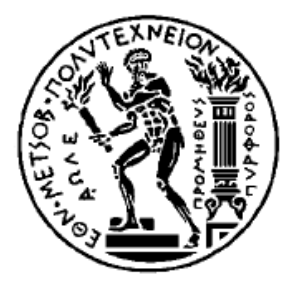

ΕΘΝΙΚΟ ΜΕΤΣΟΒΙΟ ΠΟΛΥΤΕΧΝΕΙΟ ΣΧΟΛΗ ΗΛΕΚΤΡΟΛΟΓΩΝ ΜΗΧΑΝΙΚΩΝ ΚΑΙ ΜΗΧΑΝΙΚΩΝ ΥΠΟΛΟΓΙΣΤΩΝ ΤΟΜΕΑΣ ΕΠΙΚΟΙΝΩΝΙΩΝ ΗΛΕΚΤΡΟΝΙΚΗΣ ΚΑΙ ΣΥΣΤΗΜΑΤΩΝ ΠΛΗΡΟΦΟΡΙΚΗΣ

# **ΜΕΛΕΤΗ ΚΑΙ ΑΝΑΠΤΥΞΗ ΠΛΑΤΦΟΡΜΑΣ ΕΠΕΞΕΡΓΑΣΤΗ ΑΝΟΙΚΤΟΥ ΛΟΓΙΣΜΙΚΟΥ ΓΙΑ ΤΗΝ ΥΛΟΠΟΙΗΣΗ ΜΕΤΕΩΡΟΛΟΓΙΚΟΥ** *NIKTYOY*

ΛΙΠΛΩΜΑΤΙΚΗ ΕΡΓΑΣΙΑ

ΣΤΑΜΑΤΟΠΟΥΛΟΣ ΣΤΑΜΑΤΙΟΣ

Eπιβλέποντες: Η. ΚΟΥΚΟΥΤΣΗΣ Δρ. – Μηχ. Χ. ΜΑΡΜΑΛΙΔΗΣ

KAΘΗΓΗΤΗΣ Ε.Μ.Π. Γραφείο Έρευνας και Τεχνολογικών Εξελίξεων Πολεμικού Ναυτικού

Αθήνα, Ιούνιος 2015

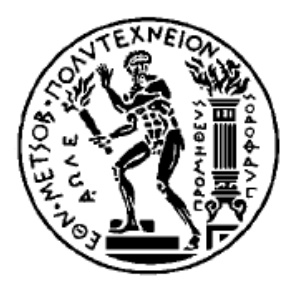

ΕΘΝΙΚΟ ΜΕΤΣΟΒΙΟ ΠΟΛΥΤΕΧΝΕΙΟ ΣΧΟΛΗ ΗΛΕΚΤΡΟΛΟΓΩΝ ΜΗΧΑΝΙΚΩΝ ΚΑΙ ΜΗΧΑΝΙΚΩΝ ΥΠΟΛΟΓΙΣΤΩΝ ΤΟΜΕΑΣ ΕΠΙΚΟΙΝΩΝΙΩΝ ΗΛΕΚΤΡΟΝΙΚΗΣ ΚΑΙ ΣΥΣΤΗΜΑΤΩΝ ΠΛΗΡΟΦΟΡΙΚΗΣ

# **ΜΕΛΕΤΗ ΚΑΙ ΑΝΑΠΤΥΞΗ ΠΛΑΤΦΟΡΜΑΣ ΕΠΕΞΕΡΓΑΣΤΗ ΑΝΟΙΚΤΟΥ ΛΟΓΙΣΜΙΚΟΥ ΓΙΑ ΤΗΝ ΥΛΟΠΟΙΗΣΗ ΜΕΤΕΩΡΟΛΟΓΙΚΟΥ** *AIKTYOY*

## ΔΙΠΛΩΜΑΤΙΚΗ ΕΡΓΑΣΙΑ ΣΤΑΜΑΤΟΠΟΥΛΟΣ ΣΤΑΜΑΤΙΟΣ

Eπιβλέποντες: Η. ΚΟΥΚΟΥΤΣΗΣ Δρ. – Μηχ. Χ. ΜΑΡΜΑΛΙΔΗΣ

KAΘΗΓΗΤΗΣ Ε.Μ.Π. Γραφείο Έρευνας και Τεχνολογικών Εξελίξεων Πολεμικού Ναυτικού

Εγκρίθηκε από την τριμελή εξεταστική επιτροπή την 29<sup>η</sup> Ιουνίου 2015.

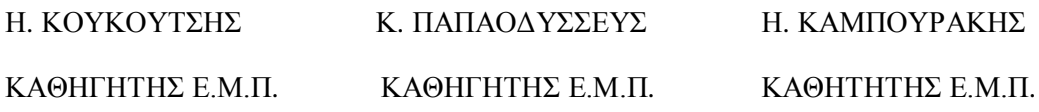

Αθήνα, Ιούνιος 2015

ΣΤΑΜΑΤΟΠΟΥΛΟΣ ΣΤΑΜΑΤΙΟΣ Διπλωματούχος Ηλεκτρολόγος Μηχανικός και Μηχανικός Υπολογιστών Ε.Μ.Π.

Copyright © ΣΤΑΜΑΤΟΠΟΥΛΟΣ ΣΤΑΜΑΤΙΟΣ - ΜΑΡΜΑΛΙΔΗΣ ΧΡΗΣΤΟΣ, 2015

Με επιφύλαξη παντός δικαιώματος. All rights reserved.

Απαγορεύεται η αντιγραφή, αποθήκευση και διανομή της παρούσας εργασίας, εξολοκλήρου ή τμήματος αυτής, για εμπορικό σκοπό. Επιτρέπεται η ανατύπωση, αποθήκευση και διανομή για σκοπό μη κερδοσκοπικό, εκπαιδευτικής ή ερευνητικής φύσης, υπό την προϋπόθεση να αναφέρεται η πηγή προέλευσης και να διατηρείται το παρόν μήνυμα. Ερωτήματα που αφορούν τη χρήση της εργασίας για κερδοσκοπικό σκοπό πρέπει να απευθύνονται προς τον συγγραφέα.

Οι απόψεις και τα συμπεράσματα που περιέχονται σε αυτό το έγγραφο εκφράζουν το συγγραφέα και δεν πρέπει να ερμηνευθεί ότι αντιπροσωπεύουν τις επίσημες θέσεις του Εθνικού Μετσόβιου Πολυτεχνείου.

#### **TIEPIAHYH**

Τα τελευταία χρόνια έχει εκδηλωθεί τεράστιο ενδιαφέρον για τα αυτοματοποιημένα συστήματα συλλογής και επεξεργασίας δεδομένων. Το ενδιαφέρον αυτό εκφράζεται τόσο από την ακαδημαϊκή κοινότητα σε ερευνητικό επίπεδο, όσο και από τους εν δυνάμει χρήστες της τεχνολογίας. Συλλογή δεδομένων καλείται η μέθοδος μέσω της oποίας μεγέθη όπως η τάση, το ρεύμα η θερμοκρασία, κ. α., συλλέγονται, απεικονίζονται, και καταγράφονται μέσω κάποιας υπολογιστικής μονάδας. Για το σκοπό αυτό ένα σύστημα συλλογής δεδομένων (data acquisition system) μετατρέπει το εισερχόμενο σήμα σε ψηφιακό δεδομένο. Υπεύθυνο για την επεξεργασία των αποκτημένων πληροφοριών είναι το λογισμικό που φέρει το σύστημα DAQ μέσω του οποίου εκτελούνται λειτουργίες όπως : μετρήσεις ηλεκτρικών μεγεθών, ανάλυση σήματος στο πεδίο της συχνότητας / χρόνου, στατιστική ανάλυση σήματος, και πλήθος άλλων επεξεργασιών. Με τη γρησιμοποίηση μονάδων υψηλής τεχνολογίας και λογισμικών επεξεργασίας σημάτων, μπορεί να επιτευχθεί υψηλή ακρίβεια μέτρησης και ελέγχου της πληροφορίας του σήματος για την αξιοποίησή του τόσο σε εργαστηριακή, όσο και σε βιομηγανική εφαρμογή.

Η παρούσα διπλωματική έγει διπλό στόγο. Αφενός μεν να αποτελέσει μια εισαγωγή στα αυτοματοποιημένα συστήματα συλλογής και επεξεργασίας δεδομένων μέσω αισθητηρίων με την χρήση μικροελεγκτών (arduino) και μικροϋπολογιστών (raspberry pi) και αφετέρου να παρουσιάσει αναλυτικά την υλοποίηση ενός συγκεκριμένου συστήματος λήψης και αποθήκευσης δεδομένων καθώς και την απομακρυσμένη πρόσβαση σε αυτά μέσω του διαδικτύου. Με αυτόν τον τρόπο επομένως μπορεί να καλυφθεί ένα ευρύ φάσμα εφαρμογών.

Πιο συγκεκριμένα στο κεφάλαιο 1 πραγματοποιείται μια εισαγωγή στον μικροελεγκτή Arduino, στα διαθέσιμα αισθητήρια που μπορεί να υποστηρίξει για τις διάφορες εφαρμογές καθώς και τα διαθέσιμα shields/προεκτάσεις για την υλοποίηση σύνθετων εφαρμογών.

Στην συνέγεια στο κεφάλαιο 2 παρουσιάζεται η διαδικασία ανάπτυξης και υλοποίησης προγραμμάτων σε γλώσσα wiring μέσω του προγραμματιστικού περιβάλλοντος IDE.

Ύστερα, στο *κεφάλαιο 3 π*ραγματοποιείται μια εισαγωγή στις βασικές δομές, στη θεωρία λειτουργίας και στις εφαρμογές των υπολογιστικών συστημάτων raspberry pi και την συμβολή τους στο internet of things.

Στο κεφάλαιο 4 περιγράφεται συνολικά το υλικό που χρησιμοποιήθηκε για την υλοποίηση του αυτοματοποιημένου συστήματος συλλογής και επεξεργασίας δεδομένων και ειδικότερα ενός αυτόνομου μετεωρολογικού σταθμού που θα συλλέγει δεδομένα όπως η θερμοκρασία η υγρασία και η ατμοσφαιρική πίεση. Επιπροσθέτως γίνεται αναλυτική περιγραφή του τρόπου διασύνδεσης των επιμέρους συστημάτων που έχουν χρησιμοποιηθεί, παρουσιάζονται οι αισθητήρες που γρησιμοποιήθηκαν, τα κριτήρια επιλογής τους, ο τρόπος συνδεσμολογίας καθώς και oι βιβλιοθήκες που αξιοποιήθηκαν για την διεπαφή τους με την πλακέτα Arduino.

Στο κεφάλαιο 5 γίνεται μια εισαγωγή στον αυτόνομο μετεωρολογικό σταθμό, η ανάλυση των μετεωρολογικών φαινομένων και παρουσιάζεται η μεθοδολογία καταγραφής τους. Κατόπιν πραγματοποιείται η παρουσίαση του μετεωρολογικού μοντέλου Ζαμπρέτι (Zambretti) βάσει του οποίου πραγματοποιούνται οι προγνώσεις καιρού και επομένως η αξιοποίηση των δεδομένων που έχουν συλλεχθεί και αποθηκευτεί.

Επιπρόσθετα στο κεφάλαιο 6 παρουσιάζεται η διαδικασία παραμετροποίησης του hardware πριν την υλοποίηση της εφαρμογής.

Eν τω μεταξύ στο κεφάλαιο 7 περιγράφεται και σχολιάζεται αναλυτικά η διαδικασία κατασκευής του συστήματος DAQ - ΑΜΣ, καθώς και η δομή του κώδικα που απαιτείται για να υλοποιήσει το συγκεκριμένο αυτοματοποιημένο συστήματα συλλογής και επεξεργασίας δεδομένων της πλατφόρμας του Arduino και του raspberry pi με σκοπό την αξιοποίηση τους ως αυτόνομο μετεωρολογικό σταθμό, με δυνατότητες καταγραφής, επεξεργασίας και αποθήκευσης των μετεωρολογικών δεδομένων καθώς και την απομακρυσμένη πρόσβαση σε αυτά για την περεταίρω αξιοποίησή τους.

Τέλος στο κεφάλαιο 8 παρουσιάζεται μια μελλοντική προέκταση της διπλωματικής και αξιοποίησής της σε ένα ευρύτερο φάσμα εφαρμογών.

### **Δέξεις-Κλειδιά**

Mικροελεγκτής, μικροεπεξεργαστής, κώδικας wiring, αισθητήρια, DAQ, συλλογή και επεξεργασία δεδομένων, αυτοματοποιημένο σύστημα.

#### **ABSTRACT**

In recent years, a huge interest in automated data collection and processing systems is manifested. This interest is expressed both by the academic community at research level and the potential users of the technology.

Collection of data is the method by which items such as voltage, current, temperature e.t.c. are collected, displayed, and recorded via a computational unit. For this purpose, a data collection system (data acquisition system) converts the incoming signal to digital data. Responsible for the processing of acquired information is the software that bears the DAQ system through which operations such as: electrical quantity measurements, signal analysis in the frequency and/or time domain and statistical signal analysis are performed to name a few.

By using high-tech units and signal processing software, high measurement accuracy and information control of the signal can be achieved for utilization both in lab as well as in industrial application.

This thesis has a double objective. Firstly to provide an introduction to automated data collection and processing systems by sensors using microcontrollers (arduino) and micro (raspberry pi) and to present in detail the implementation of a particular system of data reception and storage as well as remote access via internet . In this way it can therefore cover a wide range of applications.

More particular, in *Chapter 1* an introduction to Arduino microcontroller is presented, together with the available sensors that can support the various applications and the available shields / extensions to implement complex applications.

In *Chapter 2* presents the process of developing and implementing programs in wiring language through the programming IDE environment.

In *Chapter 3* an introduction is made to the basic structures, the operating theory and applications of the raspberry pi systems and their contribution to the internet of things.

*Chapter 4* describes overall the hardware used for the implementation of the automated data collection and processing system and in particular an autonomous weather station able to collect data such as temperature, humidity and atmospheric pressure. Additionally there is a detailed description of the interface of the individual systems that have been used, sensors used and their selection criteria, wiring and libraries were used for the Arduino interface board.

*Chapter 5* includes an introduction to the autonomous weather station, an analysis of weather events and a presentation of their recording methodology. Following that, the Zambretti meteorological model is presented under which weather forecasts are made using the data collected and stored.

*Chapter 6* shows the hardware configuration customisation before implementation of the application.

*Chapter 7* describes and discuss in detail the system construction process DAQ - OMC and the structure of the code required to implement this automated data collection and processing system on the Arduino and raspberry pi platforms, in order to be used as autonomous weather station, with logging, processing and storage of meteorological data as well as remote access for further exploitation.

Finally, *Chapter 8* presents future extension of the thesis and its exploitation on a broader range of applications.

#### **KEYWORDS**

Microcontroller, microprocessor, wiring code, sensors, DAQ, data collection and processing, automated system .

### *Ευχαριστίες*

Θα ήθελα να ευχαριστήσω θερμά τον καθηγητή μου κ. Ηλία Κουκούτση, για την άριστη πληροφόρηση που μας παρείχε σχετικά με τα συστήματα DAQ, τους μικροϋπολογιστές και τους μικροελεγκτές καθώς επίσης και για την βοήθειά του με τις υποδείξεις του σε κάθε δυσκολία που αντιμετωπίσαμε. Τέλος θα ήθελα να ευχαριστήσω τον Δρ. – Μηχ. Χρήστο Μαρμαλίδη, Ειδικό Επιστήμονα του Γραφείου Ερευνας και Τεχνολογικών Εξελίξεων Ναυτικού (Γ.Ε.Τ.Ε.Ν) για τις παρατηρήσεις και τις προτάσεις του που συντέλεσαν στην βελτίωση της διπλωματικής.

*Αθήνα, 29 Ιουνίου 2015* 

Σταμάτιος Σταματόπουλος

Αφιερώνεται με ιδιαίτερη ευγνωμοσύνη στην οικογένεια μου.

Σταμάτιος Σταματόπουλος

### **Περιεχόμενα**

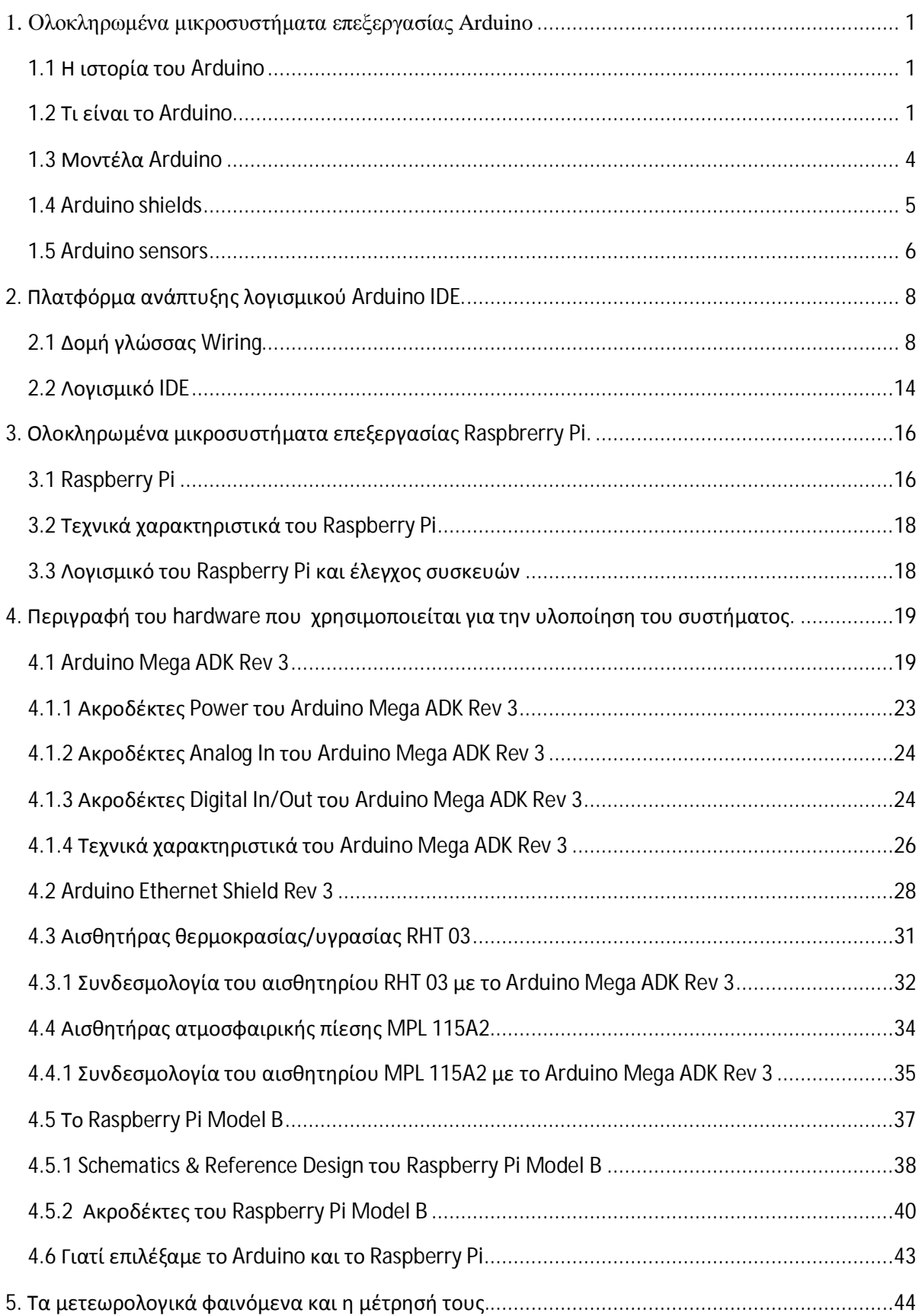

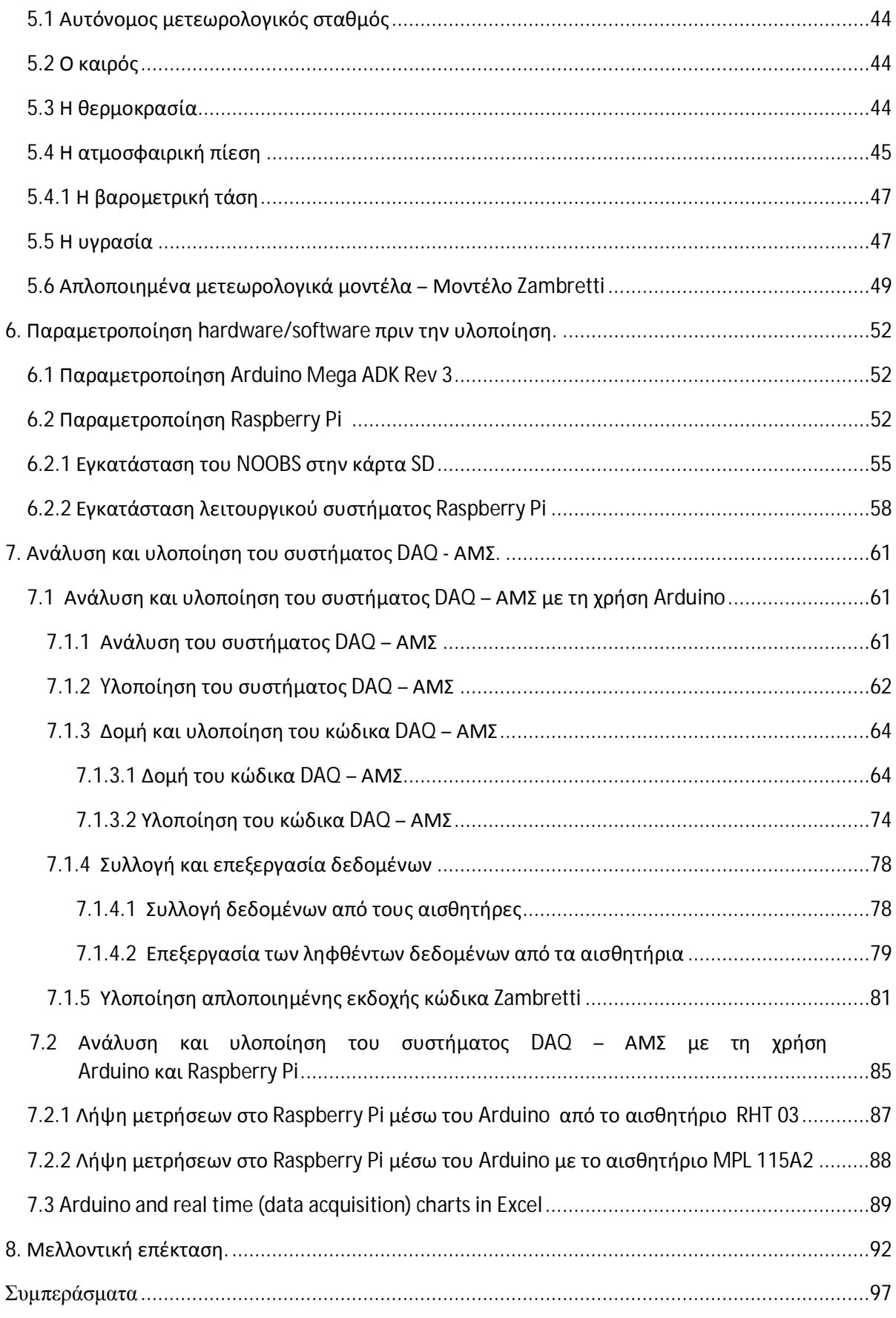

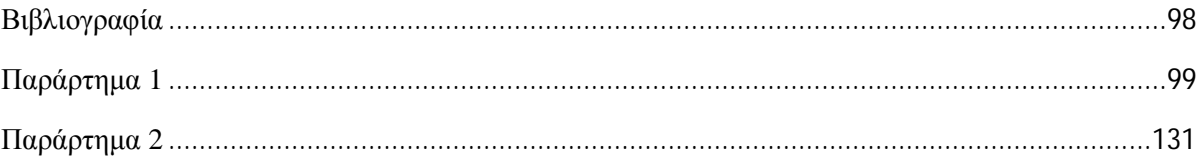

#### **1. Ολοκληρωμένα μικροσυστήματα επεξεργασίας – Arduino**

#### 1.1. Η ιστορία του Arduino

Στην Ivrea της Ιταλίας το 2005 ξεκίνησε ένα σχέδιο προκειμένου να κατασκευαστεί μια συσκευή για τον έλεγγο προγραμμάτων και διαδραστικών σγεδίων από μαθητές, με χαμηλότερο κόστος από άλλα πρωτότυπα συστήματα που ήταν διαθέσιμα εκείνη την περίοδο. Εμπνευστής του σγεδίου αυτού ήταν ο καθηνητής Massimo Banzi, ο oποίος θέλησε να καταστήσει ευκολότερη τη μάθηση των ηλεκτρονικών για τους μαθητές του. Για το λόγο αυτό ζήτησε βοήθεια από τον David Cuatrielles, μηχανικό από το πανεπιστήμιο του Malmo. Οι ιδρυτές Massimo Banzi και David Cuatrielles ξεκίνησαν να παράγουν πλακέτες σε ένα μικρό εργοστάσιο στην Ivrea, στην ίδια περιογή στην οποία στεγαζόταν η εταιρία υπολογιστών Olivetti. Ονόμασαν το έργο τους Arduin of Ivrea «Arduino» που μεταφράζεται ελεύθερα ως «γενναίος φίλος», με σκοπό να δημιουργήσουν έναν μικροελεγκτή προσιτό ως προς τη γρήση του. Την ανάπτυξη του λογισμικού για τον μικροελεγκτή την ανέθεσαν σε δύο φοιτητές του πανεπιστημίου Malmo. Η πρώτη παρτίδα που παράγθηκε αποτελούνταν από 200 μικροελεγκτές, υπό την εποπτεία του ηλεκτρολόγου μηχανικού Gianluca Martino. Οι μικροελεγκτές αυτοί ονομάστηκαν Serial Arduino και περιελάμβαναν μία ATmega8 με άμεση σύνδεση RS-232 με το μικροελεγκτή και όλα τα επιμέρους περιφερειακά του. Έκτοτε έχουν δημιουργηθεί δεκάδες πλακέτες Arduino παγκοσμίως, χάρη στο ευέλικτο και εύκολο στη χρήση hardware και software. Το Arduino μπορεί να χρησιμοποιηθεί από τον οποιοδήποτε με στοιχειώδεις γνώσεις ηλεκτρονικών που ενδιαφέρεται να δημιουργήσει διαδραστικά αντικείμενα ή περιβάλλοντα, με μόνο περιορισμό τη φαντασία του.

#### 1.2. Tu είναι το Arduino

To Arduino (Εικόνα 1) αποτελεί μια υπολογιστική πλατφόρμα βασιζόμενη σε μητρική πλακέτα ανοικτού κώδικα, που περιέχει έναν προγραμματιζόμενο μικροελεγκτή (MCU) και εισόδους/εξόδους (I/O) για σύνδεση με το φυσικό κόσμο. Ο uikooελεγκτής του προγραμματίζεται γρησιμοποιώντας τη γλώσσα προγραμματισμού wiring. Είναι βασισμένη στη c/c++, και περιλαμβάνει ένα σύνολο από βιβλιοθήκες, υλοποιημένες επίσης στη c++.

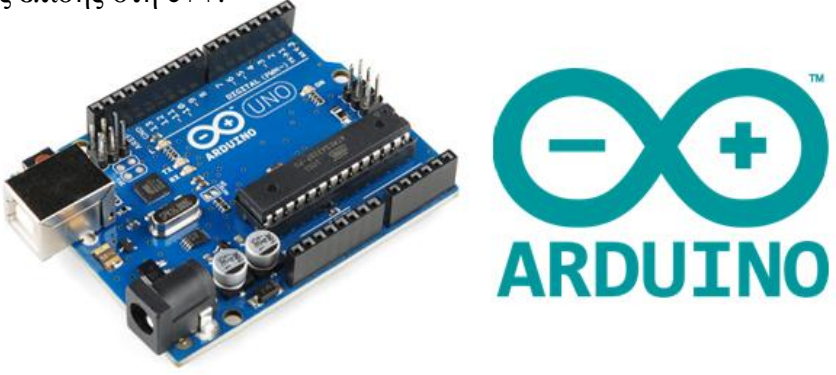

Eικόνα 1, To arduino και το λογότυπό του

Mέσα από το περιβάλλον ανάπτυξης κώδικα IDE (ελεύθερο και δωρεάν, Εικόνα 2) η γλώσσα wiring μπορεί να συνταγθεί και να υλοποιηθεί σε οποιοδήποτε λειτουργικό σύστημα. Είναι ανοικτού κώδικα λογισμικό και μας επιτρέπει να αναπτύξουμε ένα υπολογιστικό σύστημα, το οποίο θα ελέγγει συσκευές του φυσικού κόσμου. Το Arduino μπορεί να χρησιμοποιηθεί για να αναπτύξουμε διαδραστικά αυτοματοποιημένες οντότητες, ικανές να δεχθούν ως εισόδους μια πληθώρα αισθητηρίων οργάνων, αλλά και διαφόρων συσκευών εξόδου, που είναι ικανές να ελέγχουν άλλες συσκευές του φυσικού κόσμου. Η υπολογιστική πλατφόρμα του Arduino μας παρέγει τη δυνατότητα να υλοποιούμε project αυτόνομα σε επίπεδο hardware ή αλληλοεξαρτώμενα σε επίπεδο software, που επικοινωνούν με άλλα ολοκληρωμένα μικροσυστήματα επεξεργασίας και υπολογιστές.

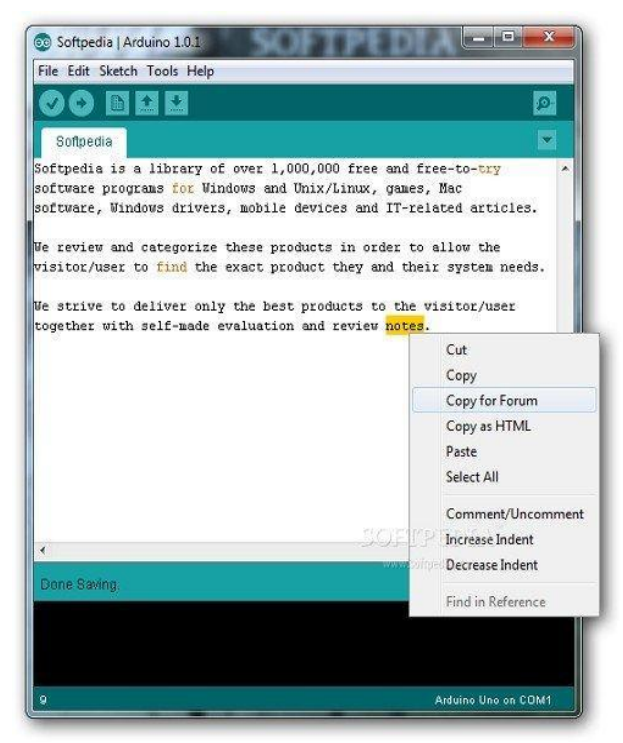

Eικόνα 2, Περιβάλλον ανάπτυξης κώδικα IDE

Eιδικότερα, η υπολογιστική πλατφόρμα Arduino αποτελείται από μια πλακέτα με πυρήνα, έναν μικροελεγκτή Atmel AVR, όπως ο ATmega328 ή ο ATmega2560 (Εικόνα 3) ανάλογα με την έκδοσή του. Διαθέτει από 8 έως 16 σειριακές θύρες και εως 50 ψηφιακές (αναλόγως με τον τύπο και την έκδοση της πλακέτας) με τις οποίες αλληλεπιδρά με διάφορες συσκευές.

#### Μικροελεγκτής **IRRARATAMA** Miniature Computer ATmega328 Information Specification Component • Processor, Storage and Clock Speed 16MHz RAM all in one tiny **Flash Memory**  $32K$ package! **EEPROM**  $1K$ • Atmel Microcontroller SRAM  $2K$ (MCU), typically Analog -> Digital 6Ch 10bit

ATmega328

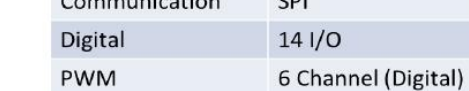

#### Eικόνα 3, Ο ATmega328

Eπιπρόσθετα μέσω καρτών shields προσφέρεται η δυνατότητα πρόσθετης διασύνδεσης- επέκτασης του μικροελεγκτή με συσκευές που επικοινωνούν ασύρματα (Ethernet shield, Bluetooth shield  $\kappa, \alpha, \beta$  Εικόνα 4), καλύπτοντας με αυτό τον τρόπο μεγάλο εύρος απαιτήσεων.

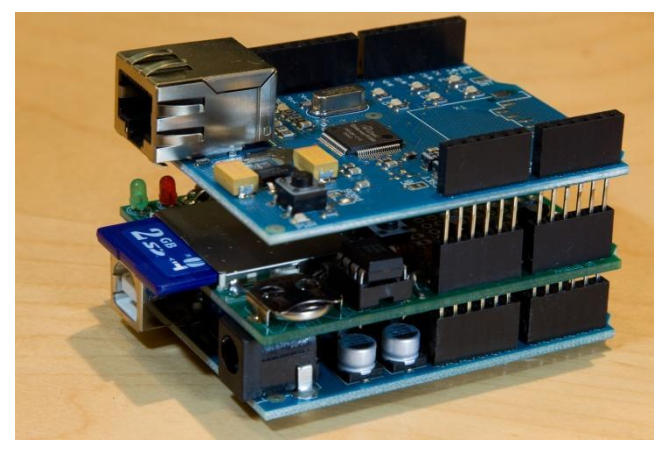

Eικόνα 4, Shields

Όλες οι πλατφόρμες αποτελούνται από ένα γραμμικό ρυθμιστή τάσης 5V και έναν ταλαντωτή κρυστάλλου. Ο μικροελεγκτής είναι από κατασκευής του προγραμματισμένος με ένα bootloader (μικροκώδικας εκκίνησης υλικού), ώστε να μη χρειάζεται εξωτερικός προγραμματιστής όταν συνδέουμε νέο υλικό. Όλες οι πλακέτες είναι προγραμματισμένες μέσω μιας σειριακής σύνδεσης RS-232, και ο τρόπος με τον oποίο αυτό υλοποιείται διαφοροποιείται ανάλογα με την έκδοση. Συμπληρωματικά οι σειριακές πλακέτες Arduino περιέχουν ένα κύκλωμα αντιστροφής ανάμεσα στα σήματα των επιπέδων RS-232 και TTL. Ο προγραμματισμός της υπολογιστικής πλατφόρμας Arduino πραγματοποιείται μέσω USB, εφαρμόζοντας ένα chip προσαρμονέα usb to serial, όπως το FTDI FT232 ή εναλλακτικά γρησιμοποιούν ένα αποσπώμενο USB σε πλακέτα σειριακού μετασχηματιστή ή Bluetooth ή άλλες μεθόδους. Η πλακέτα του Arduino έχει εκτεθειμένες τις περισσότερες επαφές I/O για άμεση χρήση με άλλα κυκλώματα ή add-on modules γνωστά και ως «ασπίδες». Τα add-on modules περιλαμβάνουν pins και από τις δύο πλευρές τους, ώστε να στοιβάζονται και να λειτουργούν παράλληλα, χρησιμοποιώντας τις ίδιες επαφές I/O. H πλακέτα μπορεί να τροφοδοτηθεί είτε με τροφοδοτικό AC/DC Adapter των 7-12V, είτε απευθείας από τη USB θύρα του ηλεκτρονικού υπολογιστή, είτε μέσω μπαταρίας, όπου τα καλώδιά της θα τοποθετηθούν στα pin GND και Vin. Η επιλογή τροφοδοσίας USB ή εξωτερικής πηγής γίνεται αυτόματα. Τέλος, περιλαμβάνει ένα κουμπί επανεκκίνησης Reset σε περίπτωση που θέλουμε να το επαναφέρουμε στις εργοστασιακές ρυθμίσεις.

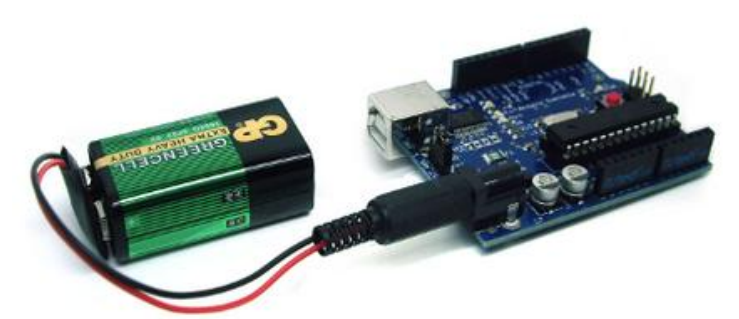

Eικόνα 5, Τροφοδοσία arduino από μπαταρία 9V

#### 1.3. Μοντέλα Arduino

Τα μοντέλα Arduino (Εικόνα 6) που κυκλοφορούν στην αγορά μέγρι σήμερα είναι:

- $\bullet$  Arduino UNO
- Arduino LilyPad Usb
- Arduino Ethernet
- Ɣ Arduino Leonard
- Arduino Mega 2560
- Arduino Mega ADK
- Arduino Mega ADK REV3
- Arduino Frio
- Arduino Nano
- Arduino Pro
- Arduino Pro Mini
- Arduino Micro
- Arduino Due
- Arduino Esplora

Οι βασικές διαφορές τους εντοπίζονται στο πλήθος των pin που διαθέτουν, στα συμβατά shields, στην υπολογιστική ισχύ του μικροελεγκτή που χρησιμοποιούν, στην υποστήριξη εξωτερικών interrupt, στο πλήθος των σειριακών interface και στο μέγεθος της μνήμης SRAM και ΕΕΡRΟΜ.

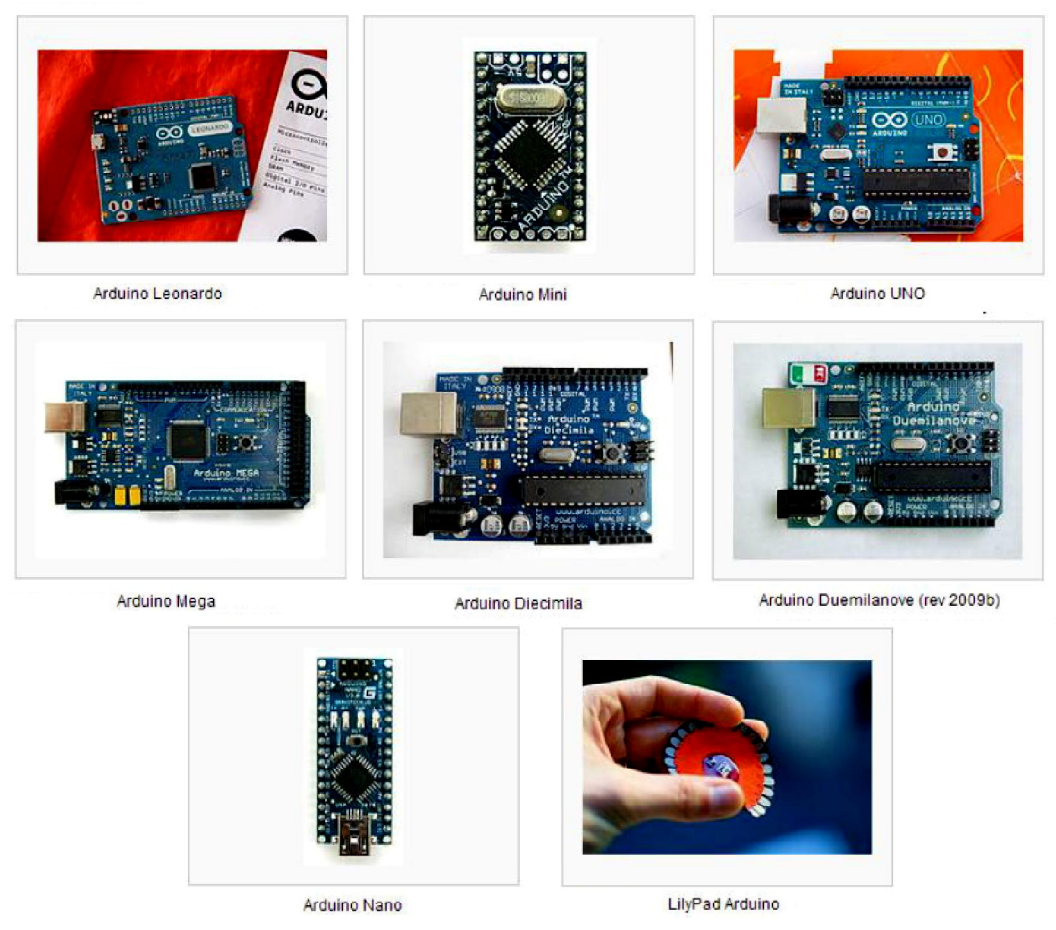

Μοντέλα μικροελεγκτών Arduino

Eικόνα 6,  $\Delta$ ιάφοροι τύποι arduino

#### 1.4. Arduino Shields

Τα shield είναι σχεδιασμένα ώστε να κουμπώνουν πάνω στο Arduino και να προωθούν τις υποδοχές τους, για να μπορούμε να συνδέουμε επιπλέον εξαρτήματα ή επόμενα shields. Αξίζει να τονιστεί ότι το κάθε shield χρησιμοποιεί ορισμένους από τους πόρους συνδεσιμότητας του Arduino, επομένως δε μπορούμε να συνδέσουμε απεριόριστα shield.

Το βασικό πλεονέκτημα των shield είναι ότι συνοδεύονται συνήθως από έτοιμες βιβλιοθήκες που επιτρέπουν να προγραμματίζουμε τα sketch σε high level. Κατά συνέπεια δεν χρειάζεται να διαβάζουμε datasheet ή να έχουμε εξειδικευμένες γνώσεις ηλεκτρονικής για να συνδέσουμε και να λειτουργήσουμε π.χ. ένα GPS module πάνω στο Arduino.

Πιο συγκεκριμένα κάθε φορά που συνδέεται ένα shield, εγκαθιστούμε τη βιβλιοθήκη που το συνοδεύει και χρησιμοποιούμε μια έτοιμη συνάρτηση, όπως για παράδειγμα την getLocation, για να πάρουμε το γεωγραφικό στίγμα και να το επεξεργαστούμε περαιτέρω στο sketch μας.

Aπό όλα τα παραπάνω γίνεται φανερό ότι δεν συνιστάται η αγορά κάποιας έκδοσης του Arduino που δεν είναι 100% συμβατή με τα shield της εφαρμογής που απαιτούνται για την υλοποίησή της.

Kάποιες από τις μονάδες επέκτασης της υπολογιστικής πλατφόρμας Arduino – shields είναι:

- Arduino GSM shield
- Arduino Ethernet shield
- Arduino WIFI shield
- Arduino WIFI SD shield
- Arduino Motor shield
- Arduino GPS shield
- Ɣ Arduino PROTO shield

#### 1.5. Arduino Sensors

Aισθητήρια ονομάζουμε τις ηλεκτρονικές διατάξεις οι οποίες είναι σε θέση να μετατρέπουν ενέργεια άλλης μορφής σε ηλεκτρική κατάλληλη για να μετρηθεί από μετρητικές διατάξεις. Το αισθητήριο έρχεται να γεφυρώσει ένα χάσμα μεταξύ του φυσικού κόσμου και των οργάνων που πρέπει να δημιουργήσει ο άνθρωπος, ώστε να έχει μια ολοκληρωμένη εικόνα των μεταβολών του. Με άλλα λόγια αποτελούν ηλεκτρονικές συσκευές οι οποίες παρακολουθούν τις μεταβολές του φυσικού κόσμου και παράγουν μια έξοδο ηλεκτρικού σήματος, ανάλογη των μεταβολών αυτών. Τα αισθητήρια δε λειτουργούν αυτόνομα, αλλά είναι πάντα μέρος ενός ευρύτερου συστήματος, που μπορεί να ενσωματώνει άλλους ανιγνευτές, επεξεργαστές σήματος, καταγραφείς δεδομένων κ. α.

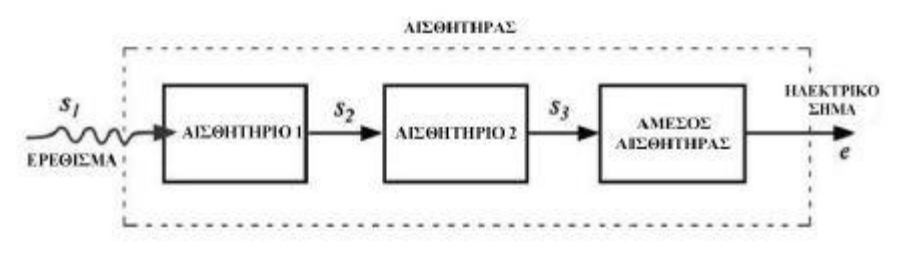

Εικόνα 7, Δομή αισθητήρα

Κάποια από τα πιο γνωστά αισθητήρια arduino που κυκλοφορούν στην αγορά παρουσιάζονται παρακάτω:

- Push buttons Sensors
- Touch pads Sensors
- Photoresistors
- Variable resistors
- Ultrasound -Proximity range finder Sensors
- Ɣ Thermistors (temperature) Sensors
- Electro Magnetic Sensors
- Gas Sensors
- Ɣ Hall Effect Sensors
- Magnetometer
- PIR Motion sensor
- Ɣ Digital Humidity and Temperature Sensor
- Sensor Hub
- Bend Sensor
- Capacitive Touch Sensor
- Light Sensor
- Piezo Sensor

Οι αισθητήρες συνδέονται στις ψηφιακές και αναλογικές εισόδους του arduino, το oποίο στη συνέχεια, κάνοντας χρήση των κατάλληλων βιβλιοθηκών, διαβάζει τις τιμές τάσης στην είσοδό του και στη συνέχεια μετατρέπει την εισερχόμενη τάση σε κατάλληλες τιμές, τις οποίες μπορούμε να αξιοποιήσουμε.

Οι αισθητήρες που χρησιμοποιούνται από την υπολογιστική πλατφόρμα arduino, είναι κατά κανόνα φθηνοί και αξιόπιστοι, με μικρή κατανάλωση ρεύματος και μικροί σε μέγεθος. Λόγω της πληθώρας των αισθητηρίων που κυκλοφορούν στην αγορά (Εικόνα 8), μπορούμε εύκολα να αναζητήσουμε στο διαδίκτυο και σε διάφορες κοινότητες που ασχολούνται με το arduino, αφθονία βιβλιοθηκών.

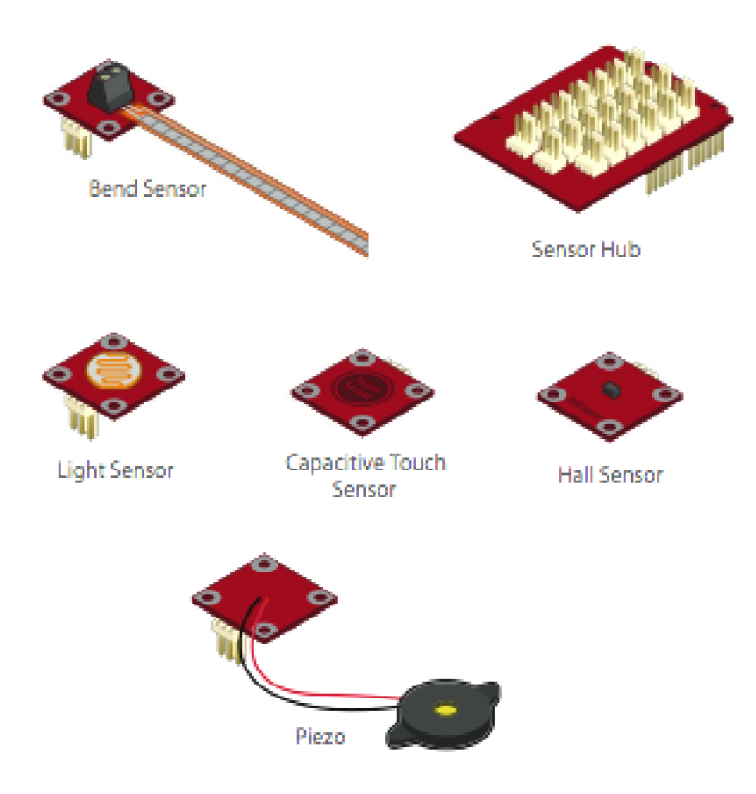

Εικόνα 8, Διάφοροι τύποι αισθητηρίων

#### **2. Πλατφόρμα ανάπτυξης λογισμικού Arduino IDE**

#### 2.1 Δομή γλώσσας Wiring

Όπως αναφέρθηκε σε προηγούμενη παράγραφο, η γλώσσα του Arduino βασίζεται στη γλώσσα Wiring, μια παραλλαγή C/C++ για μικροελεγκτές αργιτεκτονικής AVR, όπως ο ATmega, και υποστηρίζει όλες τις βασικές δομές της C καθώς και μερικά  $\gamma$ αρακτηριστικά της C++. Για compiler  $\gamma$ ρησιμοποιείται ο AVR gcc και ως βασική βιβλιοθήκη C χρησιμοποιείται η AVR libc.

Λόγω της καταγωγής της από την C, στη γλώσσα του Arduino μπορούμε να γρησιμοποιήσουμε τις ίδιες βασικές εντολές και συναρτήσεις, με την ίδια σύνταξη, τους ίδιους τύπων δεδομένων και τους ίδιους τελεστές όπως και στη γλώσσα C. Πέρα από αυτές όμως, υπάρχουν κάποιες ειδικές εντολές, συναρτήσεις και σταθερές που βοηθούν για την διαχείριση του ειδικού hardware του Arduino.

Για την σύνταξη ενός προγράμματος ξεκινάμε χωρίζοντας πάντα το πρόγραμμα σε τρία μέρη: τη δομή, τις μεταβλητές/σταθερές και τις συναρτήσεις.

Πρώτα εξετάζουμε το κομμάτι της δομής. Η δομή ενός προγράμματος Arduino (Σγήμα 1) γωρίζεται σε τρία μέρη με την ακόλουθη σειρά: τη δήλωση μεταβλητών, το κομμάτι κώδικα που περιέχει την αρχικοποίηση καταστάσεων και μεταβλητών καθώς και τον κώδικα που θέλουμε να τρέξει μόνο μια φορά στο Arduino και το κομμάτι του κώδικα loop() που περιέχει το κυρίως πρόγραμμα μας και θα τρέχει συνέχεια (μέχρι να βγάλουμε το Arduino από το ρεύμα).

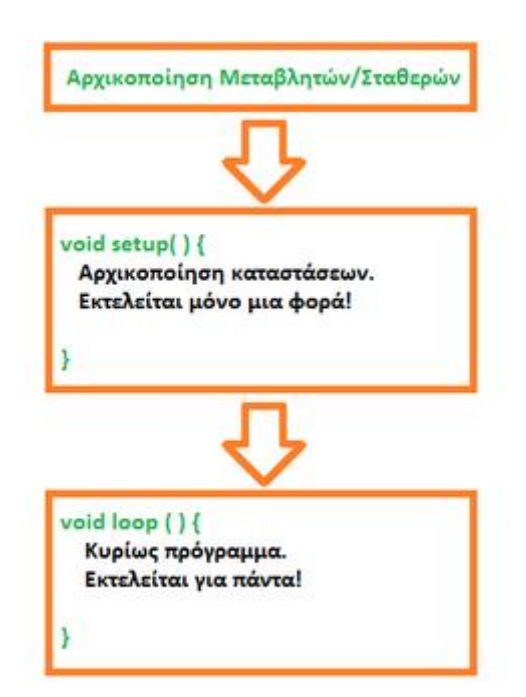

Σχήμα 1, Βασική δομή προγράμματος σε γλώσσα Wiring

Οι μεταβλητές παίζουν πολύ σημαντικό ρόλο στην σύνταξη του κώδικα καθώς αλλάζοντας τις τιμές τους κατά την διάρκεια εκτέλεσης του προγράμματος μπορούμε να επιτύχουμε διάφορες λειτουργίες. Μπορούν να πάρουν διάφορες τιμές, όπως vούμερα, χαρακτήρες, και τα δύο ή να έχουν λογική τιμή True ή False (αληθής ψευδής). Ανάλογα με την τιμή αυτή τις αρχικοποιούμε ή τις δηλώνουμε αντίστοιχα στο πρώτο τμήμα της δομής του προγράμματος μας.

Kάθε όνομα που δίνουμε σε μια μεταβλητή ή σταθερά θα πρέπει να υπάρχει μόνο μια φορά μέσα στον κώδικά μας. Στις σταθερές ισχύει ότι και παραπάνω, αλλά πριν τον τύπο βάζουμε το χαρακτηριστικό 'const' (const "τύπος" "όνομα σταθεράς"). Μια σταθερά χρησιμοποιείται σαν συντόμευση μέσα στο πρόγραμμα, αποφεύγοντας να γράφουμε τιμές τις οποίες μπορεί να ξεγάσουμε παρακάτω. Μια μεταβλητή μπορεί να μην έχει αρχική τιμή, και η τιμή της να υπολογίζεται μετά από εκτέλεση κάποιας εντολής μέσα στο πρόγραμμα.

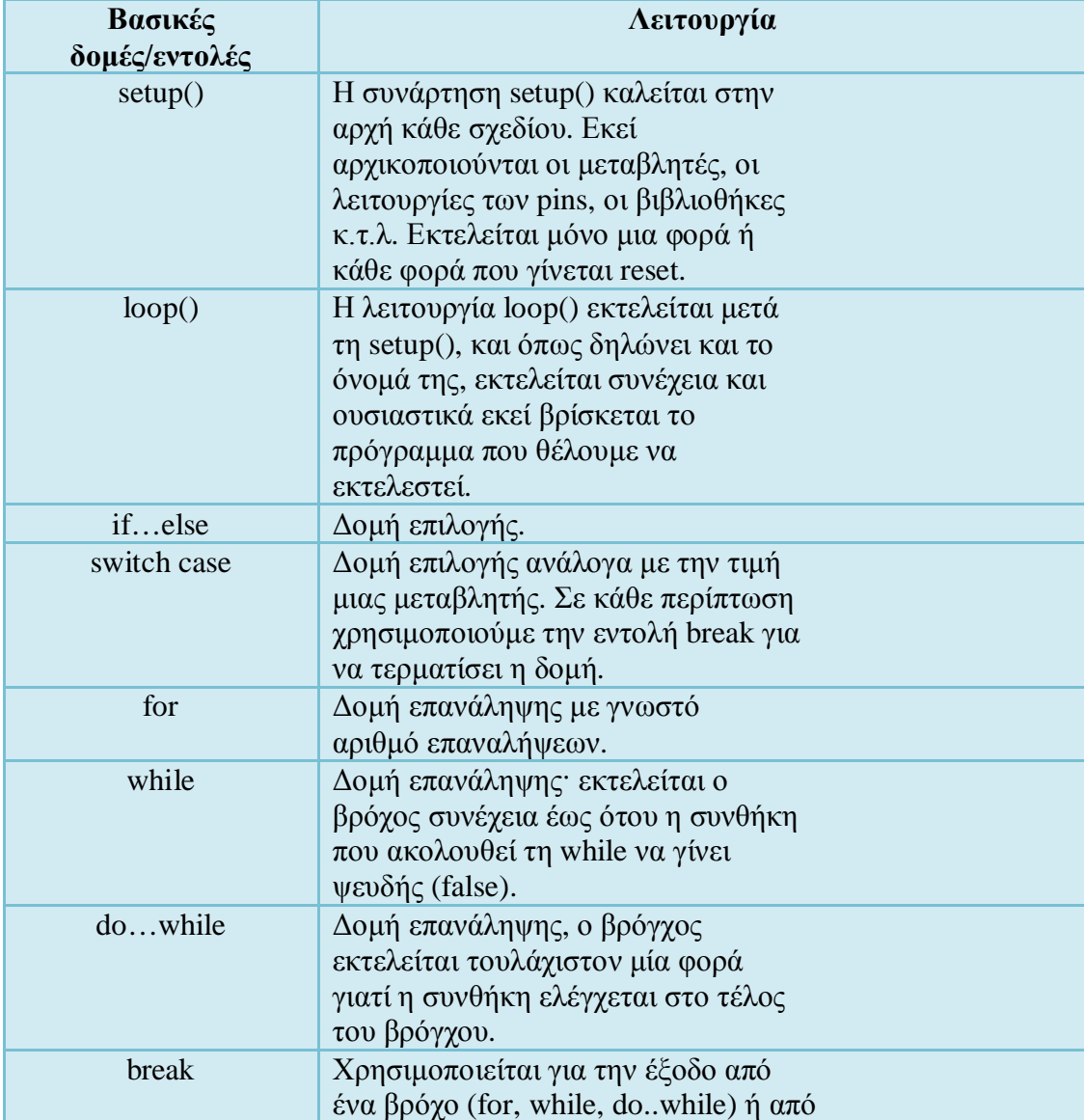

Οι πιο σημαντικές από τις εντολές ενός προγράμματος επεξηγούνται στους πίνακες που ακολουθούν:

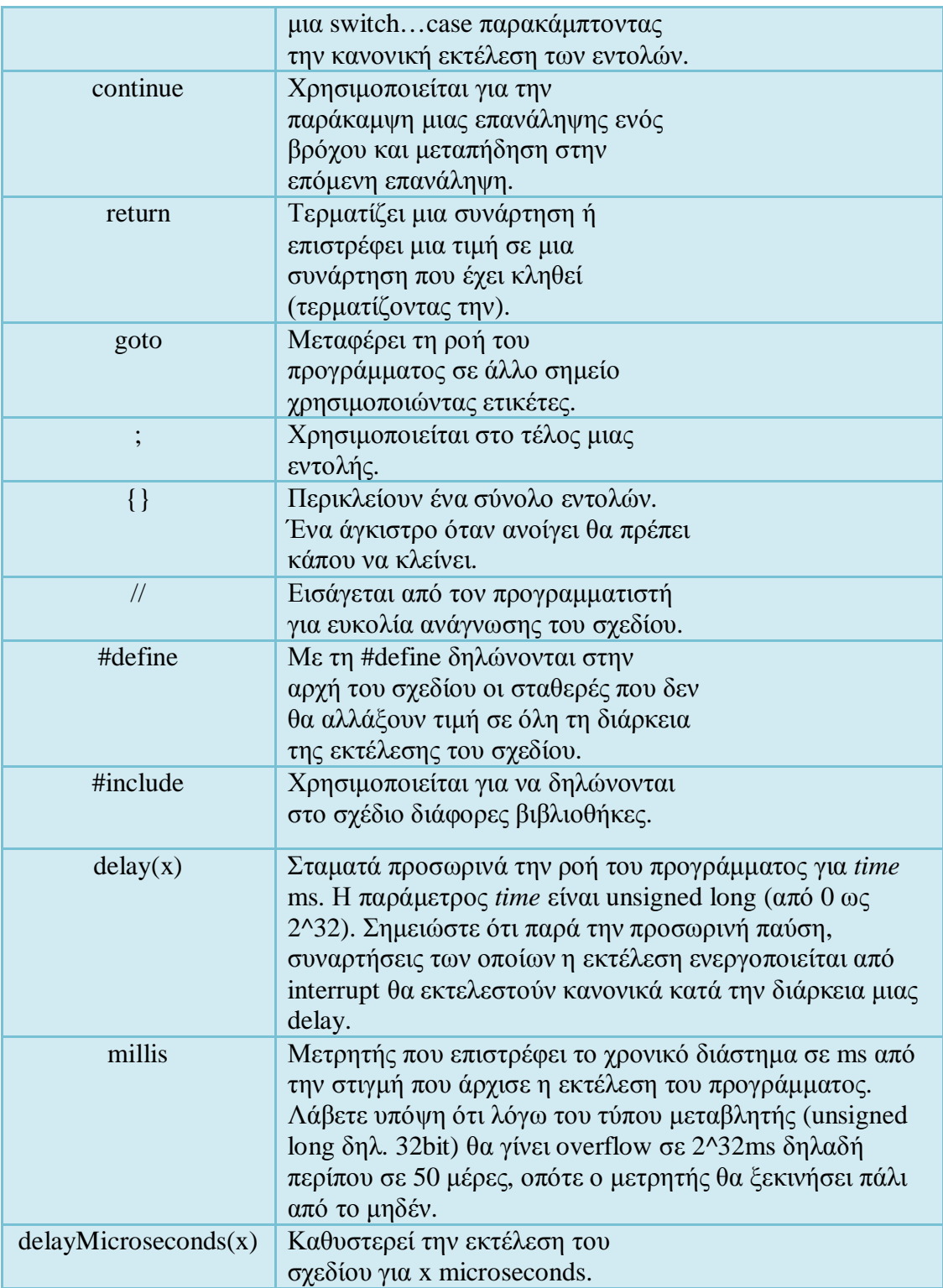

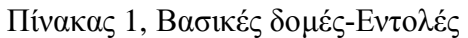

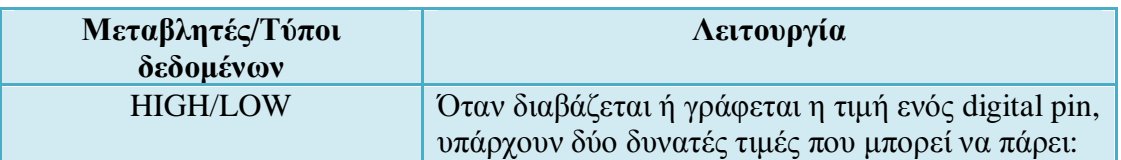

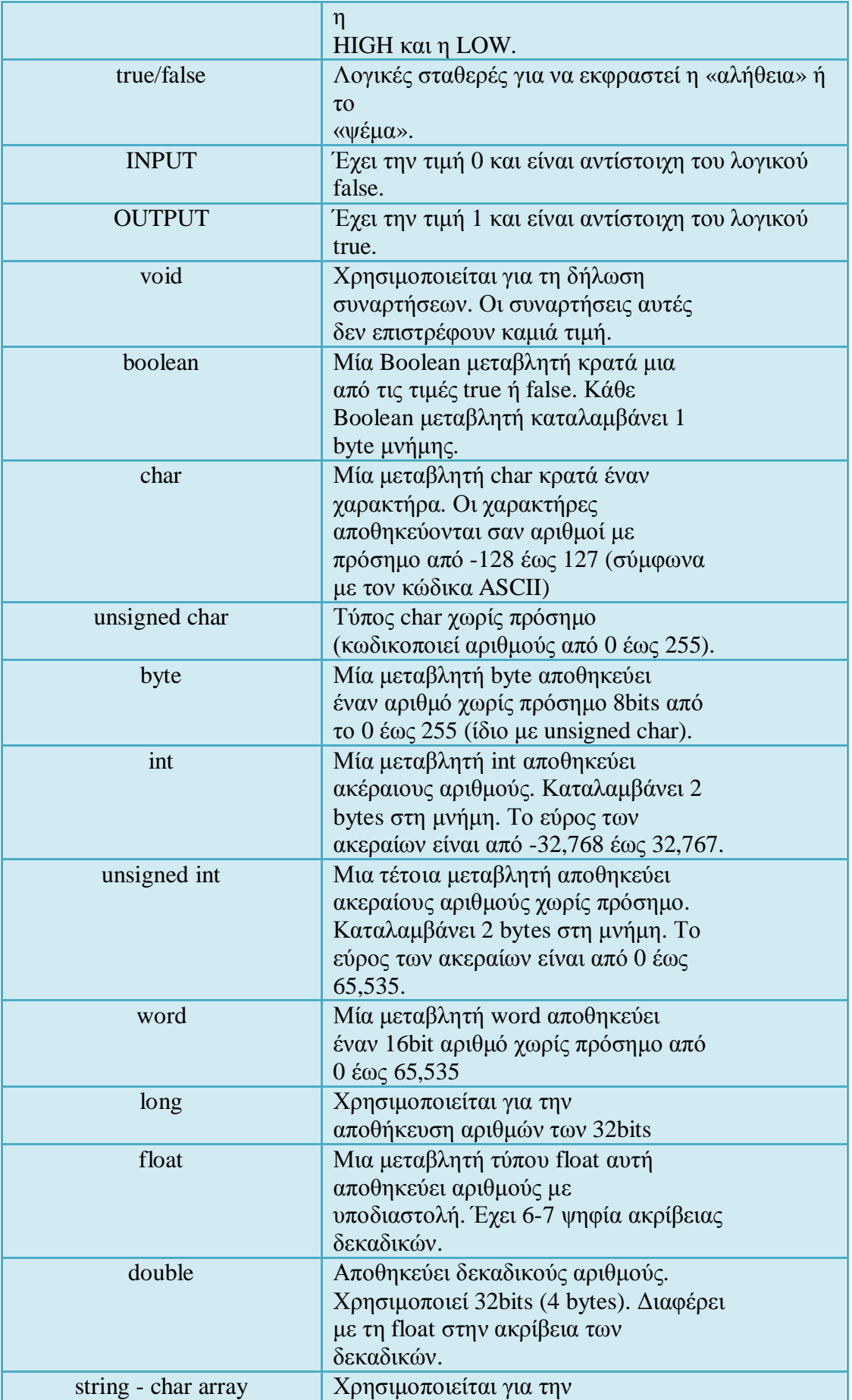

|                   | $αποθή$ κευση strings. Τα strings    |
|-------------------|--------------------------------------|
|                   | αποθηκεύονται σαν πίνακες (array).   |
|                   | Ένας χαρακτήρας τοποθετείται σε      |
|                   | μονά εισαγωγικά (''), ενώ πολλοί     |
|                   | χαρακτήρες σε διπλά εισαγωγικά       |
|                   | $($ "").                             |
| $String - object$ | Η κλάση String μας επιτρέπει να      |
|                   | διαχειριζόμαστε τα strings με        |
|                   | διαφορετικό και πιο εύκολο τρόπο     |
|                   | $από την$ char.                      |
| array             | Πρόκειται για μια συλλογή από        |
|                   | μεταβλητές στις οποίες έχουμε        |
|                   | πρόσβαση χρησιμοποιώντας απλά        |
|                   | ένα δείκτη.                          |
| static            | Χρησιμοποιείται για να δηλωθούν      |
|                   | μεταβλητές οι οποίες θα είναι ορατές |
|                   | μόνο από μια συνάρτηση. Μια static   |
|                   | μεταβλητή διατηρεί τα δεδομένα της   |
|                   | μεταξύ των κλήσεων της ίδιας         |
|                   | συνάρτησης.                          |
| volatile          | Χρησιμοποιείται για να κατευθύνει    |
|                   | τον compiler να φορτώσει τα          |
|                   | δεδομένα της συγκεκριμένης           |
|                   | μεταβλητής από τη RAM και όχι από    |
|                   | τους καταχωρητές που αποθηκεύεται    |
|                   | το πρόγραμμα και οι άλλες            |
|                   | μεταβλητές. Χρησιμοποιείται κυρίως   |
|                   | για να διαχειριζόμαστε σωστά τα      |
|                   | interrupts.                          |
|                   |                                      |
| const             | Χρησιμοποιείται για να δηλώσουμε     |
|                   | μια μεταβλητή σαν σταθερά            |

Πίνακας 2, Μεταβλητές και τύποι δεδομένων

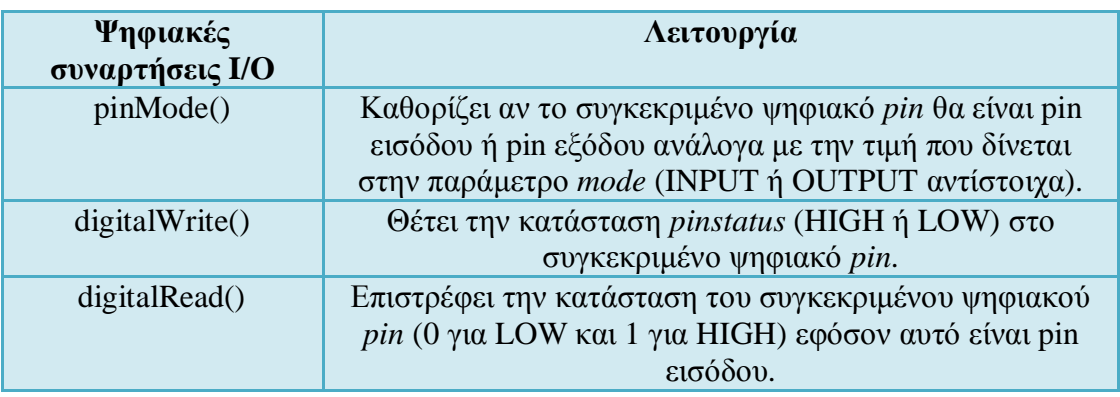

Πίνακας 3, Ψηφιακές συναρτήσεις εισόδου/εξόδου

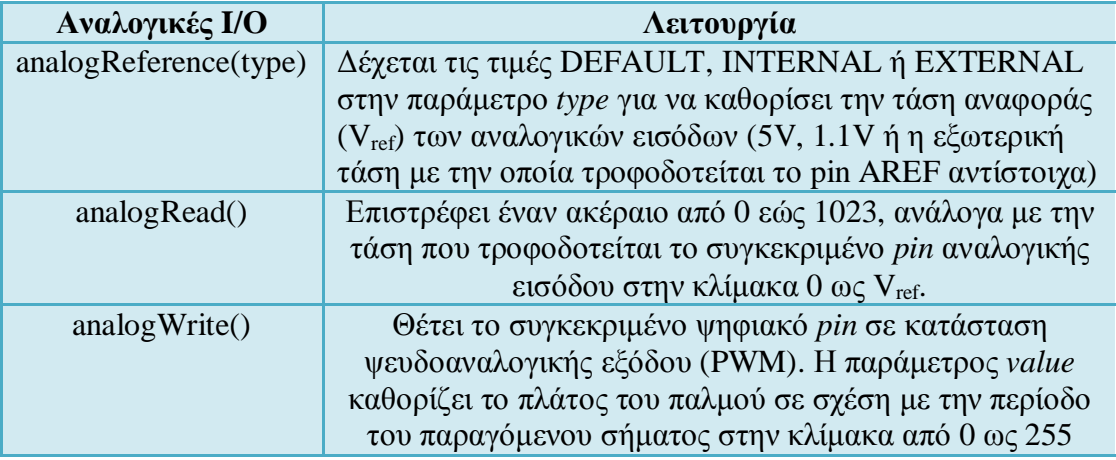

Πίνακας 4, Αναλογικές συναρτήσεις εισόδου/εξόδου

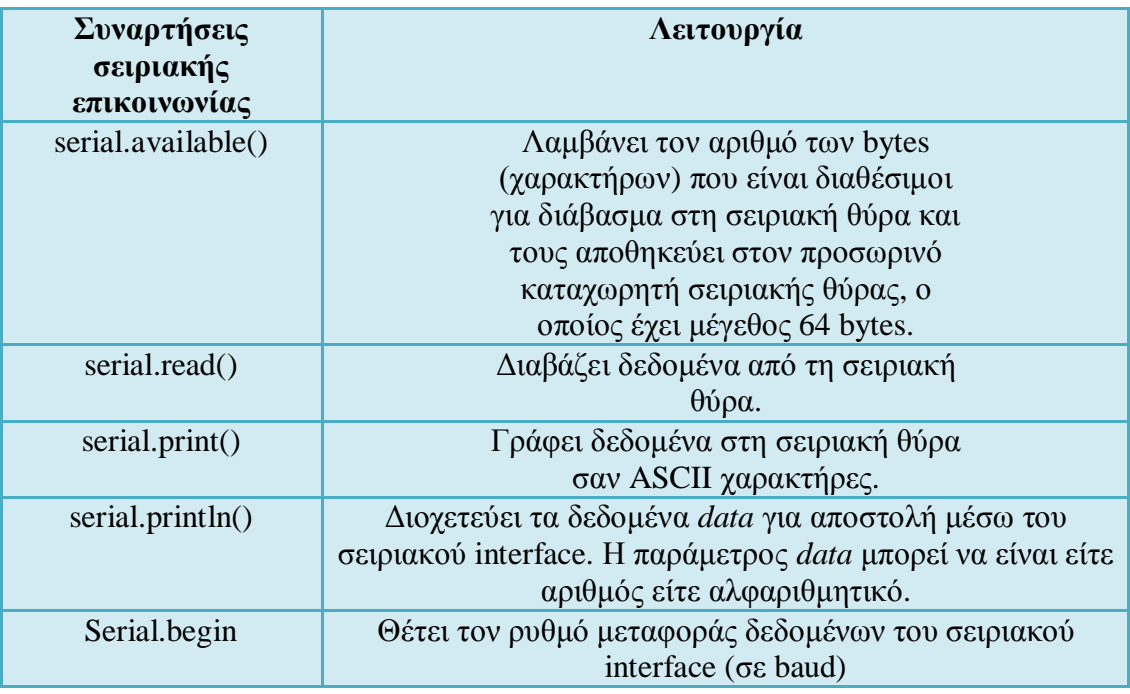

Πίνακας 5, Βασικές συναρτήσεις σειριακής επικοινωνίας

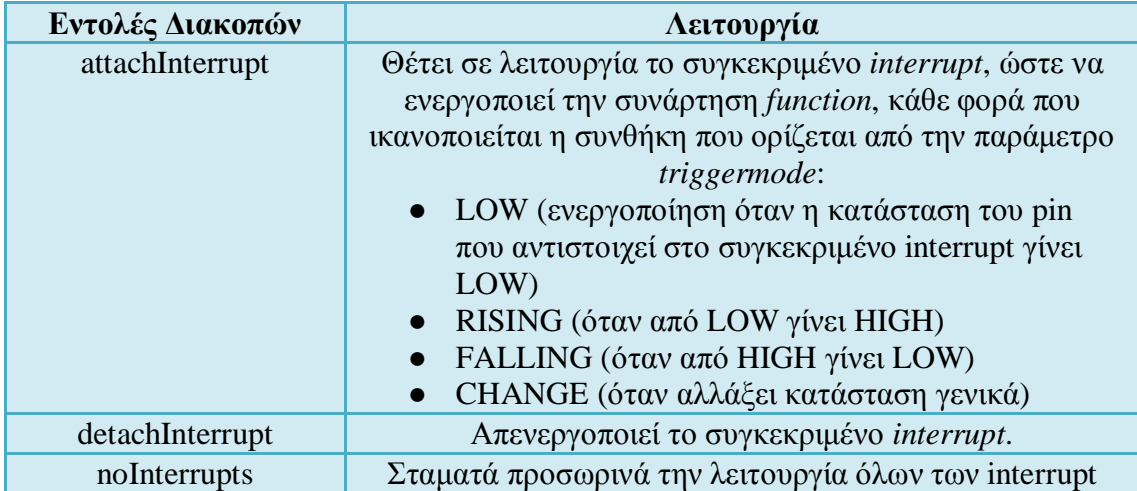

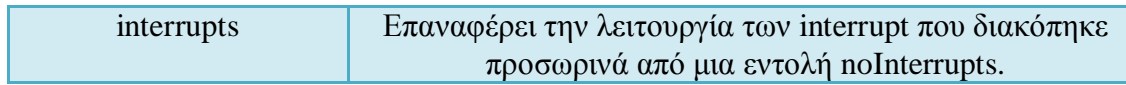

Πίνακας 6, Εντολές διακοπών

#### 2.2 Λογισμικό IDE

To Arduino IDE (freeware λογισμικό, Εικόνα 9) αποτελεί ένα ολοκληρωμένο περιβάλλον ανάπτυξης (integrated development environment) και είναι απλούστερο και πιο φιλικό προς το χρήστη, σε αντίθεση με παρόμοια περιβάλλοντα ανάπτυξης όπως το Eclipse, το Xcode και το Visual Studio.

Περιέγει έναν επεξεργαστή πηγαίου κώδικα («editor»), μεταγλωττιστή («compiler»), εργαλεία αυτόματης παραγωγής κώδικα, αποσφαλματωτή («debugging»), συνδέτη, σύστημα ελέγχου εκδόσεων και εργαλεία κατασκευής γραφικών διασυνδέσεων γρήστη για τις υπό ανάπτυξη εφαρμογές.

Μέσα στο μενού υπάρχουν οι επιλογές για την σειριακή θύρα («serial port») με την οποία θα επικοινωνεί το Arduino με τον Η/Υ καθώς και η καρτέλα επιλογής της υπολογιστικής πλατφόρμας Arduino που χρησιμοποιείται κάθε φορά («board»).

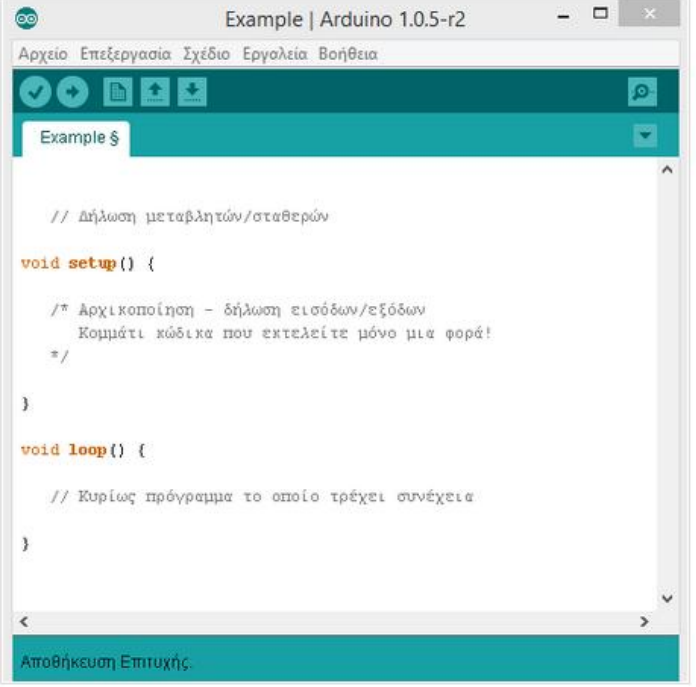

Εικόνα 9, Λογισμικό IDE

Με άλλα λόγια συνδέουμε το hardware μέρος του arduino με το λογισμικό IDE για να φορτώσουμε το πρόγραμμα που έχουμε συντάξει και να πραγματοποιηθεί η μεταξύ τους επικοινωνία.

Για την αποκατάσταση της επικοινωνίας αυτής θα πρέπει το Arduino να συνδεθεί σε μια από τις θύρες USB του υπολογιστή και λόγω του ελεγκτή Serial-over-USB, θα πρέπει να αναγνωριστεί από το λειτουργικό σύστημα ως εικονική σειριακή θύρα.

Για την σύνδεση απαιτείται ένα καλώδιο USB από Type A σε Type B, όπως αυτό των εκτυπωτών. Για την αναγνώριση από το λειτουργικό σύστημα είναι απαραίτητη η εγκατάσταση τον οδηγό του FTDI chip (δηλαδή του ελεγκτή Serial-over-USB) ο oποίος υπάργει στον φάκελο drivers του Arduino IDE. Μετά από αυτό στο κεντρικό  $\pi\alpha\rho\dot{\alpha}$ θυρο του Arduino IDE θα εμφανιστεί, στο μενού Tools  $\rightarrow$  Serial Port, η εικονική σειριακή θύρα (συνήθως COM#) έτοιμη να δεχτεί τους κώδικες.

Ο κώδικας που έχει γραφεί για το Arduino ονομάζεται sketch.

Στον ακόλουθο πίνακα παρουσιάζονται τα εργαλεία του περιβάλλοντος ανάπτυξης, υπό μορφή κουμπιών.

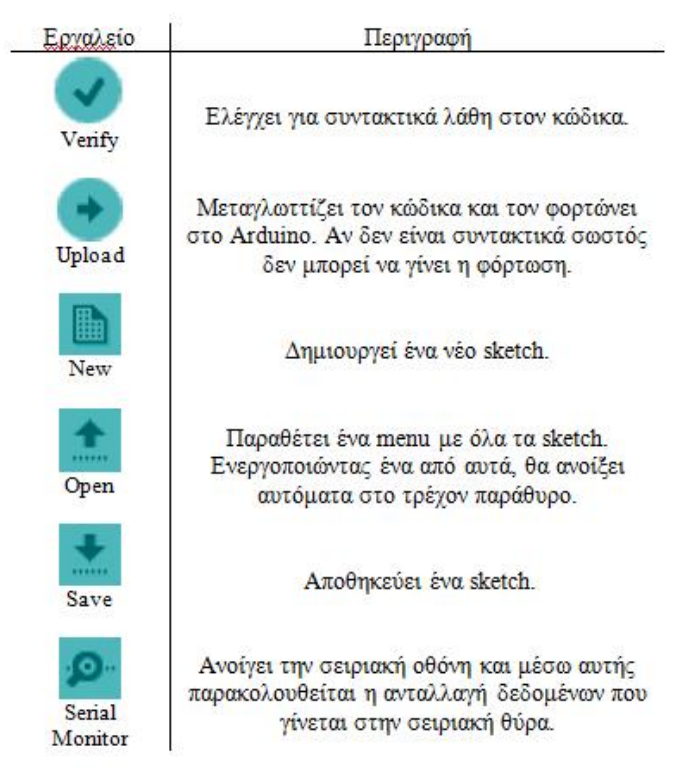

Πίνακας 6, Εργαλεία του περιβάλλοντος IDE

Aξίζει να τονιστεί πως με την ολοκλήρωση του προγράμματος sketch, για να αναγνωριστεί από τον μεταγλωττιστή C++ ως έγκυρο πρόγραμμα, ο χρήστης θα πρέπει να κάνει κλικ στο κουμπί "Upload to I/O board" του IDE και ένα αντίγραφο του κώδικα να γραφτεί σε ένα προσωρινό αρχείο με ένα παραπάνω include στην κορυφή και μία πολύ απλή συνάρτηση main() στο τέλος, ώστε τελικά να φτιαχτεί ένα  $\epsilon$ γκυρο C++ πρόγραμμα.

Συγκεντρωτικά το Arduino IDE παρέχει:

- Ένα πρακτικό περιβάλλον για την συγγραφή των προγραμμάτων (τα οποία oνομάζονται sketch στην ορολογία του Arduino).
- Μερικές έτοιμες βιβλιοθήκες για προέκταση της γλώσσας και για να γειριζόμαστε εύκολα μέσα από τον κώδικά μας τα εξαρτήματα που συνδέουμε στο Arduino.
- Tov compiler για την μεταγλώττιση των sketch.
- Ένα serial monitor που παρακολουθεί τις επικοινωνίες της σειριακής (USB), αναλαμβάνει να στείλει αλφαριθμητικά της επιλογής μας στο Arduino μέσω αυτής, και είναι ιδιαίτερα γρήσιμο για το debugging των sketch.
- Tην επιλογή να ανεβάσουμε το μεταγλωττισμένο sketch στο Arduino.

#### 3. Ολοκληρωμένα μικροσυστήματα επεξεργασίας – Raspberry Pi

#### 3.1 TȠ Raspberry Pi

Όσο η τεχνολογία προχωράει, οι συσκευές μικραίνουν. Αυτή είναι μια παραδοχή την oποία μπορεί να κάνει ο καθένας βλέποντας την εξέλιξη του υπολογιστή από το 1946 μέγρι και σήμερα. Μικρότερο μέγεθος σημαίνει μεγαλύτερη ευελιξία στην καθημερινή χρήση καθιστώντας τον υπολογιστή μια πρακτική συσκευή. Αλλά μέχρι που μπορεί να φτάσει η μείωση του μεγέθους;

Το Raspberry pi (Εικόνα 10) είναι ένας φθηνός υπολογιστής. Το μέγεθός του δεν ξεπερνά αυτό της πιστωτικής κάρτας.

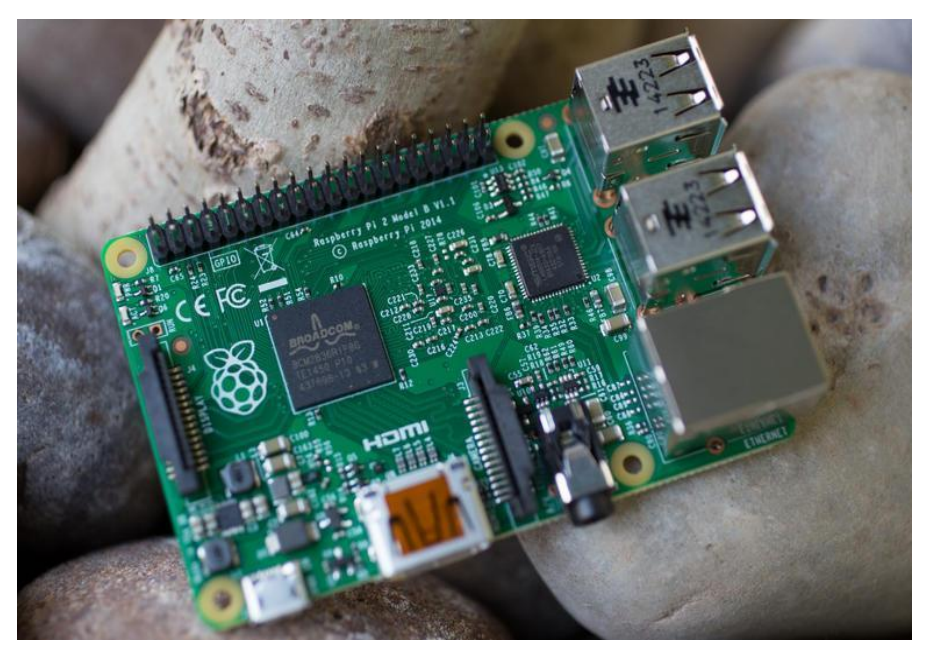

Eικόνα 10, Raspberry Pi

Aναπτύχθηκε στο Ηνωμένο Βασίλειο από την εταιρεία "Raspberry Pi Foundation" με σκοπό την προώθηση της διδασκαλίας της επιστήμης των υπολογιστών στα σχολεία. H Element είναι η εταιρεία πίσω από την ιδέα του Raspberry Pi Board B, ενός ολόκληρου υπολογιστή σε μια πλακέτα με αρκετά εντυπωσιακά γαρακτηριστικά και δυνατότητες ανάπτυξης εφαρμογών και υπηρεσιών για τον καθένα.

Σκεφτείτε ότι έχετε αγοράσει τα ηλεκτρονικά ενός κινητού χωρίς την μπαταρία ή την oθόνη αλλά έχετε την δυνατότητα να συνδέσετε πάνω την δική σας οθόνη, πληκτρολόγιο, ποντίκι και μνήμη για να τρέξετε Linux (Εικόνα 11). Αυτό ακριβώς προσφέρει το Raspberry Pi.

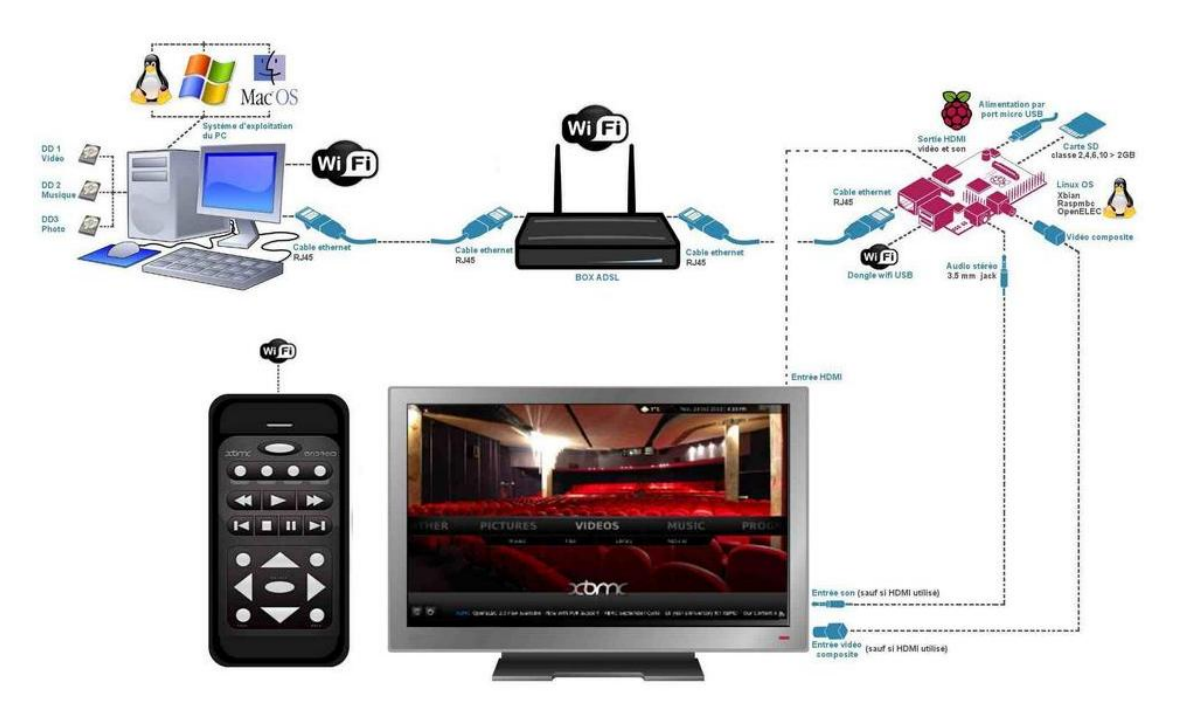

Εικόνα 11, Σύνδεση Raspberry ως πλατφόρμα πολυμέσων

Aπό τη μια φθηνό και δυνατό hardware από την άλλη σύγχρονο SDK. Το development πλέον γίνεται παιχνιδάκι και μέσω του Qt (λογισμικό) και το Raspberry Pi μπορεί να κάνει οτιδήποτε φαντάζεται ο προγραμματιστικός νους. Η φαντασία είναι ο μόνος παράγοντας που περιορίζει τον συνδυασμό Raspberry Pi και Qt για ανάπτυξη εφαρμογών, low power concepts και οποιασδήποτε άλλη χρήση.

H τελευταία έκδοση του Raspberry Pi, το Raspberry Pi 2, είναι ένας προσιτός mini υπολογιστής, που είναι ικανός να τρέχει τόσο λειτουργικό σύστημα Windows 10 (Windows developer), όσο και άλλα λειτουργικά συστήματα βασισμένα στο Linux, όπως και το Snappy Ubuntu Core, το οποίο είναι ένα ελαφρύ Ubuntu Linux που έχει αναπτύξει η Canonical.

To Raspberry Pi 2 μοιάζει περισσότερο με κινητό ή με tablet ως προς την υπολογιστική του ισχύ, καθώς είναι εφοδιασμένο με έναν τετραπύρηνο επεξεργαστή με πυρήνες ARM Cortex-A7. Το Raspberry Pi 2 θα είναι πιο γρήγορο και ισχυρό από τον προκάτοχό του και επεκτείνεται, προκειμένου να μπορέσει να μπει το νέο λειτουργικό σύστημα στην νέα εποχή του Διαδικτύου των Πραγμάτων (Εικόνα 12).

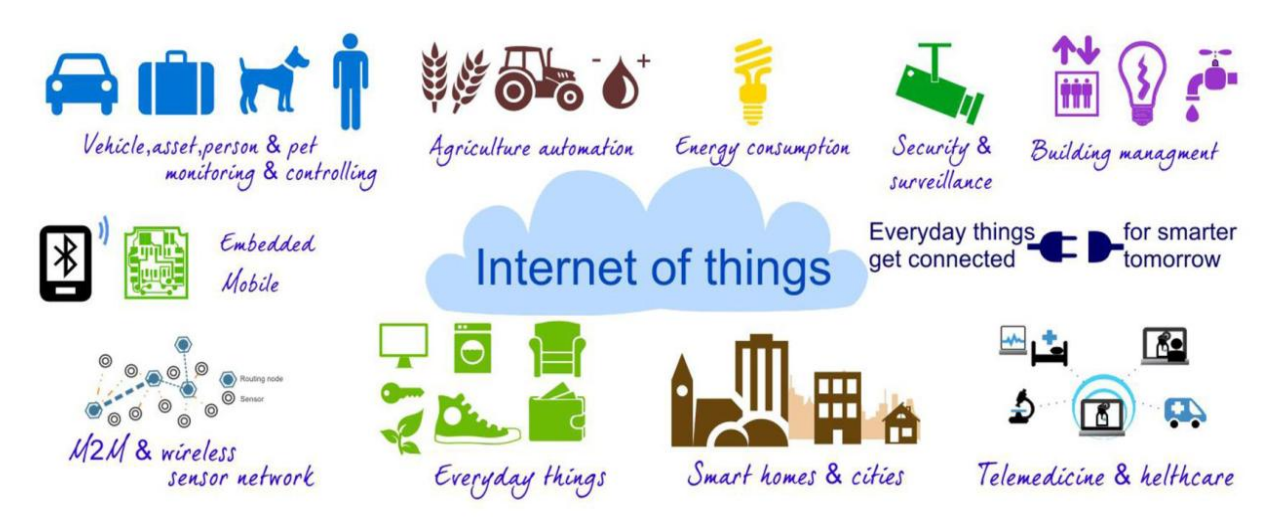

Eukóv $\alpha$  12, internet of things

3.2 Τεχνικά χαρακτηριστικά του Raspberry Pi

Το Raspberry pi έρχεται σε δυο εκδόσεις, Model A και Model B. Η διαφορά τους βρίσκεται λίγο πολύ στην δυνατότητα σύνδεσής τους στο Ιντερνετ.

Τα τεχνικά χαρακτηριστικά του Raspberry Pi 2 είναι:

- Ɣ Broadcom BCM2836 Arm 7 Quad Core Processor powered Single Board Computer, 900MHz
- $\bullet$  1GB RAM
- 40 pin extended GPIO
- $\bullet$  4 θύρες USB 2
- 4 pole Stereo output/Composite video port
- Full size HDMI
- Υποδοχή CSI camera για σύνδεση της Raspberry Pi camera
- Yποδογή DSI display port για σύνδεση της οθόνης αφής Raspberry Pi
- Υποδοχή Micro SD για την φόρτωση του λειτουργικού συστήματος και την αποθήκευση δεδομένων
- Micro USB power source

#### 3.3 Λογισμικό του Raspberry Pi και έλεγχος συσκευών

Η βασική έκδοση στην SD κάρτα είναι η διανομή του Linux Raspbian που στηρίζεται στη Debian. Μια ενδεικτική έκδοση που περιλαμβάνει προεγκατεστημένα προγράμματα κυρίως για τον έλεγγο των θυρών (ports) και κάποια άλλα όπως τα: • Scratch

• Python 2.7

- Python IDLE
- Midori Browser
- Libre Office
- Xpdf
- Pidgin
- Synaptic
- VLC Player

Ο έλεγγος των Ι/Ο θυρών γίνεται με πολύ απλό κώδικα στην Python μέσω των κατάλληλων βιβλιοθηκών και παράλληλα, επειδή το Scratch (Scratch GPIO) έχει ενταγθεί ενεργά στην εκπαιδευτική διαδικασία, έγουν δημιουργηθεί πολλές βιβλιοθήκες σε Python που επιτρέπουν τη διεπαφή Scratch-Python και επομένως τον εύκολο έλεγγο των I/O του Raspberry pi.

Γενικά, το Raspberry Pi είναι καλό όταν χρειάζεται απεικόνιση ή σύνδεση στο διαδίκτυο. Πλεονεκτήματα:

- Το HDMI του δίνει τη δυνατότητα να συνδεθεί με τηλεόραση και στις δυο USB μπορεί να συνδεθεί πληκτρολόγιο και ποντίκι.
- Μέσω της θύρας Ethernet μπορεί να συνδεθεί στο διαδίκτυο.
- Το λειτουργικό σύστημα τρέγει μέσω SD κάρτας και επομένως μπορούμε να αλλάξουμε λειτουργικά, αλλάζοντας απλά την κάρτα.
- Για την τιμή του, είναι αρκετά δυνατό, αλλά και εύκολο στην γρήση του ακόμα και από αρχάριους χρήστες.

Μειονέκτημα:

• Δεν έγει τόσες δυνατότητες στη σύνδεση με εξωτερικούς αισθητήρες ή διακόπτες (όπως το Arduino ή το Beaglebone), άρα δεν είναι αρκετά καλή επιλογή για τον έλεγχο άλλων συσκευών.

#### **4. Περιγραφή του hardware που χρησιμοποιείται για την υλοποίηση του**  $\sigma$ υστήματος.

#### 4.1. Arduino Mega ADK Rev 3

To Arduino Mega ADK Rev3 είναι η πιο ισχυρή και πιο πρόσφατη υπολογιστική πλατφόρμα Arduino με πάρα πολλές δυνατότητες, και είναι η αναβάθμιση του Arduino Mega. Χρησιμοποιεί τον Atmega2560, μικροελεγκτή της ATMEL. Έγει 54 ψηφιακές θύρες εισόδου και εξόδου (I/O) εκ των οποίων οι 15 μπορούν να παράγουν «8-bit» P.W.M και άλλες 2 θύρες μπορούν να χρησιμοποιηθούν για «I2C» επικοινωνία καθώς και 6 εξωτερικά interrupt, 16 αναλογικές θύρες, 16MHz ταλαντωτή κρυστάλλου, κουμπί «reset», 4 σειριακές θύρες για «hardware» κεφαλή, και 4 θύρες «SPI» για την σύνδεση με άλλα περιφερειακά ή πλακέτες.

Στην τελευταία έκδοση του Arduino Mega Rev 3 έγιναν οι παρακάτω τροποποιήσεις:

- Aντικαταστάθηκε ο ATmega8U2 με τον ATmega16U2 για το USB-to-Serial Converter.
- Προστέθηκαν δύο επιπλέον pins, τα SDA και SCL, για TWI επικοινωνία και τοποθέτηση δίπλα στο AREF pin.
- Προστέθηκε το IOREF, το οποίο επιτρέπει στα onboard shields να προσαρμόζονται στην τάση που παρέχει το βασικό board.
- Έγινε βελτίωση του κυκλώματος στο κουμπί του RESET.

Στις εικόνες 13α & 13β απεικονίζονται τα Schematics του Arduino Mega ADK rev3.

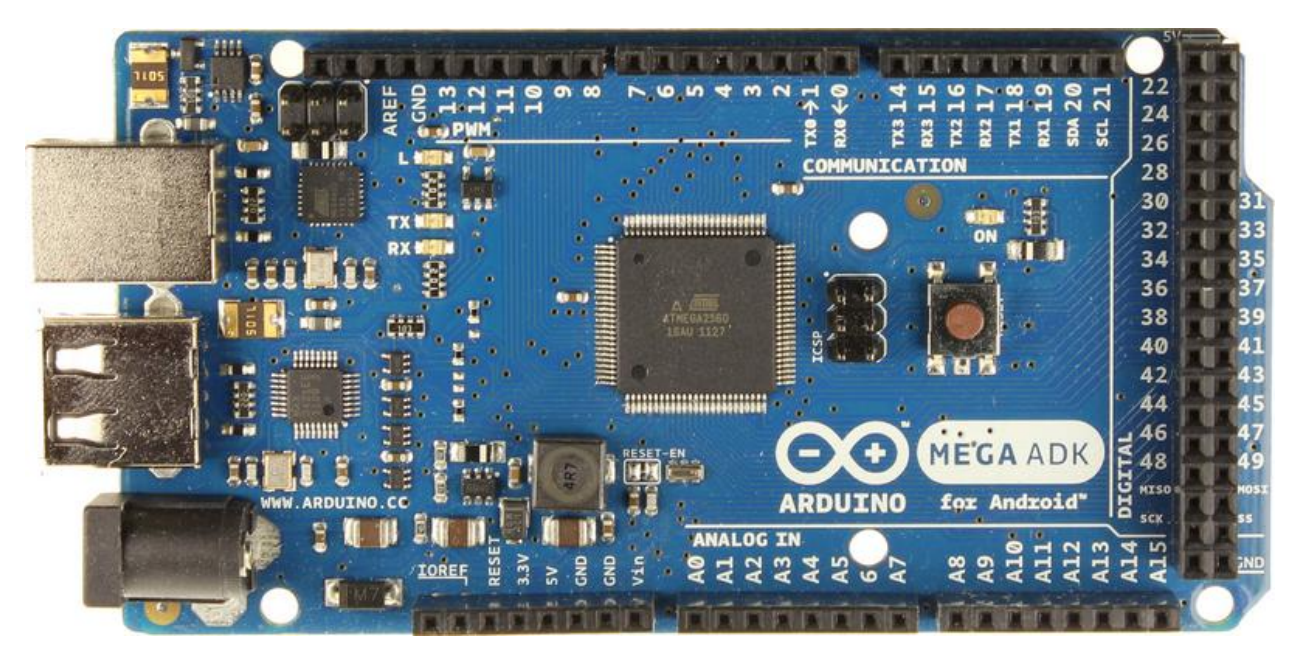

Eικόνα 13α: Front Schematic of Arduino Mega ADK rev3

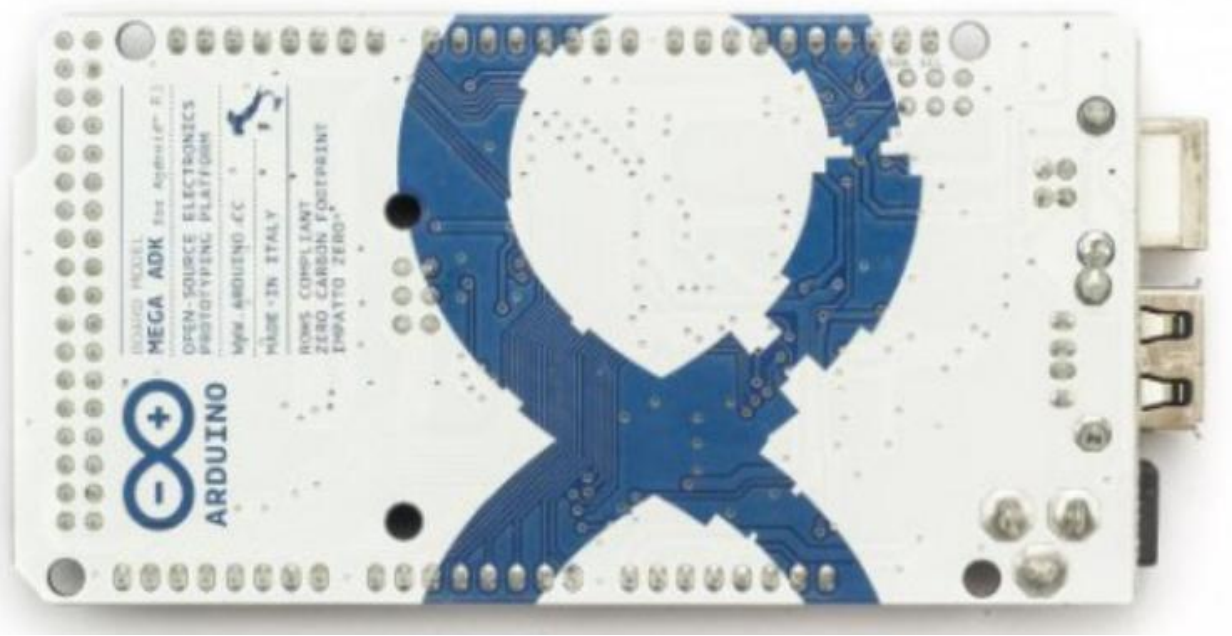

Eικόνα 13β: Back Schematic of Arduino Mega ADK rev3

Έπειτα στα σχήματα 2α και 2β απεικονίζεται το Reference Design του Arduino Mega rev3.

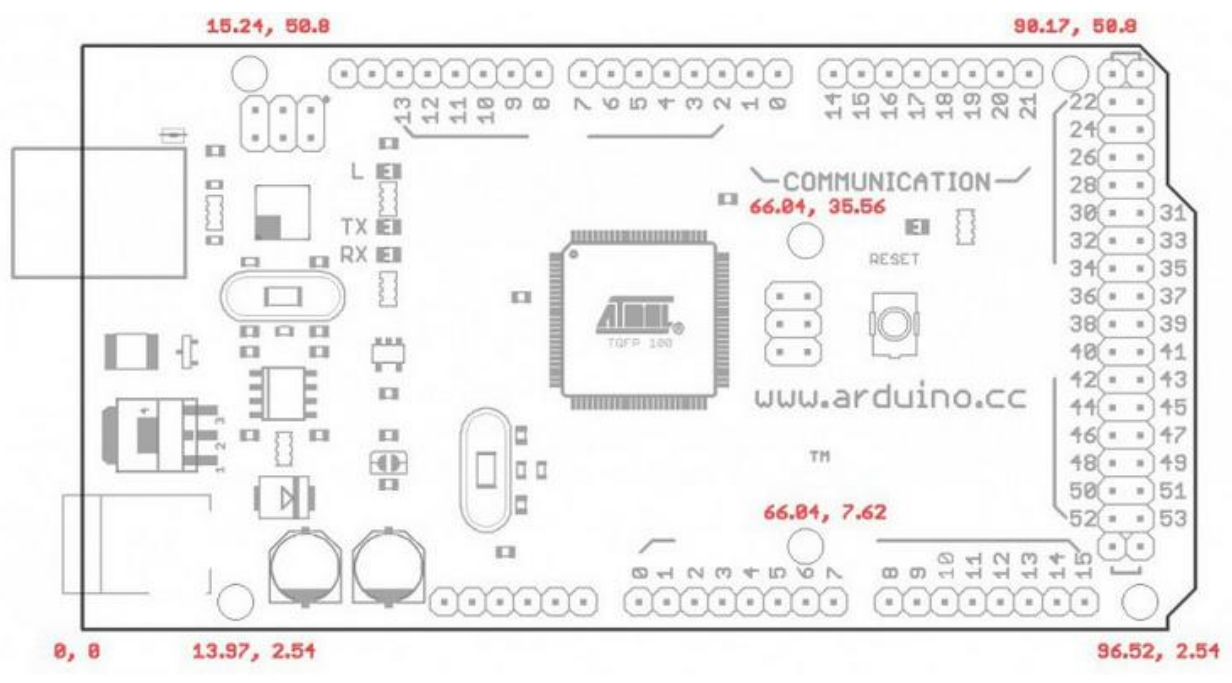

Σχήμα 2α: Reference Design του Arduino Mega rev3.

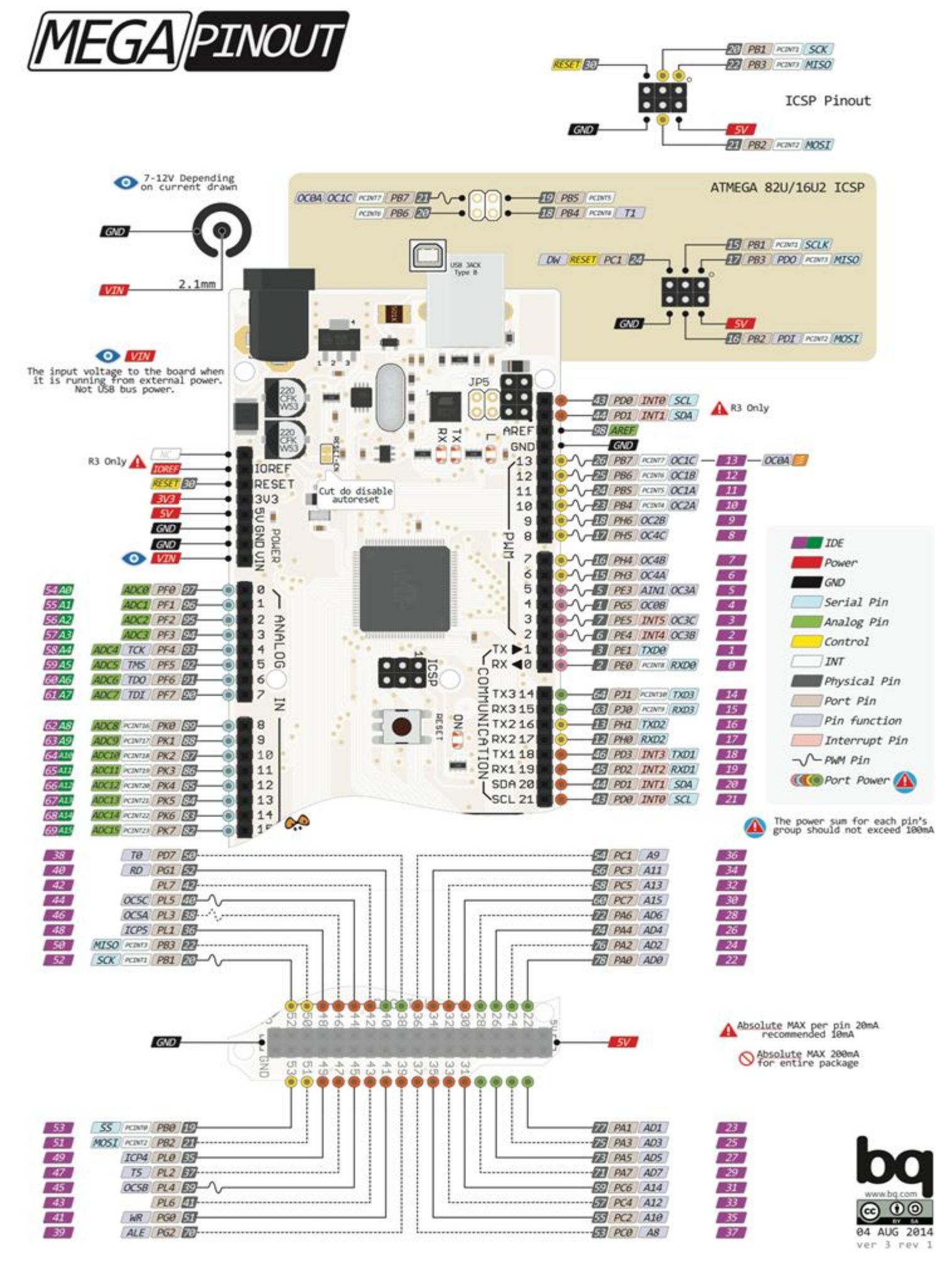

 $\Sigma$ χήμα 2β: Reference Design του Arduino Mega rev3.

4.1.1. Ακροδέκτες POWER του Arduino Mega ADK rev3

To Arduino Mega ADK Rev 3 μπορεί να τροφοδοτηθεί μέσω της θύρας USB του υπολογιστή, ή εναλλακτικά χρησιμοποιώντας εξωτερική τροφοδοσία μέσω μιας υποδοχής φις των 2.1mm, που βρίσκεται στην κάτω-αριστερή γωνία της πλακέτας του Arduino.

Στην περίπτωση που θα χρησιμοποιηθεί μπαταρία για την τροφοδοσία, τότε αυτή συνδέεται στα pin headers Vin και GND του POWER. Αν το Arduino Mega χρησιμοποιηθεί ως USB Host για σύνδεση κινητών τηλεφώνων android, τότε απαιτείται εξωτερικό τροφοδοτικό κατ' ελάχιστον 1.5A.

Xρειάζεται επίσης να σημειωθεί ότι η τιμή της εξωτερικής τροφοδοσίας του Arduino Mega ADK Rev 3 πρέπει να κυμαίνεται από 7 ως 12V, για να μην δημιουργηθούν προβλήματα, όπως αστάθεια ή υπερθέρμανση του board.

 $Σ$ την Εικόνα 15 παρουσιάζονται οι είσοδοι / έξοδοι των ακροδεκτών POWER του Arduino Mega.

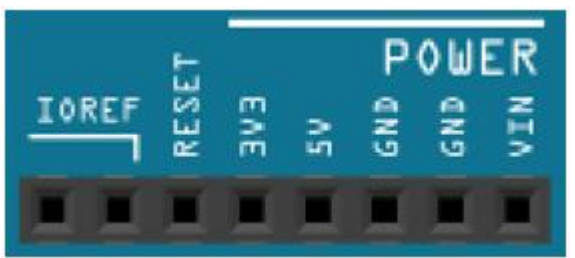

Eικόνα 15: Power pins of Arduino Mega ADK rev3

Οι ακροδέκτες POWER είναι οι ακόλουθοι:

- $\triangleright$  VIN Pin: Το Vin pin έγει διπλό ρόλο. Σε συνδυασμό με το pin γείωσης δίπλα του, μπορεί να λειτουργήσει ως μέθοδος εξωτερικής τροφοδοσίας του Arduino ή μπορεί να χρησιμοποιηθεί για να τροφοδοτήσει εξαρτήματα και συσκευές με την πλήρη τάση της εξωτερικής τροφοδοσίας (7~12V), πριν αυτή περάσει από τον ρυθμιστή τάσης όπως γίνεται με το pin των 5V.
- ≻ GND Pin: Είσοδοι γείωσης.
- $\triangleright$  5V Pin: Η τάση του Pin αυτού μπορεί να προέρχεται από τη θύρα USB (5V), από την εξωτερική τροφοδοσία του φις των 2.1mm (7-12V) ή από το Vin pin του board (7-12V), αφού περάσει από ένα ρυθμιστή τάσης για να προσαρμοστεί στα 5V.
	- o Είναι απαραίτητο να επισημάνουμε ότι αν το board τροφοδοτηθεί απευθείας μέσω των
	- o pin 5V ή 3.3V pins γίνεται προσπέραση του regulator και μπορεί να καταστραφεί.
- $\geq$  3.3V Pin: Η τάση αυτή δεν προέργεται από την εξωτερική τροφοδοσία αλλά παράγεται από το ολοκληρωμένο FTDI μέσω του on-board regulator, με
μέγιστο ρεύμα που μπορεί να αντληθεί τα 50mA για την τροφοδοσία διατάξεων, συσκευών ή αισθητηρίων με τάση 3.3V.

- $\triangleright$  Reset Pin: όταν γειωθεί (με οποιοδήποτε από τα 3 pin με την ένδειξη «GND» που υπάρχουν στο Arduino) έχει ως αποτέλεσμα την επανεκκίνηση της υπολογιστικής πλατφόρμας Arduino.
- $\triangleright$  IOREF Pin: Το pin αυτό παρέχει στο board το κατάλληλο voltage reference για τη λειτουργία του microcontroller.

# 4.1.2. Ακροδέκτες ANALOG IN του Arduino Mega ADK rev3

Δίπλα από τους ακροδέκτες Power του Arduino, υπάρχουν οι ακροδέκτες Α0 έως A15 με τη σήμανση ANALOG IN, όπως φαίνεται στην Εικόνα 16. Η τάση αναφοράς (Reference Voltage) για τις αναλογικές εισόδους μπορεί να ρυθμιστεί με τη γρήση εντολών, αφού πρώτα τροφοδοτήσουμε εξωτερικά με τάση το pin AREF, που βρίσκεται στην απέναντι πλευρά της πλακέτας.

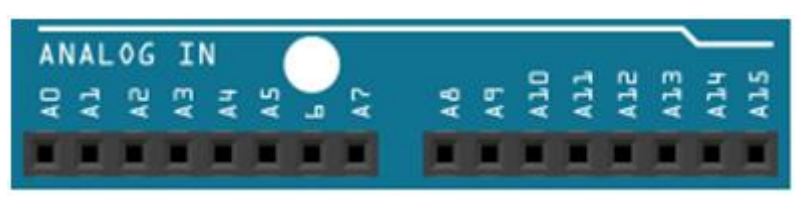

Eικόνα 16: Analog In pins of Arduino Mega ADK rev3

# 4.1.3. Ακροδέκτες DIGITAL IN/OUT του Arduino Mega ADK rev3

Στην πάνω και στη δεξιά πλευρά του Arduino υπάρχουν 50 digital pin (θηλυκά), αριθμημένα από 0-49. Τα Pin αυτά μπορούν να λειτουργήσουν είτε ως ψηφιακές είσοδοι είτε ως ψηφιακοί έξοδοι, χρησιμοποιώντας τις εντολές pinMode(), digitalWrite() και digitalRead(). Η τάση λειτουργίας τους είναι 5V με μέγιστο ρεύμα που μπορούν να παρέγουν ή να δεγθούν τα 40mA.

Το κάθε ψηφιακό pin μπορεί να βρεθεί σε δύο λογικές καταστάσεις εξόδου (HIGH ή LOW) για να ορίσουμε μία κατάσταση της εξωτερικής συσκευής ή σε δύο λογικές καταστάσεις εισόδου, για να διαβάσουμε την κατάσταση της εξωτερικής συσκευής, γρησιμοποιώντας κάθε φορά τις κατάλληλες εντολές προγραμματισμού .Στην Εικόνα 17 παρουσιάζονται τα ψηφιακά pins των ακροδεκτών DIGITAL IN/OUT του Arduino Mega ADK rev3.

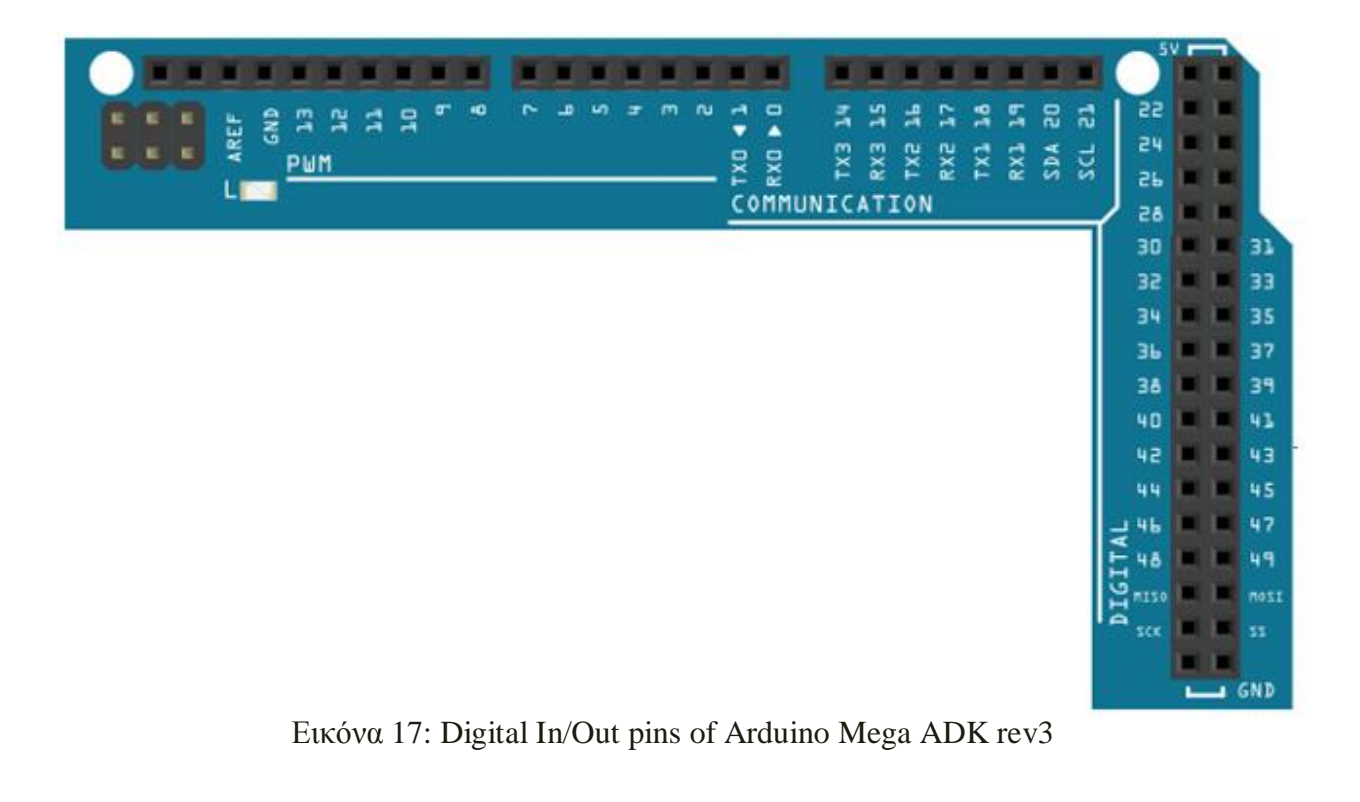

Μερικά από αυτά τα 50 pin (0-49), εκτός από ψηφιακές είσοδοι/έξοδοι έγουν την δυνατότητα να χρησιμοποιηθούν και για άλλες λειτουργίες όπως:

- $\triangleright$  Tα digital pin 0 (Rx) και 1 (Tx) χρησιμοποιούνται επίσης και για να λαμβάνουν (RX) και να μεταδίδουν (TX) TTL σειριακά δεδομένα από και προς τον μικροεπεξεργαστή ATmega16U2 με την βοήθεια του USB-to-TTL Serial chip. Κατά συνέπεια όταν το πρόγραμμα στέλνει δεδομένα σειριακά, τότε αυτά προωθούνται στην θύρα USB μέσω του ελεγκτή «Serial-Over-Usb» όπως επίσης και στο pin 0 για να τα διαβάσει ενδεγομένως μία άλλη συσκευή  $(\pi, \gamma)$ . ένα δεύτερο Arduino στο δικό του pin1). Αυτό πρακτικά σημαίνει ότι αν στο πρόγραμμα ενεργοποιηθεί το σειριακό «interface», καταλαμβάνονται δύο γηφιακές θύρες εισόδου/εξόδου με άλλα λόγια χάνουμε 2 ψηφιακές εισόδους/εξόδους. Αξίζει να τονίσουμε πως TTL σειριακά δεδομένα έχουν τη  $\delta$ υνατότητα να στέλνουν ή να λαμβάνουν τα digital pin 19 (Rx) και 18 (Tx) ως Serial 1,  $\tau\alpha$  digital pin 17 (Rx)  $\kappa\alpha$  16 (Tx)  $\omega$  $\varsigma$  Serial 2,  $\tau\alpha$  digital pin 15 (Rx) και 14 (Tx) ως Serial 3.
- $\triangleright$  Tα digital pin 2 και 3 μπορούν να ρυθμιστούν και ως εξωτερικά interrupt (interrupt 0 και 1 αντίστοιχα). Με άλλα λόγια, μπορούν να ρυθμιστούν μέσα από το πρόγραμμα ώστε να λειτουργούν αποκλειστικά ως ψηφιακές είσοδοι στις οποίες, όταν συμβαίνουν συγκεκριμένες αλλαγές τάσης, η κανονική ροή του προγράμματος θα σταματάει άμεσα και θα εκτελείται μία συγκεκριμένη συνάρτηση. Τα εξωτερικά interrupt είναι ιδιαίτερα χρήσιμα σε εφαρμογές που απαιτούν συγχρονισμό μεγάλης ακρίβειας και μπορεί να ρυθμιστούν για να προκαλέσουν την διακοπή μιας χαμηλής τιμής, μια άνοδο ή την πτώση ακμής. Tην ίδια χρήση έχουν και τα digital pin 18 (interrupt 5), digital pin 19 (interrupt 4), digital pin 20 (interrupt 3)  $\kappa \alpha_1$  digital pin 21 (interrupt 2).
- $\triangleright$  Tα digital pin 2 έως 13 και 44 έως 46 μπορούν να λειτουργήσουν και ως Ψευδο-αναλογικές έξοδοι με το σύστημα PWM (Pulse Width Modulation). Eτσι έχουμε 8bit PWM output μέσω της analogWrite() function και μπορούμε αντί να έγουμε απλά την δυνατότητα HIGH-LOW, που παρέγουν οι υπόλοιπές ψηφιακές έξοδοι, να έχουμε ενδιάμεσες τιμές, μεταξύ 0 και 5 volt. Αυτό επιτυγχάνεται μεσω του PWM, το οποίο παρέχει ένα παλμό που εναλλάσσεται με κάποια συχνότητα και για ίσους χρόνους μεταξύ των τιμών 0 και 5V.
- $\triangleright$  Tα digital pin 50 (MISO), 51 (MOSI), 52 (SCK), 53 (SS) παρέχουν SPI communication, με τη χρήση της SPI library.
- $\triangleright$  Στο digital pin 13 υπάρχει ένα ενσωματωμένο LED, το οποίο μας δείχνει την κατάσταση του pin, δηλαδή όταν αυτό βρίσκεται σε τιμή HIGH το ενσωματωμένο LED είναι αναμμένο, ενώ όταν το pin είναι σε LOW το LED είναι σβηστό.
- $\triangleright$  AREF pin: Το Arduino Mega έχει 16 αναλογικές εισόδους A0 έως A15 όπου είναι προεπιλεγμένες να μετράνε από 0 έως 5 Volts. Μέσω του pin αυτού, έχουμε τη δυνατότητα να αλλάζουμε το Reference Voltage των αναλογικών εισόδων, μέσω της εντολής analogReference().
- $\triangleright$  I2C: Τα digital pin 20 (SDA) και 21 (SCL) έχουν προστεθεί για υποστήριξη TWI (Two-Wire Interface) communication χρησιμοποιώντας την Wire library.  $Σ$ το Arduino Mega ADK rev3 board η βιβλιοθήκη αυτή επιτρέπει την επικοινωνία με I2C / TWI devices μέσω των pins SDA (data line), SCL (clock line) και GND.
- $\triangleright$  USB Host MAX3421E επικοινωνεί με το Arduino μέσω του SPI bus χρησιμοποιώντας τα digital pins 7 (RST), 50 (MISO), 51 (MOSI), 52 (SCK). Eπειδή το digital pin 7 χρησιμοποιείται για την επικοινωνία με το MAX3421E, δεν πρέπει να προγραμματιστεί ως είσοδος ή έξοδος.

## 4.1.4. Τεγνικά γαρακτηριστικά του Arduino Mega ADK Rev 3

Όπως σε όλες τις υπολογιστικές πλατφόρμες, έτσι και σε αυτή του Arduino Mega rev3 χρησιμοποιούνται διάφορες μνήμες για την προσπέλαση των δεδομένων. Ο ATmega2560 που γρησιμοποιείται στον arduino Mega ADK Rev 3 διαθέτει ενσωματωμένη μνήμη τριών τύπων. Τη flash memory στην οποία αποθηκεύονται τα Arduino sketch, την SRAM (static random access memory) στην οποία δημιουργείται το sketch και χρησιμοποιεί τις μεταβλητές όταν τρέχει, και την ΕΡΡRΟΜ η οποία χρησιμοποιείται από τους προγραμματιστές για την αποθήκευση μακροχρόνιων πληροφοριών.

Πιο συγκεκριμένα:

- $\geq$  256KB μνήμης Flash: 8KB χρησιμοποιούνται από το firmware των πλατφόρμων που έχει εγκαταστήσει ήδη ο κατασκευαστής Το firmware αυτό που στην ορολογία του Arduino ονομάζεται bootloader είναι αναγκαίο για την εγκατάσταση των προγραμμάτων στον μικροελεγκτή μέσω της θύρας USB, γωρίς δηλαδή να γρειάζεται εξωτερικός hardware programmer. Τα υπόλοιπα 248KB της μνήμης Flash χρησιμοποιούνται για την αποθήκευση αυτών ακριβώς των προγραμμάτων, αφού πρώτα μεταγλωττιστούν στον υπολογιστή. Η μνήμη Flash, δε χάνει τα περιεχόμενά της με απώλεια τροφοδοσίας ή επανεκκίνησης.
- $\geq$  8KB uvnunc SRAM: H SRAM(«static random access memory») είναι η ωφέλιμη μνήμη που μπορούν να γρησιμοποιήσουν τα προγράμματα για να αποθηκεύουν μεταβλητές, πίνακες κ.λ.π. κατά το «runtime». Όπως και σε έναν υπολογιστή, αυτή η μνήμη χάνει τα δεδομένα της όταν η παροχή ρεύματος σταματήσει ή αν γίνει reset. Κατά την διάρκεια μίας κανονικής λειτουργίας όλες οι μεταβλητές φορτώνονται σε αυτή καθ' όλη την διάρκεια της λειτουργίας του μικροελεγκτή.
- ≻ 4KB μνήμης EEPROM: Μπορεί να χρησιμοποιηθεί για εγγραφή ή ανάγνωση δεδομένων από τα προγράμματα. Σε αντίθεση με την SRAM, δε χάνει τα περιεχόμενά της με απώλεια τροφοδοσίας ή επανεκκίνησης και απαιτείται ειδική βιβλιοθήκη ώστε να μπορέσει κάποιος να έγει πρόσβαση σε αυτή.

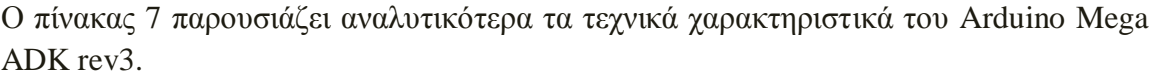

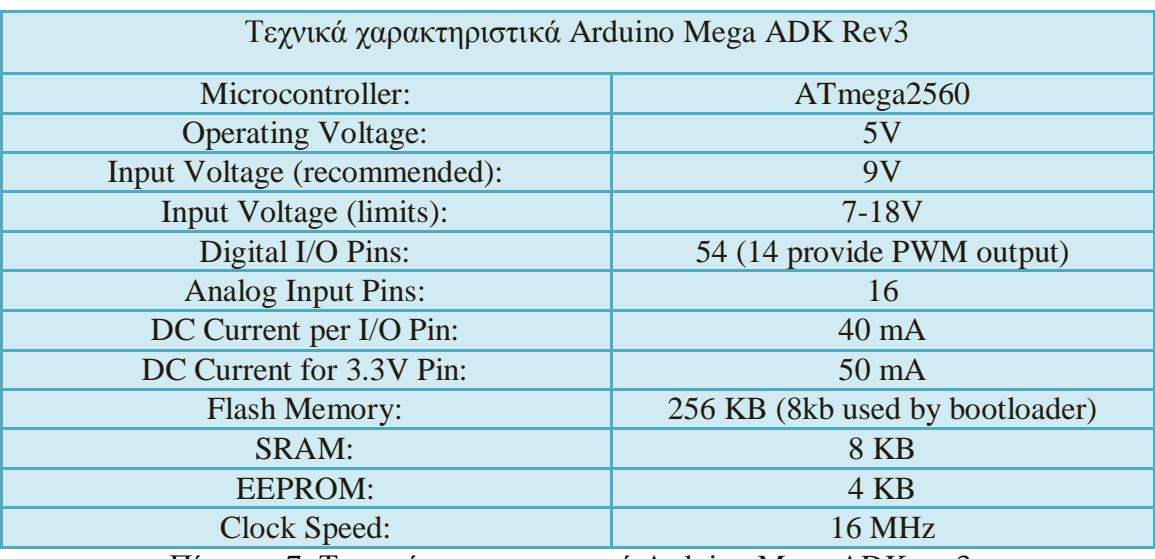

Πίνακας 7, Τεχνικά χαρακτηριστικά Arduino Mega ADK rev3.

#### 4.2. Arduino Ethernet Shield rev 3

Τα shields στην αρχιτεκτονική Arduino ουσιαστικά αποτελούν ενσωμάτωση επιπλέον υλικού (hardware) στον μικροελεγκτή, με σκοπό την προσθήκη επιπλέον ιδιοτήτων, κυρίως όσον αφορά θέματα επικοινωνίας. Με την προσαρμογή του υλικού αυτού η επικοινωνία από σειριακή (μέσω usb) μετατρέπεται σε αυτή που παρέγει το νέο shield. To Arduino Ethernet Shield (Εικόνα 19) συνδέει το Arduino στο internet με ευκολία, ενώ πάνω από το Ethernet Shield μπορεί να εφαρμόσει, αντίστοιχα, ένα άλλο shield.

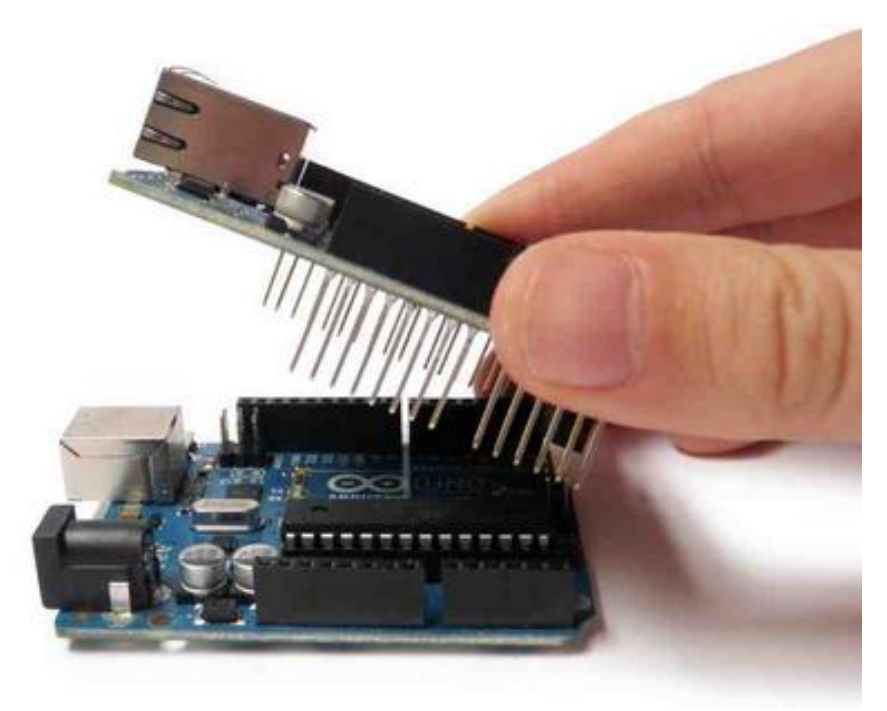

Eικόνα 19, Arduino Ethernet Shield

Τα περισσότερα Ethernet shield που υπάρχουν για Arduino είναι βασισμένα στο W5100 της WIZnet και το ENC28J60 της Microchip.

Το Ethernet chip παρέχει ένα ip stack κατάλληλο τόσο για την μεταφορά TCP, όσο και για την μεταφρά UDP πακέτων, ενώ παρέχει την δυνατότητα έως τεσσάρων συνδέσεων socket ταυτόχρονα, χρησιμοποιώντας την Ethernet library (Ethershieldfull tcp/ip stack, www server, dhcp)η οποία και χρησιμοποιείται για τη συγγραφή sketch  $\sigma$ to Arduino. To Ethernet Shield  $\pi$ εριλαμβάνει ένα clip RJ45 με ενσωματωμένο line transformer και δυνατότητα για power over Ethernet τροφοδοσία.  $\Sigma$ την περίπτωση που το Ethernet Shield υποστηρίζει PoE (Power over Ethernet), δεν γρειάζεται να συνδέσουμε ούτε το arduino ούτε το Ethernet Shield για τροφοδοσία, καθώς τροφοδοτούνται και τα δύο μέσω του καλωδίου Ethernet κατηγορίας 5 (CAT 5-RJ45), που χρησιμοποιείται για τη δικτύωσή τους.

Eπάνω στην πλακέτα του Ethernet shield υπάρχει μια onboard micro-SD card slot, η oποία μπορεί να χρησιμοποιηθεί για την αποθήκευση αρχείων με σκοπό το διαμοιρασμό μέσω δικτύου (SD βιβλιοθήκη). Πάνω στο shield υπάρχει ένα reset controller για να επιβεβαιώσει ότι το W5100 Ethernet module έχει γίνει κατάλληλα reset στο power-up.

Για τη σύνδεση με το Arduino χρειάζονται τα εξής pin:

- Ɣ GND
- **VCC**
- SO (Serial data out)
- SI (Serial data in)
- SCLK (Serial data clock)
- CS (Chip select)
- INT (Interrupt)

To Arduino Mega Rev 3 επικοινωνεί με το W5100 και την SD card χρησιμοποιώντας το SPI bus μέσω του ICSP header στα pins 50, 51, 52. Επιπλέον τα pin 4 και 10  $\gamma$ ρησιμοποιούνται για την επιλογή του W5100 / SD card αντίστοιχα και δεν μπορούν να χρησιμοποιηθούν για διαφορετική I/O χρήση. Είναι απαραίτητο να επισημανθεί πως το pin 53 του arduino πρέπει πάντα να δηλώνεται ως OUTPUT γιατί σε διαφορετική περίπτωση δεν θα υπάρξει επικοινωνία μέσω του SPI bus.

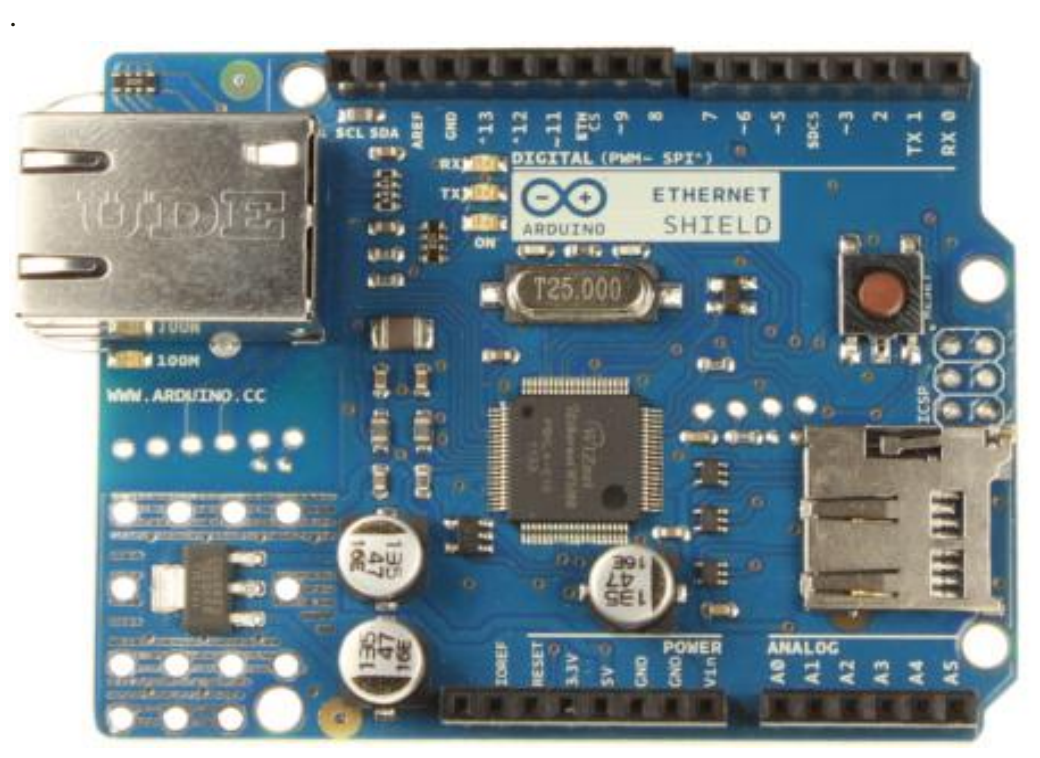

Eικόνα 20α, Arduino Ethernet Shield REV3 Front

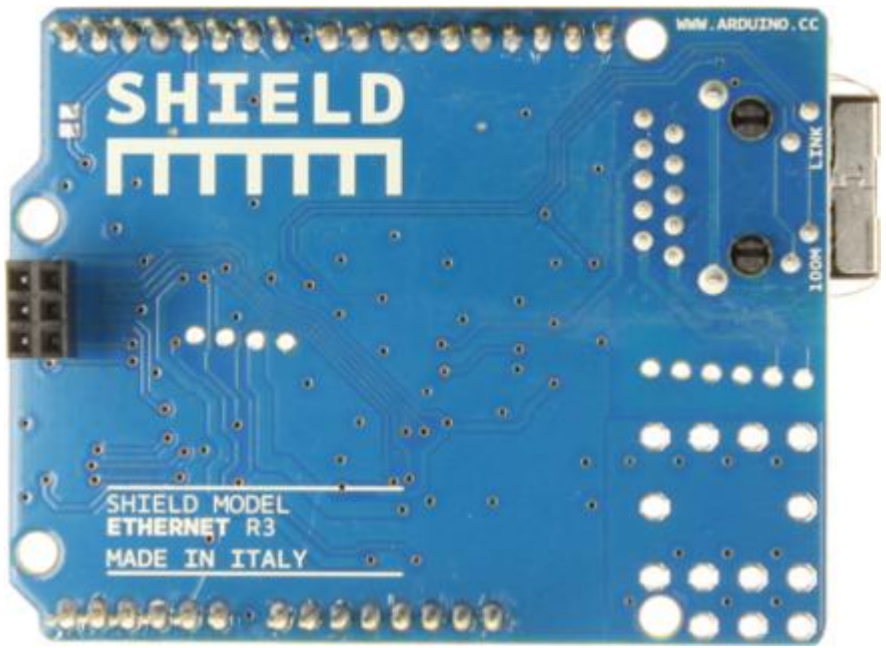

Eικόνα 20β, Arduino Ethernet Shield REV3 Back

To shield περιέχει μια σειρά από Led για την πληροφόρηση της λειτουργίας του όπως παρουσιάζεται στον παρακάτω πίνακα (πίνακας 8).

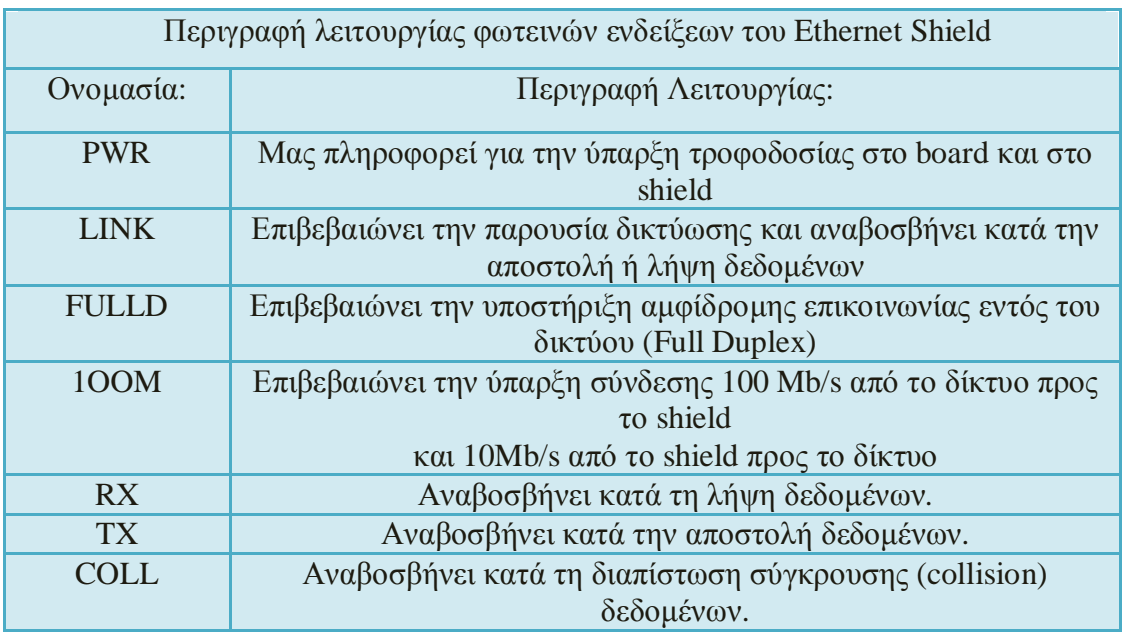

Πίνακας 8, Περιγραφή λειτουργίας φωτεινών ενδείξεων Ethernet Shield

# 4.3. Αισθητήρας Θερμοκρασίας / Υγρασίας RHT-03

Ο αισθητήρας RHT-03 είναι ένας φθηνός και αξιόπιστος αισθητήρας. Έχει μικρό μέγεθος, μικρή κατανάλωση ρεύματος και μπορεί να 'διαβάσει' την θερμοκρασία και την υγρασία του χώρου σε απόσταση 20m. Η θερμοκρασία που μπορεί να μετρήσει είναι απο -40°C έως 80°C με ακρίβεια ενός δεκαδικού ψηφίου και απόκλιση  $\pm 0.5$ °C. Tην υγρασία τη μετράμε σε ποσοστό απ' το 0% έως 100%, ενώ η απόκλισή της είναι συνήθως ±2% και μεταδίδει δεδομένα στην πλακέτα κάθε 2 sec. Λόγω αυτών των ιδιαιτεροτήτων του έχει χρησιμοποιηθεί σε πολλές εφαρμογές και υπάρχει πληθώρα βιβλιοθηκών στο διαδίκτυο. Τα τεχνικά χαρακτηριστικά του είναι:

|               | Υγρασία            | Θερμοκρασία              |
|---------------|--------------------|--------------------------|
| Τάση          | $3.3 - 6V$         |                          |
| Έξοδος        | Ψηφιακή            |                          |
| Αισθητήρας    | Πολυμερής Πυκνωτής | <b>DS18B20</b>           |
| Εύρος         | 0-100% Rh          | $-40 - 80 C$ °           |
| Ακρίβεια      | 2%                 | $\pm 0.5$ C <sup>o</sup> |
| Δειγματοληψία | $0.5$ Hz           |                          |

Πίνακας 9, Τεχνικά Χαρακτηριστικά RHT-03

Τα pins που διαθέτει είναι 4, και περιγράφονται στην Εικόνα 21

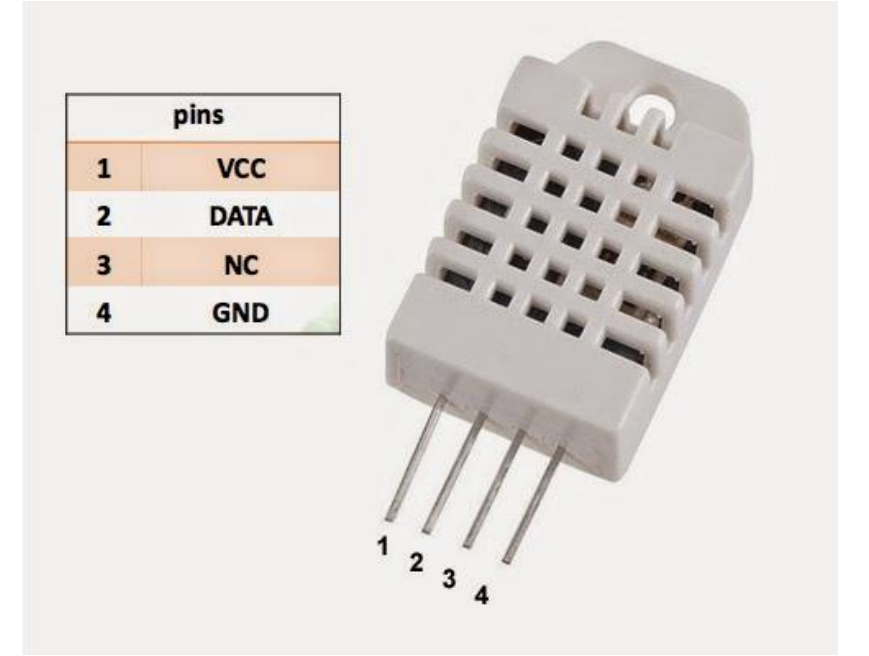

Εικόνα 21, τα pins του RHT-03 και η λειτουργία τους

Σύμφωνα με τον World Meteorological Organization (WMO), η ευαισθησία που απαιτείται για έναν αξιόπιστο αισθητήρα θερμοκρασίας καταγραφής της περιβαλλοντολογικής θερμοκρασίας πρέπει να κυμαίνεται από -30 C° έως 50 C°, ενώ για την υγρασία από 5% έως 100%, επομένως η γρήση του RHT-03 αισθητήρα είναι η ιδανική, αν αναλογιστούμε το κόστος του.

Η λειτουργία του αισθητήρα, ως αισθητήρα θερμοκρασίας και υγρασίας, με τη χρήση Arduino, περιγράφεται ως εξής: Αρχικά η ψηφιακή έξοδος του Arduino στέλνει ένα σήμα έναρξης της τάξης των 500μs περίπου και αναμένει απάντηση από τον αισθητήρα. Στη συνέχεια, ο αισθητήρας μειώνει το σήμα στα 80μs και στέλνει εκ νέου ένα παρόμοιο σήμα. Συγχρόνως, στέλνει και ένα σήμα της τάξης των 50μs (διαδικασία χειραψίας). Επειτα ακολουθούν σήματα κάθε 28μs για λογικό 0, και κάθε 70με για λογικό 1. Κάθε δύο δευτερόλεπτα, ο αισθητήρας εκπέμπει 40 bit πληροφορίας τα οποία αντιστοιχούν σε:

- 8 bit για την τιμή της υγρασίας
- 8 bit για την ακέραια τιμή τις υγρασίας
- 8 bit για την τιμή της θερμοκρασίας
- 8 bit για την ακέραια τιμή τις θερμοκρασίας
- 8 bit για το bit ελέγγου ισοτιμίας των δεδομένων.

Η παραπάνω διαδικασία περιγράφεται συνοπτικά στο Σγήμα 3, που ακολουθεί.

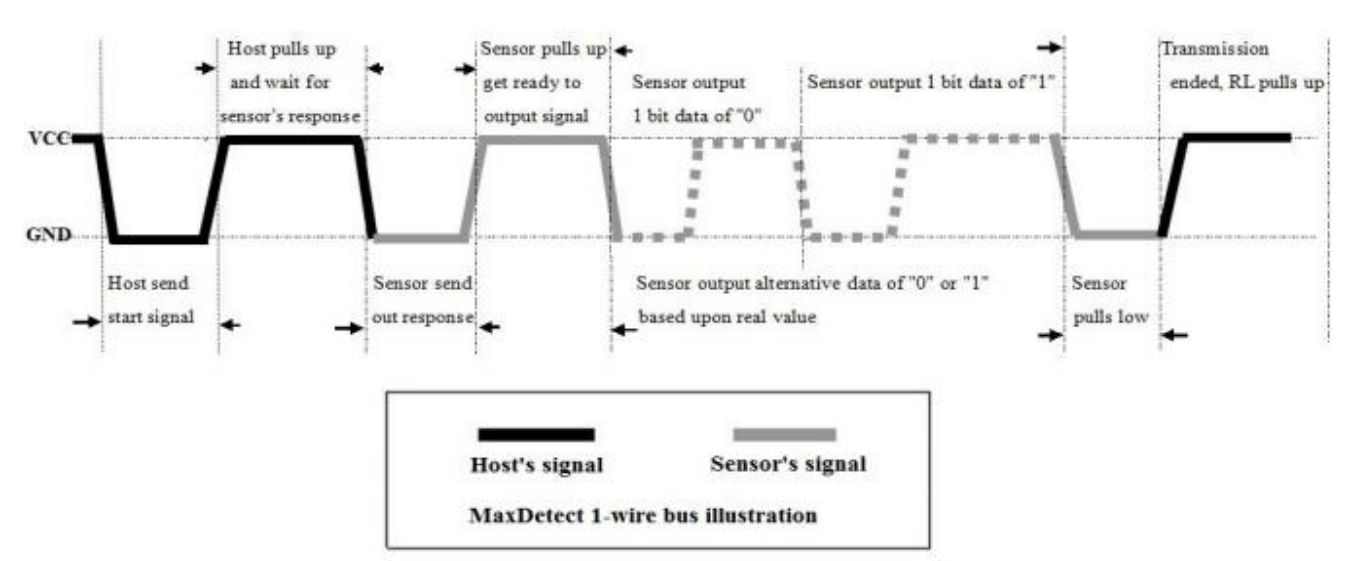

Σχήμα 3, Λειτουργία λήψης και αποστολής θερμοκρασίας και υγρασίας

4.3.1. Συνδεσμολογία με την πλακέτα Arduino.

Η συνδεσμολογία μεταξύ του αισθητήρα και της πλακέτας Arduino είναι αρκετά απλή, όπως φαίνεται στην Εικόνα 22. Στον ακροδέκτη #1 του αισθητήρα συνδέεται η γείωση (GND), στον ακροδέκτη # 3-4 η τάση (+5ν ή 3.3ν) και στον ακροδέκτη #2 μία από τις ψηφιακές εισόδους του Arduino (επιλέξαμε την θύρα #28).

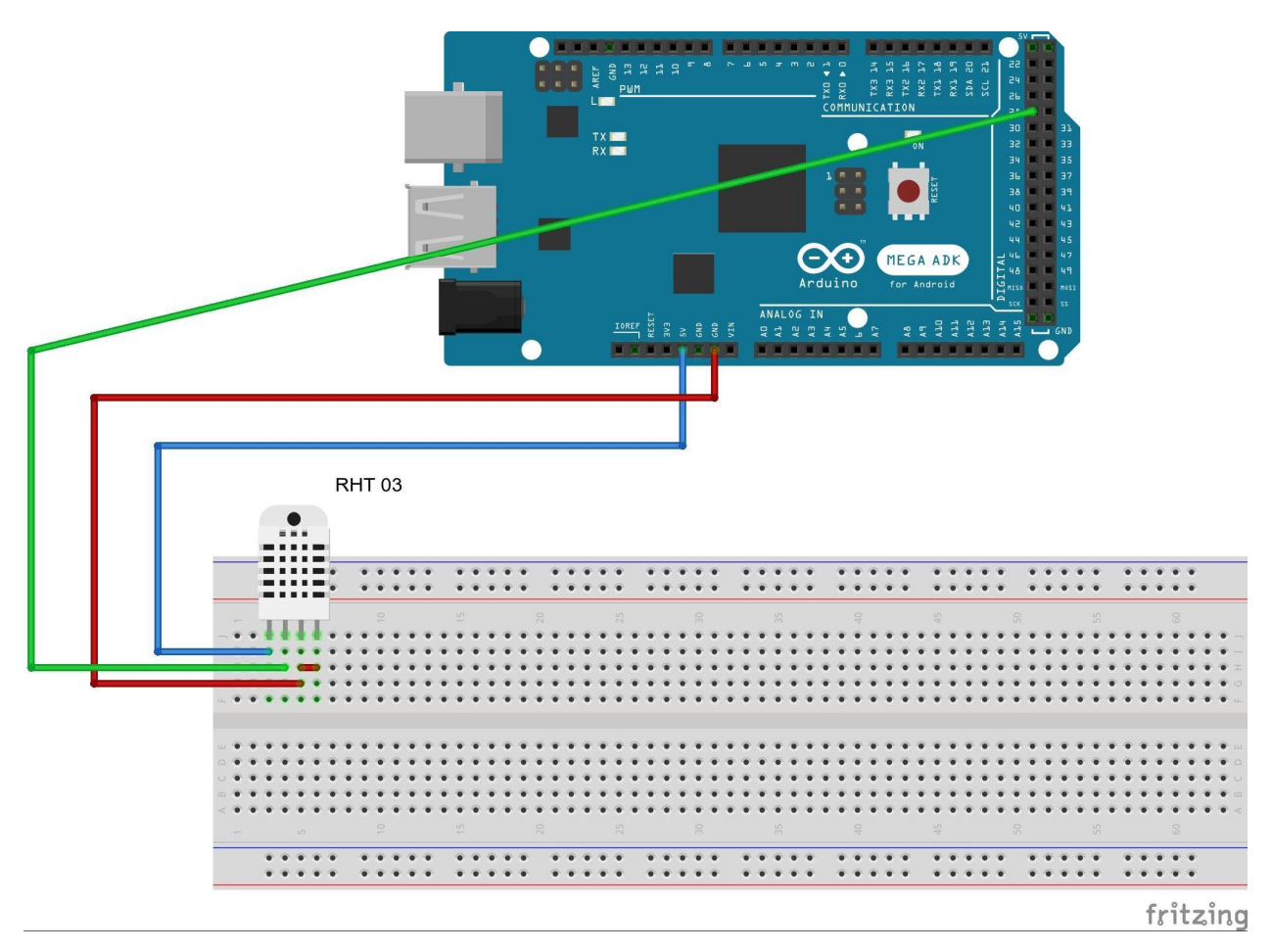

Eικόνα 22, Σύνδεση αισθητήρα RHTO3 με το Arduino Mega RDK Rev3

Η διασύνδεση του αισθητήρα με την πλακέτα Arduino πραγματοποιείται γρησιμοποιώντας τη βιβλιοθήκη DHTlib. Όπως αναφέραμε και προηγουμένως, η σύνδεση του αισθητήρα με το Arduino γίνεται μέσω μιας ψηφιακής εισόδου. Στην είσοδο αυτή εισέργεται τάση η οποία έγει σταθμιστεί ανάλογα με την τιμή θερμοκρασίας / υγρασίας του περιβάλλοντος και μετατρέπεται σε τιμή η οποία αντιστοιχεί στην θερμοκρασία/υγρασία. Τη μετατροπή αυτή αναλαμβάνει η βιβλιοθήκη DHTlib.

Σύμφωνα με το datasheet της εταιρίας ο αισθητήρας αναγνωρίζει κάποιες εντολές:

1) readData(): επιστρέφει την κατάσταση του αισθητήρα.

Επιστρέφονται οι τιμές:

- DHT\_ERROR\_NONE: δεν υπάρχουν σφάλματα
- DHT\_ERROR\_CHECKSUM: σφάλμα κατά τον έλεγχο με το bit ισοτιμίας
- DHT BUS HUNG: σφάλμα
- DHT\_ERROR\_NOT\_PRESENT: δεν εντοπίστηκε ο αισθητήρας
- DHT\_ERROR\_ACK\_TOO\_LONG: το σήμα ACK έληξε
- DHT\_ERROR\_SYNC\_TIMEOUT: σφάλμα κατά τον συγχρονισμό
- DHT\_ERROR\_DATA\_TIMEOUT: σφάλμα δεδομένων
- DHT\_ERROR\_TOOQUICK: ζητήθηκε γρηγορότερα από τον αναμενόμενο γρόνο (<2sec) αίτημα για νέα δεδομένα

2)getHumidity(): επιστρέφει την τρέχουσα τιμή του αισθητήρα για την υγρασία σε 3)getTemperatureC(): επιστρέφει την τρέχουσα τιμή της θερμοκρασίας σε βαθμούς κελσίου.

4.4. Αισθητήρας Ατμοσφαιρικής Πίεσης MPL 11542

Ο αισθητήρας MPL 11542 (Εικόνα 23 και Σχήμα 4) έχει σχεδιαστεί για την μέτρηση ειδικά της ατμοσφαιρικής πίεσης αλλά και της θερμοκρασίας της ατμόσφαιρας. Επίσης λόγω της συσχέτισης της ατμοσφαιρικής πίεσης και του ύψους στην οποία γίνεται η μέτρηση, η βιβλιοθήκη παρέχει και την επιπλέον λειτουργία, της ένδειξης του τρέχοντος υψομέτρου της περιοχής του αισθητήρα. Η γραφική παράσταση της συνάρτησης μεταξύ του ύψους και της ατμοσφαιρικής πίεσης εμφανίζεται στο  $\Sigma$ χήμα 5.

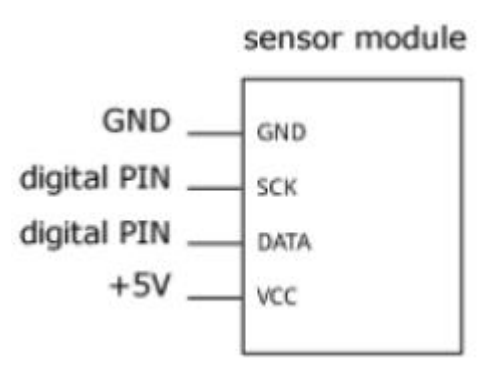

Σχήμα 4, ο αισθητήρας MPL 11542

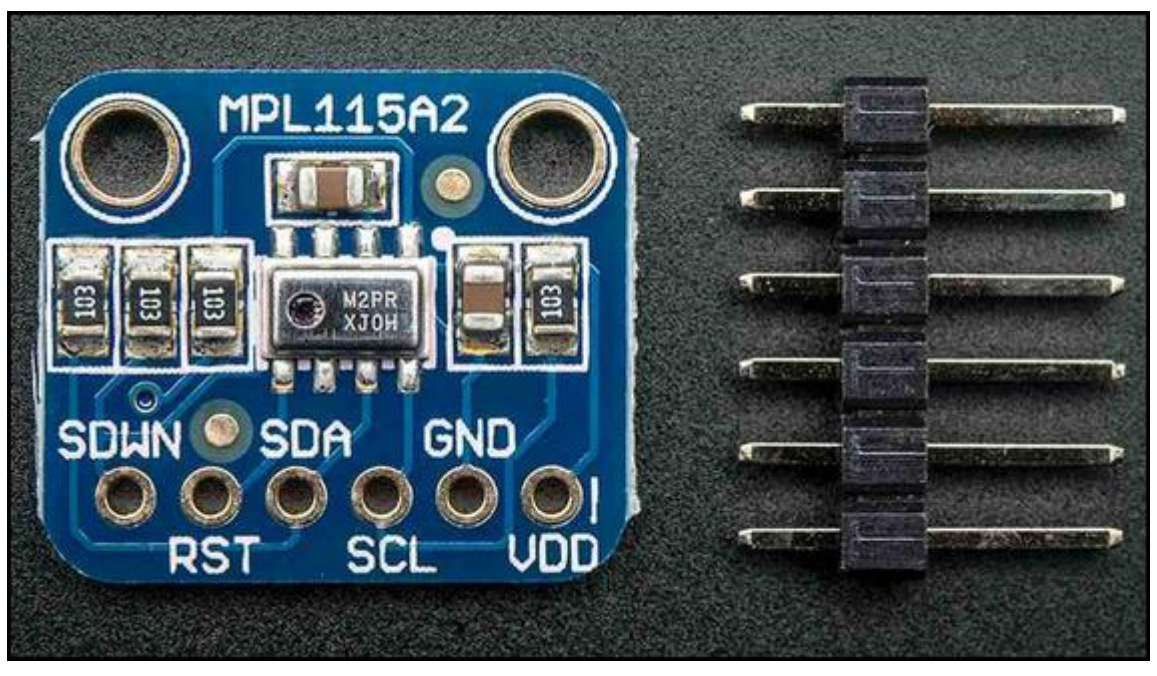

Εικόνα 23, ο αισθητήρας MPL 11542

#### Atmospheric pressure versus altitude

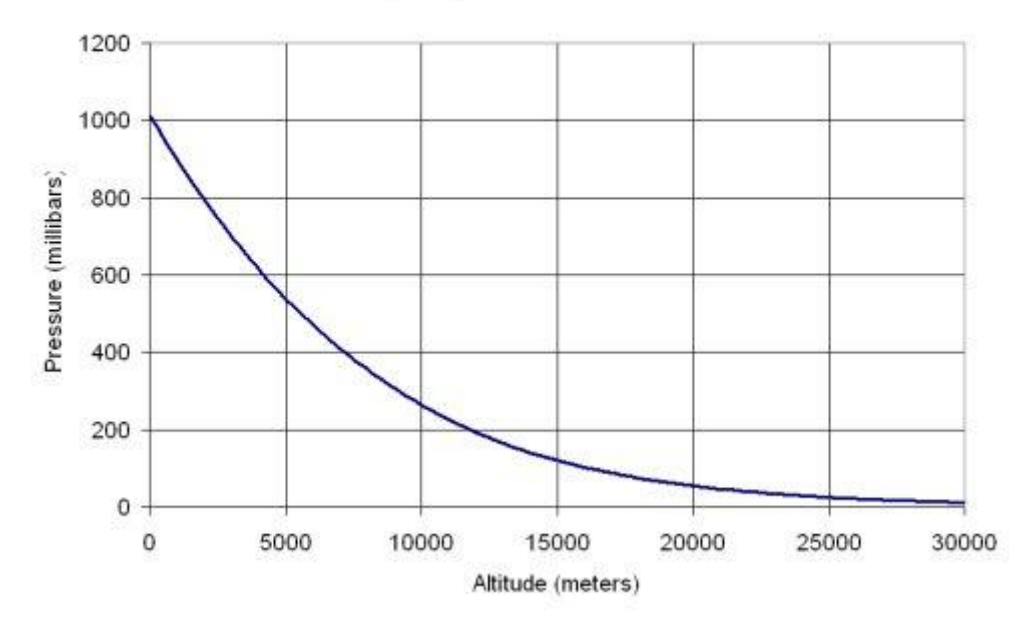

 $\Sigma$ χήμα 5, γραφική παράσταση της συνάρτησης μεταξύ του ύψους και της ατμοσφαιρικής πίεσης

Οι τεχνικές προδιαγραφές του αισθητήρα είναι:

- Εύρος ευαισθησίας αισθητήρα: 50-115 kPa
- Ευαισθησία:  $\pm 1$  kPa / 0.25m
- Θερμοκρασία περιβάλλοντος: -40 C έως +105 C
- Τροφοδοσία: 2,375 V 5,5V
- 4.4.1 Συνδεσμολογία του αισθητήρα με την πλακέτα Arduino

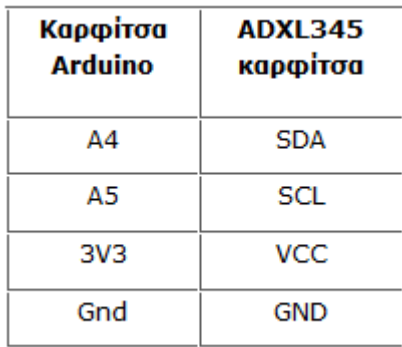

Πίνακας 10, Συνδεσμολογία του MPL 115A42 με το Arduino Mega ADK Rev 3

Στον παραπάνω πίνακα (Πίνακας 10), καθώς και στην Εικόνα 24, βλέπουμε την συνδεσμολογία του αισθητήρα με την πλακέτα. Στον ακροδέκτη VCC του αισθητηρίου συνδέεται η τάση 3.3V του Arduino και στο GND η γείωσή του. Eπιπλέον ο ακροδέκτης SCL συνδέεται με το ρολόι του arduino (θύρα 21) για την επίτευξη του συγγρονισμού του αισθητηρίου. Ο ακροδέκτης SDA συνδέεται με το πρωτόκολλο επικοινωνίας i2c, μέσω της θύρας 20 του Arduino, και είναι υπεύθυνο για την ανάγνωση των δεδομένων του αισθητήρα θερμοκρασίας και ατμοσφαιρικής

 $\pi$ ίεσης. Να αναφέρουμε ότι σύμφωνα με το documentation του συγκεκριμένου αισθητήρα δεν πρέπει να γίνονται μετρήσεις συχνότερα από 3 δευτερόλεπτα.

Για την διασύνδεση με το Arduino θα γίνει χρήση της βιβλιοθήκης Adafruit\_MPL115A2.h την οποία έχει αναπτύξει η εταιρία Adafruit και είναι ανοιγτού κώδικα. Για να γρησιμοποιήσουμε την βιβλιοθήκη αρκεί η αναφορά της στην αργικοποίηση του προγράμματος.

Σύμφωνα με το datasheet της εταιρίας ο αισθητήρας αναγνωρίζει κάποιες εντολές:

- begin(): γίνεται η έναρξη της ανάγνωσης από τον αισθητήρα.
- readTemperature(): επιστρέφει σε float την τιμή της τρέχουσας θερμοκρασίας.
- readPressure(): επιστρέφει σε float την τιμή της τρέχουσας ατμοσφαιρικής  $\pi$ i $\epsilon$ onc.
- readAltitute(int): δέχεται ως όρισμα την τιμή της ατμοσφαιρικής πίεσης και επιστρέφει το υψόμετρο.
- seaLevelPressure (ΰψος, πίεση, ατμόσφαιρα): δέχεται ως ορίσματα την τιμή της ατμοσφαιρικής πίεσης σε (hPa), του ύψους (σε μέτρα) και της θερμοκρασίας (σε βαθμούς Celsius) και επιστρέφει την τιμή της ατμοσφαιρικής πίεσης της επιφάνειας της θάλασσας
- setup() γίνεται η σύνδεση του αισθητήρα με το Arduino

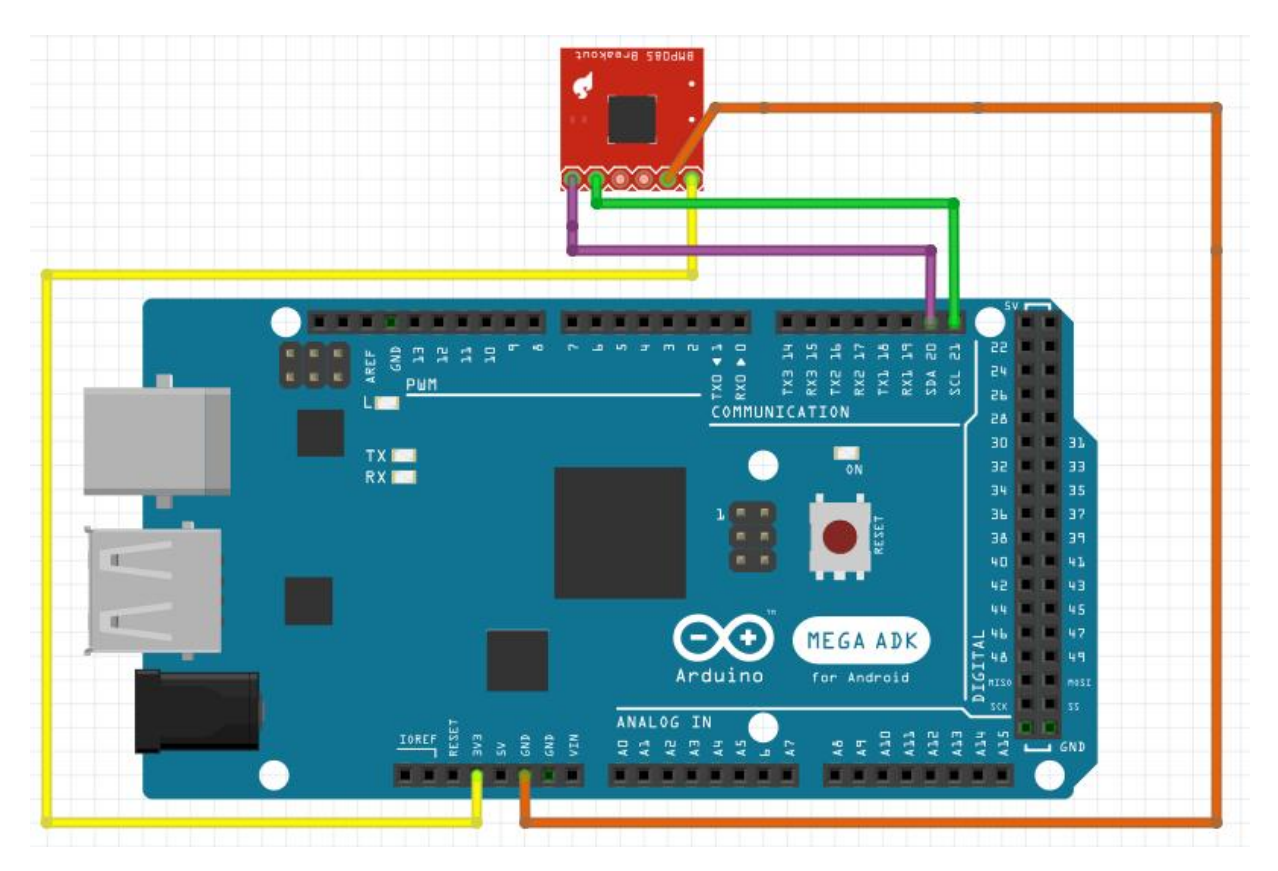

Eικόνα 24, Σύνδεση αισθητήρα MPL115A2 με το Arduino Mega RDK Rev3

### 4.5. To Raspberry Pi Model B

To Raspberry Pi Model B υποστηρίζεται από το BCM2836 σύστημα της Broadcom, που περιέχει 900 MHz επεξεργαστή, ARM 7 Quad Core Processor, κάρτα γραφικών Video Core 4 και μνήμη RAM χωρητικότητας 1GB. Στο εσωτερικό του δεν περιλαμβάνεται κάποιος σκληρός δίσκος ή SSD disc, αλλά χρησιμοποιείται κάρτα μνήμης SD. Το ίδρυμα Raspberry Pi foundation παρέχει διανομές debian και arch linux, τροποποιημένες για τον ARM επεξεργαστή του. Κάποιες από αυτές είναι οι Rasbian OS, slackware ARM kai Android.

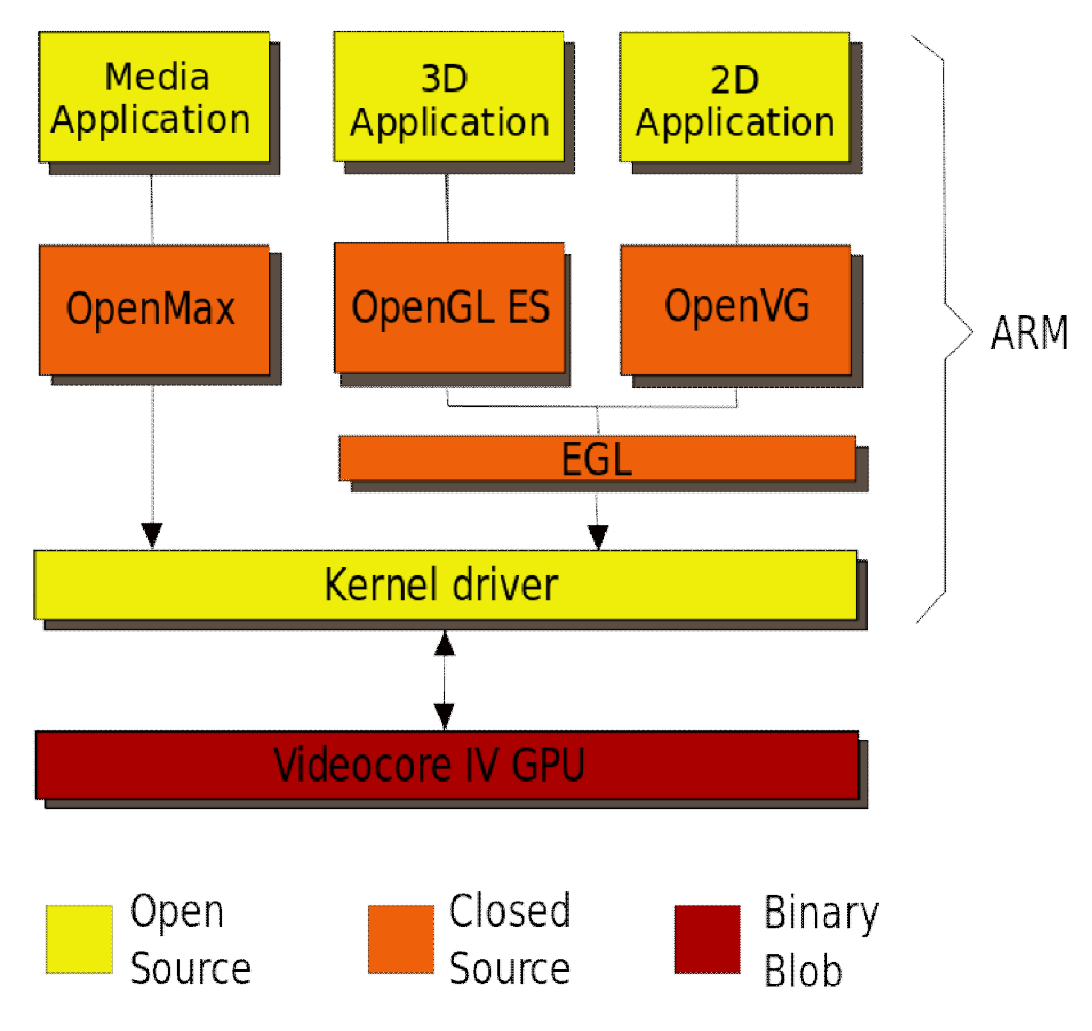

Σχήμα 6, Δομή του επεξεργαστή ARM

4.5.1. Schematics & Reference Design tou Raspberry Pi Model B

Στις παρακάτω Εικόνες (25α, 25β) απεικονίζονται τα Schematics του Raspberry Pi Model B

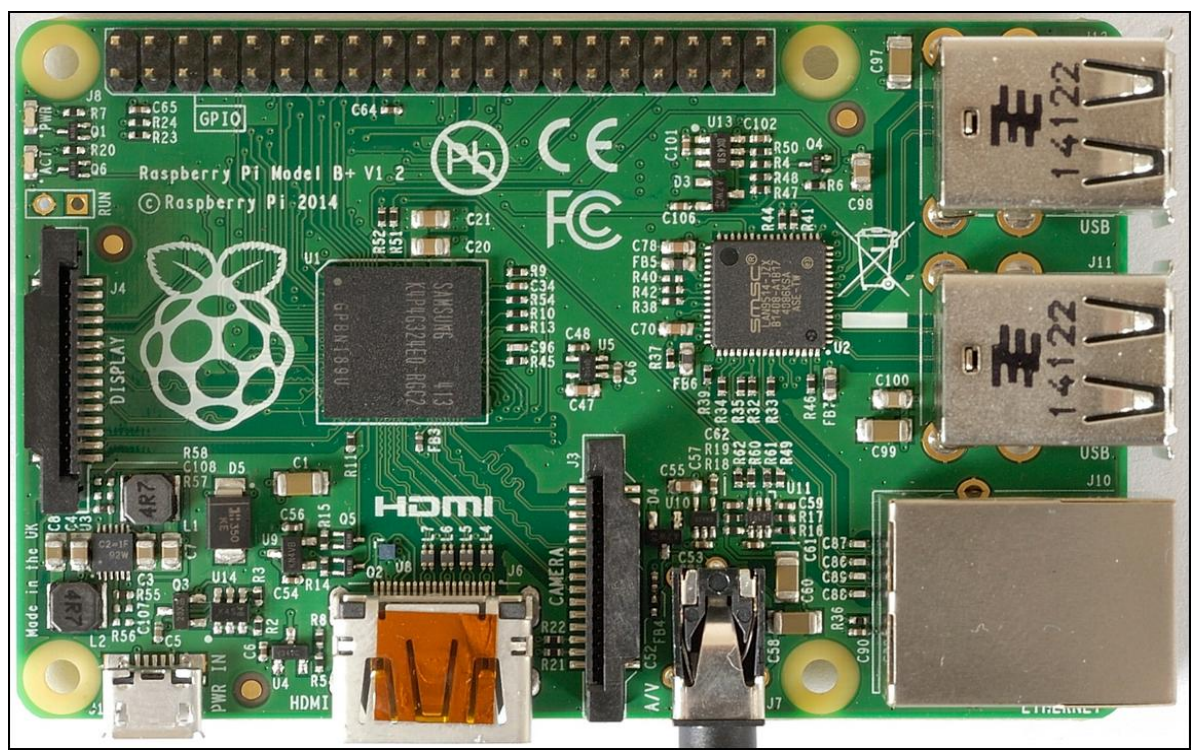

Eικόνα 25α, Front Schematic of Raspberry Pi Model B

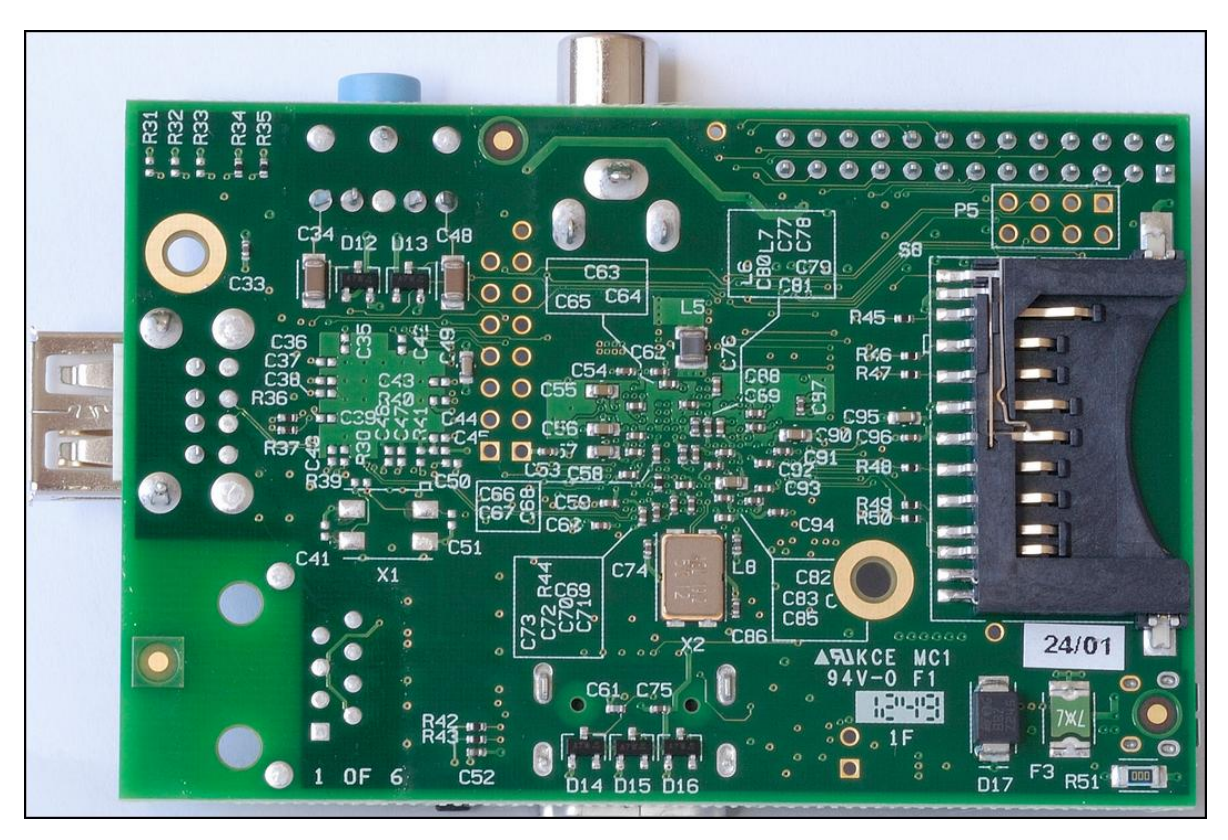

Eικόνα 25β, Back Schematic of Raspberry Pi Model B

Έπειτα στο Σχήμα 7α και 7β απεικονίζεται το Reference Design του Raspberry Pi Model B

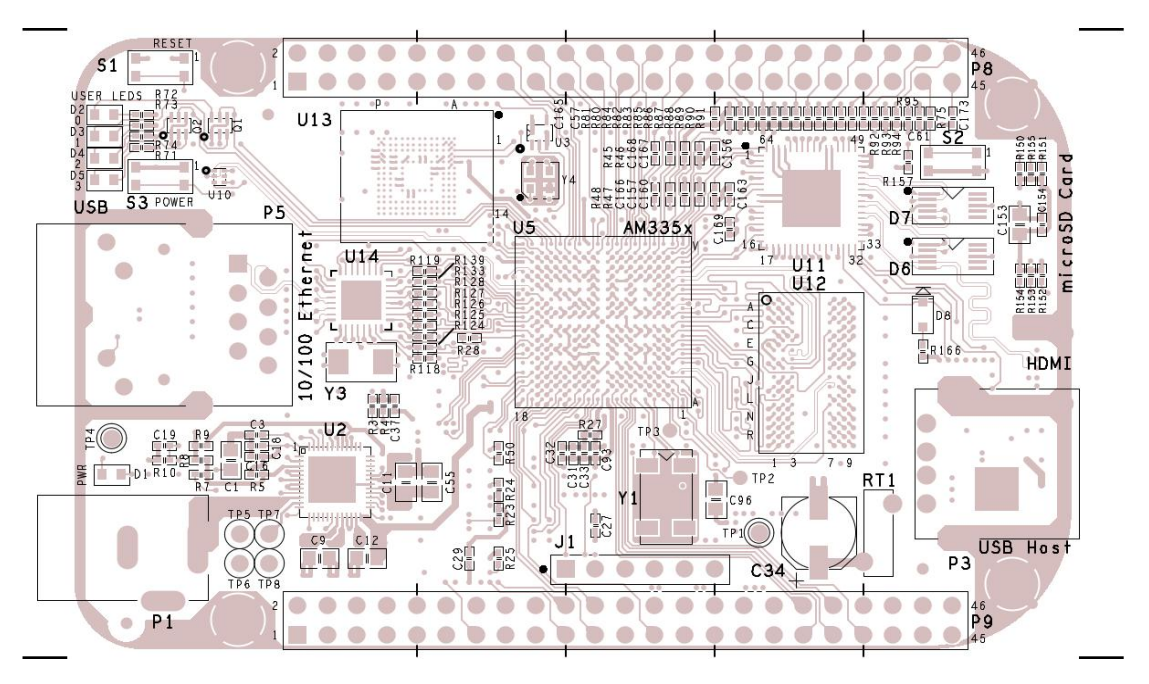

Σχήμα 7α, Reference Design του Raspberry Pi Model B

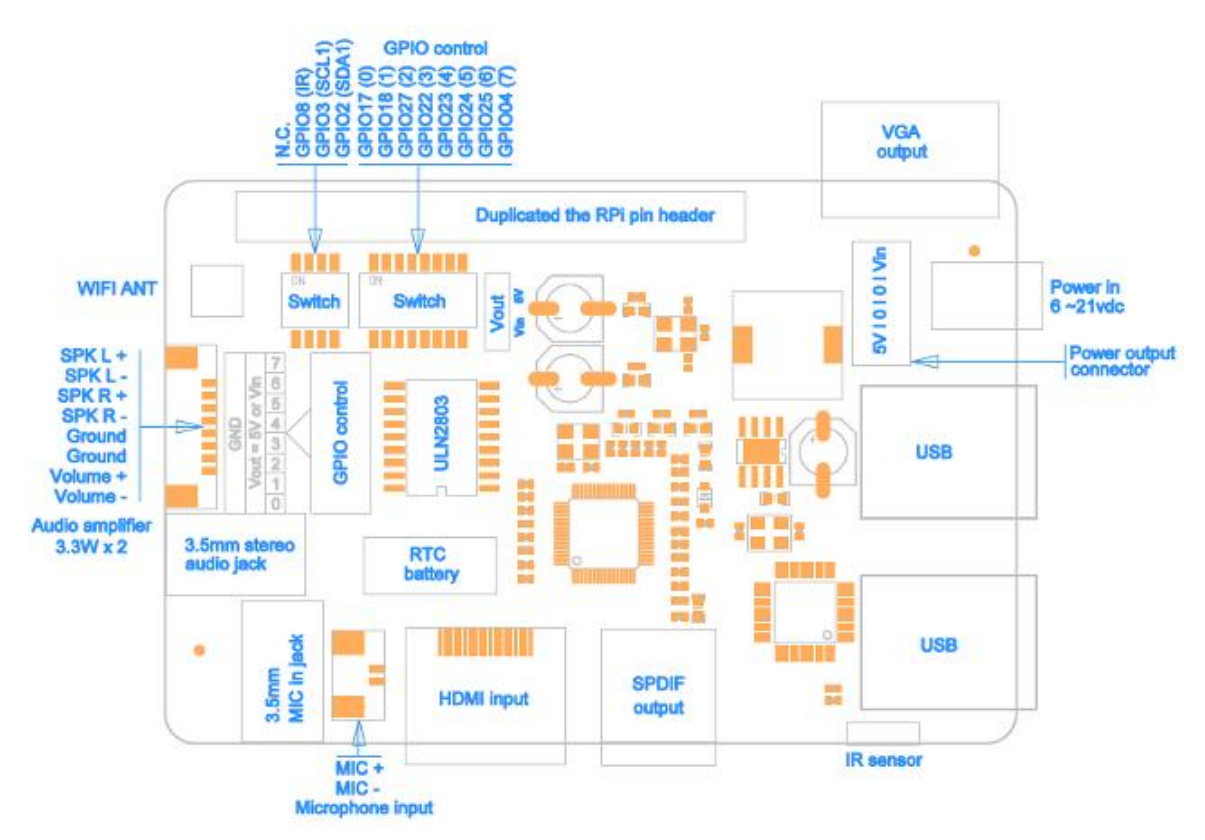

Σχήμα 7β, Reference Design του Raspberry Pi Model B

#### 4.5.2. Ακροδέκτες του Raspberry Pi Model B

To Raspberry Pi Model B συνδέεται (Εικόνα 27α και 27β) με οθόνη για την εμφάνιση διάφορων πληροφοριών μέσω θύρας HDMI. Επιπλέον δεν έχει άμεση σύνδεση σε δίκτυα που υποστηρίζουν το πρότυπο RS485, και γι' αυτό το λόγο απαιτείται μετατροπέας της σειριακής επικοινωνίας UART του Rasprberry Pi B σε RS485. Aκόμα περιλαμβάνει μια θύρα για την τροφοδοσία του (5V με ισχύ 2 Watt). Για το  $\gamma$ ειρισμό του λειτουργικού του υποστηρίζει 4 θύρες USB (τύπου 2.0), όπου και οι τέσσερις μαζί μπορούν να δώσουν μέχρι 1,2A ρεύματος, σε διαφορετική περίπτωση απαιτείται εξωτερική τροφοδοσία. Για την σύνδεση στο διαδίκτυο διαθέτει μία υποδοχή Ethernet. Εκτός από αυτά, διαθέτει δύο σειριακές θύρες για καλωδιοταινία, που εξυπηρετούν ανάγκες display και κάμερας, αλλά και 40 επιπλέον pin (GPIO θύρα) όπου συνδέονται λοιπές συσκευές μέσω ενός socket. Η υποδοχή microSD είναι τύπου Push - Push για εύκολη εισαγωγή και εξαγωγή της κάρτας SD. Τέλος, μέσω του jack 3,5" audio/video out έγει τη δυνατότητα να διανείμει εικόνα και ήγο.

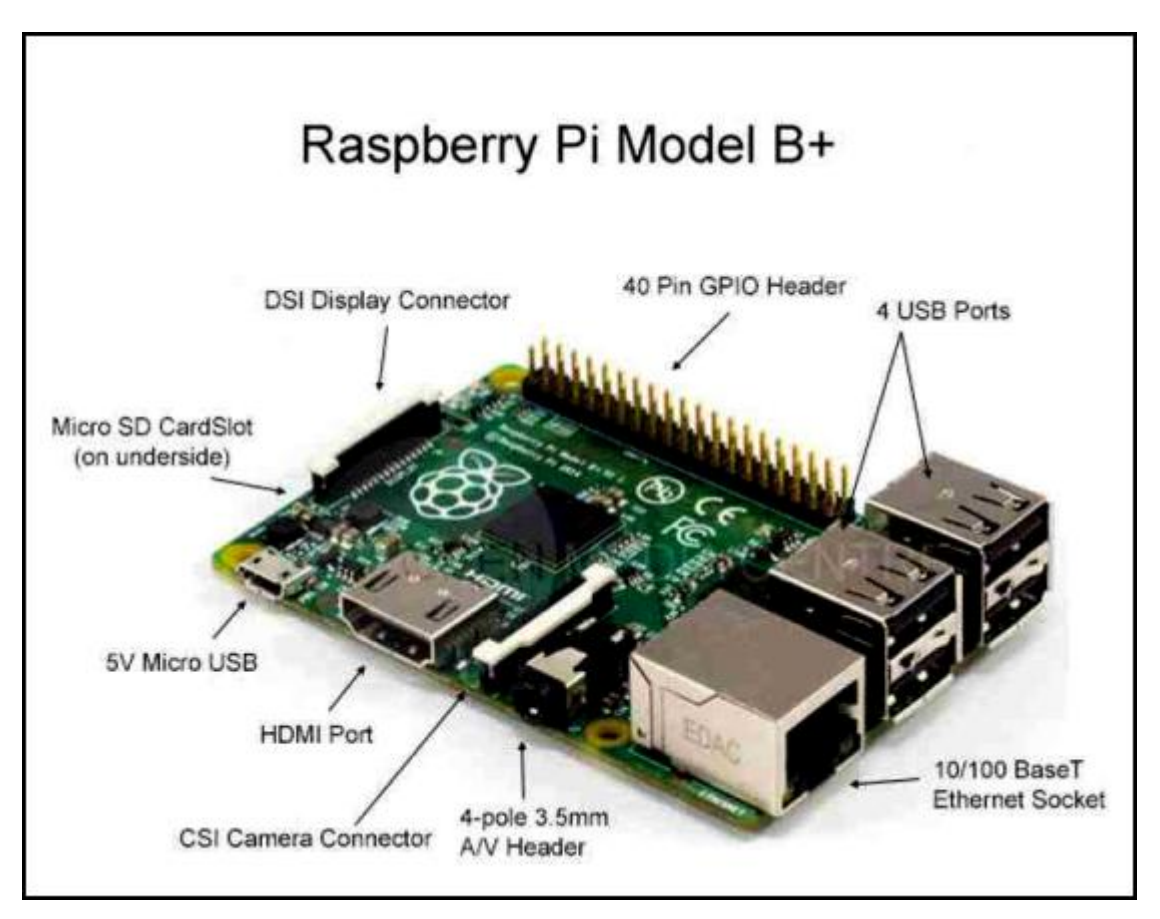

Eικόνα 27α, Θύρες/Ακροδέκτες σύνδεσης του Raspberry Pi Model B

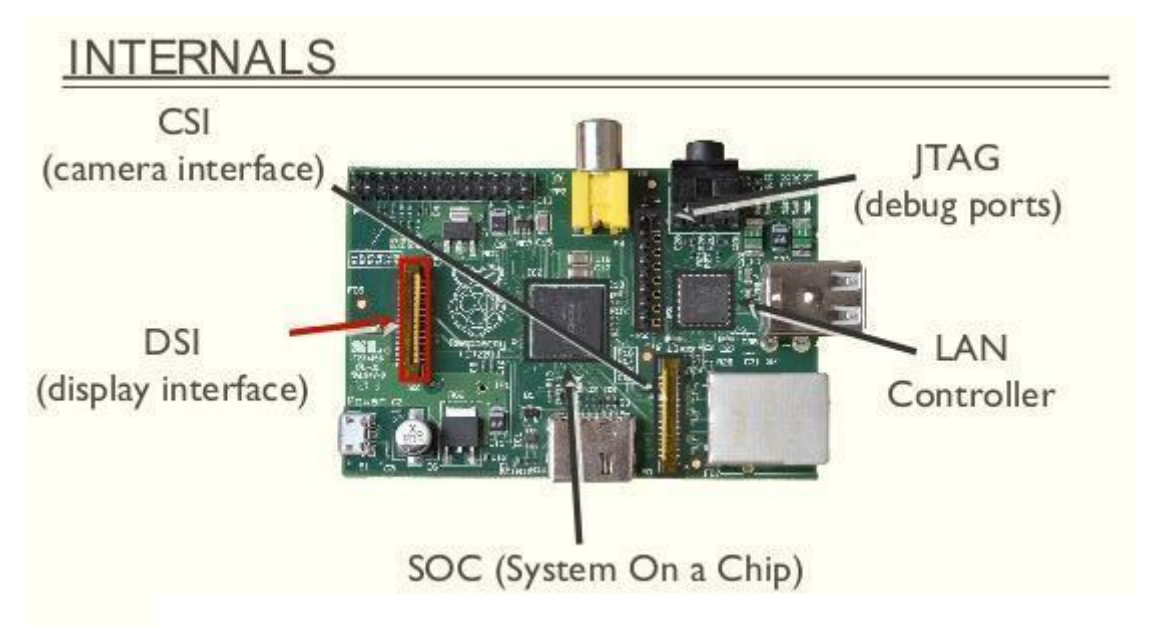

Eικόνα 27β, Θύρες/Ακροδέκτες σύνδεσης του Raspberry Pi Model B

Τα pins που βρίσκονται πάνω στην πλακέτα και παρουσιάζονται στο σγήμα 8 αποτελούν έναν ολόκληρο ξεχωριστό κόσμο. Είναι 2 σειρές από pins που το καθένα από αυτά έχει το δικό του ρόλο και το οποίο μπορεί να αλλάξει τη λειτουργία του μέσω λογισμικού, οπότε και ονομάζονται είσοδοι – έξοδοι γενικού σκοπού. Όλα μπορούν να αλλάξουν και να υποστηρίξουν διαφορετική λειτουργία όπως για  $παράδειγμα$  SPI, PWM, I2C.

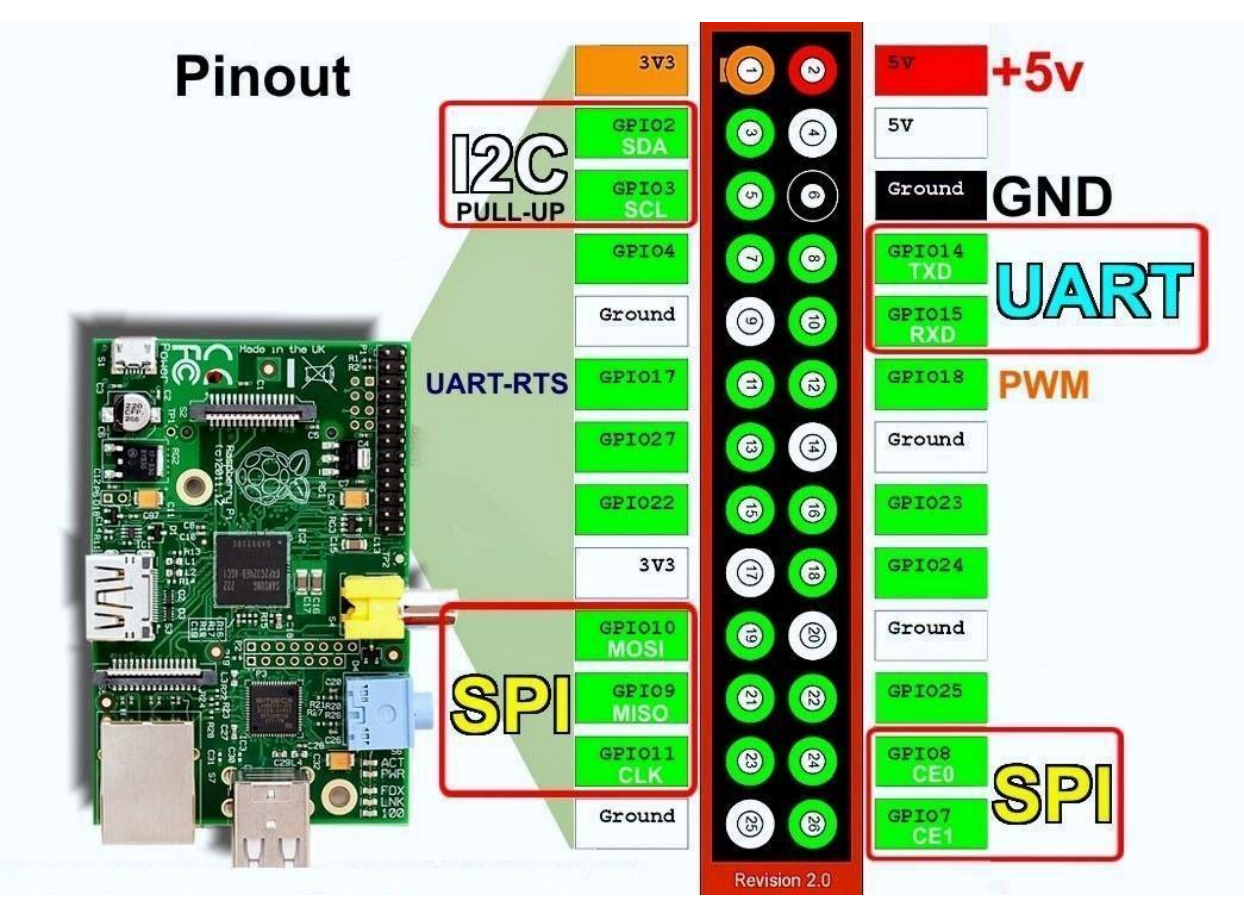

Σχήμα 8, Pins του Raspberry Pi Model B

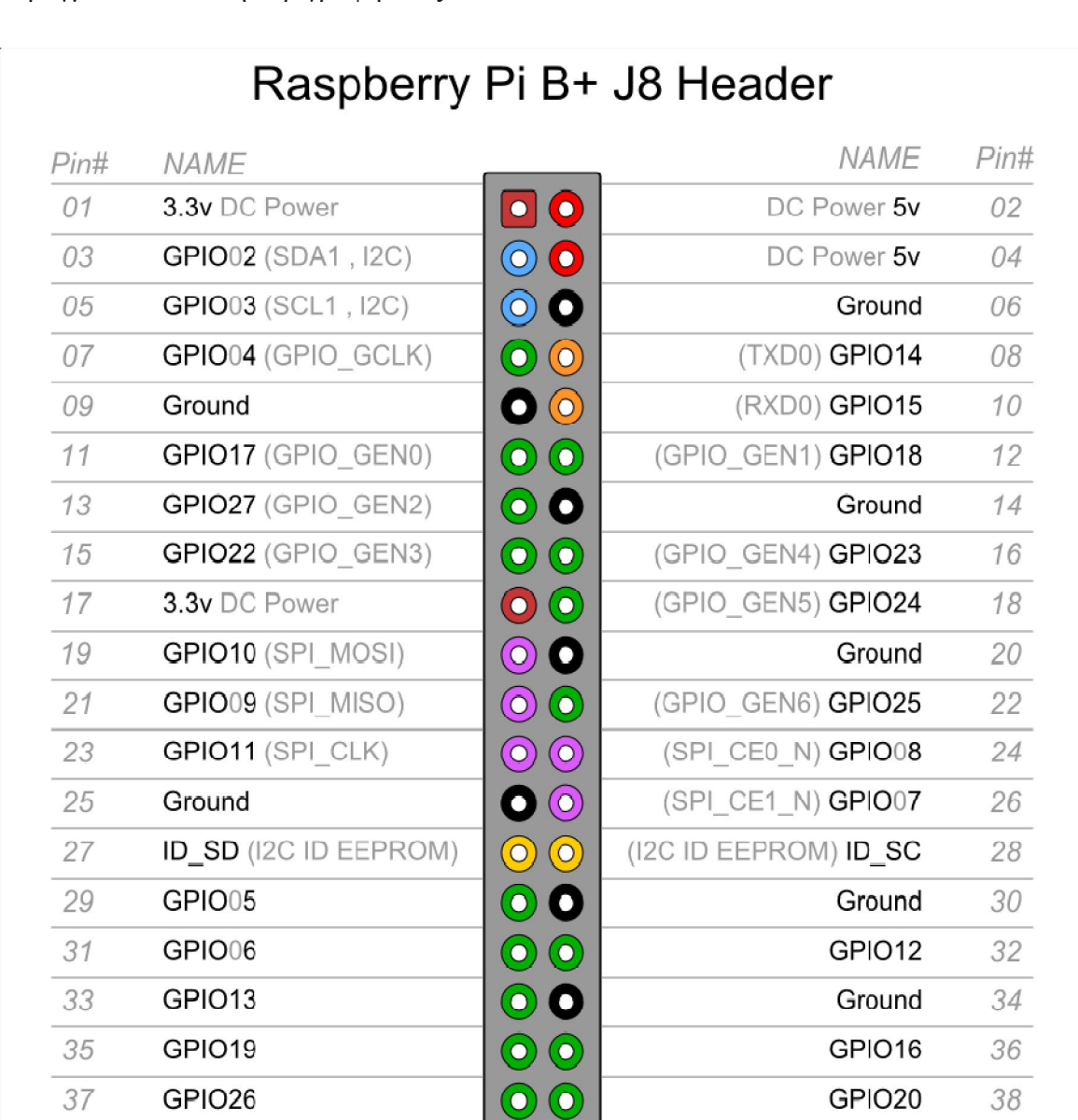

Ας δούμε τα παρακάτω σχήματα (Σχήμα 9α και 9β) μέσα από τα οποία πραγματοποιείται η περιγραφή τους:

Σχήμα 9α, Περιγραφή των Pins του Raspberry Pi Model B

 $\mathbf{O}$   $\mathbf{O}$ 

http://www.element14.com

Ground

39

Rev. 1.1<br>16/07/2014

GPIO21

40

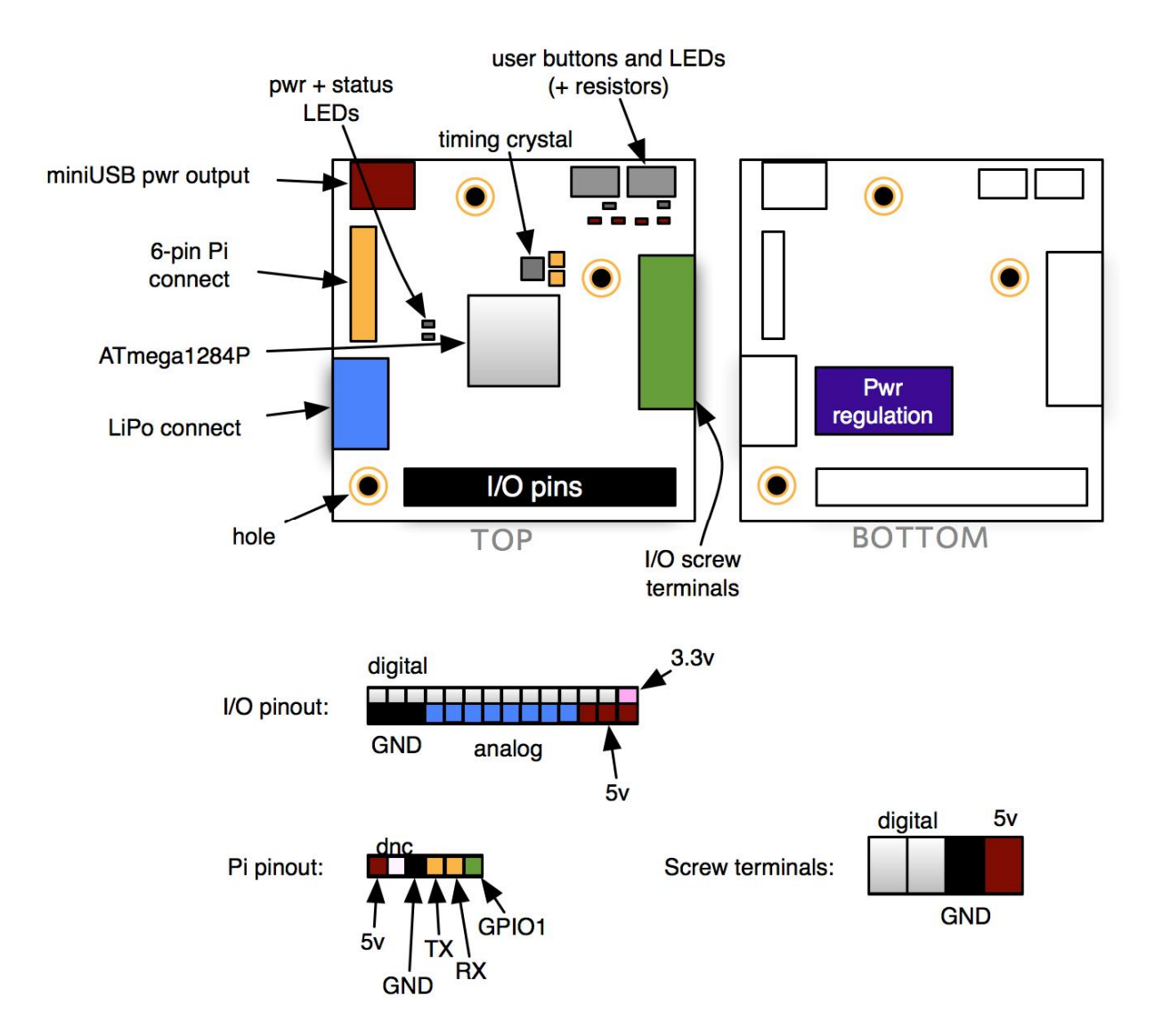

Σχήμα 9β, Περιγραφή των Pins του Raspberry Pi Model B

- 4.6. Βασικά χαρακτηριστικά που καθιστούν προτιμότερα το Arduino και το Raspberry Pi, σε σχέση με άλλους μικροελεγκτές:
	- $\mathbf{I}$ . Μικρότερο μέγεθος.
	- Επίτευξη ελέγχου ή μετρήσεων σε πραγματικό χρόνο.  $\Pi$ .
- Περισσότεροι διαθέσιμοι ακροδέκτες για ψηφιακές εισόδους / εξόδους. III.
- IV. Η βασική αργιτεκτονική των μικροεπεξεργαστών τους δε διαφέρει από αυτή των κοινών επεξεργαστών, καλύπτοντας έτσι μεγάλο εύρος απαιτήσεων
- $V_{1}$ Ευκολότερη υλοποίηση εφαρμονών, λόνω της ταγύτερης διάδοσής τους και των μεγάλων κοινοτήτων και forum που παρέχουν πληθώρα project και πληροφοριών.
- VI. Αυτονομία που μπορεί να επιτευχθεί από την τροφοδότηση  $\tau$  (0  $\vee$ μικροελεγκτών μέσω του καλωδίου επικοινωνίας, όπως της θύρας Ethernet  $(POE)$ .
- VII. Έγουν αναπτυχθεί πολλά πολλά συμβατά shields και αισθητήρια, για την ανάπτυξη εφαρμογών, τόσο ερασιτεχνικών όσο και επαγγελματικών.

### **5. Τα μετεωρολογικά φαινόμενα και η μέτρησή τους**

### 5.1. Αυτόνομος μετεωρολογικός σταθμός

Ένας μετεωρολογικός σταθμός αποτελεί μια εγκατάσταση, τοποθετημένη στην ξηρά ή στη θάλασσα, που διαθέτει τα απαραίτητα μέσα και τον εξοπλισμό για τη μέτρηση των ατμοσφαιρικών συνθηκών και την παροχή πληροφοριών για την πρόγνωση του καιρού και τη μελέτη του κλίματος. Οι μετρήσεις που λαμβάνονται περιλαμβάνουν τη θερμοκρασία, τη βαρομετρική πίεση, την υγρασία, την ταχύτητα και διεύθυνση του ανέμου, καθώς και τα επίπεδα της βροχόπτωσης. Οι παρατηρήσεις λαμβάνονται τουλάγιστον μία φορά την ημέρα, ενώ οι αυτοματοποιημένες μετρήσεις λαμβάνονται τουλάχιστον μία φορά κάθε ώρα.

Με τον όρο "Αυτόνομος μετεωρολογικός σταθμός" (ΑΜΣ) αναφερόμαστε σε ένα μετεωρολογικό σταθμό, στον οποίο γίνονται λήψεις μετεωρολογικών δεδομένων με αυτοματοποιημένο τρόπο και στην συνέχεια τα δεδομένα αυτά αποστέλλονται σε τοπικές ή κεντρικές μονάδες για την αποθήκευσή τους ή και την περαιτέρω επεξεργασία τους, από κεντρικές μονάδες επεξεργασίας (πγ Arduino). Ένας αυτόνομος σταθμός καιρού μπορεί να αποτελεί μέρος ενός δικτύου συνολικής καταγραφής, και ονομάζεται «Αυτοματοποιημένο Σύστημα Παρατήρησης Καιρικών Συνθηκών».

## 5.2. Καιρός

Καιρός είναι το σύνολο των μετεωρολογικών παραμέτρων σε μία συγκεκριμένη τοποθεσία και κατά μία συγκεκριμένη χρονική στιγμή. Με άλλα λόγια, καιρός ονομάζεται το σύνολο των μετεωρολογικών φαινομένων που παρατηρούνται στην ατμόσφαιρα της Γης από την άποψη της θερμοκρασίας, της πίεσης της υγρασίας και του υφισταμένου ανέμου (ένταση και διεύθυνση), με ότι άλλο φαινόμενο συνοδεύει αυτά. Ο καιρός προσδιορίζεται για μια συγκεκριμένη γρονική στιγμή του ίδιου πάντα τόπου και η πρόγνωση του βασίζεται στα αποτελέσματα των παρατηρήσεων του. Στην πραγματικότητα είναι μια συνάρτηση στην οποία εισάγονται μετεωρολογικά δεδομένα, ο τόπος, ο χρόνος κλπ. και με βάση τις καταγραφές και παρατηρήσεις που έχουν γίνει, εξάγεται ένα αποτέλεσμα. Το αποτέλεσμα αυτό αποτελεί την πρόγνωση του καιρού και η ακρίβεια του εξαρτάται από το μετεωρολογικό μοντέλο που θα γρησιμοποιηθεί.

#### 5.3 Θερμοκρασία

Η θερμοκρασία είναι η φυσική ιδιότητα που προσδιορίζει τη θερμική κατάσταση διαφόρων σωμάτων και συνδέεται με την κινητική ενέργεια των σωματιδίων ενός συστατικού, το οποίο χαρακτηρίζεται θερμό ή ψυχρό ανάλογα με το αν απορροφάται ή εκλύεται θερμότητα από αυτό.

Θερμοκρασία ατμόσφαιρας ονομάζεται η θερμοκρασία την οποία έγει ο ατμοσφαιρικός αέρας πάνω από μια περιοχή. Η πρόγνωση του καιρού σε μια περιοχή βασίζεται κυρίως στη γνώση της εκάστοτε ατμοσφαιρικής πίεσης και της θερμοκρασίας της ατμόσφαιρας της υπόψιν περιογής και των γύρω αυτής εκτάσεων.

Η θερμοκρασία της ατμόσφαιρας μετριέται με θερμόμετρα ή αισθητήρια και υπάρχουν διάφορες κλίμακες μέτρησης, με συνηθισμένες κλίμακες τις Κελσίου (Celsius, σύμβολο C<sup>o</sup>), Κέλβιν (Kelvin, σύμβολο Κ<sup>o</sup>) και Φαρενάιτ (Fahrenheit, σύμβολο F<sup>o</sup>).

Κάθε θερμοκρασία που μετριέται, αρχίζοντας από το 0 της κλίμακας Κελσίου ή της κλίμακας Φαρενάιτ, ονομάζεται σχετική θερμοκρασία, και καλείται θετική ή αρνητική όταν είναι πάνω ή κάτω του μηδενός αντίστοιχα. Η σχετική θερμοκρασία έχει ιδιαίτερα ευρύτατη χρήση τόσο στην καθημερινή ζωή, όσο και στις διάφορες τεχνικές και μηχανολογικές εφαρμογές.

## 5.4. Η ατμοσφαιρική πίεση

Η γη περιβάλλεται από ατμόσφαιρα. Η ατμόσφαιρα αποτελείται από ένα μείγμα αερίων που ονομάζεται ατμοσφαιρικός αέρας. Ο αέρας είναι διαφανής. Έχει μάζα και από τη γη ασκείται σε αυτόν η δύναμη του βάρους. Επομένως, όπως συμβαίνει με όλα τα ρευστά σώματα, ασκεί πίεση σε κάθε επιφάνεια που βρίσκεται μέσα σ' αυτόν. H πίεση αυτή ονομάζεται ατμοσφαιρική πίεση ή «Βαρομετρική πίεση» και μειώνεται ανάλογα με υψόμετρο. Όπως ακριβώς η υδροστατική πίεση μιας κατακόρυφης στήλης νερού οφείλεται στο βάρος της, έτσι και η ατμοσφαιρική πίεση οφείλεται στο βάρος του αέρα.

H ατμοσφαιρική πίεση είναι ένα από τα πιο σημαντικά μετεωρολογικά στοιχεία διότι οι καιρικές καταστάσεις και οι μεταβολές τους συνδέονται άμεσα μαζί της. Επομένως, το μοντέλο που θα χρησιμοποιηθεί για την πρόγνωση του ΑΜΣ βασίζεται κυρίως στις μεταβολές της ατμοσφαιρικής πίεσης. Οι μετρήσεις της ατμοσφαιρικής πίεσης που γίνονται σε ύψος μεγαλύτερο από αυτό της επιφάνειας της θάλασσας, πρέπει να τροποποιηθούν ώστε να αντιστοινούν σε μηδενικό ύψος. Η διαδικασία αυτή ονομάζεται ως αναγωγή στην επιφάνεια της θάλασσας.

Η σχέση με την οποία εκφράζεται η αναγωγή στην επιφάνεια της θάλασσας ορίζεται  $ω$ ς

$$
P = P_0 \left( 1 - \frac{0.0065h}{\circ \text{C} + 0.0065h + 213.75} \right)^{-5.257}
$$

 $O_{\pi(0)}$ 

 $P0 = H \tau \rho \epsilon \gamma \omega \sigma \alpha \tau \mu \eta \tau \eta \varsigma \alpha \tau \mu \sigma \sigma \varphi \alpha \iota \rho \kappa \eta \varsigma \pi \iota \epsilon \sigma \eta \varsigma \sigma \epsilon \; hPa.$ 

h = Το υψόμετρο του σταθμού από την επιφάνεια της θάλασσας σε μέτρα (m).  ${}^{\circ}C = n$  τρέγουσα θερμοκρασία σε βαθμούς Κελσίου.

Επιπρόσθετα, βαρομετρική τάση ονομάζεται η μεταβολή της τιμής της ατμοσφαιρικής πίεσης μέσα στην χρονική περίοδο παρατήρησης των 3 ωρών.

Στους επόμενους πίνακες (πίνακας 11α και 11β) παρατηρούμε τον τρόπο υπολογισμού της βαρομετρικής τάσης με συμβολισμούς:

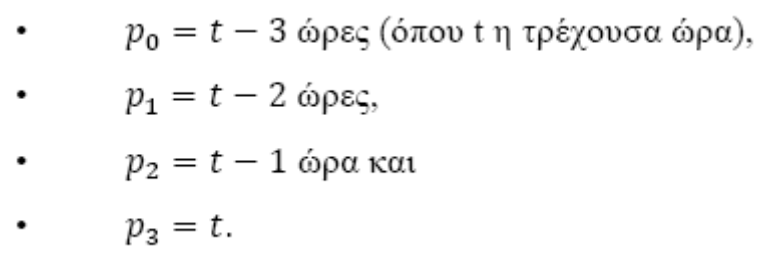

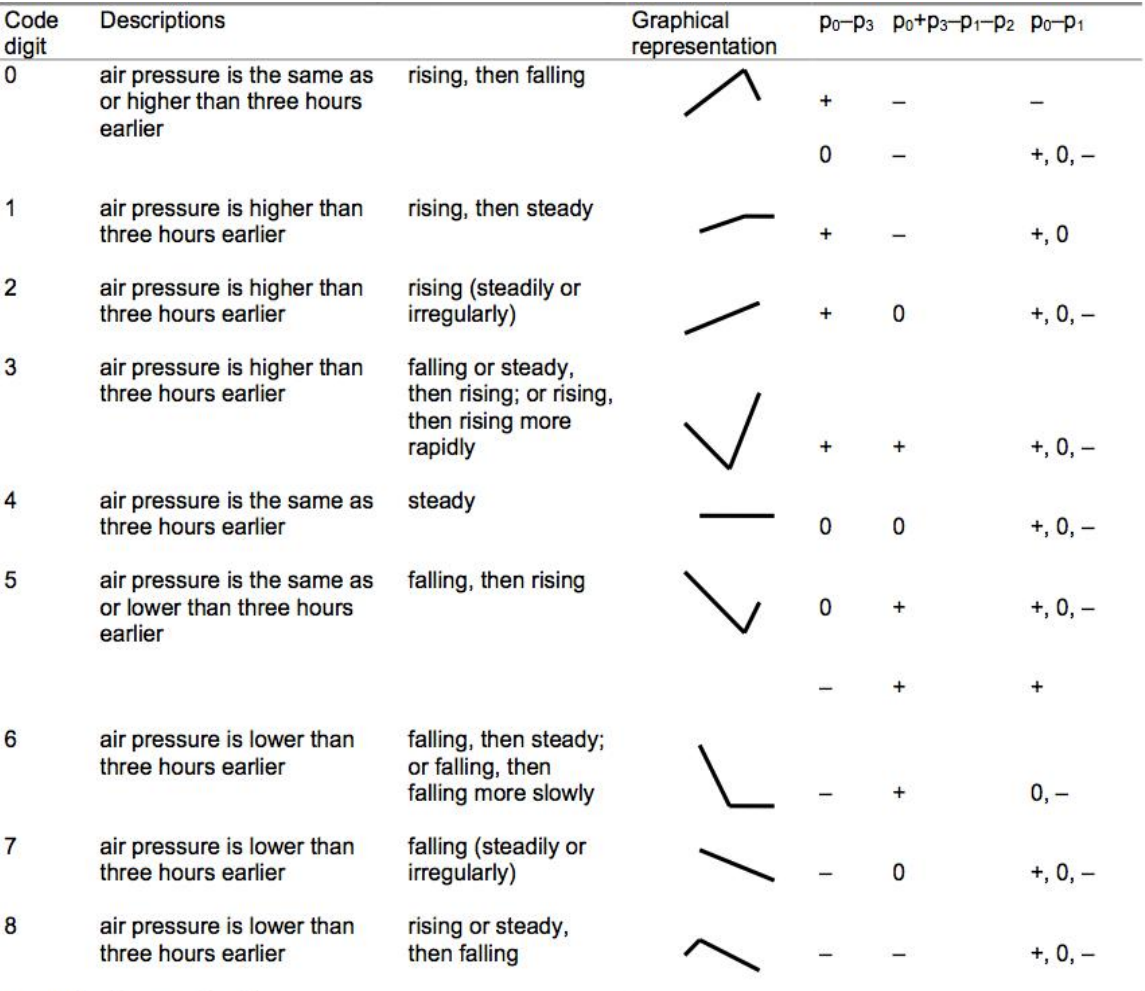

Πίνακας 11α, Τρόπος Υπολογισμού Βαρομετρικής Τάσης

+: result >  $0, -$ : result < 0.

Πίνακας 11β, Τρόπος Υπολογισμού Βαρομετρικής Τάσης

## 5.4.1. Η βαρομετρική τάση

Η βαρομετρική τάση είναι μία απαραίτητη μεταβλητή για τον υπολογισμό της πρόγνωσης του καιρού, και γρησιμοποιείται από διάφορους αλγόριθμους, όπως ο Zambretti. Για τον υπολογισμό της βαρομετρικής τάσης αφαιρούμε τη μέση ωριαία τιμή της ατμοσφαιρικής πίεσης που μετρήθηκε ποιν από τρεις ώρες από την τρέγουσα τιμή της ατμοσφαιρικής πίεσης.

$$
Trend = P_t - P_{t-3}
$$

 $O_{\pi(0)}$ 

Pt : η τρέγουσα μέση τιμή της ατμοσφαιρικής πίεσης

Pt-3: η προ τρίωρου μέση τιμή της ατμοσφαιρικής πίεσης.

H συνάρτηση ορίζεται σε ένα διάστημα τεσσάρων διακριτών τιμών οι οποίες είναι:

- $\rightarrow$  0: όταν το αποτέλεσμα της αφαίρεσης είναι 0 δηλαδή δεν υπάργει μεταβολή (steady).
- $\rightarrow$  1: όταν το αποτέλεσμα είναι θετικός αριθμός σημαίνει ότι η τάση είναι αυξανόμενη (rising)
- $\rightarrow$  2: όταν το αποτέλεσμα είναι αρνητικός αριθμός τότε η τάση είναι μειούμενη (falling)
- $\rightarrow$  -1: όταν δεν έχουν συμπληρωθεί 3 ώρες μετρήσεων, οπότε δεν γίνεται να υπολογιστεί η βαρομετρική τάση.

## 5.5. Η υγρασία

Mε τον όρο υγρασία αναφερόμαστε στους υδρατμούς, οι οποίοι αποτελούν νερό σε αέρια μορφή. Η υγρασία είναι παρούσα παντού στην ατμόσφαιρα, αλλά λόγω της εξαιρετικά δυναμικής περιοχής τιμών είναι δύσκολη η μέτρησή της. Η σχετική υγρασία του αέρα αποτελεί την πιο κοινή έκφραση της ατμοσφαιρικής υγρασίας. Χαρακτηρίζει το λόγο των υδρατμών που υπάργουν στην ατμόσφαιρα σε μια δεδομένη τιμή θερμοκρασίας και πίεσης, σε σχέση με τη μέγιστη ποσότητα των υδρατμών την οποία ο αέρας είναι ικανός να κρατήσει στις ίδιες συνθήκες πίεσης και θερμοκρασίας, μέχρις ότου αυτός κορεστεί.

Όταν ο αέρας περιέγει τη μέγιστη τέτοια ποσότητα ονομάζεται κορεσμένος.

Όσο ψυγρότερος είναι ο αέρας τόσο μικρότερη ποσότητα υδρατμών μπορεί να συγκρατήσει. Αν λοιπόν μια μάζα υγρού και θερμού αέρα ψυγθεί θα φτάσει σε μια θερμοκρασία όπου δεν είναι δυνατόν πλέον να συγκρατήσει άλλους τους υδρατμούς από τους οποίους περιέχει. Οι υδρατμοί που περισσεύουν θα συμπυκνωθούν ως στανονίδια πάνω στα αιωρούμενα μικροσωματίδια και θα δημιουρνήσουν το νέφος. Αν δε, συμπυκνωθούν πάνω σε ψυγρά αντικείμενα θα δημιουργήσουν τη δρόσο (Εικόνα 28). Η θερμοκρασία στην οποία ο ακόρεστος αέρας καθώς ψύγεται φτάνει στο κορεσμό, ονομάζεται σημείο δρόσου.

Σημείο δρόσου χαρακτηρίζεται το σημείο εκείνο της θερμοκρασίας που όταν οι υδρατμοί ψυχθούν δημιουργούν το φαινόμενο της δρόσου, δηλαδή τις σταγόνες δρόσου.

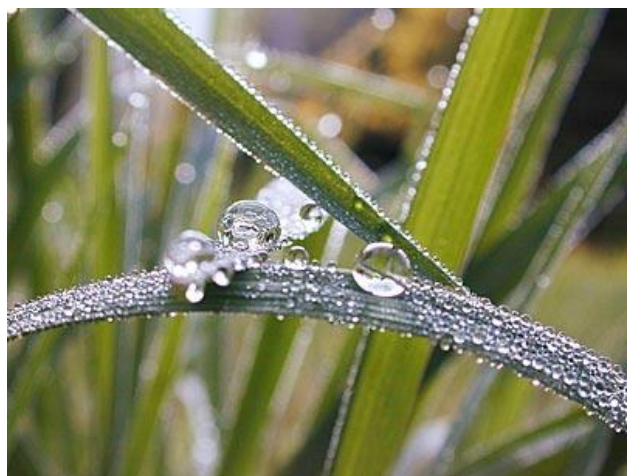

Εικόνα 28, Δημιουργία δρόσου

Στη θερμοκρασία αυτή εξυπακούεται πως όταν ο αέρας είναι κορεσμένος και δεν μπορεί να συγκρατήσει άλλους υδρατμούς η σχετική υγρασία να είναι 100%. Σημειώνεται όμως ότι η θερμοκρασία κορεσμού της ατμόσφαιρας ή του "σημείου δρόσου" μπορεί να είναι οποιαδήποτε θερμοκρασία, πάνω από τους 0°C.

H θερμοκρασία αυτή εξαρτάται μόνο από την ποσότητα των υδρατμών που περιέγει 1 κυβικό μέτρο αέρος, συνεπώς εξαρτάται από την απόλυτη υγρασία.

Η θερμοκρασία του σημείου δρόσου αποτελεί σπουδαίο μετεωρολογικό στοιχείο για ένα τόπο και γι' αυτό πάντοτε αναφέρεται στους μετεωρολογικούς χάρτες με τα σύμβολα D.P. από τα αργικά του αγγλικού όρου Dew Point (Σημείο Δρόσου).

Και με βάση τις τιμές της θερμοκρασίας (Τ) και της υγρασίας (RH) μπορούμε να υπολογίσουμε και το σημείο δρόσου, σύμφωνα με τον παρακάτω τύπο:

 $H = ((log10(RH) - 2.0) / 0.4343) + (17.62 * T / (T + 243.12))$ DewPoint =  $243.12 * H / (17.62 - H)$ 

Η μεταβολή της θερμοκρασίας βάση του σημείου δρόσου παρουσιάζεται στο παρακάτω γράφημα (Γράφημα 1).

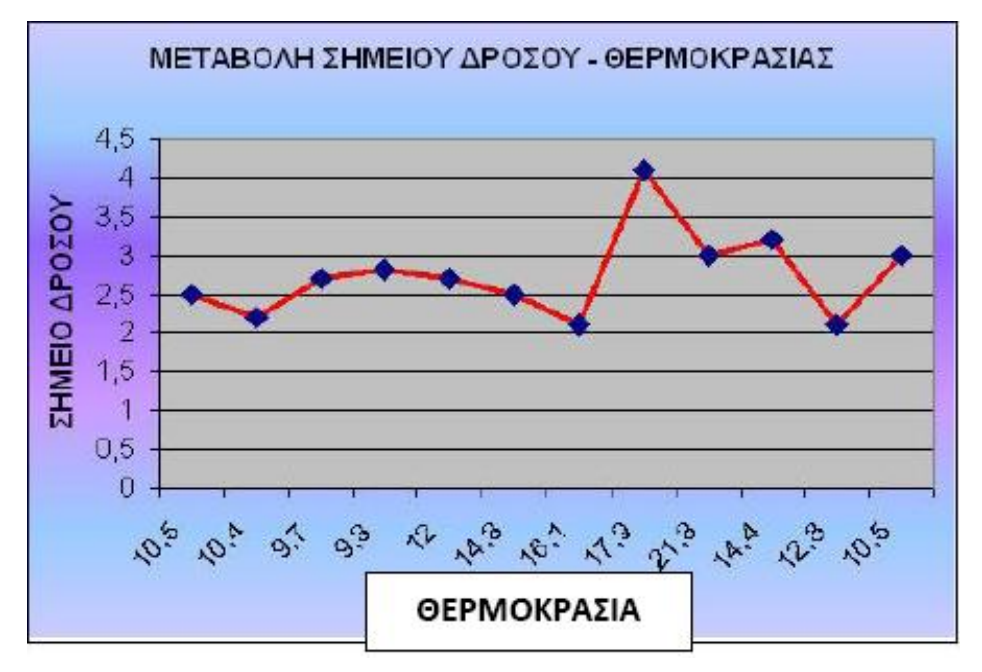

Γράφημα 1, Η μεταβολή της θερμοκρασίας βάση του σημείου δρόσου

## 5.6. Απλοποιημένα μετεωρολογικά μοντέλα

Στις αρχές του 20ου αιώνα όπου δεν υπήρχαν ηλεκτρονικοί υπολογιστές οι οποίοι θα μπορούσαν να πραγματοποιούν επίλυση διαφορικών εξισώσεων με μεγάλη ταχύτητα, η μετεωρολογία βασίζονταν κυρίως στις παρατηρήσεις της μεταβολής της βαρομετρικής τάσης π.γ. πως όταν η πίεση πέφτει γρήγορα σε διάστημα 3 ωρών τότε θα ακολουθήσει συννεφιά. Με βάση αυτές τις παρατηρήσεις κατασκευάστηκαν μηχανές στις οποίες ο χειριστής εισήγαγε μετεωρολογικά δεδομένα και εξήγαγε μια υποτυπώδη πρόγνωση. Δύο από τις πιο διαδεδομένες συσκευές πρόγνωσης καιρού, μέχρι την δεκαετία του 60, είναι ο προγνώστης «Σάγκερ» (Sager) και ο προγνώστης «Ζαμπρέττι» (Zambretti, Εικόνα 29).

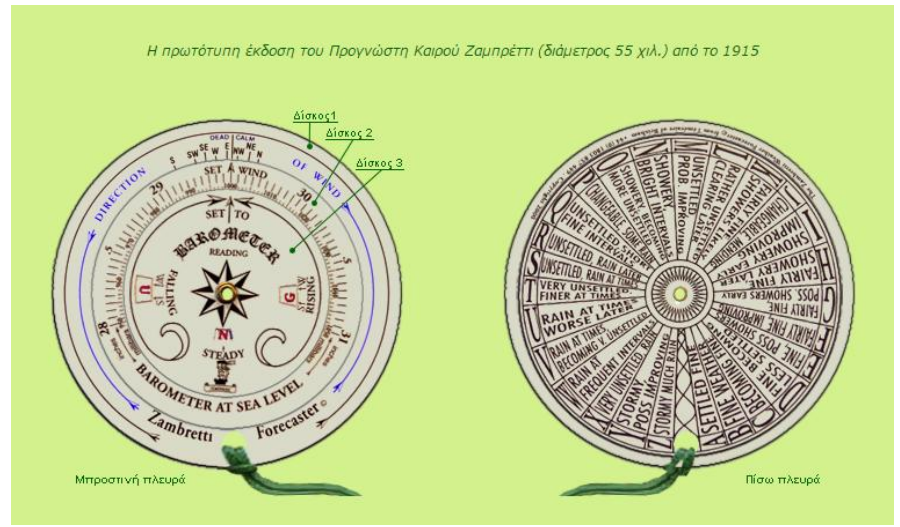

Eικόνα 29, Μηγανή Zambretti

Το μοντέλο που θα χρησιμοποιηθεί, προκύπτει από την μελέτη του τρόπου λειτουργίας του προγνώστη Ζαμπρέττι, με μεταβλητές:

- την τρέχουσα τιμή της ατμοσφαιρικής πίεσης,
- την μέγιστη και ελάχιστη καταγραφείσα τιμή της ατμοσφαιρικής πίεσης
- η εποχή (καλοκαίρι ή χειμώνας)

Ο αλγόριθμος σχεδιάστηκε από τους Νεργέτι (Nergetii) και Ζάμπρα (Zambra) δύο Άγγλους κατασκευαστές οργάνων το 1915.

Υπάρχουν τρεις διαφορετικές συναρτήσεις, μία για κάθε κατάσταση της βαρομετρικής τάσης, από όπου εξάγεται το αποτέλεσμα πρόγνωσης:

α) Όταν η βαρομετρική τάση ανεβαίνει τότε η συνάρτηση που αντιστοιχεί είναι

$$
Z_{rizing} = 130 - \left(\frac{p}{81}\right)
$$

όπου p η τρέχουσα ατμοσφαιρική πίεση σε hPa, η γραφική παράσταση της οποίας διαγράφεται στο Γράφημα 2.

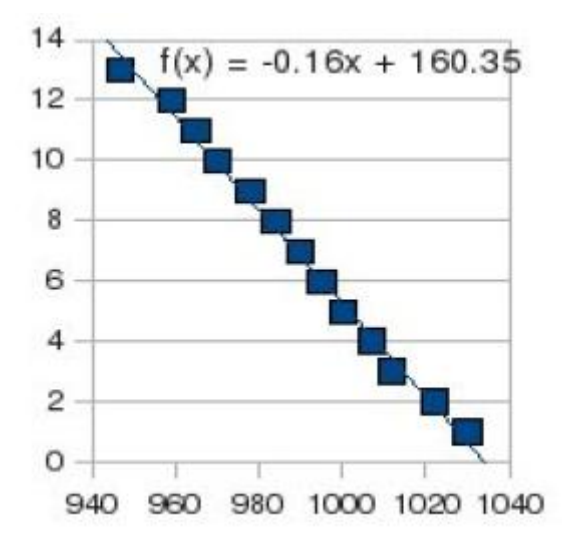

Γράφημα 2, γραφική παράσταση συνάρτησης αυξανόμενης βαρομετρικής τάσης

β) όταν η βαρομετρική τάση παραμένει σταθερή, τότε ισχύει:

$$
Z_{steady} = 147 - \left(\frac{5 \cdot p}{376}\right)
$$

η γραφική παράσταση της οποίας παρουσιάζεται στο Γράφημα 3.

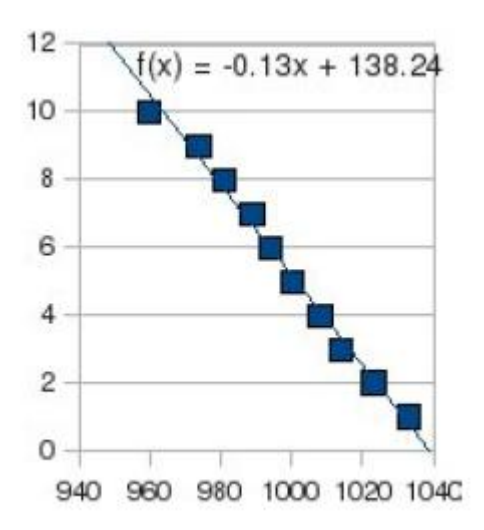

Γράφημα 3, γραφική παράσταση συνάρτησης σταθερής βαρομετρικής τάσης

γ) όταν η βαρομετρική τάση πέφτει τότε ισχύει:

$$
Z_{falling} = 179 - \left(\frac{2 \cdot p}{129}\right)
$$

η γραφική παράσταση της οποίας φαίνεται στο Γράφημα 4

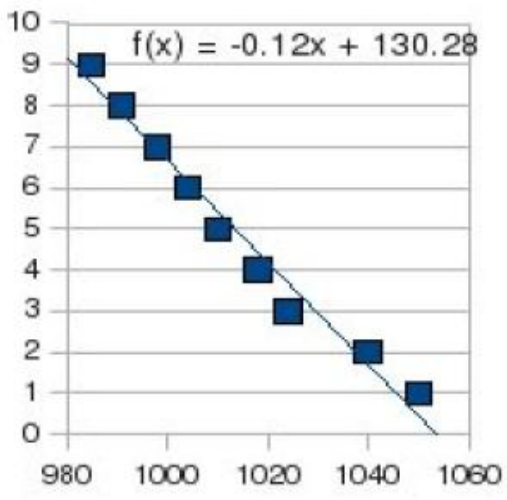

Γράφημα 4, γραφική παράσταση φθίνουσας βαρομετρικής τάσης.

Το Ζ που προκύπτει είναι ένας ακέραιος αριθμός στον οποίο αντιστοιχεί η παρακάτω πρόβλεψη (Πίνακας 12):

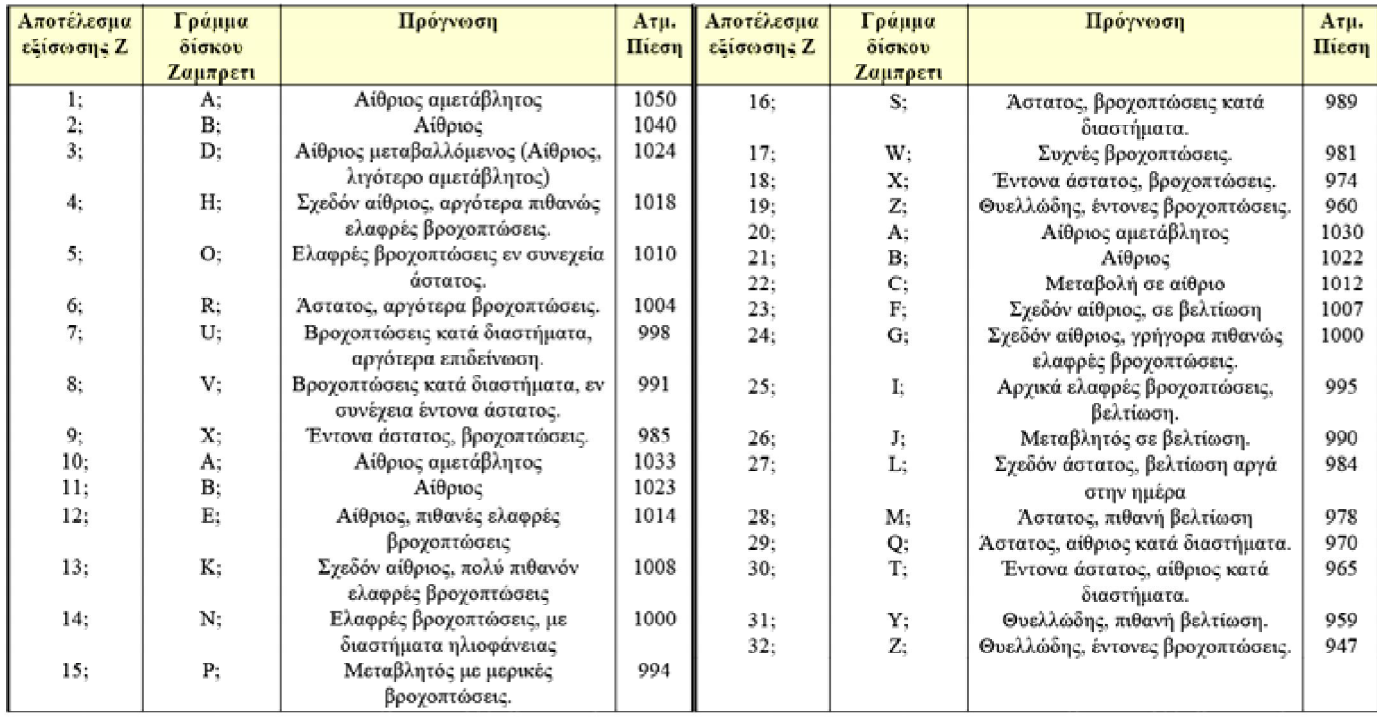

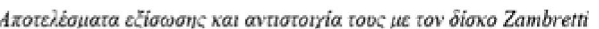

Πίνακας 12, Πρόγνωση του καιρού βάσει του αποτελέσματος της εξίσωσης Ζ

Για να κάνουμε χρήση του αλγορίθμου Zambretti, θα πρέπει να ακολουθήσουμε την εξής διαδικασία:

- 1. Υπολογισμός της βαρομετρικής τάσης.
- 2. Με βάση το αποτέλεσμα του προηγούμενου υπολογισμού, χρησιμοποιούμε την κατάλληλη συνάρτηση Zr, Zs, Zf.
- 3. Μέτρηση της τρέχουσας ατμοσφαιρικής πίεσης.
- 4. Υπολογισμός της εξίσωσης Zambretti.

#### **6. ȆĮȡĮȝİIJȡȠʌȠȓȘıȘ Hardware țĮȚ Software ʌȡȚȞIJȘȞȣȜȠʌȠȓȘıȘ**

#### 6.1 Παραμετροποίηση Arduino Mega ADK Rev3

Όπως έχουμε αναφέρει και προηγουμένως το Arduino αποτελεί έναν μικροελεγκτή ο oποίος απαρτίζεται από κάποιο αριθμό πυλών οι οποίες μπορούν να λειτουργούν είτε ως είσοδοι είτε ως έξοδοι ανάλογα με τις απαιτήσεις της εφαρμογής μας. Οι είσοδοι ή εξοδοι αυτοί διαχειρίζονται μέσω του κώδικα που αναπτύσσουμε σε γλώσσα c/c++ με την χρήση του προγραμματιστικού περιβάλλοντος IDE. Με άλλα λόγια δεν απαιτείται η εγκατάσταση κάποιου λογισμικού στο arduino για να καθορίσουμε την λειτουργία του, παρά μόνο η φόρτωση του κώδικα της προς υλοποίηση εφαρμογής καθώς και των κατάλληλων βιβλιοθηκών του hardware που θα χρησιμοποιήσουμε.

#### 6.2 Παραμετροποίηση Raspberry Pi

Aπό την άλλη πλευρά το Raspberry Pi αποτελεί έναν πλήρη υπολογιστή με επεξεργαστή τύπου ARM και επομένως για την υλοποίηση οποιασδήποτε εφαρμογής απαιτείται η εγκατάσταση κάποιας διανομής λειτουργικού συστήματος (εγκατάσταση με το NOOBS) κατάλληλο για αυτό. Παρακάτω περιγράφεται η διαδικασία εγκατάστασης του λειτουργικού συστήματος rasbian.

→ Στην Εικόνα 30 φαίνονται συγκεντρωμένα όλα τα εξαρτήματα που χρειαζόμαστε για την εγκατάσταση του Raspberry Pi.

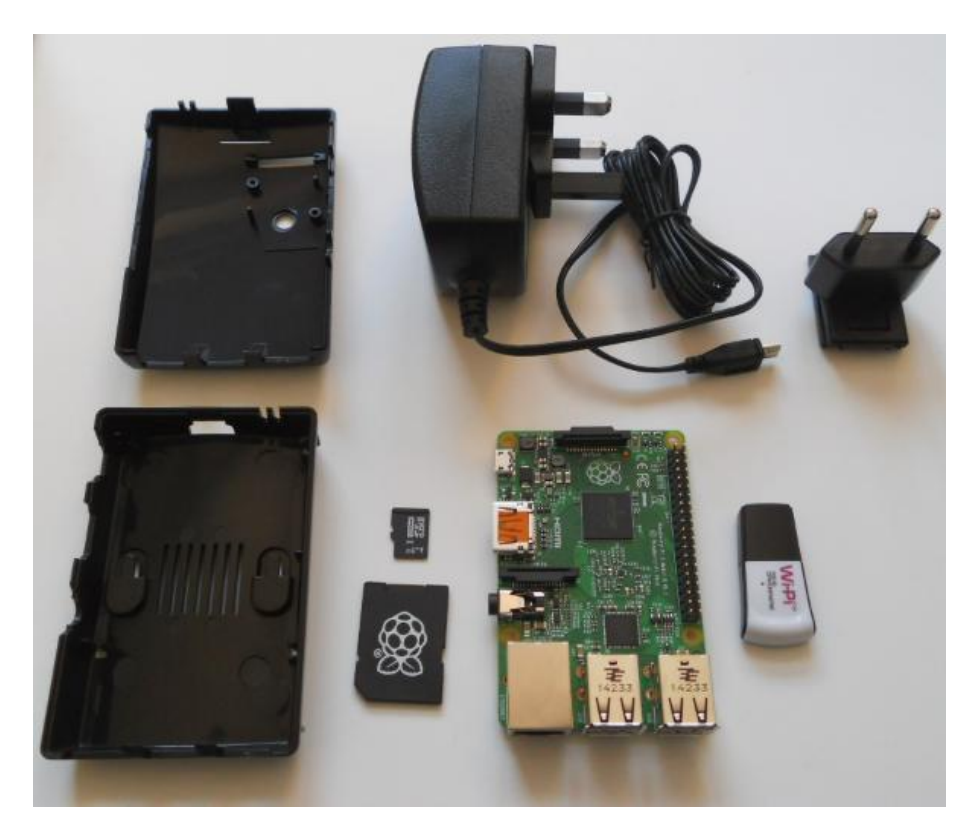

Εικόνα 30, απαραίτητα εξαρτήματα για την εγκατάσταση του Raspberry Pi

 $\rightarrow$  Για την εγκατάσταση του λειτουργικού θα χρησιμοποιήσουμε μια κάρτα Micro SD (Εικόνα31), η οποία θα πρέπει να έχει μέγεθος τουλάχιστον 4GB και να είναι κατ'ελάχιστο Class 4. Αυτές οι κάρτες, μαζί με τον αντάπτορα, είναι πολύ oικονομικές, και εφόσον οι προδιαγραφές είναι σωστές δεν αναμένονται συνήθως προβλήματα συμβατότητας.

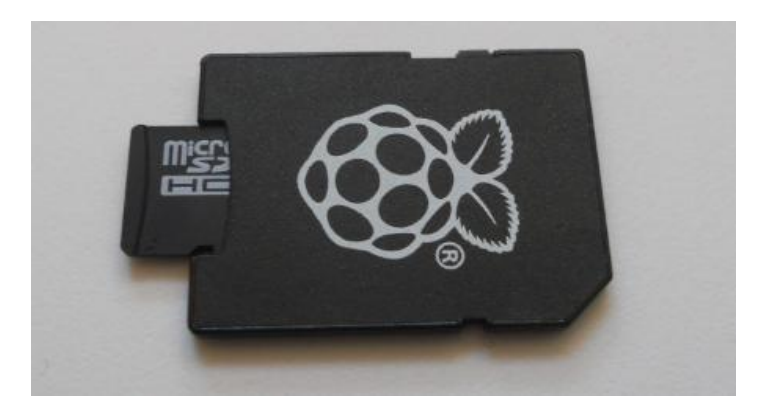

Eικόνα 31, Κάρτα microSD

 $\rightarrow$  Η θύρα τροφοδοσίας για το Raspberry Pi είναι τύπου Micro USB, ίδια δηλαδή με των κινητών και επομένως θα γρησιμοποιήσουμε ένα φορτιστή κινητού τηλεφώνου (Εικόνα 32). Προσοχή όμως, αν χρειαστεί να συνδέσουμε στο Raspberry Pi κάποιον εξωτερικό σκληρό δίσκο με USB, ή γενικά οποιαδήποτε συσκευή έχει αυξημένες ανάγκες σε ρεύμα, θα πρέπει η τροφοδοσία να μπορεί να δώσει επαρκή Ampere. Το Raspberry Pi Model B+ και το Raspberry Pi 2 μπορούν να δώσουν maximum μέχρι 2 Ampere με την κατάλληλη τροφοδοσία. Συσκευές USB που χρειάζονται περισσότερα Ampere θα χρειαστούν επιπλέον εξωτερική τροφοδοσία για να λειτουργήσουν στο Raspberry Pi.

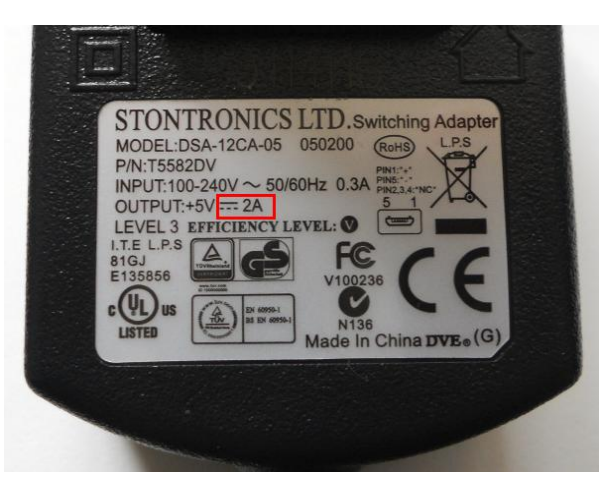

Eικόνα 32, Τροφοδοτικό για το Raspberry Pi

- $\rightarrow$  Ένα ακόμα απαραίτητο εξάρτημα είναι ένας Card Reader για την διαμόρφωση της κάρτας SD μέσω του υπολογιστή μας.
- $\rightarrow$  Τέλος, θα χρειαστούμε ένα καλώδιο τύπου HDMI-HDMI ή HDMI-DVI, καλώδιο Ethernet, καθώς και USB πληκτρολόγιο και ποντίκι (οι ενσύρματες λύσεις είναι συχνά οι καλύτερες από θέμα συμβατότητας).

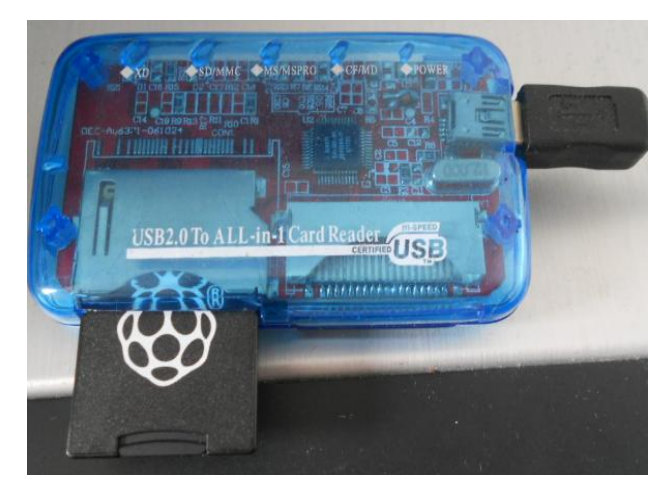

Eικόνα 33, σύνδεση Raspberry Pi με τροφοδοτικό και κάρτα microSD

#### 6.2.1 Εγκατάσταση NOOBS στην κάρτα SD

Το NOOBS, από τα αρχικά της φράσης New Out Of Box Software - "καινούριο software, του κουτιού", σε ελεύθερη μετάφραση, είναι ένα σύστημα που διευκολύνει σημαντικά την αρχική εγκατάσταση Raspberry Pi.

- Το πρώτο που χρειάζεται είναι να κάνουμε είναι να συνδέσουμε την κάρτα Micro SD με τον αντάπτορα στον υπολογιστή μας, και να τη διαμορφώσουμε κατάλληλα (Σύστημα FAT32).
- Έπειτα, κατεβάζουμε την εφαρμογή (από τον ιστότοπο www.raspberrypi.org/downloads) κάνοντας κλικ στο Accept (Εικόνα 34) στο κάτω μέρος της σελίδας, και στη συνέχεια αποσυμπιέζουμε το .zip. Στην συνέχεια, εγκαθιστούμε και τρέχουμε την εφαρμογή, και επιλέγουμε το "Option", στο οποίο αλλάζουμε το Format Size Adjustment σε "ΟΝ" (Εικόνα 35).

#### - Article 7 Export Control

Licensee agrees not to export or re-export to any country the Software in any forr the appropriate export licenses under regulations of the country where Licensee r necessary.

#### - Article 8 Termination of License

The rights granted to Licensee hereunder will be automatically terminated if contravenes of any of the terms and conditions of this Agreement. In the event. must destroy the Software and related documentation together with all the copie at Licensee's own expense.

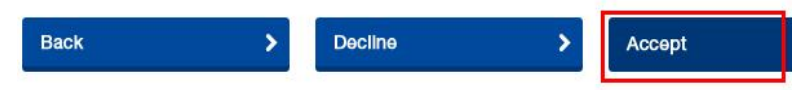

Εικόνα 34, Κατέβασμα εφαρμογής Raspberry Pi

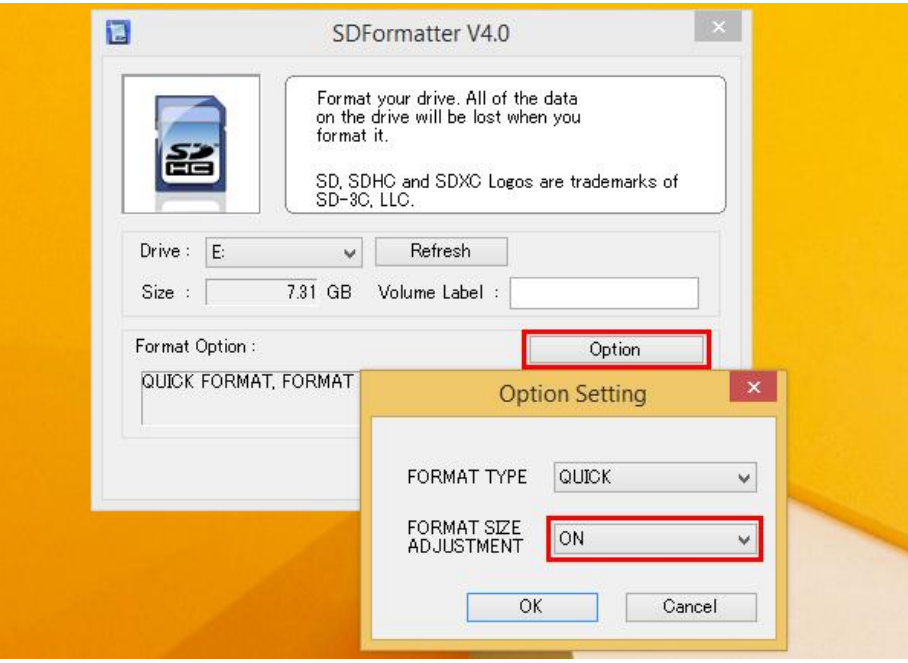

Εικόνα 35, Εγκατάσταση εφαρμογής Raspberry Pi

• Κάνοντας κλικ στο Format, σε λίγα δευτερόλεπτα έχει ολοκληρωθεί (Εικόνα 36).

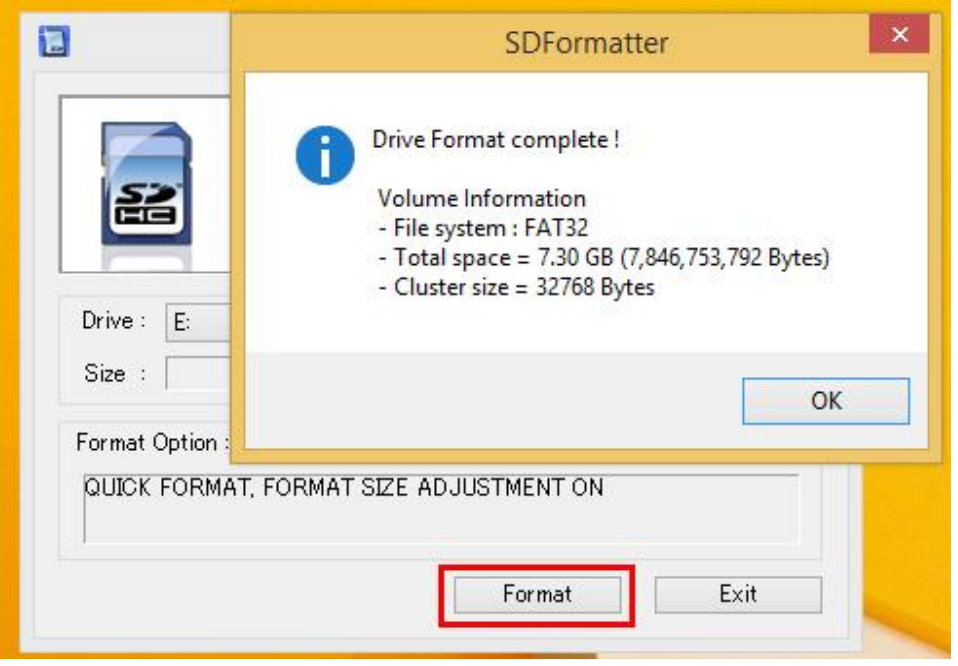

Εικόνα 36, Ολοκλήρωση εγκατάστασης του Raspberry Pi

• Με την κάρτα SD διαμορφωμένη, κατεβάζουμε την τελευταία έκδοση του NOOBS (Εικόνα 37), είτε σε .zip είτε μέσω Torrent. Αφού κατεβάσουμε το συμπιεσμένο φάκελο .zip, κάνουμε αποσυμπίεση σε όλα τα περιεχόμενά του (Εικόνα 38).

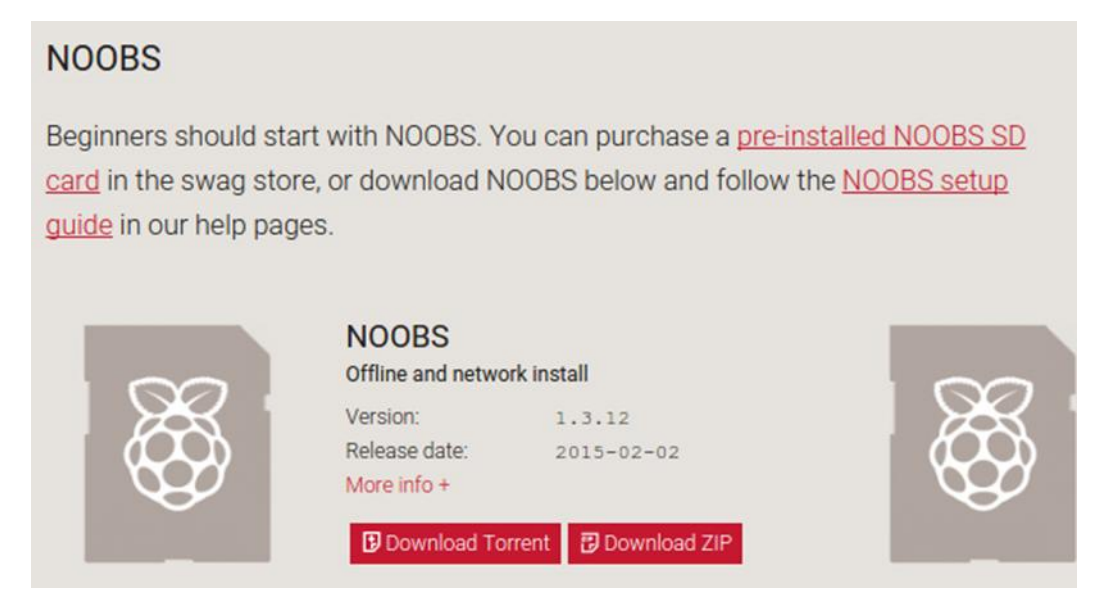

Εικόνα 37, Κατέβασμα εφαρμογής NOOBS

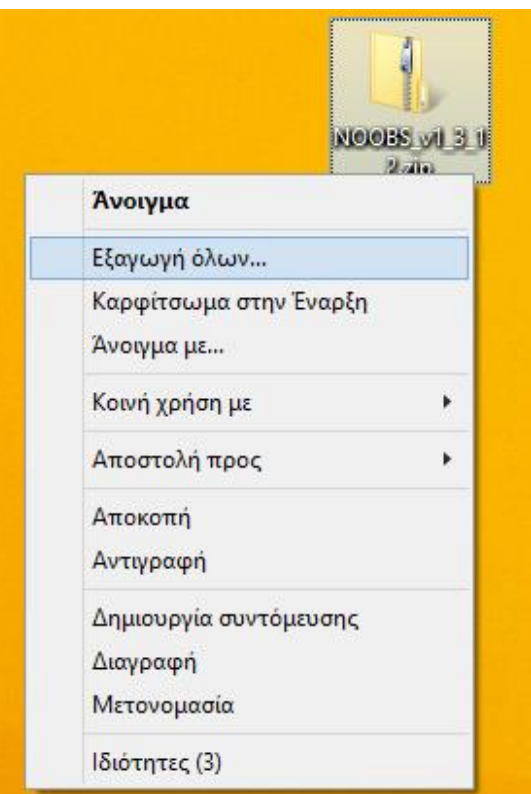

Εικόνα 38, Αποσυμπίεση περιεχομένων του NOOBS

Aνοίγουμε το φάκελο στον οποίο έγινε η αποσυμπίεση, και τα αντιγράφουμε στην κάρτα SD (Εικόνα 39), και αφού ολοκληρωθεί η αντιγραφή, κάνουμε ασφαλή αφαίρεση της κάρτας SD (Εικόνα 40).

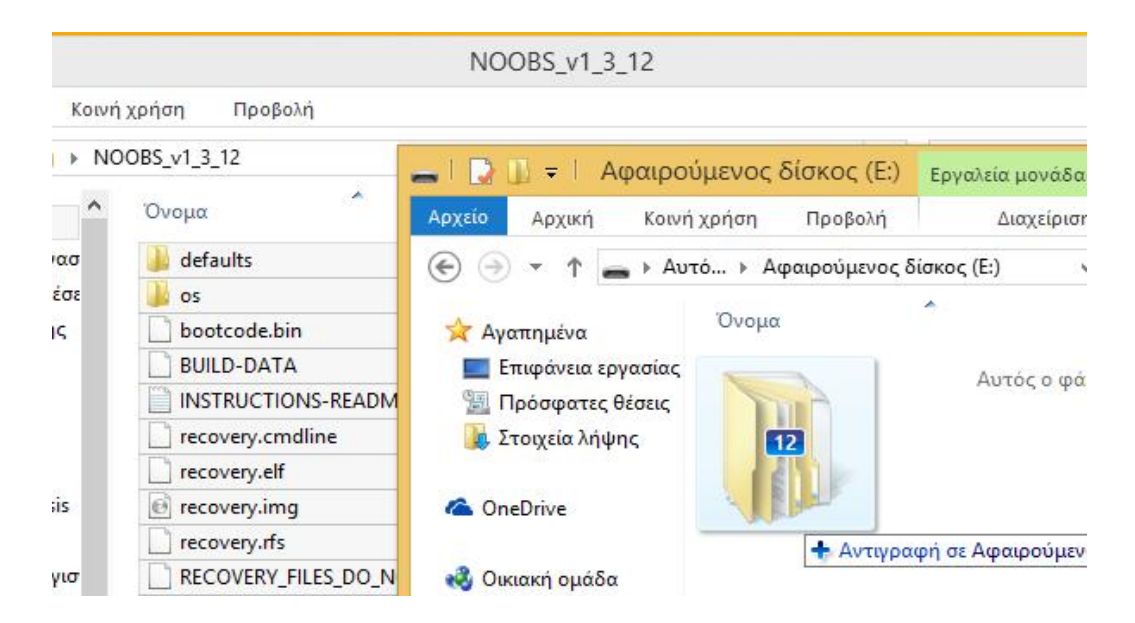

Εικόνα 39, Αντιγραφή περιεχομένων στην κάρτα SD

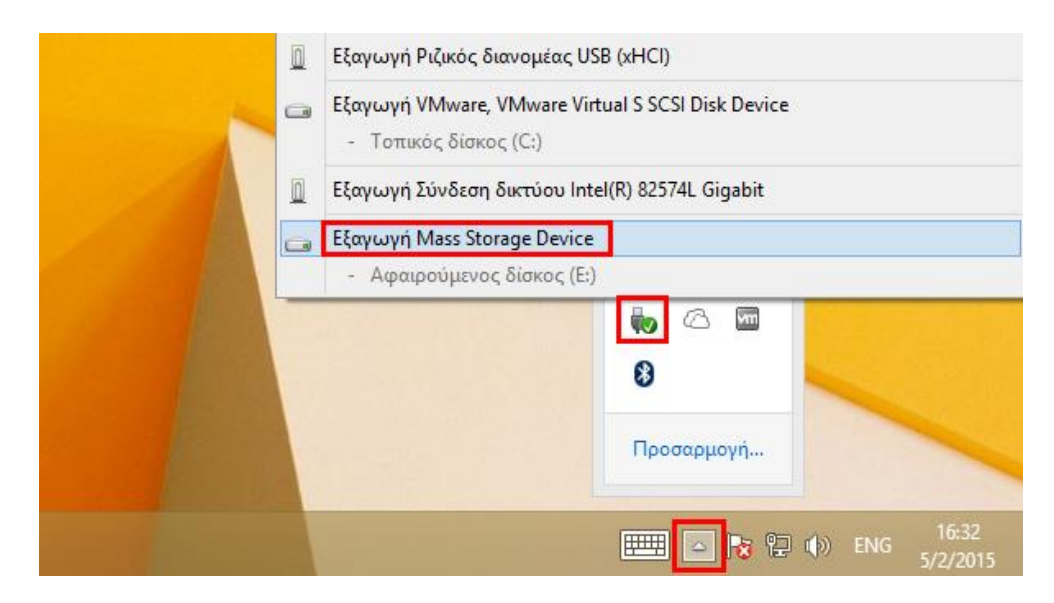

Εικόνα 40, Ασφαλής αφαίρεση της κάρτας SD

- 6.2.2 Εγκατάσταση Rasbperry Pi
	- Αρχικά τοποθετούμε την microSD card στο Rasbperry Pi .Υπάρχει ένας μόνο  $\bullet$ τρόπος για να μπει, και μπαίνοντας θα "κλειδώσει". Για να αφαιρέσουμε την SD, την πιέζουμε προς τα μέσα, για να ξεκλειδώσει.

Το Raspberry Pi δεν έχει διακόπτη On/Off. Αυτό σημαίνει πως μόλις το βάλουμε στην πρίζα, θα ξεκινήσει η λειτουργία του κατευθείαν. Γι' αυτό το λόγο τοποθετούμε πριν την τροφοδοσία το καλώδιο HDMI, ύστερα το Ethernet, και τέλος το πληκτρολόγιο και το ποντίκι (Εικόνα 41).

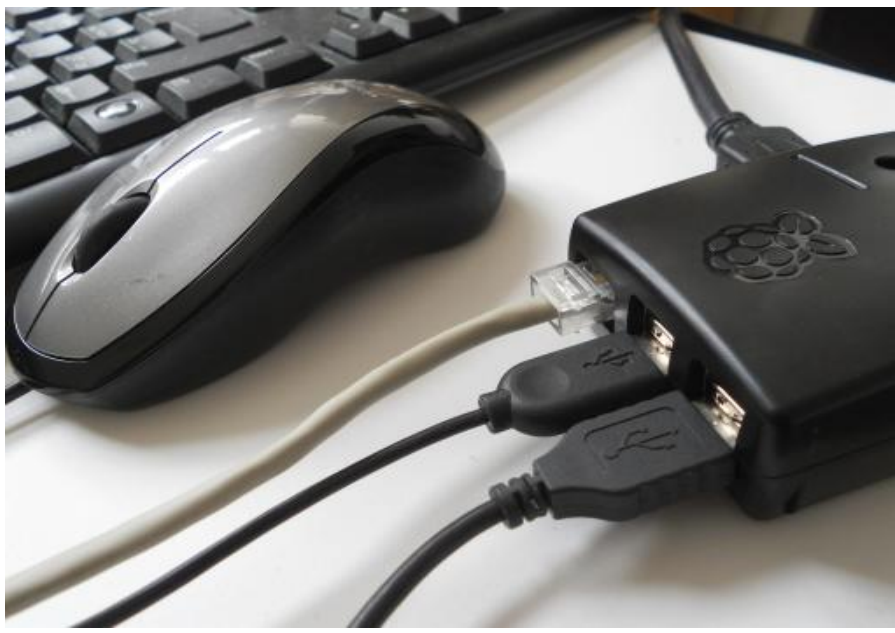

Εικόνα 41, Σύνδεση περιφερειακών στο Raspberry Pi

• Μόλις συνδέσουμε το Raspberry Pi με το τροφοδοτικό τότε αυτό εκκινεί και ξεκινώντας, θα μας δείξει μια οθόνη με διάφορα χρώματα, γνωστή και σαν rainbow screen (Εικόνα 42).

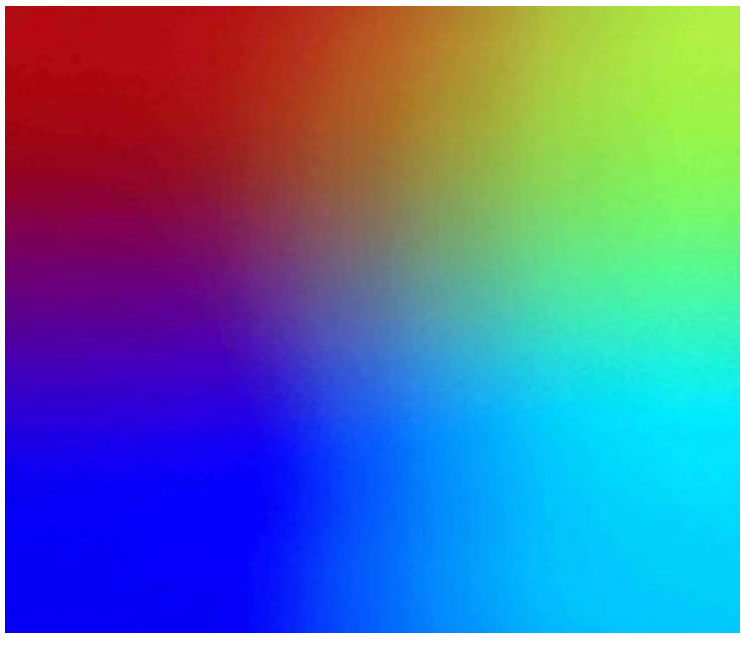

Eικόνα 42, Rainbow screen

Σύντομα θα φορτώσει το NOOBS, το οποίο θα μας εμφανίσει μια λίστα με τα λειτουργικά συστήματα (Εικόνα 43).

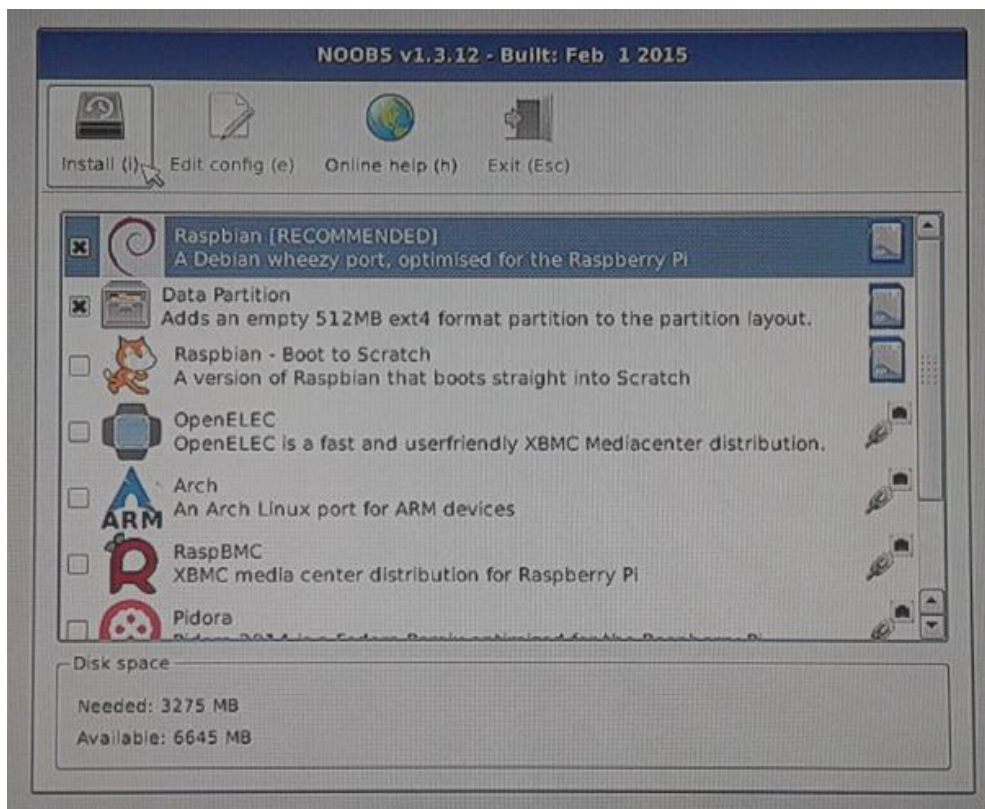

Eικόνα 43, Τα λειτουργικά συστήματα του NOOBS
Eπιλέγουμε να εγκατασταθεί το Raspbian (Εικόνα 44), μια παραλλαγή του Debian για το Raspberry Pi, η οποία μπορεί δεν προϋποθέτει σύνδεση στο Internet. Οι περισσότερες από τις υπόλοιπες επιλογές (OpenELEC, Arch, RaspBMC κλπ) χρειάζονται σύνδεση στο ίντερνετ.

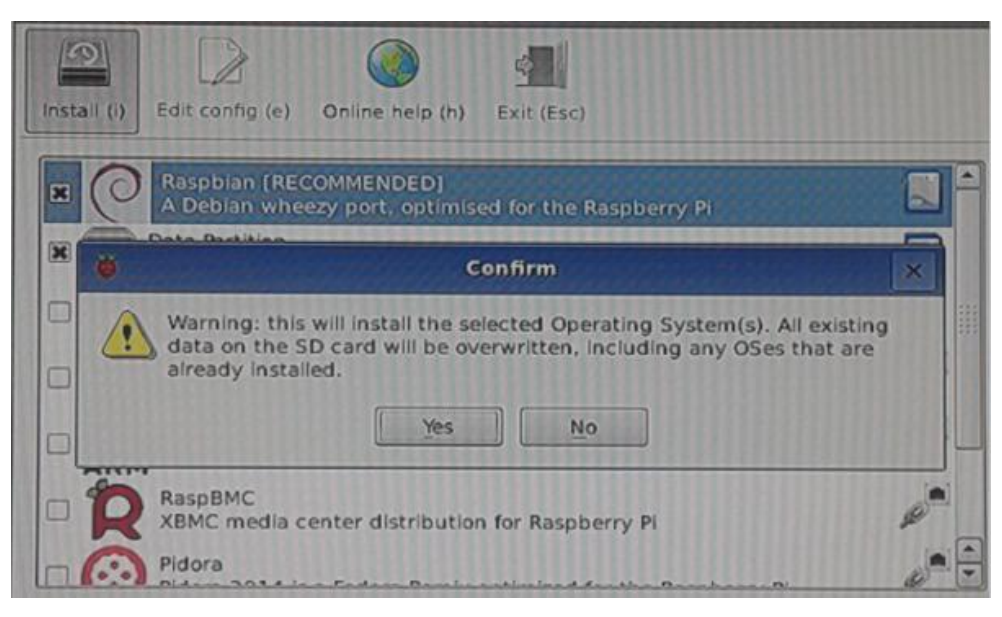

Eικόνα 44, Εγκατάσταση του Raspbian

Eχοντας τσεκάρει το Raspbian και κάνοντας κλικ στο Install, το σύστημα μας προειδοποιεί πως θα διαγραφεί όλο το περιεχόμενο της SD. Επιλέγοντας "Yes", ξεκινάει η εγκατάσταση (Εικόνα 45).

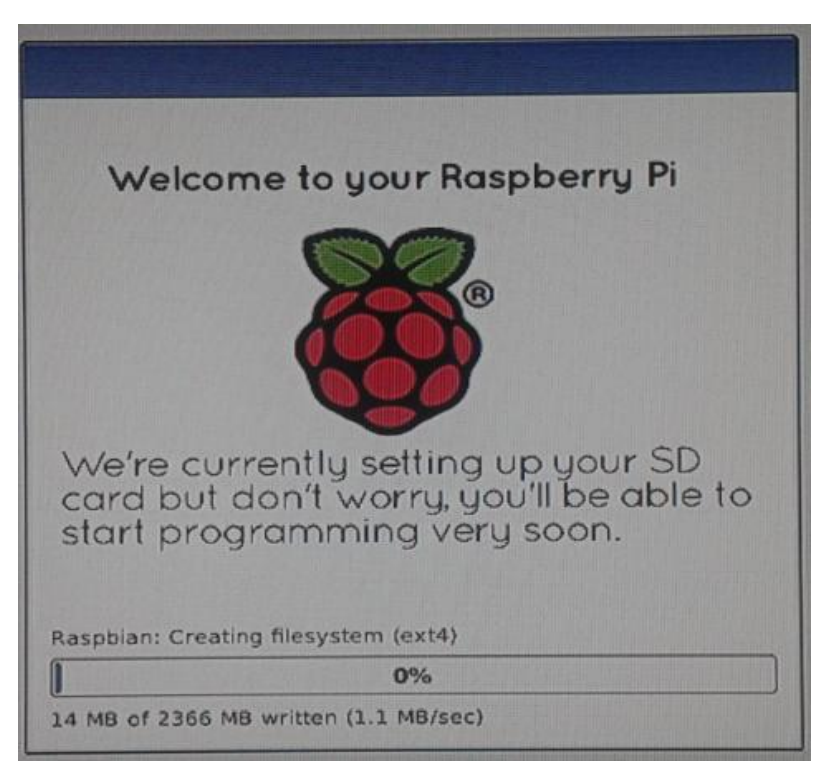

Eικόνα 45, Εκκίνηση εγκατάστασης του Raspbian

• Εφόσον ολοκληρωθεί η διαδικασία της εγκατάστασης το σύστημα θα μας εμφανίσει το μήνυμα πως το λειτουργικό σύστημα (ή τα λειτουργικά συστήματα, αν επιλέξαμε πολλαπλά) εγκαταστάθηκαν επιτυχώς (Εικόνα 46).

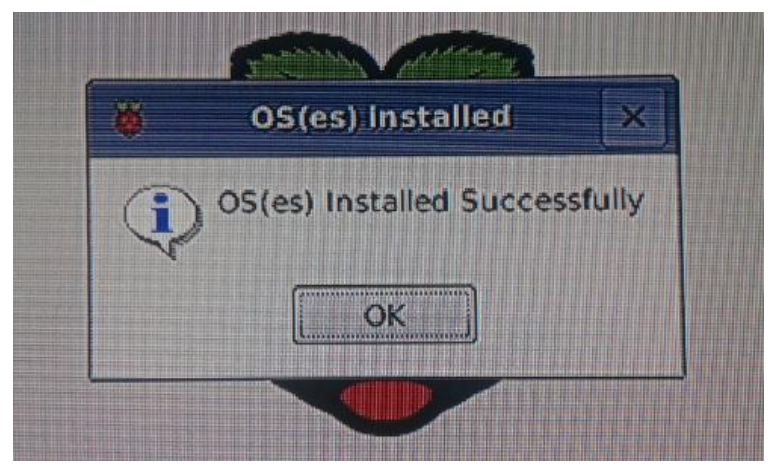

Εικόνα 46, Επιτυχής εγκατάσταση των προγραμμάτων

• Τέλος κάνοντας κλικ στο ΟΚ, το Raspberry Pi θα κάνει επανεκκίνηση και θα είναι έτοιμο προς χρήση.

# **7. Ανάλυση και υλοποίηση του συστήματος DAQ - Αυτόνομου μετεωρολογικού ıIJĮșȝȠȪ (ǹȂȈ)**

Στην παρούσα διπλωματική εργασία επιλέξαμε να υλοποιήσουμε δύο εκδοχές ενός συστήματος DAO - Αυτόνομου μετεωρολογικού σταθμού (ΑΜΣ). Στην πρώτη εκδοχή, το σύστημα DAQ - AMΣ υλοποιείται μόνο με τη χρήση μικροελεγκτή (του Arduino Mega ADK Rev3), ενώ στη δεύτερη εκδοχή γίνεται επέκταση του συστήματος με την προσθήκη ενός μικροϋπολογιστή (του Raspberry Pi Model B).

- 7.1 Ανάλυση και υλοποίηση του συστήματος DAQ ΑΜΣ με τη χρήση Arduino Mega ADK Rev3
- 7.1.1 Ανάλυση του συστήματος DAQ ΑΜΣ

Το σύστημα DAQ - ΑΜΣ αποτελείται από:

- Arduino Mega ADK Rev3
- Arduino Ethernet Shield
- Αισθητήρας θερμοκρασίας / Υγρασίας (RHT 03)
- Αισθητήρας ατμοσφαιρικής πίεσης / Θερμοκρασίας (MPL 115A2)
- Breadboard και καλώδια (για τη σύνδεση των παραπάνω επιμέρους στοιχείων)

Σκοπός ανάπτυξης του συστήματος DAQ - ΑΜΣ είναι η παρακολούθηση και η καταγραφή της θερμοκρασίας, της υγρασίας και της ατμοσφαιρικής πίεσης, καθώς και η αποθήκευση για τη μετέπειτα επεξεργασία τους. Πιο συγκεκριμένα η λειτουργία του συστήματος DAQ - ΑΜΣ με τη χρήση του Arduino Mega ADK Rev3 είναι η παρακάτω:

Αργικά θα συλλέγονται οι μετρήσεις της θερμοκρασίας, της υγρασίας και της ατμοσφαιρικής πίεσης, μέσω των αισθητηρίων RHT 03 και MPL 115A2. Στη συνέχεια οι μετρήσεις θα αποθηκεύονται στην κάρτα SD του Ethernet Shield, αναγράφοντας ταυτόχρονα την ημερομηνία και την ώρα που ελήφθησαν. Eπιπρόσθετα το Ethernet Shield θα χρησιμοποιείται ως Web Server, μέσω του οποίου θα είναι διαθέσιμα τα δεδομένα από απομακρυσμένη περιοχή, με μόνη προϋπόθεση τη σύνδεση στο Internet. Συμπεραίνουμε λοιπόν ότι υπάργουν δύο τρόποι επεξεργασίας/εκμετάλευσης των δεδομένων, είτε απομακρυσμένα μέσω του διαδικτύου, είτε τοπικά μέσω της κάρτας SD. Η λειτουργία του Αυτόνομου Mετεωρολογικού Σταθμού ολοκληρώνεται χρησιμοποιώντας τον κώδικα Zambretti, για την εξαγωγή των προβλέψεων των αντίστοιχων τιμών θερμοκρασίας, υγρασίας και ατμοσφαιρικής πίεσης.

7.1.2 Υλοποίηση του συστήματος DAQ - ΑΜΣ

Η σύνδεση και υλοποίηση του συστήματος DAQ - ΑΜΣ φαίνεται στην εικόνα 47, και αποτελεί μια προσομοίωση, χρησιμοποιώντας το πρόγραμμα ανοιχτού κώδικα Fritzing.

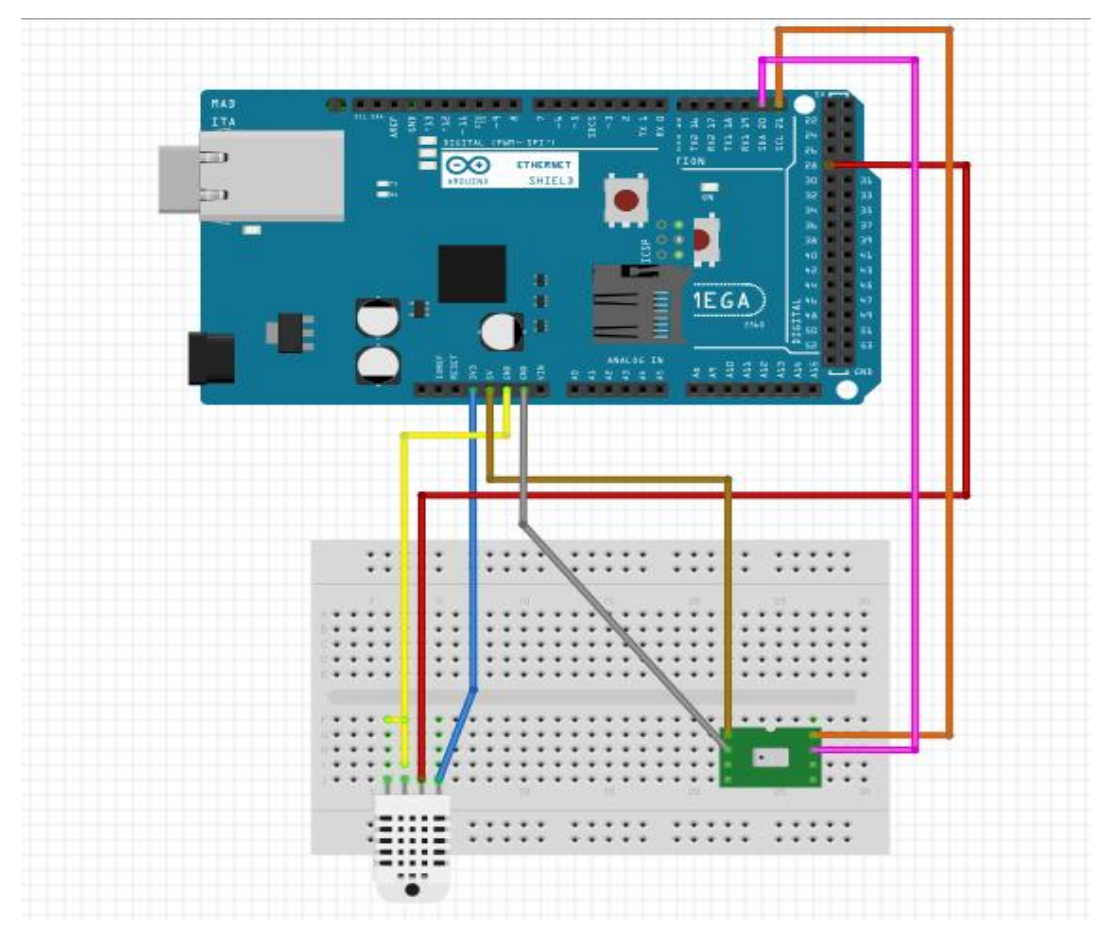

Εικόνα 47, Σύστημα DAQ - ΑΜΣ

Στη συνέχεια παρουσιάζεται στις εικόνες 48α, 48β και 48γ η συνδεσμολογία που πραγματοποιήσαμε για την υλοποίηση του Αυτόνομου Μετεωρολογικού Σταθμού  $(A.M.\Sigma.)$ 

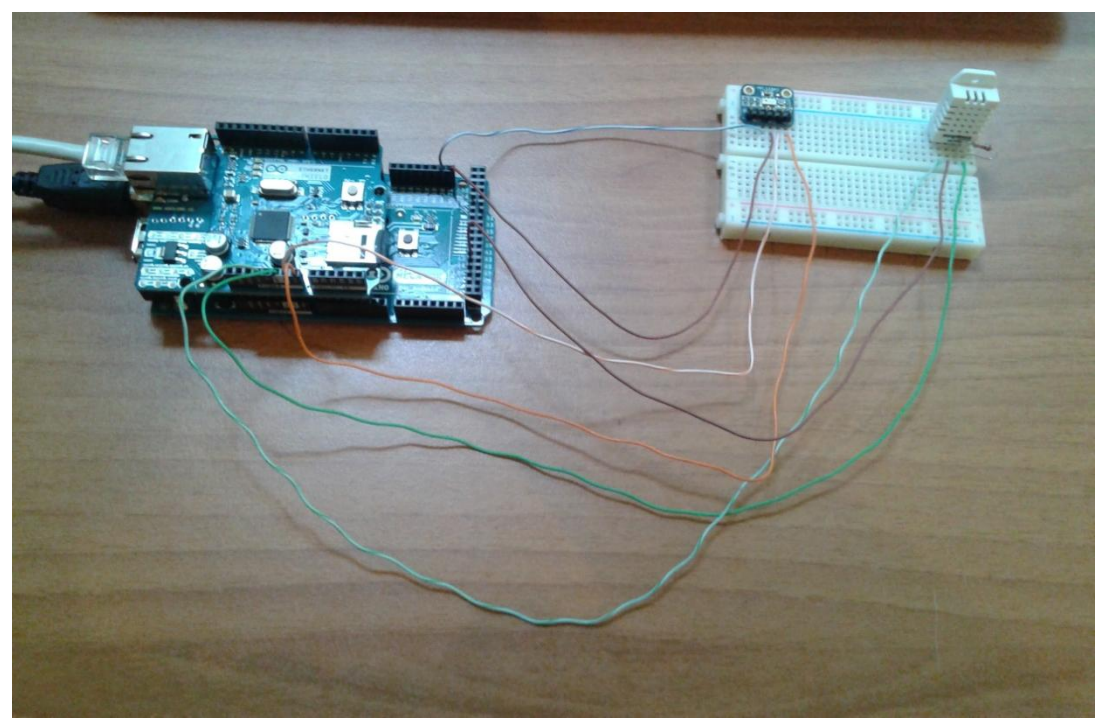

Εικόνα 48α, Η συνδεσμολογία του ΑΜΣ

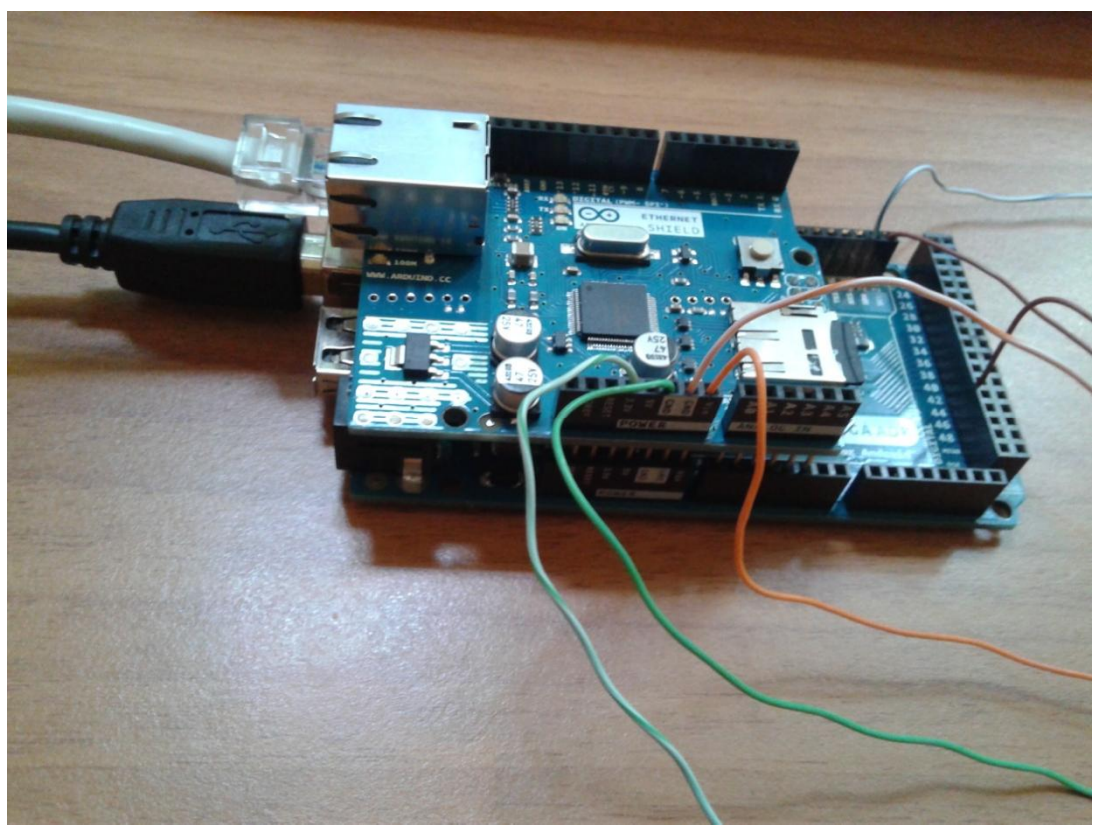

Eικόνα 48β, Η συνδεσμολογία του ΑΜΣ-Arduino και Ethernet shield

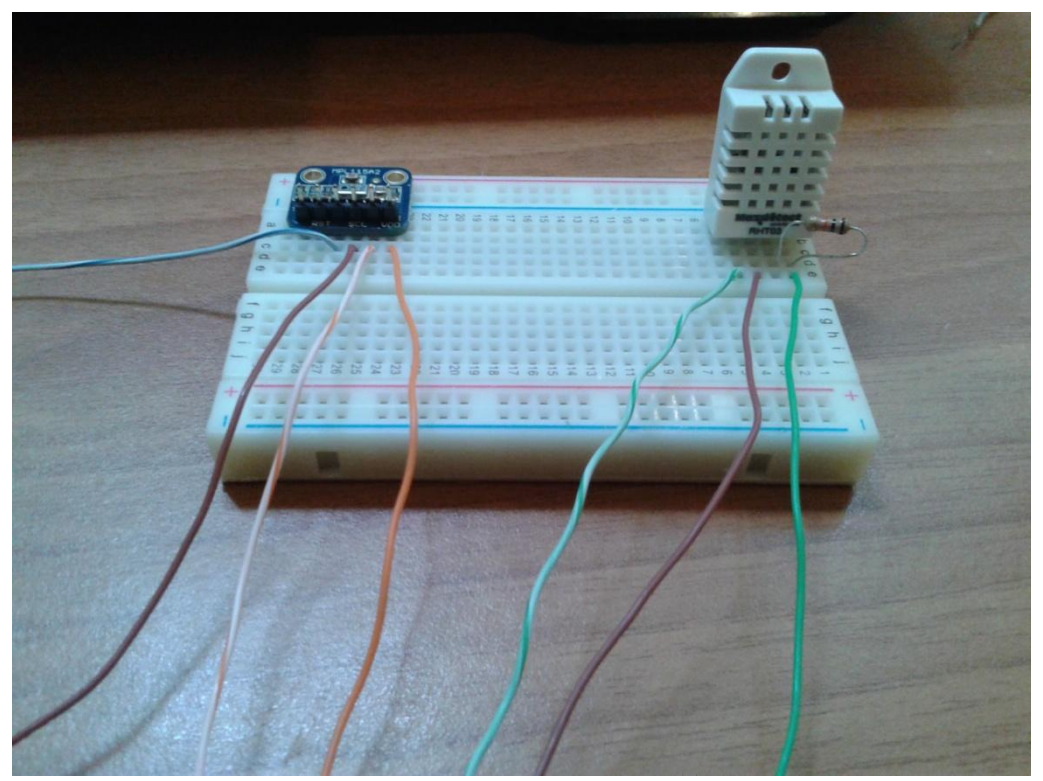

Εικόνα 48γ, Η συνδεσμολογία του ΑΜΣ- Τα αισθητήρια

#### 7.1.3 Δομή και υλοποίηση του κώδικα  $AM\Sigma - DAG$

7.1.3.1 Δομή του κώδικα  $AM\Sigma - DAG$ 

Παρακάτω παρουσιάζονται οι κώδικες που αναπτύχθηκαν για την υλοποίηση του συστήματος ΑΜΣ – DAQ. Οι κώδικες αυτοί φορτώνονται, μέσω του προγράμματος IDE, στο Arduino, χρησιμοποιώντας τη σειριακή επικοινωνία μεταξύ του ίδιου του Arduino και του υπολογιστή. Στο παράρτημα 1 γίνεται αναλυτική περιγραφή και επεξήγηση για τους κώδικες που χρησιμοποιήθηκαν.

#### Κώδικας για τον αισθητήρα RHT 03

*#include <SPI.h> #include <SD.h> #include <Ethernet.h> #include <Time.h> #include <EthernetUdp.h> #include <pin.h> #include <dht.h>* 

*dht DHT; byte mac[] = {0xDE, 0xAD, 0xBE, 0xEF, 0xFE, 0xED}; IPAddress ip(192, 168, 2, 4);* 

```
EthernetServer server(80); 
IPAddress timeServer(132, 163, 4, 101); 
const int chipSelect = 4; 
const int dhtPin = 42; 
int chk; 
float hum; 
float temp; 
const int timeZone = 3; 
EthernetUDP Udp; 
unsigned int localPort = 8888; 
void setup() 
{ 
  Serial.begin(9600); 
if (Ethernet.begin(mac) == 0) { 
while (1) { 
  Serial.println("Failed to configure Ethernet using DHCP"); 
  delay(10000); 
  } 
} 
  Ethernet.begin(mac, ip); 
  server.begin(); 
  Serial.print("server is at "); 
  Serial.println(Ethernet.localIP()); 
  Serial.print("IP number assigned by DHCP is "); 
  Serial.println(Ethernet.localIP()); 
  Udp.begin(localPort); 
  Serial.println("waiting for sync"); 
  setSyncProvider(getNtpTime); 
  Serial.print("Initializing SD card..."); 
  pinMode(53, OUTPUT); 
  if (!SD.begin(chipSelect)) { 
    Serial.println("Card failed, or not present"); 
    return; 
   } 
  Serial.println("card initialized."); 
} 
time_t prevDisplay = 0; 
void loop() 
{ 
if (timeStatus() != timeNotSet) { 
if (now() != prevDisplay) { 
   prevDisplay = now();
```

```
 digitalClockDisplay(); 
  } 
 }
```

```
chk = DHT.read22(dhtPin); 
hum = DHT.humidity; 
temp= DHT.temperature; 
Serial.print("Humidity: "); 
Serial.print(hum); 
Serial.print(" %, Temp: "); 
Serial.print(temp); 
Serial.println(" Celsius"); 
delay(6000); 
 String dataString = ""; 
 String dataString_2 = ""; 
for (int digitalPin = 42; digitalPin < 43; digitalPin++) {
int sensor = digitalRead(digitalPin); 
dataString += String(temp); 
dataString_2 += String(hum); 
if (digitalPin < 44) { 
  dataString += ","; 
  } 
  EthernetClient client = server.available(); 
 if (client) { 
Serial.println("new client"); 
boolean currentLineIsBlank = true; 
while (client.connected()) { 
if (client.available()) { 
 char c = client.read);
  Serial.write(c);
```

```
 if (c == '\n' && currentLineIsBlank) { 
   client.println("HTTP/1.1 200 OK"); 
   client.println("Content-Type: text/html"); 
   client.println("Connection: close"); 
   client.println("Refresh: 5"); 
   client.println(); 
   client.println("<!DOCTYPE HTML>"); 
   client.println("<html>");
```

```
for (int digitalPin = 42; digitalPin < 43; digitalPin++) {
  int sensor = digitalRead(digitalPin); 
  client.print("temperature: ");
```

```
 client.print(temp); 
     client.println(" Celsius"); 
    client.print("&nbsp"); client.print("humidity: "); 
     client.print(hum); 
     client.print(" % "); 
     client.print(" "); 
    client.print("&nbsp");client.print("&nbsp");
     client.print("time:");
     client.print(hour()); 
     client.print(":"); 
     client.print(minute()); 
     client.print(":"); 
     client.print(second()); 
    client.print("&nbsp");
    client.print("&nbsp");
     client.print("date:"); 
     client.print(" "); 
     client.print(day()); 
     client.print("/"); 
     client.print(" "); 
     client.print(month()); 
     client.print("/"); 
     client.print(" "); 
     client.print(year()); 
     client.println(); 
     client.println("<br />"); 
    } 
    client.println("</html>"); 
    break; 
   } 
 if (c = \ln) {
    currentLineIsBlank = true; 
   } 
else if (c != '\r') {
  currentLineIsBlank = false; 
  } 
} 
} 
delay(100); 
client.stop(); 
Serial.println("client disconnected");
```

```
 } 
 } 
 File dataFile = SD.open("datalog.txt", FILE_WRITE);
```

```
 if (dataFile) { 
dataFile.print("temp:"),dataFile.print(dataString), 
dataFile.print("hum:"), dataFile.print(dataString_2); 
dataFile.print(" "); 
dataFile.print("time: "); 
 dataFile.print(hour()); 
  dataFile.print(":"); 
 dataFile.print(minute()); 
  dataFile.print(":"); 
 dataFile.print(second()); 
 dataFile.print(" "); 
  dataFile.print("date:"); 
 dataFile.print(day()); 
 dataFile.print("/"); 
 dataFile.print(month()); 
 dataFile.print("/"); 
 dataFile.print(year()); 
 dataFile.println(); 
dataFile.close(); 
Serial.println("temp:"),Serial.println(dataString); 
Serial.println("hum:"), Serial.println(dataString_2); 
 } 
 else { 
Serial.println("error opening datalog.txt"); 
 } 
} 
void digitalClockDisplay(){ 
 Serial.print(hour()); 
 printDigits(minute()); 
 printDigits(second()); 
 Serial.print(" "); 
 Serial.print(day()); 
 Serial.print(" "); 
 Serial.print(month()); 
 Serial.print(" "); 
 Serial.print(year()); 
 Serial.println(); 
} 
void printDigits(int digits){ 
 Serial.print(":");
```

```
 if(digits < 10) 
Serial.print('0'); 
 Serial.print(digits); 
} 
const int NTP_PACKET_SIZE = 48; 
byte packetBuffer[NTP_PACKET_SIZE]; 
time_t getNtpTime() 
{ 
 while (Udp.parsePacket() > 0) ; 
 Serial.println("Transmit NTP Request"); 
 sendNTPpacket(timeServer); 
 uint32_t beginWait = millis(); 
 while (millis() - beginWait < 1500) { 
int size = Udp.parsePacket(); 
if (size >= NTP_PACKET_SIZE) { 
Serial.println("Receive NTP Response"); 
Udp.read(packetBuffer, NTP_PACKET_SIZE); 
 secsSince1900 = (unsigned long)packetBuffer[40] << 24; 
 secsSince1900 |= (unsigned long)packetBuffer[41] << 16; 
 secsSince1900 |= (unsigned long)packetBuffer[42] << 8; 
 secsSince1900 |= (unsigned long)packetBuffer[43]; 
 return secsSince1900 - 2208988800UL + timeZone * SECS_PER_HOUR; 
                             }
```

```
 Serial.println("No NTP Response "); 
 return 0; }
```
 *}* 

```
void sendNTPpacket(IPAddress &address)
```

```
{ 
 memset(packetBuffer, 0, NTP_PACKET_SIZE); 
 packetBuffer[0] = 0b11100011; 
 packetBuffer[1] = 0; 
 packetBuffer[2] = 6; 
 packetBuffer[3] = 0xEC; 
 packetBuffer[12] = 49; 
 packetBuffer[13] = 0x4E; 
 packetBuffer[14] = 49; 
 packetBuffer[15] = 52; 
 Udp.beginPacket(address, 123); 
 Udp.write(packetBuffer, NTP_PACKET_SIZE); 
 Udp.endPacket(); 
}
```

```
Κώδικας για τον αισθητήρα MPL 115A2
```

```
#include <SPI.h> 
#include <SD.h> 
#include <Ethernet.h> 
#include <Wire.h> 
#include <Time.h> 
#include <EthernetUdp.h> 
#include <pin.h> 
#include <Adafruit_MPL115A2.h> 
Adafruit_MPL115A2 mpl115a2;
```

```
byte mac[] = {0xDE, 0xAD, 0xBE, 0xEF, 0xFE, 0xED}; 
IPAddress ip(192, 168, 2, 4); 
EthernetServer server(80); 
IPAddress timeServer(132, 163, 4, 101); const int chipSelect = 4;
```
*int chk;* 

```
const int timeZone = 3; 
EthernetUDP Udp; 
unsigned int localPort = 8888; 
void setup() 
{ 
  Serial.begin(9600); 
 Serial.println("Getting barometric pressure ..."); 
 mpl115a2.begin(); 
if (Ethernet.begin(mac) == 0) { 
    while (1) { Serial.println("Failed to configure Ethernet using DHCP"); 
    delay(10000); 
   } 
 } 
Ethernet.begin(mac, ip); 
server.begin(); 
 Serial.print("server is at "); 
 Serial.println(Ethernet.localIP()); 
 Serial.print("IP number assigned by DHCP is "); 
 Serial.println(Ethernet.localIP()); 
 Udp.begin(localPort); 
 Serial.println("waiting for sync"); 
 setSyncProvider(getNtpTime); 
 Serial.print("Initializing SD card..."); 
 pinMode(53, OUTPUT); 
 if (!SD.begin(chipSelect)) { 
        Serial.println("Card failed, or not present"); 
        return; 
 } 
 Serial.println("card initialized."); 
}
```

```
time_t prevDisplay = 0; 
void loop() 
{ 
 float pressureKPA = 0, temperatureC = 0; 
if (timeStatus() != timeNotSet) { 
 if (now() != prevDisplay) {
    prevDisplay = now(); 
    digitalClockDisplay(); 
   } 
 }
```

```
mpl115a2.getPT(&pressureKPA,&temperatureC); 
Serial.print("Pressure (kPa): "); Serial.print(pressureKPA, 4); Serial.print(" kPa "); 
Serial.print("Temp (*C): "); Serial.print(temperatureC, 1); Serial.println(" *C both 
measured together"); 
pressureKPA = mpl115a2.getPressure(); 
Serial.print("Pressure (kPa): "); Serial.print(pressureKPA, 4); Serial.println(" kPa");
```

```
temperatureC = mpl115a2.getTemperature(); 
Serial.print("Temp (*C): "); Serial.print(temperatureC, 1); Serial.println(" *C");
```

```
Serial.print("Pressure: "); 
Serial.print(pressureKPA); 
Serial.print(" kPa , Temp: "); 
Serial.print(temperatureC); 
Serial.println(" Celsius"); 
delay(6000); //Delay 2 sec. 
EthernetClient client = server.available(); 
 if (client) { 
        Serial.println("new client"); 
        boolean currentLineIsBlank = true; 
        while (client.connected()) { 
         if (client.available()) { 
         char c = client.read(); 
         Serial.write(c);
```

```
if (c == '\n' && currentLineIsBlank) { 
client.println("HTTP/1.1 200 OK"); 
client.println("Content-Type: text/html"); 
client.println("Connection: close"); 
client.println("Refresh: 5"); 
client.println(); 
client.println("<!DOCTYPE HTML>"); 
client.println("<html>"); 
client.print("temperature: "); 
client.print(temperatureC); 
client.println(" Celsius"); 
client.print("&nbsp");
client.print("pressure: ");
```

```
client.print(pressureKPA); 
client.print(" kPa "); 
client.print(" "); 
client.print("&nbsp");
client.print("&nbsp");
client.print("time:"); 
client.print(hour()); 
client.print(":"); 
client.print(minute()); 
client.print(":"); 
client.print(second()); 
client.print("&nbsp");
client.print("&nbsp");
client.print("date:"); 
client.print(" "); 
client.print(day()); 
client.print("/"); 
client.print(" "); 
client.print(month()); 
client.print("/"); 
client.print(" "); 
client.print(year()); 
client.println(); 
client.println("<br/>\langlebr />");
client.println("</html>"); 
    break; 
 } 
if (c == '\n') { currentLineIsBlank = true;} 
 else if (c != '\r') {
   currentLineIsBlank = false; 
  } 
} 
} 
delay(100); 
client.stop(); 
Serial.println("client disconnected"); 
 } 
File dataFile = SD.open("datalog.txt", FILE_WRITE); 
if (dataFile) { 
dataFile.print("temp:"),dataFile.print(temperatureC), 
dataFile.print("press:"), dataFile.print(pressureKPA); 
dataFile.print(" "); 
dataFile.print("time: "); 
dataFile.print(hour()); 
dataFile.print(":"); 
dataFile.print(minute()); 
dataFile.print(":"); 
dataFile.print(second()); 
dataFile.print(" "); 
dataFile.print("date:");
```

```
dataFile.print(day()); 
dataFile.print("/"); 
dataFile.print(month()); 
dataFile.print("/"); 
dataFile.print(year()); 
dataFile.println(); 
dataFile.close(); 
Serial.println("temp:"),Serial.println(temperatureC); 
Serial.println("press:"), Serial.println(pressureKPA); 
 } 
 else { 
  Serial.println("error opening datalog.txt"); 
 } 
} 
void digitalClockDisplay(){ 
Serial.print(hour()); 
printDigits(minute()); 
printDigits(second()); 
Serial.print(" "); 
Serial.print(day()); 
Serial.print(" "); 
Serial.print(month()); 
Serial.print(" "); 
Serial.print(year()); 
Serial.println(); 
} 
void printDigits(int digits){ 
   Serial.print(":"); 
 if(digits < 10) 
  Serial.print('0'); 
  Serial.print(digits); 
} 
const int NTP_PACKET_SIZE = 48; 
byte packetBuffer[NTP_PACKET_SIZE]; 
time_t getNtpTime() 
{ 
 while (Udp.parsePacket() > 0) ; 
 Serial.println("Transmit NTP Request"); 
 sendNTPpacket(timeServer); 
 uint32_t beginWait = millis(); 
 while (millis() - beginWait < 1500) { 
int size = Udp.parsePacket(); 
if (size >= NTP_PACKET_SIZE) { 
Serial.println("Receive NTP Response"); 
Udp.read(packetBuffer, NTP_PACKET_SIZE); 
unsigned long secsSince1900; 
secsSince1900 = (unsigned long)packetBuffer[40] << 24; 
secsSince1900 |= (unsigned long)packetBuffer[41] << 16; 
secsSince1900 |= (unsigned long)packetBuffer[42] << 8;
```

```
 secsSince1900 |= (unsigned long)packetBuffer[43]; 
 return secsSince1900 - 2208988800UL + timeZone * SECS_PER_HOUR; 
       } 
 } 
 Serial.println("No NTP Response :-("); 
 return 0; 
} 
void sendNTPpacket(IPAddress &address) 
{ 
 memset(packetBuffer, 0, NTP_PACKET_SIZE); 
 packetBuffer[0] = 0b11100011; 
 packetBuffer[1] = 0; 
 packetBuffer[2] = 6; 
 packetBuffer[3] = 0xEC; 
 packetBuffer[12] = 49; 
 packetBuffer[13] = 0x4E; 
 packetBuffer[14] = 49; 
 packetBuffer[15] = 52; 
 Udp.beginPacket(address, 123); 
 Udp.write(packetBuffer, NTP_PACKET_SIZE); 
 Udp.endPacket(); 
}
```
7.1.3.2 Υλοποίηση του κώδικα  $AM\Sigma - DAO$ 

Aφού προγραμματίσαμε το Arduino Mega ADK Rev3, συνδέσαμε τους αισθητήρες και στη συνέχεια πραγματοποιήσαμε λήψη των μετρήσεων.

Δήψη μετρήσεων για το αισθητήριο RHT 03

Στις εικόνες 49α, 49β και 49γ παρουσιάζονται τα αποτελέσματα της λήψης των μετρήσεων για το αισθητήριο μέτρησης θερμοκρασίας και υγρασίας.

Στην εικόνα 49α παρουσιάζεται το στιγμιότυπο από την απομακρυσμένη πρόσβαση μέσω του διαδικτύου (με πρόγραμμα περιήγησης) στις μετρήσεις.

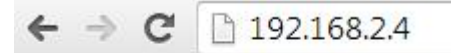

temperature: 26.40 Celsius humidity: 47.60 % time: 18:1:1 date: 23/ 5/ 2015

Eικόνα 49α, Τα αποτελέσματα της λήψης των μετρήσεων στην σελίδα του περιηγητή διαδικτύου

Στην εικόνα 49β παρουσιάζεται το στιγμιότυπο από τη σειριακή οθόνη του προγραμματιστικού περιβάλλοντος IDE του Arduino.

```
co COM3 (Arduino Mega ADK)
```

```
server is at 192.168.2.4
IP number assigned by DHCP is 192.168.2.4
waiting for sync
Transmit NTP Request
Receive NTP Response
Initializing SD card...card initialized.
18:00:55 23 5 2015
Humidity: 47.60 %, Temp: 26.40 Celsius
new client
GET / HTTP/1.1
Host: 192.168.2.4
Connection: keep-alive
Cache-Control: max-age=0
Accept: text/html, application/xhtml+xml, application/xml;q=0.9, image/webp, */*;q=0.8
User-Agent: Mozilla/5.0 (Windows NT 6.1; WOW64) AppleWebKit/537.36 (KHTML, like Gecko) Chrome/31.0.1650.63 Safari/537.36
Accept-Encoding: gzip, deflate, sdch
Accept-Language: el-GR, el; q=0.8, en; q=0.6
client disconnected
temp:26.40,
hum:
47.60
18:01:01 23 5 2015
Humidity: 47.60 %, Temp: 26.40 Celsius
new client
GET /favicon.ico HTTP/1.1
Host: 192.168.2.4
Connection: keep-alive
Accept: */*
```
Εικόνα 49β, Τα αποτελέσματα της λήψης των μετρήσεων για το αισθητήριο μέτρησης θερμοκρασίας και υγρασίας στην σειριακή οθόνη IDE

Στην εικόνα 49γ παρουσιάζεται το στιγμιότυπο από την αποθήκευση των μετρήσεων στην κάρτα SD του Ethernet Shield.

| DATALOG - Σημειωματάριο                  |                                                                                                    |  |
|------------------------------------------|----------------------------------------------------------------------------------------------------|--|
| Αρχείο Επεξεργασία Μορφή Προβολή Βοήθεια |                                                                                                    |  |
|                                          | temp:26.50, hum:46.10 time: 17:58:53 date:23/5/2015<br>temp:26.50, hum:47.60 time: 17:58:59 date:23/5/2015<br>temp:26.50, hum:47.40 time: 17:59:5 date:23/5/2015<br>temp:26.50,hum:47.30 time: 17:59:11 date:23/5/2015<br>temp:26.50, hum:47.20 time: 17:59:17 date:23/5/2015<br>temp:26.50, hum:47.20 time: 17:59:23 date:23/5/2015<br>temp:26.40, hum:47.20 time: 17:59:29 date:23/5/2015<br>temp:26.50, hum:47.40 time: 17:59:35 date:23/5/2015<br>temp:26.40, hum:47.30 time: 17:59:41 date:23/5/2015<br>temp:26.40, hum:47.30 time: 17:59:47 date:23/5/2015<br>temp:26.40,hum:47.30 time: 17:59:53 date:23/5/2015<br>temp:26.40, hum:47.40 time: 17:59:59 date:23/5/2015<br>temp:26.40, hum:47.50 time: 18:0:5 date:23/5/2015<br>temp:26.40, hum:47.50 time: 18:0:11 date:23/5/2015<br>temp:26.40, hum:47.50 time: 18:0:17 date:23/5/2015<br>temp:26.40,hum:47.60 time: 18:0:23 date:23/5/2015 |  |
|                                          | temp:26.40, hum:47.70 time: 18:0:30 date:23/5/2015<br>temp:26.40, hum:47.70 time: 18:0:36 date:23/5/2015<br>temp:26.40, hum:47.60 time: 18:0:42 date:23/5/2015<br>temp:26.30,hum:47.60 time: 18:0:48 date:23/5/2015<br>temp:26.40, hum:47.60 time: 18:1:1 date:23/5/2015<br>temp:26.40, hum:47.60 time: 18:1:7 date:23/5/2015<br>temp:26.40, hum:47.60 time: 18:1:14 date:23/5/2015<br>temp:26.30, hum:47.60 time: 18:1:20 date:23/5/2015<br>temp:26.30.hum:47.70 time: 18:1:27 date:23/5/2015                                                                                                    |  |

Εικόνα 49γ, Τα αποτελέσματα της αποθήκευσης των μετρήσεων στην κάρτα SD

#### $Λή$ ψη μετρήσεων για το αισθητήριο MPL 115A2

Στις εικόνες 50α, 50β και 50γ παρουσιάζονται τα αποτελέσματα της λήψης των μετρήσεων για το αισθητήριο μέτρησης θερμοκρασίας και ατμοσφαιρικής πίεσης.

Στην εικόνα 50α παρουσιάζεται το στιγμιότυπο από την απομακρυσμένη πρόσβαση μέσω του διαδικτύου (με πρόγραμμα περιήγησης) στις μετρήσεις.

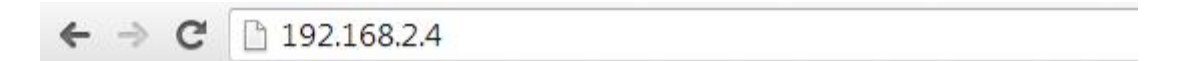

temperature: 22.76 Celsius pressure: 98.81 kPa time:18:33:27 date: 23/ 5/ 2015

Εικόνα 50α, Τα αποτελέσματα της λήψης των μετρήσεων στην σελίδα του περιηγητή διαδικτύου

Στην εικόνα 50β παρουσιάζεται το στιγμιότυπο από τη σειριακή οθόνη του προγραμματιστικού περιβάλλοντος IDE του Arduino.

co COM3 (Arduino Mega ADK)

```
68.2.4NGetting barometric pressure ...
server is at 192.168.2.4
IP number assigned by DHCP is 192.168.2.4
waiting for sync
Transmit NTP Request
Receive NTP Response
Initializing SD card...card initialized.
18:31:29 23 5 2015
Pressure (kPa): 98.9301 kPa Temp (*C): 23.5 *C both measured together
Pressure (kPa): 98.8459 kPa
Temp (*C): 23.7 *C
Pressure: 98.85 kPa , Temp: 23.69 Celsius
temp:
23.69
press:
98.85
18:31:35 23 5 2015
Pressure (kPa): 98.8056 kPa Temp (*C): 23.5 *C both measured together
Pressure (kPa): 98.9301 kPa
Temp (*C): 23.5 *CPressure: 98.93 kPa , Temp: 23.50 Celsius
new client
GET / HTTP/1.1
Host: 192.168.2.4
Connection: keep-alive
Cache-Control: max-age=0
Accept: text/html, application/xhtml+xml, application/xml; q=0.9, image/webp, */*; q=0.8
```
Εικόνα 50β, Τα αποτελέσματα της λήψης των μετρήσεων στην σειριακή οθόνη του προγράμματος IDE

Στην εικόνα 50γ παρουσιάζεται το στιγμιότυπο από την αποθήκευση των μετρήσεων στην κάρτα SD του Ethernet Shield.

| DATALOG - Σημειωματάριο                  |                                                                                                    |  |
|------------------------------------------|----------------------------------------------------------------------------------------------------|--|
| Αρχείο Επεξεργασία Μορφή Προβολή Βοήθεια |                                                                                                    |  |
|                                          | temp:23.50press:98.81 time: 18:31:48 date:23/5/2015<br>temp:23.32press:98.93 time: 18:31:55 date:23/5/2015<br>temp:23.50press:98.89 time: 18:32:1 date:23/5/2015<br>temp:23.32press:98.85 time: 18:32:8 date:23/5/2015<br>temp:23.13press:98.89 time: 18:32:14 date:23/5/2015<br>temp:23.13press:98.85 time: 18:32:21 date:23/5/2015<br>temp:23.13press:98.85 time: 18:32:28 date:23/5/2015<br>temp:23.13press:98.85 time: 18:32:34 date:23/5/2015<br>temp:23.13press:98.81 time: 18:32:41 date:23/5/2015<br>temp:23.13press:98.85 time: 18:32:47 date:23/5/2015<br>temp:22.76press:98.81 time: 18:32:54 date:23/5/2015<br>temp:22.94press:98.85 time: 18:33:1 date:23/5/2015<br>temp:23.13press:98.81 time: 18:33:7 date:23/5/2015<br>temp:22.94press:98.81 time: 18:33:14 date:23/5/2015<br>temp:23.13press:98.77 time: 18:33:20 date:23/5/2015<br>temp:22.76press:98.81 time: 18:33:27 date:23/5/2015<br>temp:22.94press:98.81 time: 18:33:34 date:23/5/2015<br>temp:22.94press:98.77 time: 18:33:40 date:23/5/2015<br>temp:22.76press:98.77 time: 18:33:47 date:23/5/2015 |  |
|                                          | temp:22.76press:98.97 time: 18:33:54 date:23/5/2015<br>temp:23.13press:98.77 time: 18:34:0 date:23/5/2015                                                                                                    |  |
|                                          | temp:22.94press:98.77 time: 18:34:7 date:23/5/2015<br>temp:22.94press:98.77 time: 18:34:13 date:23/5/2015<br>temp:22.94press:98.85 time: 18:34:20 date:23/5/2015<br>temp:22.94press:98.77 time: 18:34:26 date:23/5/2015<br>temp:22.76press:98.85 time: 18:34:33 date:23/5/2015                                                                                                    |  |

Εικόνα 50γ, Τα αποτελέσματα της αποθήκευσης των μετρήσεων στην κάρτα SD

#### 7.1.4 Συλλογή και επεξεργασία δεδομένων

Στην παρούσα ενότητα θα γίνει η παρουσίαση των αποτελεσμάτων των μετρήσεων, αλλά και η επεξεργασία αυτών. Αφού συλλέξαμε και ταξινομήσαμε σε πίνακες τα δεδομένα από τα αισθητήρια, στη συνέχεια δημιουργήσαμε και παρουσιάζουμε τις γραφικές παραστάσεις αυτών, για κάθε ημέρα μετρήσεων.

# 7.1.4.1 Συλλογή δεδομένων από τις μετρήσεις

Στους πίνακες 13α και 13β, που ακολουθούν, παρουσιάζονται τα αποτελέσματα των μετρήσεων από τους αισθητήρες, για κάθε μια από τις 20 μέρες λήψης αυτών.

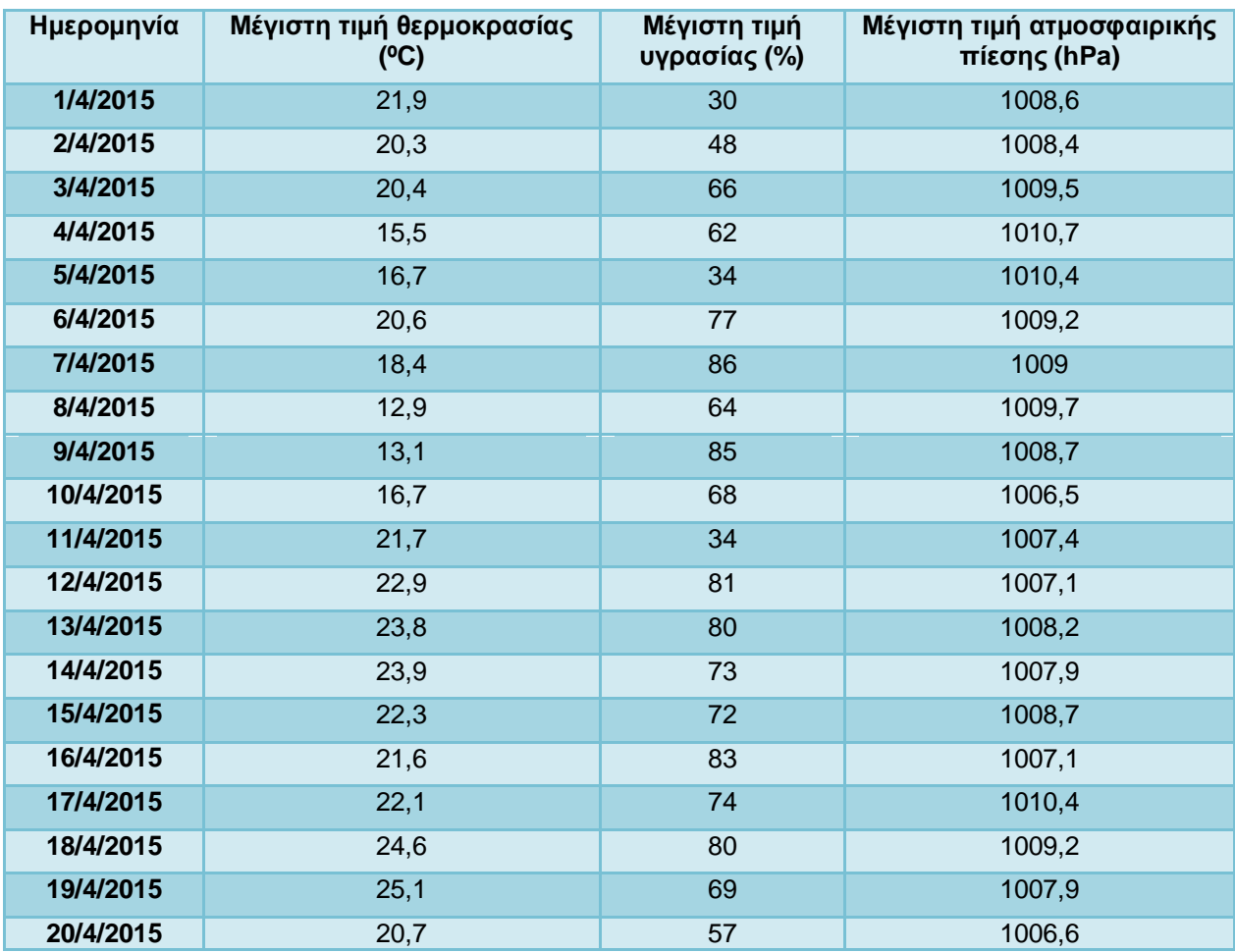

Πίνακας 13α, Μέγιστες τιμές των μετρήσεων

| Ημερομηνία | Ελάχιστη τιμή<br>θερμοκρασίας (°C) | Ελάχιστη τιμή<br>υγρασίας (%) | Ελάχιστη τιμή ατμοσφαιρικής<br>πίεσης (hPa) |
|------------|------------------------------------|-------------------------------|---------------------------------------------|
| 1/4/2015   | 17,5                               | 27                            | 1002,3                                      |
| 2/4/2015   | 17,1                               | 38                            | 1002,1                                      |
| 3/4/2015   | 15,8                               | 60                            | 1004,6                                      |
| 4/4/2015   | 12,1                               | 58                            | 1004,5                                      |
| 5/4/2015   | 12,3                               | 28                            | 1004,1                                      |
| 6/4/2015   | 16,6                               | 70                            | 1004,5                                      |
| 7/4/2015   | 13,7                               | 75                            | 1003,9                                      |
| 8/4/2015   | 9                                  | 29                            | 1004,4                                      |
| 9/4/2015   | 9,2                                | 52                            | 1001,2                                      |
| 10/4/2015  | 13,4                               | 33                            | 1000,7                                      |
| 11/4/2015  | 17,7                               | 27                            | 1001,5                                      |
| 12/4/2015  | 18,9                               | 49                            | 1001,3                                      |
| 13/4/2015  | 19,3                               | 51                            | 1003,2                                      |
| 14/4/2015  | 19,4                               | 46                            | 1002,1                                      |
| 15/4/2015  | 17,2                               | 43                            | 1003                                        |
| 16/4/2015  | 15,8                               | 55                            | 1000,5                                      |
| 17/4/2015  | 17,2                               | 39                            | 1004,3                                      |
| 18/4/2015  | 18,3                               | 47                            | 1003,9                                      |
| 19/4/2015  | 19,9                               | 31                            | 1002,4                                      |
| 20/4/2015  | 15,6                               | 24                            | 1000,4                                      |

Πίνακας 13β, Ελάχιστες τιμές των μετρήσεων

# 7.1.4.2. Επεξεργασία των ληφθέντων δεδομένων από τις μετρήσεις

Αρχικά, στο γράφημα 5α γίνεται η παρουσίαση των μετρήσεων της μέγιστης και ελάχιστης τιμής της θερμοκρασίας, για κάθε ημέρα λήψης των μετρήσεων. Ομοίως, στο γράφημα 5β γίνεται η παρουσίαση των μετρήσεων της υγρασίας και στο γράφημα 5γ παρουσιάζονται οι μετρήσεις για την ατμοσφαιρική πίεση.

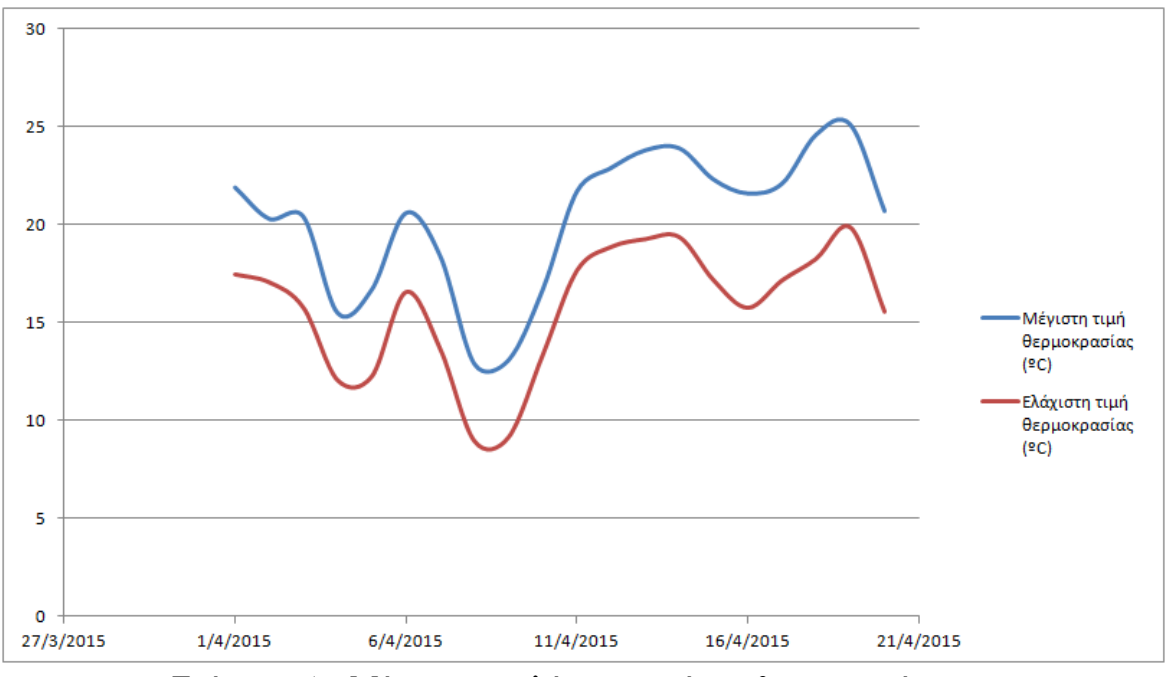

Γράφημα 5α, Μέγιστη και ελάχιστη τιμή της θερμοκρασίας

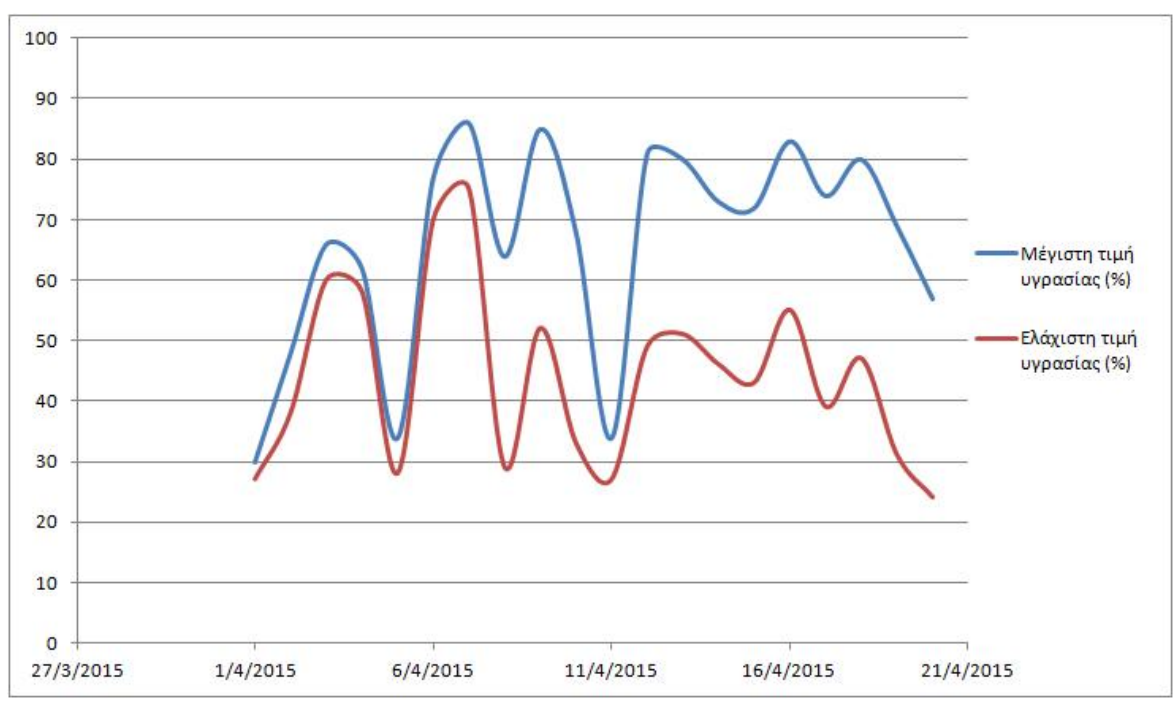

Γράφημα 5β, Μέγιστη και ελάχιστη τιμή της υγρασίας

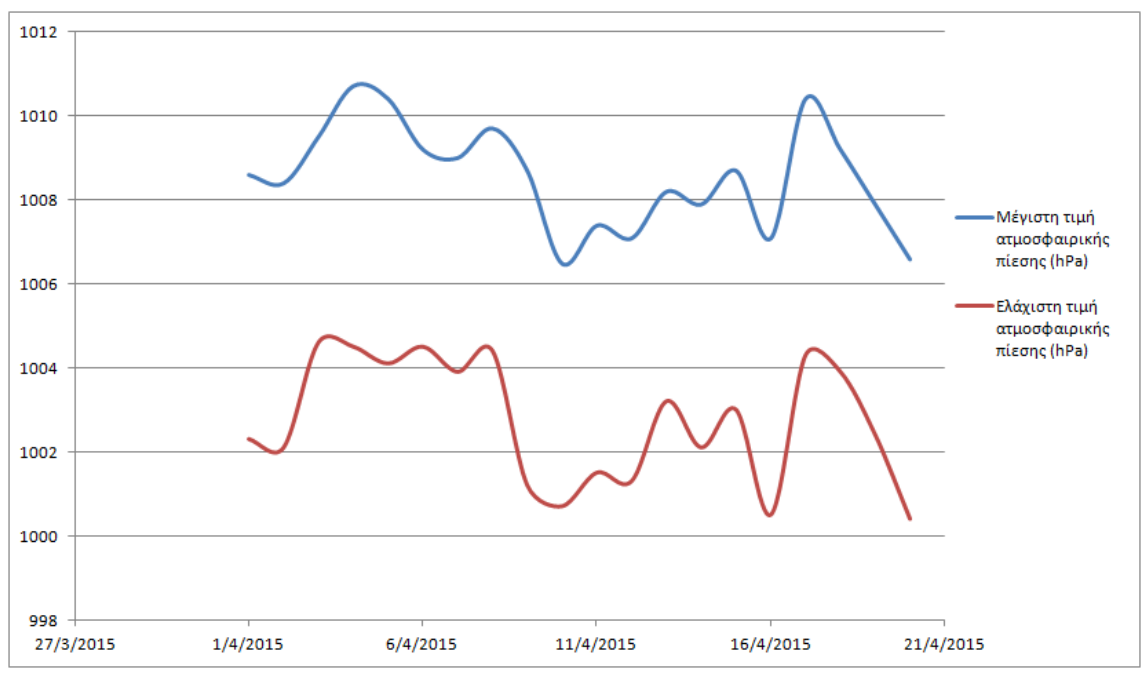

Γράφημα 5γ, Μέγιστη και ελάχιστη τιμή της ατμοσφαιρικής πίεσης

## 7.1.5 Υλοποίηση απλοποιημένης εκδοχής του κώδικα Zambretti

Στο εξής κεφάλαιο πραγματοποιήσαμε την υλοποίηση μια απλοποιημένης εκδοχής του κώδικα Ζαμπρέττι, για την πρόγνωση του καιρού, βάσει της μεταβολής των τιμών της ατμοσφαιρικής πίεσης. Πιο συγκεκριμένα, κατασκευάσαμε έναν κώδικα, με τον οποίο το Arduino Mega λαμβάνει μετρήσεις από το αισθητήριο MPL 115A2 και τις αποθηκεύει σε έναν πίνακα. Στη συνέγεια γρησιμοποιεί την τρέγουσα τιμή της ατμοσφαιρικής πίεσης, καθώς και την τιμή αυτής 3 ώρες πρίν, για τον προσδιοριμό της κατάλληλης εξίσωσης z (Zr, για αυξανόμενη βαρομετρική τάση, Zs, για σταθερή βαρομετρική τάση και Zf, για μειούμενη βαρομετρική τάση). Τέλος, γρησιμοποιώντας την τρέχουσα αμοσφαιρική πίεση, πραγματοποιεί τον υπολογισμό της εξίσωσης z, και βάσει αυτού του αποτελέσματος εμφανίζει ένα μήνυμα για την πρόγνωση του καιρού. Ο κώδικας επεξηγείτε στο παράρτημα 1. Στην εικόνα 51 φαίνεται το αποτέλεσμα αυτού του κώδικα, με τις μετρήσεις του αισθητηρίου και το μήνυμα που έχει εμφανιστεί για την πρόγνωση του καιρού.

## Κώδικας Zambretti:

#include <Wire.h> #include <Adafruit\_MPL115A2.h>

Adafruit\_MPL115A2 mpl115a2;

void setup(void) {

```
 Serial.begin(9600); 
  float z=0; 
  float trend=0; 
 int x=0;
  float metriseis[100], diafores[100]; 
  Serial.println("Getting barometric pressure ..."); 
  mpl115a2.begin(); 
} 
void loop(void) 
{ 
 float pressureKPA = 0, temperatureC = 0;
 float z=0:
  float trend=0; 
  int x; 
  float metriseis[100], diafores[100],trexousa; 
  mpl115a2.getPT(&pressureKPA,&temperatureC); 
  Serial.print("Pressure (kPa): "); Serial.print(pressureKPA, 4); Serial.print(" kPa "); 
  Serial.print("Temp (*C): "); Serial.print(temperatureC, 1); Serial.println(" *C both measured 
together"); 
  pressureKPA = mpl115a2.getPressure(); 
  Serial.print("Pressure (kPa): "); Serial.print(pressureKPA, 4); Serial.println(" kPa"); 
 temperatureC = mp1115a2.getTemperature();
  Serial.print("Temp (*C): "); Serial.print(temperatureC, 1); Serial.println(" *C"); 
  metriseis[1]=pressureKPA*100; //metatropi se hpa 
for(x=2; x <= 8; x = x + 1)
  { 
    delay (180000); 
  mpl115a2.getPT(&pressureKPA,&temperatureC); 
  Serial.print("Pressure (kPa): "); Serial.print(pressureKPA, 4); Serial.print(" kPa "); 
  Serial.print("Temp (*C): "); Serial.print(temperatureC, 1); Serial.println(" *C both measured 
together"); 
  pressureKPA = mpl115a2.getPressure(); 
  Serial.print("Pressure (kPa): "); Serial.print(pressureKPA, 4); Serial.println(" kPa"); 
 temperatureC = mp1115a2.getTemperature();
  Serial.print("Temp (*C): "); Serial.print(temperatureC, 1); Serial.println(" *C"); 
   metriseis[x]=pressureKPA*100; 
   diafores[x-1]=(metriseis[x]-metriseis[x-1]); 
   trend=diafores[x-1]; 
   Serial.print("to trend:"); 
   Serial.print(trend); 
   Serial.print("metrisi x :");
```

```
 Serial.print(metriseis[x]);
```

```
 mpl115a2.getPT(&pressureKPA,&temperatureC); 
  pressureKPA = mpl115a2.getPressure(); 
  trexousa=pressureKPA*100; 
   if(trend >0) 
     z=(130-((trexousa)/81.0)); 
  else if ( trend = 0 )
     z=(147-((5*(trexousa))/376.0)); 
   else if (trend <0) 
     z=(179-((2*(trexousa))/129.0)); 
   Serial.print("to z:"); 
  Serial.print(z);
if (z)=0.0 && z<2.0)
   Serial.print("aithrios-ametavlitos\n"); 
else if (z>=2.0 && z<3.0) 
   Serial.print("aithrios\n"); 
else if (z>=3.0 && z<4.0) 
   Serial.print("aithrios-metavallomenos\n"); 
else if (z>=4.0 && z<5.0) 
   Serial.print("sxedon aithrios-argotera pithanon elafres vroxoptoseis\n"); 
else if (z>=5.0 && z<6.0) 
   Serial.print("elafres vroxoptoseis-en sunexeia astatos\n"); 
else if (z>=6.0 && z<7.0) 
   Serial.print("astatos-argotera vroxoptoseis\n"); 
else if (z>=7.0 && z<8.0) 
   Serial.print("vroxoptoseis kata diastimata- argotera epidinosi\n"); 
else if (z>=8.0 && z<9.0) 
   Serial.print("vroxoptoseis ana diastimata- en sunexeia edona astatos\n"); 
else if (z>=9.0 && z<10.0) 
   Serial.print("edona astatos- vroxoptoseis\n"); 
else if (z>=10.0 && z<11.0) 
   Serial.print("aithrios-ametavlitos\n"); 
else if (z>=11.0 && z<12.0) 
   Serial.print("aithrios\n"); 
else if (z>=12.0 && z<13.0) 
   Serial.print("aithrios- pithanes elafres vroxoptoseis\n"); 
else if (z>=13.0 && z<14.0) 
   Serial.print("sxedon aithrios- polu pithanon elafres vroxoptoseis\n"); 
else if (z>=14.0 && z<15.0) 
   Serial.print("elafres vroxoptoseis me diastimata iliofaneias\n"); 
else if (z>=15.0 && z<16.0) 
   Serial.print("metavlitos me merikes vroxoptoseis\n"); 
else if (z>=16.0 && z<17.0) 
   Serial.print("astatos-vroxoptoseis ana diastimata\n"); 
else if (z>=17.0 && z<18.0)
```

```
 Serial.print("suxnes vroxoptoseis\n"); 
else if (z>=18.0 && z<19.0) 
   Serial.print("endona astatos- vroxoptoseis\n"); 
else if (z>=19.0 && z<20.0) 
   Serial.print("thielodeis edones vroxoptoseis\n"); 
else if (z>=20.0 && z<21.0) 
   Serial.print("aithrios- ametavlitos\n"); 
else if (z>=21.0 && z<22.0) 
   Serial.print("aithrios\n"); 
else if (z>=22.0 && z<23.0) 
   Serial.print("metavoli se aithrio\n"); 
else if (z>=23.0 && z<24.0) 
   Serial.print("sxedon aithrios- se veltiosi\n"); 
else if (z>=24.0 && z<25.0) 
   Serial.print("sxedon aithrios- grigora pithanes elafres vroxoptoseis\n"); 
else if (z>=25.0 && z<26.0) 
   Serial.print("arxika elafres vroxoptoseis- veltiosi\n"); 
else if (z>=26.0 && z<27.0) 
   Serial.print("metavlitos- se veltiosi\n"); 
else if (z>=27.0 && z<28.0) 
   Serial.print("sxedon astatos- veltiosi stin imera"); 
else if (z>=28.0 && z<29.0) 
   Serial.print("astatos- pithani veltiosi\n"); 
else if (z>=29.0 && z<30.0) 
   Serial.print("astatos- aithrios ana diastimata\n"); 
else if (z>=30.0 && z<31.0) 
   Serial.print("endona astatos- aithrios ana diastimata\n"); 
else if (z>=31.0 && z<32.0) 
   Serial.print("thielodis- pithani veltiosi\n"); 
else if (z>=32.0) 
   Serial.print("thielodeis- endones vroxoptoseis\n"); 
  } 
}
```

| co COM10 (Arduino Mega ADK)                                            | $\mathbf{x}$<br>$\Box$ |
|------------------------------------------------------------------------|------------------------|
|                                                                        | Send                   |
| Getting barometric pressure                                            |                        |
| Pressure (kPa): 99.9733 kPa Temp (*C): 22.0 *C both measured together  |                        |
| Pressure (kPa): 100.0142 kPa                                           |                        |
| Temp (*C): 22.2 *C                                                     |                        |
| Pressure (kPa): 100.0975 kPa Temp (*C): 22.0 *C both measured together |                        |
| Pressure (kPa): 99.8900 kPa                                            |                        |
| Temp $(*C): 22.0 *C$                                                   |                        |
| to trend:-12.42metrisi x :9989.00to z:0.00aithrios-ametavlitos         |                        |
| Pressure (kPa): 99.8900 kPa Temp (*C): 22.2 *C both measured together  |                        |
| Pressure (kPa): 99.8492 kPa                                            |                        |
| Temp $(*C): 22.2 *C$                                                   |                        |
| to trend:-4.08metrisi x:9984.92to z:0.00aithrios-ametavlitos           |                        |
| Pressure (kPa): 99.8492 kPa Temp (*C): 22.0 *C both measured together  |                        |
| Pressure (kPa): 100.0550 kPa                                           |                        |
| Temp $(*C): 22.2 *C$                                                   |                        |
| to trend:20.58metrisi x:10005.50to z:6.88astatos-argotera vroxoptoseis |                        |
|                                                                        |                        |
|                                                                        |                        |
|                                                                        |                        |
| <br>No line ending<br>Autoscroll                                       | 9600 baud              |

Eικόνα 51, Σειριακή οθόνη προγράμματος IDE, όπου εμφανίζεται το αποτέλεσμα του κώδικα Zambretti

7.2 Ανάλυση και υλοποίηση του συστήματος DAQ - ΑΜΣ με τη χρήση Arduino Mega ADK Rev3 και Raspberry Pi Model B

Στο κεφάλαιο αυτό θα χρησιμοποιήσουμε το Raspberry Pi σε συνδυασμό με το Arduino Mega, ώστε να υλοποιήσουμε το σύστημα DAQ – ΑΜΣ. Σκοπός μας είναι να μεταφέρουμε τις μετρήσεις από τα αισθητήρια που λαμβάνει το Arduino στο Raspberry Pi. Με τον τρόπο αυτό μπορούμε να αναπτύξουμε ένα σύστημα DAQ, το oποίο θα είναι σε θέση να λαμβάνει και να επεξεργάζεται τα δεδομένα των αισθητηρίων αυτόνομα ( χωρίς απαραίτητα να απαιτείται η επεξεργασία τους από το  $\gamma$ ρήστη όταν αυτά συγκεντρωθούν). Στις παρακάτω εικόνες (εικόνες 52α και 52β) φαίνεται η συνδεσμολογία του συστήματος.

Στο σημείο αυτό θα πρέπει να τονιστεί ότι η επικοινωνία του Raspberry Pi και του Arduino γίνεται σειριακά. Για το λόγο αυτό θα πρέπει να ενεργοποιήσουμε το serial port του Raspberry Pi. Η ενεργοποίηση πραγματοποιείται ανοίγοντας το root terminal του Raspberry Pi και πληκτρολογώντας "\$ sudoedit /etc/inittab".

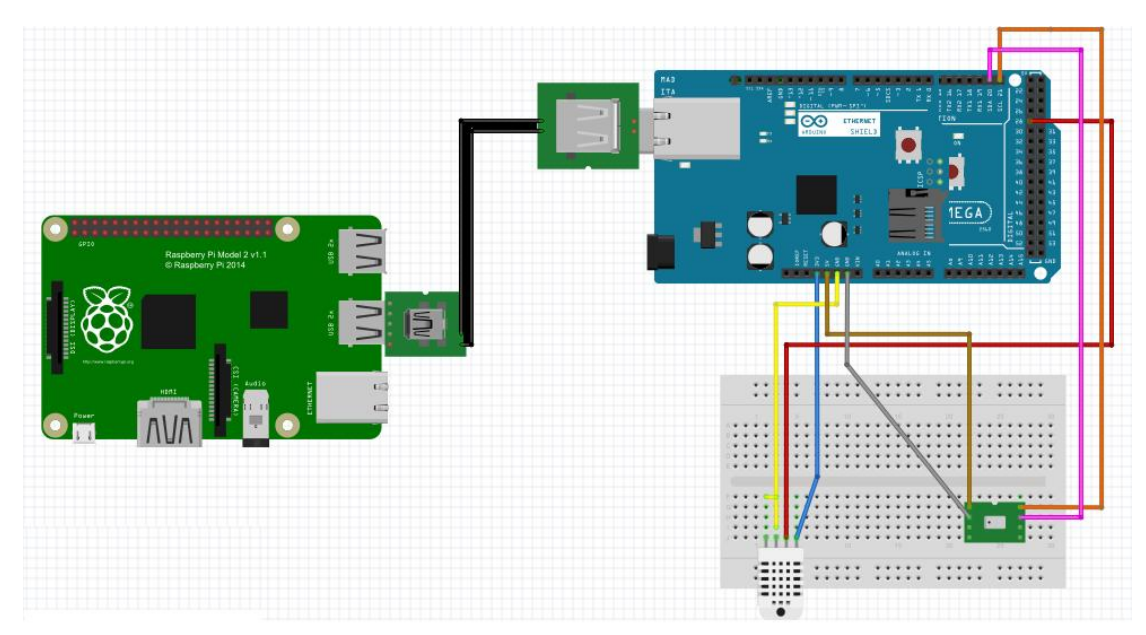

Εικόνα 52α, Προσομοίωση της συνδεσμολογίας του συστήματος, για την επικοινωνία Raspberry Pi, Arduino και αισθητηρίων

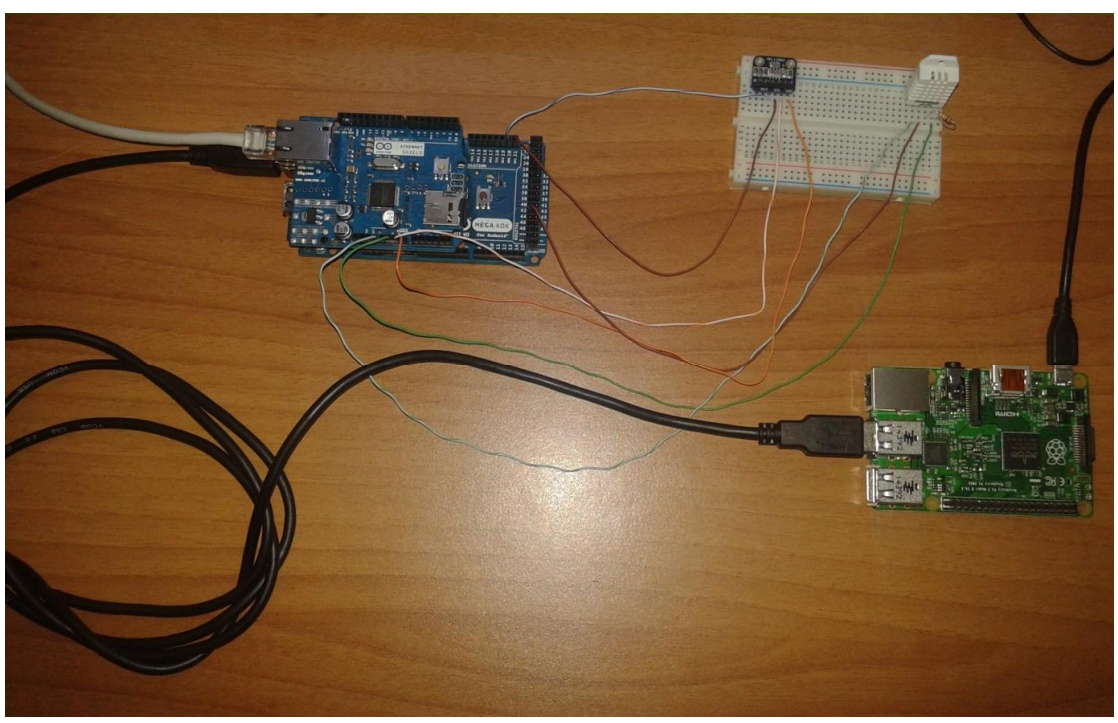

Εικόνα 52β, Συνδεσμολογία του συστήματος, για την επικοινωνία Raspberry Pi, Arduino και αισθητηρίων

7.2.1 Λήψη μετρήσεων στο Raspberry Pi, μέσω του Arduino, από το αισθητήριο **RHT 03** 

Ο προγραμματισμός του Raspberry Pi πραγματοποιείται στη γλώσσα Python και για να συντάξουμε το πρόγραμμά μας ανοίγουμε το Gnome system menu, πηγαίνουμε στην καρτέλα Programming και ανοίγουμε το Geany. Στη συνέχεια ανοίγει το παράθυρο του περιβάλλοντος προνραμματισμού, στο οποίο επιλένουμε την καρτέλα File, έπειτα το New (with Template) και επιλέγουμε το main.py, οπότε και είμαστε ετοιμοι να συντάξουμε τον κώδικά μας. Επίσης εδώ πρέπει να αναφερθεί ότι το Arduino θα πρέπει να είναι προγραμματισμένο για να λαμβάνει μετρήσεις από το αισθητήριο RHT 03.

Παρακάτω παρουσιάζεται ο κώδικας, με τον οποίο έχουμε προγραμματίσει το Raspberry Pi ώστε να λαμβάνει σειριακά τις μετρήσεις από το Arduino (Εικόνα 53).

import time import serial # def main(): port = serial.Serial("/dev/ttyACM0", baudrate=115200, timeout=None) # while True:  $line = port.readline() #$  $arr = line.split()$ # if len(arr)  $<$  3: # continue #  $dataType = arr[2]$  $data = float(arr[1])$ # if dataType  $==$  '%': print("Humidity: %.1f %%" % data) else: print("Temperature: %.1f C" % data) time.sleep(0.01) if name  $==$  " $\_main$ ": main()

```
File Edit Setup Control Window Help
pi@raspberrypi ~/code/Adafruit-Raspberry-Pi-Python-Code/Adafruit BMP085 $ sudo
ython Adafruit BMP085 example.py
Temperature: 26.20 C
   Humidity: 38.54
pi@raspberrypi ~/code/Adafruit-Raspberry-Pi-Python-Code/
```
Eικόνα 53, Μέτρηση θερμοκρασίας και υγρασίας με το Raspberry Pi

 $7.2.2$  Λήψη μετρήσεων στο Raspberry Pi, μέσω του Arduino, από το αισθητήριο MPL 115A2

Όπως και προηγουμένως, η λήψη μετρήσεων με το Raspberry Pi, προϋποθέτει να είναι προγραμματισμένο το Arduino, έτσι ώστε να λαμβάνει μετρήσεις με τον αισθητήρα MPL 115A2.

Παρακάτω παρουσιάζεται ο κώδικας, με τον οποίο έχουμε προγραμματίσει το Raspberry Pi ώστε να λαμβάνει σειριακά τις μετρήσεις από το Arduino (Εικόνα 54).

```
#include <Wire.h> 
#include \langle gy_65.h \ranglevoid setup() { 
Serial.begin(115200); 
readCalibrationData(); 
} 
void loop() { 
float temp = readTemperature();
float pressure = readPressure();
Serial.print("Pressure: "); 
Serial.print(pressure,2); 
Serial.println(" Pa"); 
Serial.print("Temperature: "); 
Serial.print(temp,2); 
Serial.println("C"); 
delay(1000); 
}
```
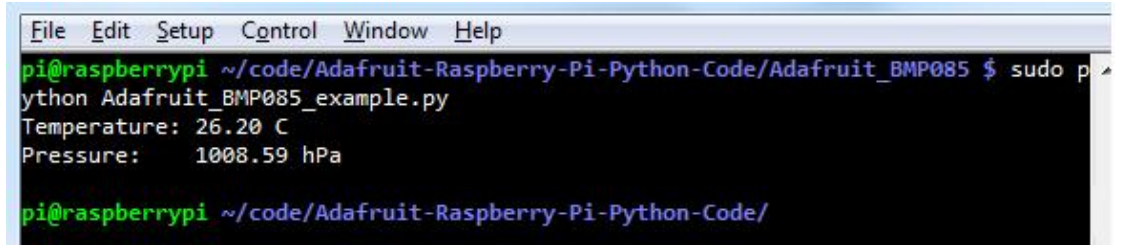

Εικόνα 54, Μέτρηση θερμοκρασίας και ατμοσφαιρικής πίεσης με το Raspberry Pi

# **7.3 Arduino and real time (data acquisition) charts in Excel**

Στις περιπτώσεις που απαιτείται συλλογή μεγάλου όγκου δεδομένων σε πραγματικό γρόνο καθώς και η επεξεργασία αυτών με σύνθετα μαθηματικά μοντέλα (μεγάλη υπολογιστική ισχύ συγκριτικά με τους μικροελεγκτες και τους μικροϋπολογιστές) μπορούμε να χρησιμοποιήσουμε έναν υπολογιστή συνδεδεμένο με τον αεροελεγκτή ο oποίος λαμβάνει τις μετρήσεις. Η αποστολή τον δεδομένων από τον μικροελεγκτή προς τον υπολογιστή μπορεί να επιτευχθεί με ποικίλους τρόπους. Για παράδειγμα το Arduino μέσω των shields όπως το Ethernet Shield, Bluetooth Shield κ.α μπορεί να αποστείλει δεδομένα απευθείας σε έναν υπολογιστή. Παρακάτω επιλέξαμε να παρουσιάσουμε την διαδικασία συλλογής τον δεδομένων (θερμοκρασία και ατμοσφαιρική πίεση) και την άμεση καταγραφή τους σε υπολογιστικό φύλλο Excel μέσω της σειριακής επικοινωνίας.

Η υλοποίηση περιλαμβάνει την χρήση ενός δωρεάν προγράμματος που ονομάζεται PLX-DAQ (https://www.parallax.com/downloads/plx-daq, Εικόνα 55) το οποίο εγκαθιστούμε στον υπολογιστή μας καθώς και το Excel. Επιπρόσθετα απαιτείτε ο προγραμματισμός του Arduino.

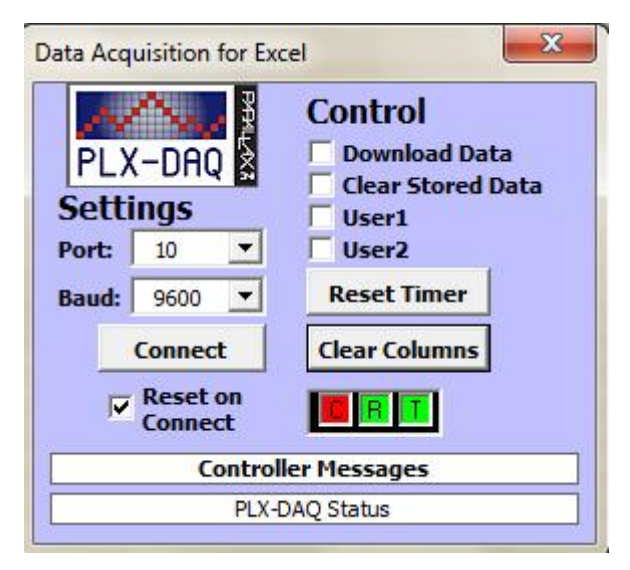

Εικόνα 55, Λογισμικό PLX-DAQ

Ο κώδικας Arduino (Επεξηγείτε στο παράρτημα):

```
#include <Wire.h> 
#include <Adafruit_MPL115A2.h> 
Adafruit_MPL115A2 mpl115a2; 
int row = 0:
void setup(void) 
{ 
  Serial.begin(9600); 
  Serial.println("Getting barometric pressure ..."); 
 mpl115a2.begin();
```

```
 Serial.println("CLEARDATA"); 
  Serial.println("LABEL,Time,temperature,Pressure"); 
} 
   void loop(void) 
{ 
 float pressureKPA = 0, temperatureC = 0;
  mpl115a2.getPT(&pressureKPA,&temperatureC); 
  Serial.print("Pressure (kPa): "); Serial.print(pressureKPA, 4); Serial.print(" kPa "); 
  Serial.print("Temp (*C): "); Serial.print(temperatureC, 1); Serial.println(" *C both 
  measured together"); 
 pressureKPA = mp1115a2.getPressure();
  Serial.print("Pressure (kPa): "); Serial.print(pressureKPA, 4); Serial.println(" kPa"); 
 temperatureC = mp1115a2.getTemperature);
  Serial.print("Temp (*C): "); Serial.print(temperatureC, 1); Serial.println(" *C"); 
  Serial.print("DATA,TIME,"); Serial.print(temperatureC); Serial.print(","); 
Serial.println(pressureKPA); 
  row++; 
 if (row > 360)
   { 
   row=0; 
   Serial.println("ROW,SET,2"); 
   } 
  delay(100); 
}
```
Aφού φορτώσουμε τον κώδικα στο Arduino και συνδέσουμε το αισθητήριο (MPL11A2) στην συνέχεια ανοίγουμε το Excel και το πρόγραμμα PLX-DAQ επιλέγουμε το Serial Port όπου συνδέσαμε το Arduino (και το ίδιο delay) και πατάμε Connect. Όλο αυτό έχει ως αποτέλεσμα την καταγραφή των μετρήσεων στο Excel (Εικόνα 56). Πλέων έχουμε στην διάθεσή μας μια ευρεία γκάμα επιλογών επεξεργασίας των μετρήσεων μας καθώς και την προβολή τους σε γραφήματα.

|                 | $-19 - 14$<br>$\overline{v}$    |                                             |                                |                 |          | PLX-DAQ.xls [Μόνο για ανάγνωση] [Κατάσταση λειτουργίας συμβατότητας] - Microsoft |                                   |                            |                      |                                                   |   |                   |
|-----------------|---------------------------------|---------------------------------------------|--------------------------------|-----------------|----------|----------------------------------------------------------------------------------|-----------------------------------|----------------------------|----------------------|---------------------------------------------------|---|-------------------|
|                 | Κεντρική                        | Διάταξη σελίδας<br>Εισαγωγή                 |                                | Τύποι           | Δεδομένα | Αναθεώρηση                                                                       | Προβολή                           |                            | Πρόσθετα             |                                                   |   |                   |
|                 | ¥<br>Arial<br>G <sub>a</sub>    | $-10$<br>$\left\vert \mathbf{v}\right\vert$ | $A^{\dagger} A^{\dagger}$<br>事 | $\equiv \equiv$ | $39 -$   | <b>Εγ</b> Αναδίπλωση κειμένου                                                    |                                   |                            | Αριθμός              |                                                   |   | ł                 |
|                 | Επικόλληση<br>$\mathbf{B}$<br>I | 图 -<br>$\mathcal{E}_{\lambda}$<br>U         | 雪<br>$A^{\mathcal{A}}$         | 青青年年            |          | -4 Συγχώνευση και στοίχιση στο κέντρο *                                          |                                   |                            | 뗧~                   | $\frac{9}{6}$ 000 $\frac{+0}{60}$ $\frac{00}{60}$ |   | Морфоп<br>υπό όρι |
|                 | Πρόχειρο<br>15                  | Γραμματοσειρά                               | 貭                              |                 |          | Στοίχιση                                                                         |                                   | 15                         |                      | Αριθμός                                           | 围 |                   |
|                 | <b>B1</b>                       | $ (n)$<br>$f_x$                             | temperature                    |                 |          |                                                                                  |                                   |                            |                      |                                                   |   |                   |
|                 | $\overline{A}$                  | B                                           | C                              | D               | E        | F                                                                                | G                                 | H                          |                      | J                                                 | K |                   |
| $\mathbf{1}$    | Time                            | temperature                                 | Pressure                       |                 |          |                                                                                  |                                   |                            |                      |                                                   |   |                   |
| $\overline{2}$  | 8:15:56 µµ                      | 21.07                                       | 100.1                          |                 |          |                                                                                  | <b>Data Acquisition for Excel</b> |                            |                      | $\Sigma$                                          |   |                   |
| 3               | 8:15:57 µµ                      | 20.89                                       | 100.18                         |                 |          |                                                                                  |                                   |                            |                      |                                                   |   |                   |
| $\overline{4}$  | 8:15:58 µµ                      | 21,07                                       | 100.22                         |                 |          |                                                                                  |                                   | 園<br><b>Control</b>        |                      |                                                   |   |                   |
| 5               | 8:15:59 µµ                      | 21,07                                       | 100.14                         |                 |          |                                                                                  | PLX-DAQ                           |                            | <b>Download Data</b> |                                                   |   |                   |
| $6\overline{6}$ | 8:16:01 µµ                      | 21,07                                       | 100.1                          |                 |          |                                                                                  |                                   |                            |                      | <b>Clear Stored Data</b>                          |   |                   |
| $\overline{7}$  | $8:16:02 \mu\mu$                | 20.89                                       | 100.14                         |                 |          |                                                                                  | <b>Settings</b>                   |                            | User1                |                                                   |   |                   |
| $\overline{8}$  | 8:16:03 µµ                      | 20.89                                       | 100.1                          |                 |          | Port:                                                                            | 10                                | $\blacktriangledown$       | User <sub>2</sub>    |                                                   |   |                   |
| $\overline{9}$  | 8:16:04 µµ                      | 20.89                                       | 100.22                         |                 |          | <b>Baud:</b>                                                                     | 9600<br>$\overline{\phantom{a}}$  |                            | <b>Reset Timer</b>   |                                                   |   |                   |
| 10              | 8:16:05 µµ                      | 20,70                                       | 100.14                         |                 |          |                                                                                  |                                   |                            |                      |                                                   |   |                   |
| 11              | $8:16:07 \mu\mu$                | 21.07                                       | 100.14                         |                 |          |                                                                                  | <b>Disconnect</b>                 |                            | <b>Clear Columns</b> |                                                   |   |                   |
| 12              | 8:16:08 µµ                      | 21.26                                       | 100.18                         |                 |          |                                                                                  | $\nabla$ Reset on                 |                            |                      |                                                   |   |                   |
| 13              | 8:16:09 µµ                      | 21.07                                       | 100.14                         |                 |          |                                                                                  | <b>Connect</b>                    |                            |                      |                                                   |   |                   |
| 14              | 8:16:10 µµ                      | 21,07                                       | 100.26                         |                 |          |                                                                                  |                                   | <b>Controller Messages</b> |                      |                                                   |   |                   |
| 15              | 8:16:11 µµ                      | 21.07                                       | 100.1                          |                 |          |                                                                                  |                                   | Accepting data for Row 14  |                      |                                                   |   |                   |
| 16              |                                 |                                             |                                |                 |          |                                                                                  |                                   |                            |                      |                                                   |   |                   |
| 17              |                                 |                                             |                                |                 |          |                                                                                  |                                   |                            |                      |                                                   |   |                   |
| 18              |                                 |                                             |                                |                 |          |                                                                                  |                                   |                            |                      |                                                   |   |                   |
| 19              |                                 |                                             |                                |                 |          |                                                                                  |                                   |                            |                      |                                                   |   |                   |
| 20              |                                 |                                             |                                |                 |          |                                                                                  |                                   |                            |                      |                                                   |   |                   |
| 21              |                                 |                                             |                                |                 |          |                                                                                  |                                   |                            |                      |                                                   |   |                   |
| 22              |                                 |                                             |                                |                 |          |                                                                                  |                                   |                            |                      |                                                   |   |                   |

Eικόνα 56, Καταγραφή των μετρήσεων από το Arduino στο Excel

Tέλος θα αποτελούσε παράλειψη αν δεν αναφέραμε πως υπάρχουν πολλά προγράμματα για τα συστήματα DAQ επαγγελματικού τύπου όπως το γνωστό LabView. Το LabView είναι η πιο κομψή και δυνατή γλώσσα προγραμματισμού για τη συλλογή δεδομένων, την ανάλυση δεδομένων, την προσομοίωση και τον έλεγχο οργάνων και μετρήσεων μέσω υπολογιστή. Στηρίζεται στον γραφικό προγραμματισμό μέσω αντικειμένων και αποτελεί ένα καλό παράδειγμα του «αντικειμενοστραφή προγραμματισμού» (object oriented programming). Ο λόγος που αποφύγαμε να το χρησιμοποιήσουμε είναι πως δεν αποτελεί λογισμικό ανοιχτού κώδικα. Ωστόσο σε βιομηγανικό επίπεδο αποτελεί απαραίτητο εργαλείο για τα συστήματα DAQ.

#### **8. Μελλοντική επέκταση**

Η παρούσα διπλωματική εργασία είγε ως στόγο τη συλλογή δεδομένων από το περιβάλλον, μέσω αισθητηρίων, την πρόσβαση σε αυτά τοπικά ή απομακρυσμένα καθώς και την επεξεργασία - αξιοποίησή τους. Ωστόσο στα πλαίσια μιας διπλωματικής εργασίας είναι αδύνατο να εμβαθύνει κάποιος στα συστήματα DAQ και να μελετήσει όλες τις εφαρμογές ή περιπτώσεις χρήσης τους. Εμείς επιλέξαμε να υλοποιήσουμε ένα σύστημα Α.Μ.Σ. με το οποίο ουσιαστικά συλλέγουμε τη θερμοκρασία, την υγρασία και την ατμοσφαιρική πίεση, αποθηκεύουμε τις τιμές τους και τις επεξεργαζόμαστε - αξιοποιούμε για την πρόγνωση του καιρού, μέσω του αλγορίθμου Zambretti. Φυσικά, τα δεδομένα των μετρήσεων αυτών παρουσιάζουν πληθώρα αξιοποιήσιμων εφαρμογών. Ενδεικτικά, θα μπορούσαμε να αξιοποιήσουμε τις μετρήσεις της θερμοκρασίας για την εξοικονόμηση ενέργειας σε ένα χώρο (κυρίως βιομηγανικό), ελέγγοντας τον κλιματισμό, σε εργαστήρια επισκευής ευαίσθητων ηλεκτρονικών (όπως κινητών), που απαιτείται ο έλεγχος και η σταθεροποίηση της υγρασίας και της ατμοσφαιρικής πίεσης ή σε θερμοκήπια μεγάλης παραγωγής, όπου απαιτείται ο έλεγχος της θερμοκρασίας και της υγρασίας.

Παρακάτω θα γίνει μια συνοπτική παρουσίαση της εξοικονόμησης ενέργειας σε μεγάλα βιομηχανικά κτήρια. Ειδικότερα, οικονομία στην ενέργεια σημαίνει αποδοτική χρήση ενέργειας, με προσεκτική η στοχευμένη επιλογή συσκευών που την γρησιμοποιούν. Επίσης σημαίνει τη βελτιστοποιημένη λειτουργία των συσκευών για την αποφυγή της άσκοπης σπατάλης της. Η σπατάλη ενέργειας έχει σοβαρές συνέπειες τόσο στο περιβάλλον, όσο και στην οικονομία. Κάποιες απώλειες ενέργειας με τα σημερινά δεδομένα δε μπορούν να αποφευγθούν, όμως είναι δυνατόν να μειωθούν σε μεγάλο βαθμό. Η εξοικονόμηση ενέργειας στα βιομηχανικά και μη κτήρια μπορεί να επιτευγθεί με τον έλεγγο της κατανάλωσής της από συσκευές ή τον περιορισμό των απωλειών από το ίδιο το κτήριο. Η οικονομία ενέργειας στη βιομηγανία μοιάζει με αυτή που εφαρμόζεται και στις κατοικίες. Κοινό σημείο τους είναι τα μέτρα που λαμβάνονται, ώστε να μη γάνεται η ενέργεια.

Η εξοικονόμηση ενέργειας στον κλιματισμό είναι ίσως από τους πιο δύσκολους **τομείς επένδυσης για επιχειρήσεις και ιδιώτες κυρίως λόγω τεγνολογικών** περιορισμών, συμβολαίων υποστήριξης ή χρόνου παρέμβασης αν αυτό είναι εφικτό.

Ο έλεγγος του κλιματισμού με αισθητήρες παρουσίας είναι ίσως από τους μόνους τρόπους εξοικονόμησης ενέργειας αν και φαίνεται δύσκολα υλοποιήσιμο λόγω διαφορετικών τεγνολογιών.

Γενικά για τον έλεγχο κλιματισμού θα μπορούσαν να χρησιμοποιηθούν οι αισθητήρες παρουσίας γωρίς αντιστάθμιση φωτός.

Xρήση και εγκατάσταση εξαρτώνται μερικώς από το σύστημα υπό διερεύνηση:

# 1. Υδρόψυκτα συστήματα

Σε αυτά μια κεντρική ψυκτική μονάδα, ψύχει νερό περίπου στους 4ο C, και κατόπιν αυτό το νερό δρομολονείται στην κτιριακή ενκατάσταση. Σε κάθε αίθουσα υπάργουν fan-coils ο ανεμιστήρας των οποίων αναλαμβάνει να διογετεύσει το ψυκτικό φορτίο στο χώρο. Η παροχή κρύου νερού ελέγχεται από μια ηλεκτροβάνα η οποία με τη σειρά της ελέγχεται από ένα θερμοστάτη, ο οποίος θα μπορούσε να συνδεθεί σε έναν Arduino ή οποιοδήποτε άλλο μικροελεγκτή.

Mερικοί θερμοστάτες έγουν είσοδο ελέγγου η οποία μπορεί να ελεγγθεί ώστε να κλείνει ο κλιματισμός στο χώρο αν δεν υπάρχει παρουσία ή να ανεβαίνει η θερμοκρασία σε ένα επιθυμητό επίπεδο ( $\pi$ γ από 21ο C σε 26ο C). Συγνά αποτελεί προτιμότερη και πιο ορθολογική μέθοδο σε σχέση με την πλήρη διακοπή κλιματισμού.

## 2. Μικρά κεντρικά συστήματα

Μια μικρού φορτίου κεντρική μονάδα ψύχει τον αέρα και μια σειρά αγωγών με τη βοήθεια ανεμιστήρων διοχετεύει το ψυκτικό φορτίο στο χώρο. Οι ανεμιστήρες συνήθως ελέγχονται από τους χωρικούς θερμοστάτες και ανοίγουν ή κλείνουν αναλόγως.

Eνας αισθητήρας θερμοκρασίας μπορεί εύκολα να κλείσει έναν ανεμιστήρα και κατ' επέκταση τη διοχέτευση του ψυκτικού φορτίου σε ένα χώρο.

## 3. Πολύ-Διαιρούμενα συστήματα

Μια κεντρική μονάδα αναλαμβάνει τη διογέτευση ψυκτικού υγρού σε επιμέρους εξατιμστικές μονάδες (evaporator units). Σε αυτήν την περίπτωση δεν μεταφέρεται Ψυχρός αέρας, αλλά ουσιαστικά παράγεται στον κάθε χώρο ξεχωριστά.

Έτσι ένας αισθητήρας θερμοκρασίας (με τη χρήση μικροελεγκτή όπως το Arduino) θα μπορεί να ελέγχει την κάθε επιμέρους μονάδα ξεχωριστά και να αποφασίζει σε ποια θα μετεφέρεται ο ψυχρός αέρας.

## 4. Απλά διαιρούμενα air-conditions

H πρόκληση με αυτά τα συστήματα είναι ότι δε παρουσιάζουν όλα τα μοντέλα την ίδια συμπεριφορά αν κοπεί και επανέλθει η τροφοδοσία τους. Όταν κοπεί η τροφοδοσία και επανέλθει τότε έχουμε τις εξής περιπτώσεις:

Στις περισσότερες περιπτώσεις των βιομηγανικών κτηρίων (παλαιότερων κατασκευών) ο κλιματισμός είναι αυτόνομος, αφού ο κάθε γώρος είναι ανεξάρτητος από τους υπόλοιπους και εξαρτάται από τον εκάστοτε χρήστη του χώρου. Για να αποφευχθεί η σπατάλη ενέργειας, χωρίς όμως την επανεγκατάσταση μιας κεντρικής μονάδας κλιματισμού (αποφεύγοντας παράλληλα και το αντίστοιχο κόστος), μπορούμε με τη χρήση μικροελεγκτή (Arduino) να ελέγχουμε τις επιμέρους κλιματιστικές μονάδες, ανάλογα με τη θερμοκρασία του χώρου στον οποίο βρίσκονται. Με άλλα λόγια, ο μικροελεγκτής θα λαμβάνει τις τιμές της θερμοκρασία κάθε γώρου (μέσω αισθητηρίων θερμοκρασίας) και θα αποφασίζει για τη θερμοκρασία αυτών. Οι κεντρικές μονάδες κλιματισμού δεν αποτελούν τη βέλτιστη λύση, αφού δε λαμβάνουν υπόψιν τους παράγοντες που επηρεάζουν τη θερμοκρασία του χώρου, όπως για παράδειγμα τον προσανατολισμό του χώρου, ο οποίος μπορεί να είναι βόρειος, νότιος κλπ.

Σε γενικές γραμμές τα συστήματα κλιματισμού είναι από τις πιο ενεργοβόρες εφαρμογές στον κτιριακό τομέα και μια της οποίας το κόστος δύσκολα αντιμετωπίζεται.

Παρακάτω παρουσιάζεται ένας απλός έλεγχος μιας κλιματιστικής μονάδας με την χρήση του μικροελεγκτή Arduino. Ειδικότερα θα πραγματοποιείτε μέτρηση της θερμοκρασίας του γώρου μέσω του αισθητήρα RHT 03 και όταν αυτή είναι μεγαλύτερη από 23 oC τότε ο μικροελεγκτής Arduino Mega χρησιμοποιώντας ένα RC Switch θα απενεργοποιεί την κλιματιστική μονάδα. Αντίθετα όταν η θερμοκρασία του γώρου πέσει κάτω από 23 οC τότε θα ενεργοποιείται η κλιματιστική μονάδα. Η θερμοκρασία που έγουμε θέση σε αυτή είναι 23 ος. Με αυτόν τον πολύ απλό τρόπο μπορούμε να ελέγξουμε την θερμοκρασία ενός χώρου και να εξοικονομήσουμε ενέργεια. Με άλλα λόγια η παραπάνω εφαρμογή μπορεί να φανεί χρήσιμη στις περιπτώσεις που ο χρήστης έχει ξεχάσει να ρυθμίσει την θερμοκρασία στην ιδανικότερη τιμή της σε σχέση με την θερμοκρασία του περιβάλλοντος (για παράδειγμα η εξωτερική θερμοκρασία είναι 24ος και η κλιματιστική μονάδα είναι ρυθμισμένη στους 30 οC)και επομένως καταναλώνεται άσκοπα ενέργεια.

Για τον έλεγχο της κλιματιστικής χρειαζόμαστε:

1)Arduino 2)RC Switch 3)Breadbond 4) Καλώδια 4) Αισθητήρας θερμοκρασίας Και πραγματοποιούμε την συνδεσμολογία της παρακάτω εικόνας (εικόνα 57):

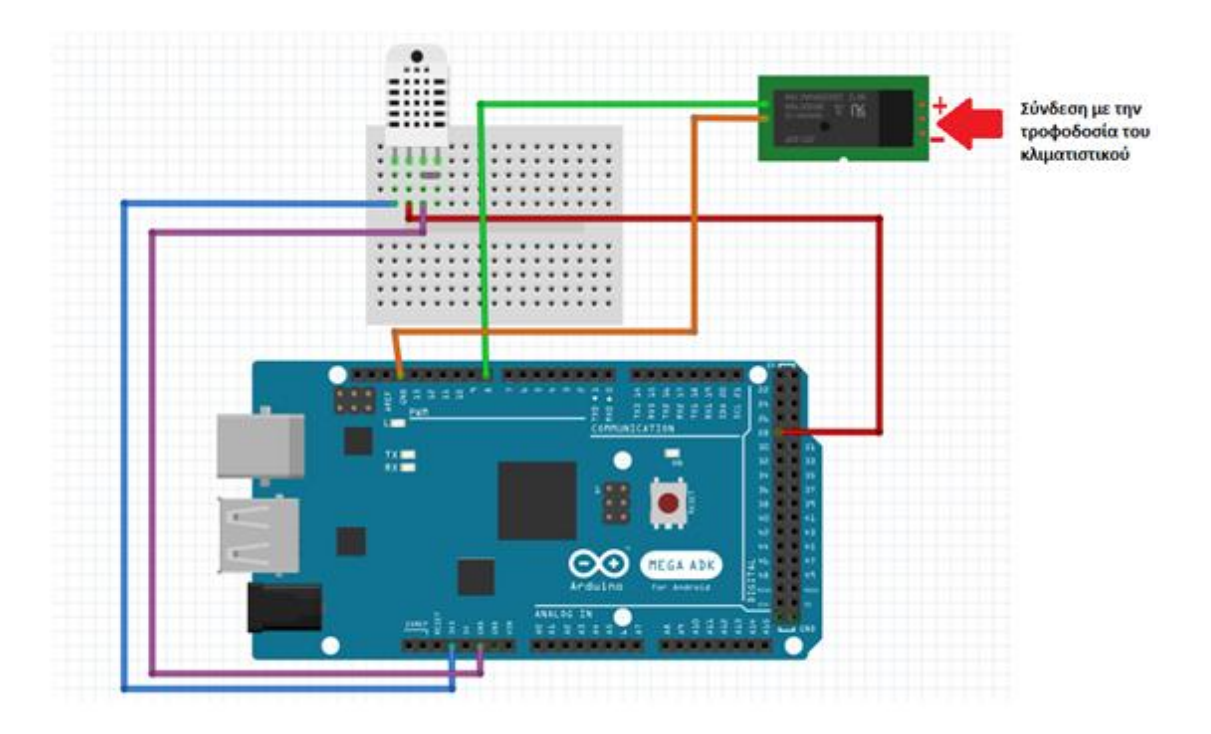

Εικόνα 57, Έλεγχος κλιματιστικής μονάδας με το Arduino

Στην συνέχεια φορτώνουμε τον κώδικα (εικόνα 58) στον Arduino Mega μέσω του προγράμματος IDE.

|                 | klimatistiki monada                                           |
|-----------------|---------------------------------------------------------------|
| Ŀ.              | #include <dht.h></dht.h>                                      |
| 2               | #include <rcswitch.h> //BIBALOGnRn TOU RC Switch</rcswitch.h> |
| 3.              | dht DHT:                                                      |
| $\frac{4}{3}$   | $const$ int dhtPin = 10:                                      |
| 5               | $RCSWitch$ mySwitch = $RCSWitch()$ ;                          |
| $\epsilon$      |                                                               |
| 7               | int chk:                                                      |
| B               | float temp;                                                   |
| $\overline{9}$  | void setup ()                                                 |
| 10              | $\overline{1}$                                                |
| 11              | Serial.begin(9600);                                           |
| $12 -$          | // If you want to set the aref to something other than 5v     |
| 13.             | analogReference(EXTERNAL);                                    |
| 14              | //enable RC switch transmissions on pin 10.                   |
| 15              | mySwitch.enableTransmit(8);                                   |
| 16              | $\mathbf{1}$                                                  |
| 17              |                                                               |
| 18              | void loop()                                                   |
| 19              | $\left\{ \right.$                                             |
| $20 -$          | // READ DATA                                                  |
| 21              | $chk = DHT.read22(dhtPin);$                                   |
| 22              | temp= DHT.temperature;                                        |
| 23              |                                                               |
| 24              | Serial.print(" %, Temp: ");                                   |
| 25 <sub>1</sub> | Serial.print(temp);                                           |
| 26              | Serial.println(" Celsius");                                   |
| 27              |                                                               |
|                 | if(temp < 23.00)                                              |

Εικόνα 58, Ο κώδικας ελέγχου της κλιματιστικής μονάδας
```
Ο κώδικας παρουσιάζεται παρακάτω:
```

```
#include <dht.h> 
#include <RCSwitch.h> //Βιβλιοθήκη του RC Switch
dht DHT; 
const int dhtPin = 10;
RCSwitch mySwitch = RCSwitch();int chk; 
float temp; 
void setup() 
{ 
   Serial.begin(9600); 
   // If you want to set the aref to something other than 5v 
   analogReference(EXTERNAL); 
   //enable RC switch transmissions on pin 10. 
   mySwitch.enableTransmit(8); 
} 
void loop() 
{ 
   // READ DATA 
  chk = DHT.read22(dhtPin); temp= DHT.temperature; 
  Serial.print(" %, Temp: ");
   Serial.print(temp); 
   Serial.println(" Celsius"); 
  if(temp < 23.00)
   { 
   mySwitch.switchOn(1,1); 
   Serial.println("Heater ON"); 
   } 
 else { 
   Serial.println("Heater OFF"); 
   mySwitch.switchOff(1,1); 
     } 
   delay(2000); //Delay 2 sec.
```
}

### Συμπεράσματα

Ο στόχος της παρούσης διπλωματικής εργασίας είναι αφενός μεν να αποτελέσει μια εισαγωγή στα αυτοματοποιημένα συστήματα συλλογής και επεξεργασίας δεδομένων μέσω αισθητηρίων με την χρήση μικροελεγκτών (arduino) και μικροϋπολογιστών (raspberry pi) και αφετέρου να παρουσιάσει αναλυτικά την υλοποίηση ενός συγκεκριμένου συστήματος λήψης και αποθήκευσης δεδομένων καθώς και την απομακρυσμένη πρόσβαση σε αυτά μέσω του διαδικτύου. Στο πλαίσιο αυτό αποφασίσαμε να πραγματοποιήσουμε την υλοποίηση ενός αυτόνομου μετεωρολογικού σταθμού για την παρακολούθηση και καταγραφή και επεξεργασία των μετεωρολογικών φαινομένων και στην συνέγεια με βάση αυτά τα στοιγεία να γίνεται πρόγνωση του καιρού. Η δημιουργία αυτού του συστήματος ΑΜΣ-DAQ είναι μόνο η κορυφή του παγόβουνου καθώς οι εφαρμογές τέτοιων συστημάτων εξελίσσονται με τέτοιο τρόπο, που πλέον το μόνο που μπορεί να τα περιορίσει είναι η ανθρώπινη φαντασία. Μια παραλλαγή του παραπάνω συστήματος προτείναμε στην ενότητα της μελλοντικής επέκτασης όπου μπορεί εύκολα κανείς να οδηγηθεί στο συμπέρασμα της ευρείας γρήσεις τέτοιων συστημάτων. Καταλήγοντας, πρέπει να σημειώσουμε ότι η εφαρμογή που αναπτύχθηκε έχει αρκετούς περιορισμούς και ελλείψεις σε σχέση με ένα εμπορικό σύστημα, αποτελεί όμως έναν ισχυρό πυρήνα πάνω στον οποίο μπορεί να αναπτυχθεί μια αξιόπιστη και οικονομική λύση συστήματος DAQ- εποπτείας και καταγραφής δεδομένων για χρήση τόσο σε ερευνητικό επίπεδο όσο και σε βιομηχανικό επίπεδο.

### **Βιβλιογραφία**

- **[1] Tanenbaum, Andrew S., «Δίκτυα Υπολογιστών», Κλειδάριθμος, 2012**
- **[2] Jeremy Bloom, «**Exploring Arduino, Tools and Techniques for Engineering . . Wizardry**»,** Wiley 2013
- **[3] Tero Karvinen, Kimmo Karvinen, «** Make Sensor (Arduino & Raspberry) **» ……** MakerMedia, 2014
- **[4] Rick Anderson, Dan Cervo,** «Pro Arduino» Frlendsof, 2013
- **[5] Harold Timmis,«**Practical Arduino Engineering **»,**Apress ,2011
- **[6] J.F. Kurose, K.W. Ross**, «Δικτύωση Υπολογιστών», Α. Γκιούρδα, 2008
- **[7] Charles Bell** Beginning Sensor Networks with Arduino, APRESS, 2013
- **[8] Andrew K. Dennis** Raspberry Pi Home Automation with Arduino, Packt . . Publishing 2013
- **[9] Rick Golden**  Raspberry Pi NetworkingCookbook, Packt Publishing 2013
- **[10] Βίγκλας Π.** Εισαγωγή στη Μετεωρολογία: Μια εκπαιδευτική προσέγγιση . - 2011 - edulll.ekt.gr
- **[11] Μπαλάρας Κ.** Στρατηγικές εξοικονόμησης ενέργειας Τεκδοτική
- **[12]** http://www.arduino.cc/
- **[13]** https://www.raspberrypi.org/
- **[14]** http://www.codecademy.com/learn

# **Παράρτημα** 1

A) Λήψη μετρήσεων θερμοκρασίας-Υγρασίας με τον αισθητήρα

#include <dht.h>

```
dht DHT; // Εισαγωγή της βιβλιοθήκης του αισθητήρα RHTO3
```
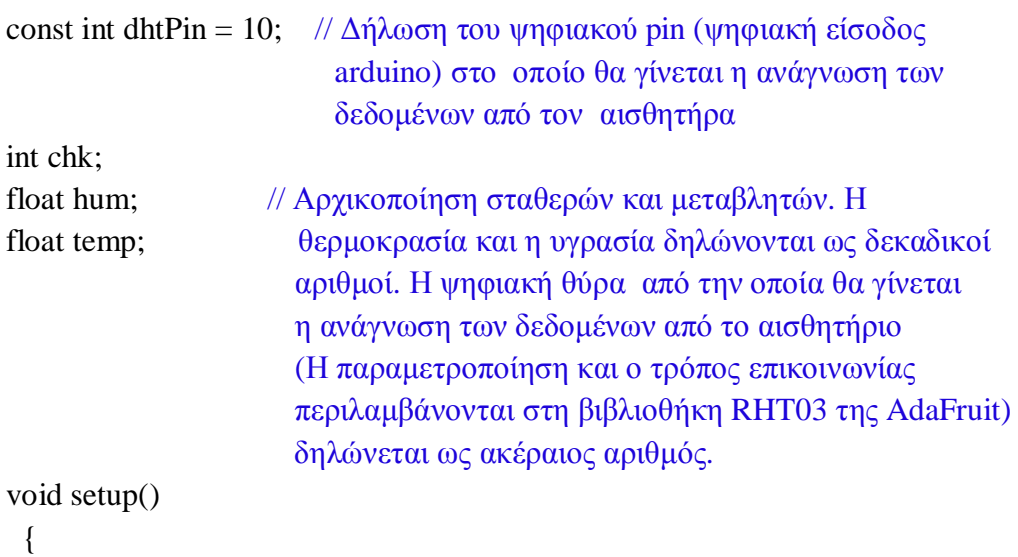

```
Serial.begin(9600); // Αρχικοποίηση κατάστασης/δηλώσεων η οποία
                      εκτελείται μόνο μια φορά.
```
}

```
void loop() //Εσωκλείεται (μέσα σε { }) το κυρίως πρόγραμμα το
              οποίο εκτελείται συνέχεια
```
{

chk = DHT.read22(dhtPin); // Γίνεται ανάγνωση των δεδομένων από τον αισθητήρα και ανατίθενται στις μεταβλητές.

hum = DHT.humidity;

temp= DHT.temperature; //  $\overline{O}$ <sub>1</sub> DHT.humidity  $\kappa \alpha$ <sub>1</sub> DHT.temperation είναι εντολές της βιβλιοθήκης (ορίζουν τις λειτουργίες εισόδου/εξόδου) οι οποίες αναλαμβάνουν την επικοινωνία με το αισθητήριο.

```
Serial.print("Humidity: "); // Πραγματοποιείται εμφάνιση των τιμών της
θερμοκρασίας και της υγρασίας μέσω της σειριακής οθόνης που το πρόγραμμα IDE
του arduino περιλαμβάνει
Serial.print(hum); 
Serial.print(" %, Temp: ");
Serial.print(temp); 
Serial.println(" Celsius"); 
delay(2000); // Καθορισμός συγνότητας λήψης των μετρήσεων
}
```
B) Τροποποίηση του κώδικα και αποθήκευση των δεδομένων στην κάρτα SD για τον αισθητήρα RHT 03

```
#include \langle SPI.h \rangle (1)
#include \langleSD.h> (2)
#include \langlepin.h> (3)
#include <dht.h> 
dht DHT; 
const int chipSelect = 4; // \Delta \hat{n} \lambda \omega \sigma \hat{n} του pin 4 (υπεύθυνο για την σειριακή
επικοινωνία) ως σταθερά
const int dhtPin = 42; // \Delta \eta \lambda \omega \sigma \eta του pin στο οποίο θα γίνεται η ανάγνωση των
δεδομένων από το αισθητήριο ως σταθερά
int chk; 
float hum; 
float temp; 
void setup() 
{ 
Serial.begin(9600); //Ενεργοποιεί την σειριακή επικοινωνία και περιμένει για την
έναρξή της
Serial.print("Initializing SD card..."); // Εμφανίζει το μήνυμα "εγκατάσταση SD card
"
pinMode(53, OUTPUT); // Το pin 53 πρέπει να δηλώνεται ως έξοδος στο arduino
mega (ως έξοδος της βιβλιοθήκης της κάρτας SD) ακόμα και αν δεν χρησιμοποιηθεί
στην σειριακή επικοινωνία
if (!SD.begin(chipSelect)) { //ελέγχεται αν η κάρτα είναι τοποθετημένη και
μπορεί να αρχικοποιηθεί
  Serial.println("Card failed, or not present"); //Aν δεν είναι τοποθετημένη η
κάρτα SD ή δεν είναι δυνατή η επικοινωνία με αυτή τότε εμφάνισε το μήνυμα "Η
επικοινωνία με την κάρτα απέτυχε ή αυτή δεν είναι τοποθετημένη"
return; 
 } 
Serial.println("card initialized."); //Αν η κάρτα είναι τοποθετημένη εμφάνισε
το μήνυμα "Αρχικοποίηση επικοινωνίας με την κάρτα"
} 
void loop() 
{ 
       chk = DHT.read22(dhtPin);hum = DHT.humidity;temp= DHT.temperature;
```
Serial.print("Humidity: "); Serial.print(hum); Serial.print(" %, Temp: "); Serial.print(temp): Serial.println(" Celsius");

```
delay(60000); //K\alpha\theta\nu\sigma\tau\epsilon\rho\eta\sigma\eta 2 sec.
```

```
String dataString = ""; // \overline{O}οίζουμε τις μεταβλητές dataString και dataString 2 ως
συμβολοσειρές (string)
String dataString 2 = "";
for (int digitalPin = 42; digitalPin < 43; digitalPin + +) {
       int sensor = digitalRead(digitalPin); 
       dataString \leftarrow Stringtemp);dataString 2 += String(hum);
       if (digitalPin < 44) {
       dataString += ",";
       } // Ανάγνωση από το αισθητήριο και προσάρτηση των
δεδομένων στην συμβολοσειρά
}
```
File dataFile = SD.open("datalog.txt", FILE\_WRITE); // $\Delta \eta \mu \omega \rho \gamma \omega \kappa \alpha \iota \omega \nu \gamma \mu \alpha \tau \omega$ αργείου datalog.txt από την κάρτα SD

// Αν το αρχείο είναι διαθέσιμο γίνεται εγγραφή σε αυτό των δεδομένων υπό μορφή συμβολοσειράς

if (dataFile) {

```
dataFile.print("temp:"),dataFile.print(dataString), 
dataFile.print("hum:"), dataFile.println(dataString_2); 
dataFile.close();
```

```
Serial.println("temp:"),Serial.println(dataString); 
Serial.println("hum:"), Serial.println(dataString_2);
```
 } else {

Serial.println("error opening datalog.txt"); //Αν είναι αδύνατο το άνοιγμα του αρχείου εμφάνισε το μήνυμα "σφάλμα εντοπισμού του αρχείου datalog.txt" }

}

(1) Η βιβλιοθήκη SPI επιτρέπει την επικοινωνία του Arduino ως master συσκευή με άλλες SPI συσκευές. Το Serial Peripherial Interface (SPI) αποτελεί ένα σύγχρονο πρωτόκολλο σειριακών δεδομένων για την επικοινωνία μεταξύ μικροελεγκτών και άλλων περιφερειακών συσκευών. Σε μια σύνδεση SPI πάντα υπάρχει μια master συσκευή (συνήθως ένας μικροελεγκτής) που ελέγχει τις περιφερειακές συσκευές. Τυπικά υπάρχουν 3 γραμμές κοινές σε όλες τις συσκευές της SPI σύνδεσης:

- **MISO** (Master In Slave Out) Η γραμμή Slave για αποστολή δεδομένων στον master.
- **MOSI** (Master Out Slave In) Η γραμμή Master για αποστολή δεδομένων στις περιφερειακές συσκευές,
- **SCK** (Serial Clock) Ο παλμός ρολογιού για το συγγρονισμό της μετάδοσης δεδομένων από την master συσκευή,
- **SS** (Slave Select) Το pin σε κάθε συσκευή το οποίο χρησιμοποιεί ο master ώστε να ενεργοποιεί ή να απενεργοποιεί τις περιφεριακές συσκευές. Όταν σε μια συσκευή το Slave Select (SS) pin είναι low τότε αυτη η συσκευή

 $\epsilon \pi$ ικοινωνεί με την master, ενώ όταν είναι high την αγνοεί. Αυτό μας παρέγει την δυνατότητα χρήσης πολλαπλών συσκευών SPI, οι οποίες μοιράζονται τις ίδιες MISO, MOSI και SLK γραμμές.

(2) Η βιβλιοθήκη SD είναι υπεύθυνη για την ανάγνωση καρτών microSD. Με την  $\gamma$ ρήση της βιβλιοθήκης το SS είναι ενεργοποιημένο στο Pin 4. Η κάρτα sd τοποθετείται στην υποδογή sd reader του ethernet shield και η επικοινωνία επιτυγχάνεται με την βοήθεια της βιβλιοθήκης SPI.

(3) Αποτελεί βιβλιοθήκη κατασκευασμένη και επεξεργασμένη με το πρόγραμμα blood shed dev c++ (ο κώδικας βρίσκεται στο παράρτημα) για την μετατροπή των pin ωστε να επιτευχθεί η επικοινωνία του ethernet shield και της κάρτας SD με το arduino mega. Η βιβλιοθήκη αυτή είναι απαραίτητη διότι χρησιμοποιούμε το arduino mega, και όχι το uno για το οποίο έχει αναπτυχθεί η βιβλιοθήκη SD.

Γ) Λήψη μετρήσεων ατμοσφαιρικής πίεσης και θερμοκρασίας

 $\#$ include <Wire.h> //H  $\beta$ ιβλιοθήκη Wire επιτρέπει την επικοινωνία με I2C / TWI συσκευές. Στα Arduino boards που έχουν το rev3 layout το pin 20 SDA (data line) και το pin 21 SCL (clock line) βρίσκονται δίπλα στο AREF pin.

#include <Adafruit\_MPL115A2.h> // Εισαγωγή της βιβλιοθήκης του αισθητηρίου MPL115A2 της Adafruit

Adafruit\_MPL115A2 mpl115a2;

void setup(void)

```
{
```
Serial.begin(9600);

Serial.println("Getting barometric pressure ..."); //εμφάνισε το μήνυμα "Λήψη βαρομετρικής πίεσης

mpl115a2.begin(); //Eνεργοποίηση του αισθητηρίου για λήψη δεδομένων (μετρήσεων) - γίνεται σύνδεση με την βιβλιοθήκη MPL115A και τις παραμέτρους που περιέχει

}

void loop(void)

#### {

float pressureKPA = 0, temperatureC = 0; / $\Delta \hat{n} \lambda \omega \sigma n$  των μεταβλητών pressureKPA και temperatureC ως δεκαδικούς αριθμούς

mpl115a2.getPT( $&$ pressureKPA, $&$ temperatureC); //  $\Lambda$ ήψη των μετρήσεων από το  $\alpha$ ισθητήριο (χρήση της βιβλιοθήκης MPL115A) μέσω της συνάρτησης getPT()

 Serial.print("Pressure (kPa): "); Serial.print(pressureKPA, 4); Serial.print(" kPa "); Serial.print("Temp (\*C): "); Serial.print(temperatureC, 1); Serial.println(" \*C both measured together"); // Εμφάνιση στην σειριακή οθόνη μηνύματος σχετικά με τις μετρήσεις που θα πραγματοποιηθούν

pressureKPA = mpl115a2.getPressure(); //Λήψη της ατμοσφαιρικής πίεσης και ορισμός της τιμής της στην μεταβλητή pressureKPA

Serial.print("Pressure (kPa): "); Serial.print(pressureKPA, 4); Serial.println(" kPa"); //Εμφανίζει το μήνυμα της τιμής της ατμοσφαιρικής πίεσης σε kPa

```
temperatureC = mpl115a2.getTemperature(); //Λήψη της θερμοκρασίας και ορισμός
IJȘȢ IJȚȝȒȢIJȘȢıIJȘȞȝİIJĮȕȜȘIJȒ temperatureC
 Serial.print("Temp (*C): "); Serial.print(temperatureC, 1); Serial.println(" *C"); 
//Εμφανίζει το μήνυμα της τιμής της θερμοκρασίας σε βαθμούς C
delay(1000); //ορισμός της συγνότητας λήψης και εμφάνισης μετρήσεων
}
```
 $\Delta$ ) Τροποποίηση του κώδικα και αποθήκευση των δεδομένων στην κάρτα SD για τον αισθητήρα MPL115A2

#include <Wire.h>  $\#$ include <SPI.h> #include  $\langle SD.h \rangle$ #include <Adafruit\_MPL115A2.h> #include  $\langle$ pin.h $>$ 

Adafruit\_MPL115A2 mpl115a2; const int chipSelect = 4;  $\frac{\lambda}{\lambda}$ ήλωση του pin 4 (υπεύθυνο για την σειριακή επικοινωνία) ως σταθερά

```
void setup()
```

```
{
```
Serial.begin(9600); //Εναρξη της σειριακής επικοινωνίας Serial.println("Getting barometric pressure ...") //Εμφάνισε το μήνυμα "Λήψη βαρομετρικής πίεσης mpl115a2.begin(); //Ενεργοποίηση του αισθητήρα MPL115A2 Serial.print("Initializing SD card..."); //Εμφανίζει το μήνυμα στην σειριακή οθόνη "προετοιμασία της κάρτα SD"

pinMode(53, OUTPUT); //To pin 53 πρέπει να δηλωθεί ως έξοδος διότι στο Mega είναι το hardware SS pin, ώστε να λειτουργεί σωστά η βιβλιοθήκη SD.

```
if (!SD.begin(chipSelect)) { //Ελέγχεται αν η κάρτα είναι τοποθετημένη και μπορεί
να αργικοποιηθεί
```

```
Serial.println("Card failed, or not present"); //Av \delta \epsilon v \epsilon v \alpha v \tau \sigma \theta \epsilon \tau \eta \mu \epsilon v \eta \etaκάρτα SD ή δεν είναι δυνατή η επικοινωνία με αυτή τότε εμφάνισε το μήνυμα "Η
επικοινωνία με την κάρτα απέτυχε ή αυτή δεν είναι τοποθετημένη"
return;
```

```
Serial.println("card initialized."); //Αν η κάρτα είναι τοποθετημένη εμφάνισε
το μήνυμα "Αργικοποίηση επικοινωνίας με την κάρτα"
```

```
}
```
}

void loop()

{

```
float pressureKPA = 0, temperatureC = 0; \frac{1}{\Delta \eta} \lambda \omegaνουμε τις μεταβλητές
pressureKPA και temperatureC ως δεκαδικούς αριθμούς
```
mpl115a2.getPT(&pressureKPA,&temperatureC); // Λήψη των μετρήσεων από το αισθητήριο (χρήση της βιβλιοθήκης MPL115A) μέσω της συνάρτησης getPT()

 Serial.print("Pressure (kPa): "); Serial.print(pressureKPA, 4); Serial.print(" kPa "); Serial.print("Temp (°C): "); Serial.print(temperatureC, 1); Serial.println(" °C both measured together");

delay(4000); //ορισμός της συχνότητας λήψης και εμφάνισης μετρήσεων

File dataFile = SD.open("datalog.txt", FILE\_WRITE); //Εντολή δημιουργίας και ανοίγματος του αργείου datalog.txt από την κάρτα SD. Η εντολή αυτή εισγωρείται στην μεταβλητή dataFile τύπου File (αρχείο δεδομένων)

```
if (dataFile) {
```

```
dataFile.print("temp(°C):"),dataFile.print(temperatureC), 
dataFile.print(" press(Kpa):"), dataFile.println(pressureKPA); 
dataFile.close();
```
 } else {

Serial.println("error opening datalog.txt"); //Αν είναι αδύνατο το άνοιγμα του αρχείου εμφάνισε το μήνυμα "σφάλμα εντοπισμού του αρχείου datalog.txt" } }

E) Απομακρυσμένη πρόσβαση στις μετρήσεις ατμοσφαιρικής πίεσης και θερμοκρασίας

```
\#include \langleWire.h\rangle#include <SPI.h> 
#include <SD.h> 
#include \leqEthernet.h> (1)
```
#include <Adafruit\_MPL115A2.h>  $\#$ include  $\langle$ pin.h $>$ 

Adafruit\_MPL115A2 mpl115a2;

byte mac $[] = \{0xDE, 0xAD, 0xBE, 0xEF, 0xFE, 0xED\}$ ; //Ορισμός του mac address που θα έχει το Arduino και το οποίο θα πρέπει να είναι μοναδικό μέσα στο lan. IPAddress ip(192, 168, 1, 177); //Ορισμός του ip address που θα έγει το Arduino (θα πρέπει να είναι μοναδικό μέσα στο lan.)

EthernetServer server(80); //Δημιουργία instance του EthernetServer object μαζί με το port number της συσκευής. Ο server στο Arduino θα ακούει για εισεργόμενες συνδέσεις στο port 80.

const int chipSelect = 4; // $\Delta \eta \lambda \omega \sigma \eta$  του pin 4 (υπεύθυνο για την σειριακή επικοινωνία) ως σταθερά

```
void setup() 
{
```
Serial.begin(9600);

Ethernet.begin(mac, ip); //Εκκίνηση της επικοινωνίας Ethernet ρυθμίζοντας την IP και το MAC address της συσκευής.

server.begin(); //Eκκίνηση του server για εισεργόμενες συνδέσεις γρησιμοποιώντας την εντολή begin().

 Serial.print("server is at "); Serial.println(Ethernet.localIP()); Serial.println("Getting barometric pressure ..."); //Εμφάνισε το μήνυμα "Λήψη βαρομετρικής πίεσης" mpl115a2.begin(); //Ενεργοποίηση του αισθητήρα MPL115A2

Serial.print("Initializing SD card..."); //Εμφανίζει το μήνυμα στην σειριακή οθόνη "προετοιμασία της κάρτα SD"

pinMode(53, OUTPUT); //To pin 53 πρέπει να δηλωθεί ως έξοδος διότι στο Mega είναι το hardware SS pin, ώστε να λειτουργεί σωστά η βιβλιοθήκη SD.

if (!SD.begin(chipSelect)) { //Ελέγχεται αν η κάρτα είναι τοποθετημένη και μπορεί να αρχικοποιηθεί

Serial.println("Card failed, or not present"); //Αν δεν είναι τοποθετημένη η κάρτα SD ή δεν είναι δυνατή η επικοινωνία με αυτή τότε εμφάνισε το μήνυμα "Η επικοινωνία με την κάρτα απέτυγε ή αυτή δεν είναι τοποθετημένη" return;

}

Serial.println("card initialized."); //Αν η κάρτα είναι τοποθετημένη, εμφάνισε το μήνυμα "Αργικοποίηση επικοινωνίας με την κάρτα" }

void loop()

{

float pressureKPA = 0, temperatureC = 0;  $\frac{1}{\Delta \eta} \lambda \omega$ νουμε τις μεταβλητές pressureKPA και temperatureC ως δεκαδικούς αριθμούς

mpl115a2.getPT(&pressureKPA,&temperatureC); // Λήψη των μετρήσεων από το  $\alpha$ ισθητήριο (χρήση της βιβλιοθήκης MPL115A) μέσω της συνάρτησης getPT()

 Serial.print("Pressure (kPa): "); Serial.print(pressureKPA, 4); Serial.print(" kPa "); Serial.print("Temp (°C): "); Serial.print(temperatureC, 1); Serial.println(" °C both measured together");

delay(4000); //ορισμός της συχνότητας λήψης και εμφάνισης μετρήσεων

File dataFile = SD.open("datalog.txt", FILE\_WRITE); //Eντολή δημιουργίας και ανοίγματος του αρχείου datalog.txt από την κάρτα SD. Η εντολή αυτή εισχωρείται στην μεταβλητή dataFile τύπου File (αρχείο δεδομένων)

if (dataFile) {

dataFile.print("temp(°C):"),dataFile.print(temperatureC), dataFile.print(" press(Kpa):"), dataFile.println(pressureKPA); dataFile.close();

 $\mathcal{E}$ 

 $else$  {

Serial.println("error opening datalog.txt"); //Αν είναι αδύνατο το άνοιγμα του αρχείου εμφάνισε το μήνυμα "σφάλμα εντοπισμού του αρχείου datalog.txt"

EthernetClient client = server.available(); //  $\Gamma u \tau$  τις εισεργόμενες αιτήσεις (clients) δηλαδή για απομακρυσμένη πρόσβαση στις σελίδες που είναι φορτωμένες στο arduino. απαιτείται η δημιουργία ενός instance τύπου EthernetClient, που θα το γρησιμοποιήσουμε ώστε να ελέγγουμε αν υπάργουν διαθέσιμα δεδομένα για διάβασμα.

if (client)  $\{$ 

Serial.println("new client"):

boolean currentLineIsBlank =  $true$ ; while  $(clientj$ .connected $()$  { if (client.available()) { char  $c =$  client.read(); Serial.write(c);

//Αν υπάρχουν clients και δεδομένα να διαβαστούν, διάβασε 1 byte (έναν δηλαδή γαρακτήρα του client) και αποθήκευσέ τον στον c.

if (c ==  $\ln$  && currentLineIsBlank) {

```
client.println("HTTP/1.1 200 OK");
       client.println("Content-Type: text/html");
       client.println("Connection: close"); // H \sigma \dot{\nu} \delta \epsilon \sigma \eta θα κλείσει αφού
ολοκληρωθεί η απάντηση
       client.println("Refresh: 5"); // Ανανέωνε τη σελίδα κάθε πέντε λεπτά
       client.println();
       client.println("<!DOCTYPE HTML>");
       client.println("<html>");
```
//Εμφάνιση των μετρήσεων στην ιστοσελίδα

client.print("Temperature"); client.print(temperatureC); client.print("pressure"); client.print(pressureKPA); client.println("<br/>>br />");

```
client.println("</html>");
break:
} //Προβολή των μετρήσεων σε κώδικα html
```

```
if (c = \ln) { // Έλεγχος συνθήκης. Αν αυτό που παίρνουμε ισοδυναμεί με
"η", τότε ξεκινάμε να γράφουμε μια νέα σειρά
       currentLineIsBlank = true:
       \left\{ \right.
```

```
else if (c != '\r') { //Συνέγεια συνθήκης. Αν αυτό που παίρνουμε δεν είναι το
"r", τότε θα γράψουμε ένα χαρακτήρα, στην ίδια γραμμή
       currentLineIsBlank = false:
        } 
        } 
       } 
       delay(1); // Δίνουμε λίγο γρόνο στον περιηγητή για να λάβει τα δεδομένα
      client.stop(); //Κλείνουμε τη σύνδεση
       Serial.println("client disconnected") //Εμφανίζει το μήνυμα "Η σύνδεση
τερματίστηκε"
 } 
}
```
(1) Αυτή η βιβλιοθήκη επιτρέπει στο Arduino board μέσω του Ethernet Shield να αποκτήσει δικτυακές δυνατότητες. Μπορεί να λειτουργήσει σαν server δεχόμενος εισερχόμενες συνδέσεις ή ως client δημιουργώντας εξερχόμενες. Η βιβλιοθήκη υποστηρίζει μέχρι 4 ταυτόχρονες συνδέσεις (εισερχόμενες ή εξερχόμενες ή συνδυασμός αυτών). Το Arduino επικοινωνεί με το Ethernet Shield μέσω του SPI bus. Αυτό στο Arduino Mega γίνεται μέσω των pins 50, 51, 52 και του pin 10 ως Slave Select (SS). Επιπλέον το hardware SS pin 53 πρέπει στο κώδικα μας να είναι δηλωμένο πάντα ως OUTPUT διαφορετικά δεν θα μπορεί να δουλέψει σωστά το SPI interface.

ΣΤ) Απομακρυσμένη πρόσβαση στις μετρήσεις υγρασίας και θερμοκρασίας

 $\#$ include  $\langle$ SPI.h $>$ #include <SD.h> #include  $\leq$ Ethernet.h $>$ 

 $\#$ include  $\langle$ pin.h $>$ #include <dht.h> dht DHT;

```
byte mac[] = {0xDE, 0xAD, 0xBE, 0xEF, 0xFE, 0xED}; //ȅȡȚıȝȩȢIJȠȣ mac address 
που θα έχει το Arduino και το οποίο θα πρέπει να είναι μοναδικό μέσα στο lan.
```

```
IPAddress ip(192, 168, 2, 4); //Ορισμός του ip address που θα έχει το Arduino (θα
πρέπει να είναι μοναδικό μέσα στο lan.)
```

```
EthernetServer server(80); //Δημιουργία instance του EthernetServer object μαζί με το
port number της συσκευής. Ο server στο Arduino θα ακούει για εισεργόμενες
συνδέσεις στο port 80.
```

```
const int chipSelect = 4; //\Delta \eta \lambda \omega \sigma \eta του pin 4 (υπεύθυνο για την σειριακή επικοινωνία)
ως σταθερά
```

```
const int dhtPin = 42;
int chk; 
float hum; 
float temp;
```

```
void setup() 
{
```
Serial.begin(9600);

}

Ethernet.begin(mac, ip); //Εκκίνηση της επικοινωνίας Ethernet ουθμίζοντας την IP και το MAC address της συσκευής.

server.begin();//Εκκίνηση του server για εισερχόμενες συνδέσεις χρησιμοποιώντας την εντολή begin().

Serial.print("server is at ");

Serial.println(Ethernet.localIP());

Serial.println("waiting for sync");

Serial.print("Initializing SD card..."); //Εμφανίζει το μήνυμα στην σειριακή οθόνη "προετοιμασία της κάρτα SD"

pinMode(53, OUTPUT); //To pin 53 πρέπει να δηλωθεί ως έξοδος διότι στο Mega είναι το hardware SS pin, ώστε να λειτουργεί σωστά η βιβλιοθήκη SD.

if (!SD.begin(chipSelect)) {//Ελέγχεται αν η κάρτα είναι τοποθετημένη και μπορεί να αργικοποιηθεί

Serial.println("Card failed, or not present");//Αν δεν είναι τοποθετημένη η κάρτα SD ή δεν είναι δυνατή η επικοινωνία με αυτήτότε εμφάνισε το μήνυμα "Η επικοινωνία με την κάρτα απέτυχε ή αυτή δεν είναι τοποθετημένη"

```
 return; 
 }
```
Serial.println("card initialized.");  $//Av \eta \kappa \varphi \tau \alpha \epsilon \iota \varphi \alpha \tau \sigma \varphi \epsilon \tau \eta \mu \epsilon \nu \eta$ , εμφάνισε το μήνυμα "Αργικοποίηση επικοινωνίας με την κάρτα" }

```
void loop() 
{ 
//Εντολές για τη μέτρηση της θερμοκρασίας και της υγρασίας
   chk = DHT.read22(dhtPin);hum = DHT.humidity:
   temp= DHT.temperature;
```

```
//Εντολές εμφάνισης των μετρούμενων μεγεθών
```
 Serial.print("Humidity: "); Serial.print(hum); Serial.print(" %, Temp: "); Serial.print(temp); Serial.println(" Celsius"); delay(6000);.

 String dataString = ""; String dataString  $2 =$  "";

```
for (int digitalPin = 42; digitalPin < 43; digitalPin++) {
 int sensor = digitalRead(digitalPin);
 dataString \leftarrow String(temp):
 dataString 2 += String(hum);
```

```
if (digital Pin < 44) {
 dataString == ",\mathcal{E}
```
EthernetClient client = server.available(); //  $\Gamma$   $\alpha$  τις εισερχόμενες αιτήσεις (clients) δηλαδή για απομακρυσμένη πρόσβαση στις σελίδες που είναι φορτωμένες στο arduino. απαιτείται η δημιουργία ενός instance τύπου EthernetClient, που θα το γρησιμοποιήσουμε ώστε να ελέγχουμε αν υπάρχουν διαθέσιμα δεδομένα για διάβασμα.

```
if (client) \{
```

```
Serial.println("new client"):
```

```
boolean currentLineIsBlank = true:
while (client.connected()) {
 if (client.available()) {
  char c = client.read():
```
Serial.write(c); //Αν υπάρχουν clients και δεδομένα να διαβαστούν, διάβασε 1 byte (έναν δηλαδή γαρακτήρα του client) και αποθήκευσέ τον στον c.

if (c ==  $\ln$  && currentLineIsBlank) {

```
client.println("HTTP/1.1 200 OK");
       client.println("Content-Type: text/html");
       client.println("Connection: close"); // H \sigma \dot{\nu} \delta \epsilon \sigma \eta \theta \alpha \kappa \lambda \epsilon \dot{\sigma} \epsilon \alpha \phi \dot{\sigma} \delta \lambda \delta \kappa \lambda \eta \rho \omega \theta \epsilon \dot{\tau}η απάντηση
        client.println("Refresh: 5"); // Ανανέωνε τη σελίδα κάθε πέντε λεπτά
       client.println();
       client.println("<!DOCTYPE HTML>");
       client.println("<html>"); //Προβολή των μετρήσεων σε κώδικα html
       /Εμφάνιση των μετρήσεων στην ιστοσελίδα
       for (int digitalPin = 42; digitalPin < 43; digitalPin++) {
         int sensor = digitalRead(digitalPin);
         client.print("temperature: ");
         client.print(temp);
         client.println(" Celsius");
         client.print("&nbsp");
         client.print("humidity: ");
         client.print(hum);
         client.print("%");
         client.print("&nbsp");
```

```
client.println("<br/>>br />");
\mathcal{E}client.println("</html>");
break:
```

```
\mathcal{E}
```
if  $(c == 'n')$  { // Έλεγχος συνθήκης. Αν αυτό που παίρνουμε ισοδυναμεί με "n", τότε ξεκινάμε να γράφουμε μια νέα σειρά

```
currentLineIsBlank = true:
      \mathcal{F}else if (c := \{r\}) { \sqrt{\sum v} \sqrt{v} \sqrt{v} \sqrt{v} \sqrt{v} \sqrt{v} \sqrt{v} \sqrt{v} \sqrt{v} \sqrt{v} \sqrt{v} \sqrt{v} \sqrt{v} \sqrt{v} \sqrt{v} \sqrt{v} \sqrt{v} \sqrt{v} \sqrt{v} \sqrt{v} \sqrt{v} \sqrt{v} \sqrt{v} \sqrt{v} \sqrt{v} 
τότε θα γράψουμε ένα χαρακτήρα, στην ίδια γραμμή
       currentLineIsBlank = false;\mathcal{E}\left\{ \right\}\mathcal{E}delay(100); // Δίνουμε λίγο χρόνο στον περιηγητή για να λάβει τα δεδομένα
  client.stop(); //Κλείνουμε τη σύνδεση
  Serial.println("client disconnected");//Εμφανίζει το μήνυμα "H
                                                                                           σύνδεση
τερματίστηκε"
 \mathcal{E}\mathcal{E}File dataFile = SD.open("datalog.txt", FILE_WRITE); //Εντολή δημιουργίας και
ανοίγματος του αργείου datalog.txt από την κάρτα SD. Η εντολή αυτή εισχωρείται
 στην μεταβλητή dataFile τύπου File (αρχείο δεδομένων)
 if (dataFile) {
  dataFile.print("temp:"),dataFile.print(dataString),
  dataFile.print("hum:"), dataFile.print(dataString_2);
   dataFile.print("");
 dataFile.println();
  dataFile.close();
  // print to the serial port too:
  Serial.println("temp:"),Serial.println(dataString);
  Serial.println("hum:"), Serial.println(dataString_2);
 \mathcal{E}else {
  Serial.println("error opening datalog.txt");//Αν είναι αδύνατο το άνοιγμα του
αρχείου εμφάνισε το μήνυμα "σφάλμα εντοπισμού του αρχείου datalog.txt"
 \mathcal{E}\left\{ \right\}\mathcal{E}Ζ) Ολοκληρωμένος κώδικας για τον αισθητήρα RHT 03
#include \langleSPLh>#include \langle SD,h \rangle#include \leqEthernet.h>
#include <Time.h> //Βιβλιοθήκη για τη λήψη ώρας και ημερομηνίας από το διαδίκτυο
                        ,μεσω του Ethernet Shield
#include <EthernetUdp.h>
```
#include  $\langle$ pin.h $>$ 

#include <dht.h>

dht DHT;

```
byte mac[] = \{0xDE, 0xAD, 0xBE, 0xEF, 0xFE, 0xED\};IPAddress ip(192, 168, 2, 4); 
EthernetServer server(80); 
IPAddress timeServer(132, 163, 4, 101); // time-a.timefreq.bldrdoc.gov, σύνδεση με
                                               server για τη λήψη της τρέχουσας ώρας
                                               και ημερομηνίας
const int chipSelect = 4;
const int dhtPin = 42;
int chk; 
float hum; 
float temp; 
const int timeZone = 3; //H ζώνη ώρας της Ελλάδας
EthernetUDP Udp; 
unsigned int localPort = 8888;
void setup() 
{ 
  Serial.begin(9600); 
 if (Ethernet.begin(mac) == 0) {
     while (1) {
    Serial.println("Failed to configure Ethernet using DHCP"); 
    delay(10000); 
   } 
} 
  Ethernet.begin(mac, ip); 
  server.begin(); 
 Serial.print("server is at ");
  Serial.println(Ethernet.localIP()); 
  Serial.print("IP number assigned by DHCP is "); 
  Serial.println(Ethernet.localIP()); 
 Udp.begin(localPort); //Εναρξη επικοινωνίας με τον time server
```

```
 Serial.println("waiting for sync");
```

```
 setSyncProvider(getNtpTime); 
  Serial.print("Initializing SD card..."); 
  pinMode(53, OUTPUT); 
  if (!SD.begin(chipSelect)) { 
   Serial.println("Card failed, or not present"); 
   return; 
  } 
  Serial.println("card initialized."); 
} 
time t prevDisplay = 0;
void loop() 
{ 
if (timeStatus() != timeNotSet) {
  if (now() != prevDisplay) {
   prevDisplay = now(); digitalClockDisplay(); 
   } 
  } 
  chk = DHT.read22(dhtPin); hum = DHT.humidity; 
   temp= DHT.temperature; 
   Serial.print("Humidity: "); 
   Serial.print(hum); 
  Serial.print(" %, Temp: ");
   Serial.print(temp); 
   Serial.println(" Celsius"); 
   delay(6000); 
  String dataString = ""; 
 String dataString2 = "";
 for (int digitalPin = 42; digitalPin < 43; digitalPin++) {
   int sensor = digitalRead(digitalPin);
```

```
dataString \leftarrow Stringtemp);dataString_2 += String(hum);if (digitalPin < 44) {
 dataString += ",";
 }
```

```
EthernetClient client = server.available();
 if (client) { 
  Serial.println("new client"); 
  boolean currentLineIsBlank = true; 
  while (client.connected()) { 
   if (client.available()) { 
    char c = client.read();
    Serial.write(c);
    if (c == \n\cdot \&\& currentLineIsBlank) {
      client.println("HTTP/1.1 200 OK"); 
      client.println("Content-Type: text/html"); 
      client.println("Connection: close"); 
      client.println("Refresh: 5"); 
      client.println(); 
      client.println("<!DOCTYPE HTML>"); 
     client.println("<html>");
```

```
for (int digitalPin = 42; digitalPin < 43; digitalPin++) {
  int sensor = digitalRead(digitalPin); 
  client.print("temperature: "); 
  client.print(temp); 
  client.println(" Celsius"); 
 client.print("&nbsp");
  client.print("humidity: "); 
  client.print(hum); 
  client.print(" % ");
```
 $client.print(" ");$ client.print("&nbsp"); client.print("&nbsp"); client.print("time:"); //Εμφάνιση της ώρας και της ημερομηνίας κατά την απομακρυσμένη πρόσβαση

```
client.print(hour());
     client.print(":");
     client.print(minute());
     client.print(":");
     client.print(second());
     client.print("&nbsp");
     client.print("&nbsp");
     client.print("date:");
     client.print("");
     client.print(day());client.print("/");client.print("");client.print(month());client.print("/");client.print("");
     client.print(year());
     client.println();
     client.println("<br/>>br />");
   \mathcal{E}client.println("</html>");
  break;
 \left\{ \right\}if (c == \n\mid n') {
currentLineIsBlank = true;\left\{ \right\}else if (c != \rrbracketr') {
 currentLineIsBlank = false;
```

```
\}\}\mathcal{E}delay(100);client.stop();
  Serial.println("client disconnected");
 \}\}File dataFile = SD.open("datalog.txt", FILE_WRITE);
  if (dataFile) {
dataFile.print("temp:"),dataFile.print(dataString),
dataFile.print("hum:"), dataFile.print(dataString_2);
dataFile.print("");
dataFile.print("time: "); //Εγγραφή της ώρας και της ημερομηνίας κατά τη λήψη των
                           μετρήσεων στην κάρτα SD
 dataFile.print(hour());
 dataFile.print(":");
 dataFile.print(minute());
 dataFile.print(":");
 dataFile.print(second());
 dataFile.print("");
 dataFile.print("date:");
 dataFile.print(day());
 dataFile.print("/");
 dataFile.print(month());
 dataFile.print("/");
 dataFile.print(year());
 dataFile.println();
  dataFile.close();
  Serial.println("temp:"),Serial.println(dataString);
```

```
 Serial.println("hum:"), Serial.println(dataString_2); 
  } 
   else { 
  Serial.println("error opening datalog.txt");
  } 
} 
void digitalClockDisplay(){ //Συνάρτηση της βιβλιοθήκης Time
  Serial.print(hour()); 
  printDigits(minute()); 
  printDigits(second()); 
  Serial.print(" "); 
  Serial.print(day()); 
  Serial.print(" "); 
  Serial.print(month()); 
  Serial.print(" "); 
  Serial.print(year()); 
 Serial.println();
}
```

```
void printDigits(int digits){ //Συνάρτηση της βιβλιοθήκης Time
  Serial.print(":"); 
 if(digits < 10)
   Serial.print('0'); 
  Serial.print(digits); 
}
```
const int NTP\_PACKET\_SIZE =  $48$ ; byte packetBuffer[NTP\_PACKET\_SIZE];

time\_t getNtpTime()//*Συνάρτηση της βιβλιοθήκης Time για το συγχρονισμό με τον …………………………Time server*

{

```
while (Udp.parsePacket() > 0);
  Serial.println("Transmit NTP Request"); 
  sendNTPpacket(timeServer); 
 uint32_t beginWait = millis();
 while (millis() - beginWait < 1500) {
  int size = Udp.parsePacket();
  if (size >= NTP_PACKET_SIZE) {
    Serial.println("Receive NTP Response"); 
    Udp.read(packetBuffer, NTP_PACKET_SIZE); // read packet into the buffer 
    unsigned long secsSince1900; 
   secsSince1900 = (unsigned long) packetBuffer[40] << 24;secsSince1900 \vert = (unsigned long)packetBuffer[41] << 16;
   secsSince1900 | = (unsigned long)packetBuffer[42] << 8;
   secsSince1900 | = (unsigned long)packetBuffer[43];
    return secsSince1900 - 2208988800UL + timeZone * SECS_PER_HOUR; 
   } 
  } 
  Serial.println("No NTP Response "); 
  return 0; 
} 
void sendNTPpacket(IPAddress &address) //Συνάρτηση της βιβλιοθήκης Time
{ 
  memset(packetBuffer, 0, NTP_PACKET_SIZE); 
 packetBuffer[0] = 0b11100011;packetBuffer[1] = 0;
 packetBuffer[2] = 6;
 packetBuffer[3] = 0xEC;packetBuffer[12] = 49;
 packetBuffer[13] = 0x4E;
 packetBuffer[14] = 49;
```

```
packetBuffer[15] = 52;
 Udp.beginPacket(address, 123); 
 Udp.write(packetBuffer, NTP_PACKET_SIZE); 
 Udp.endPacket(); 
}
```
H) Ολοκληρωμένος κώδικας για τον αισθητήρα MPL 115A2

#include <SPI.h>

#include <SD.h>

#include  $\leq$ Ethernet.h $>$ 

#include <Wire.h>

```
#include <Time.h> //Βιβλιοθήκη για τη λήψη ώρας και ημερομηνίας από το διαδίκτυο
                     ………………………..ȝİıȦIJȠȣ Ethernet Shield
```
#include <EthernetUdp.h>

#include  $<$ pin.h $>$ 

#include <Adafruit\_MPL115A2.h>

Adafruit\_MPL115A2 mpl115a2;

byte mac[] =  $\{0xDE, 0xAD, 0xBE, 0xEF, 0xFE, 0xED\};$ 

IPAddress ip(192, 168, 2, 4);

EthernetServer server(80);

IPAddress timeServer(132, 163, 4, 101); // time-a.timefreg.bldrdoc.gov, σύνδεση με server για τη λήψη της τρέχουσας ώρας  $κ$ *αι ημερομηνίας* 

const int chipSelect =  $4$ ; int chk;

const int timeZone = 3; //*Η ζώνη ώρας της Ελλάδας* 

EthernetUDP Udp;

unsigned int localPort = 8888;

```
void setup() 
{ 
  Serial.begin(9600); 
  Serial.println("Getting barometric pressure ..."); 
  mpl115a2.begin(); 
if (Ethernet.begin(mac) == 0) {
  while (1) {
     Serial.println("Failed to configure Ethernet using DHCP"); 
     delay(10000); 
    } 
} 
  Ethernet.begin(mac, ip); 
  server.begin(); 
  Serial.print("server is at "); 
  Serial.println(Ethernet.localIP()); 
  Serial.print("IP number assigned by DHCP is "); 
  Serial.println(Ethernet.localIP()); 
 Udp.begin(localPort); //Eναρζη επικοινωνίας με τον time server
  Serial.println("waiting for sync"); 
  setSyncProvider(getNtpTime); 
  Serial.print("Initializing SD card..."); 
  pinMode(53, OUTPUT); 
  if (!SD.begin(chipSelect)) { 
   Serial.println("Card failed, or not present"); 
   return; 
  } 
  Serial.println("card initialized."); 
} 
time_t prevDisplay = 0;
void loop() 
{
```

```
float pressureKPA = 0, temperatureC = 0;
if (timeStatus() != timeNotSet) {
  if (now() != prevDisplay) {
   prevDisplay = now(); digitalClockDisplay(); 
   } 
  }
```

```
 mpl115a2.getPT(&pressureKPA,&temperatureC);
```

```
 Serial.print("Pressure (kPa): "); Serial.print(pressureKPA, 4); Serial.print(" kPa "); 
  Serial.print("Temp (*C): "); Serial.print(temperatureC, 1); Serial.println(" *C both 
measured together");
```

```
pressureKPA = mp1115a2.getPressure;
 Serial.print("Pressure (kPa): "); Serial.print(pressureKPA, 4); Serial.println(" kPa");
```

```
temperatureC = mp1115a2.getTemperature);
 Serial.print("Temp (*C): "); Serial.print(temperatureC, 1); Serial.println(" *C");
```

```
 Serial.print("Pressure: "); 
 Serial.print(pressureKPA); 
 Serial.print(" kPa , Temp: "); 
 Serial.print(temperatureC); 
 Serial.println(" Celsius"); 
 delay(6000);.
```

```
EthernetClient client = server.available();
 if (client) { 
  Serial.println("new client"); 
     boolean currentLineIsBlank = true; 
  while (client.connected()) { 
   if (client.available()) {
```
char  $c =$  client.read();

 $Serial.write(c);$ 

if (c ==  $\ln$ ' && currentLineIsBlank) {

client.println("HTTP/1.1 200 OK");

client.println("Content-Type: text/html");

client.println("Connection: close");

client.println("Refresh: 5");

client.println();

```
client.println("<!DOCTYPE HTML>");
```

```
client.println("<html>");
```
client.print("temperature: ");

client.print(temperatureC);

client.println(" Celsius");

client.print("&nbsp");

client.print("pressure: ");

client.print(pressureKPA);

client.print(" kPa ");

 $client.print(" ");$ 

client.print("&nbsp");

client.print("&nbsp");

```
client.print("time:"); //Εμφάνιση της ώρας και της ημερομηνίας κατά την
                 απομακρυσμένη πρόσβαση
```
client.print(hour());

client.print(":");

client.print(minute());

client.print(":");

```
client.print(second());
```
client.print("&nbsp");

client.print("&nbsp");

client.print("date:");

client.print("");

 client.print(day()); client.print("/"); client.print(" "); client.print(month()); client.print("/"); client.print(" "); client.print(year()); client.println();

client.println("<br/>>br />");

```
 client.println("</html>"); 
     break; 
    } 
   if (c = \ln) {
    currentLineIsBlank = true; 
    } 
   else if (c != '\r') {
    currentLineIsBlank = false; 
    } 
  } 
 } 
 delay(100); 
 client.stop(); 
 Serial.println("client disconnected");
```
}

File dataFile = SD.open("datalog.txt", FILE\_WRITE);

```
 if (dataFile) { 
 dataFile.print("temp:"),dataFile.print(temperatureC),
```

```
 dataFile.print("press:"), dataFile.print(pressureKPA); 
   dataFile.print(" "); 
 dataFile.print("time: "); //Εγγραφή της ώρας και της ημερομηνίας κατά τη λήψη των
                            \muετρήσεων στην κάρτα SD
  dataFile.print(hour()); 
  dataFile.print(":"); 
  dataFile.print(minute()); 
  dataFile.print(":"); 
  dataFile.print(second()); 
  dataFile.print(" "); 
  dataFile.print("date:"); 
  dataFile.print(day()); 
  dataFile.print("/"); 
  dataFile.print(month()); 
  dataFile.print("/"); 
  dataFile.print(year()); 
  dataFile.println(); 
   dataFile.close(); 
   Serial.println("temp:"),Serial.println(temperatureC); 
   Serial.println("press:"), Serial.println(pressureKPA); 
  } 
   else { 
  Serial.println("error opening datalog.txt");
  } 
} 
void digitalClockDisplay(){//Συνάρτηση της βιβλιοθήκης Time
Serial.print(hour()); 
  printDigits(minute()); 
  printDigits(second()); 
  Serial.print(" ");
```

```
 Serial.print(day());
```

```
 Serial.print(" ");
```

```
 Serial.print(month()); 
 Serial.print(" "); 
Serial.print(year());
Serial.println();
```
}

```
void printDigits(int digits){ //Συνάρτηση της βιβλιοθήκης Time
  Serial.print(":"); 
 if(digits < 10)
  Serial.print('0');
 Serial.print(digits);
} 
const int NTP_PACKET_SIZE = 48;
byte packetBuffer[NTP_PACKET_SIZE];
```

```
time_t getNtpTime()//Συνάρτηση της βιβλιοθήκης Time για το συγχρονισμό με τον
                      …………………………Time server
```
{

```
while (Udp.parsePacket() > 0);
```
Serial.println("Transmit NTP Request");

sendNTPpacket(timeServer);

uint32\_t beginWait = millis();

while (millis() - beginWait  $<$  1500) {

int size =  $Udp.parsePacket();$ 

 $if (size >= NTP\_PACKET\_SIZE)$  {

Serial.println("Receive NTP Response");

Udp.read(packetBuffer, NTP\_PACKET\_SIZE); // read packet into the buffer

unsigned long secsSince1900;

secsSince1900 = (unsigned long)packetBuffer[40] << 24;

secsSince1900  $\vert$  = (unsigned long)packetBuffer[41] << 16;

secsSince1900  $| =$  (unsigned long)packetBuffer[42] << 8;

secsSince1900  $| =$  (unsigned long)packetBuffer[43];

```
 return secsSince1900 - 2208988800UL + timeZone * SECS_PER_HOUR; 
   } 
  } 
  Serial.println("No NTP Response"); 
  return 0; 
} 
void sendNTPpacket(IPAddress &address) //Συνάρτηση της βιβλιοθήκης Time
{ 
   memset(packetBuffer, 0, NTP_PACKET_SIZE); 
  packetBuffer[0] = 0b11100011; 
 packetBuffer[1] = 0;
 packetBuffer[2] = 6;
 packetBuffer[3] = 0xEC;packetBuffer[12] = 49;
 packetBuffer[13] = 0x4E;
 packetBuffer[14] = 49;
 packetBuffer[15] = 52;
  Udp.beginPacket(address, 123); 
  Udp.write(packetBuffer, NTP_PACKET_SIZE); 
  Udp.endPacket(); 
Θ) Αλγόριθμος πρόβλεψης του καιρού (Zambretti)
```

```
#include <Wire.h> 
#include <Adafruit_MPL115A2.h> 
Adafruit_MPL115A2 mpl115a2;
```

```
void setup(void)
```

```
{ 
 Serial.begin(9600); 
float z=0; //Δήλωση της εξίσωσης z ως πραγματικό αριθμό
float trend=0; //Δήλωση της μεταβλητής trend, για τις διαφορές
```

```
int x=0; \frac{1}{\Delta}ήλωση του x ως ακέραιο
 float metriseis[100], diafores[100]; \frac{\pi w}{\alpha w} \pi w/\alpha w Serial.println("Getting barometric pressure ..."); 
 mpl115a2.begin();
}
```

```
void loop(void)
```
{

```
float pressureKPA = 0, temperatureC = 0;
```
float  $z=0$ ;

float trend=0:

int x;

float metriseis[100], diafores[100],trexousa;

mpl115a2.getPT(&pressureKPA,&temperatureC);

Serial.print("Pressure (kPa): "); Serial.print(pressureKPA, 4); Serial.print(" kPa ");

 Serial.print("Temp (\*C): "); Serial.print(temperatureC, 1); Serial.println(" \*C both measured together");

```
pressureKPA = mp1115a2.getPressure();
```
 Serial.print("Pressure (kPa): "); Serial.print(pressureKPA, 4); Serial.println(" kPa");  $temperatureC = mp1115a2.getTemperature$ );

Serial.print("Temp (\*C): "); Serial.print(temperatureC, 1); Serial.println(" \*C");

metriseis[1]=pressureKPA\*100; //Μετατροπή από kpa σε hpa, μέτρηση τρέχουσας  $-\pi$ ρώτης τιμής

```
for(x=2; x<=8; x=x+1) //Εκκίνηση επανάληψης για τη λήψη μετρήσεων ανά 3 ώρες –
                     7 μετρήσεις τη μέρα
```

```
 {
```
delay (180000); // $K\alpha\theta\nu\sigma$ τέρηση 3 ώρες

mpl115a2.getPT(&pressureKPA,&temperatureC);

Serial.print("Pressure (kPa): "); Serial.print(pressureKPA, 4); Serial.print(" kPa ");

 Serial.print("Temp (\*C): "); Serial.print(temperatureC, 1); Serial.println(" \*C both measured together");

 $pressureKPA = mp1115a2.getPressure$ ;

```
 Serial.print("Pressure (kPa): "); Serial.print(pressureKPA, 4); Serial.println(" kPa"); 
temperatureC = mp1115a2.getTemperature);
```
Serial.print("Temp (\*C): "); Serial.print(temperatureC, 1); Serial.println(" \*C");

```
 metriseis[x]=pressureKPA*100;
```
diafores[x-1]=(metriseis[x]-metriseis[x-1]); //Υπολογισμός διαφοράς τρέγουσας τιμής της ατμοσφαιρικής πίεσης από την τιμή αυτής 3 ώρες πρίν

trend=diafores[x-1]; //Η τιμή της διαφοράς

Serial.print("to trend:");

Serial.print(trend);

Serial.print("metrisi x :");

Serial.print(metriseis[x]);

```
 mpl115a2.getPT(&pressureKPA,&temperatureC);
```

```
pressureKPA = mp1115a2.getPressure();
```
#### trexousa=pressureKPA\*100;

if(trend >0) //Συνθήκες για την κατάλληλη επιλογή της εξίσωσης z - Αν η τιμή της διαφοράς είναι θετική

z=(130-((trexousa)/81.0));

else if ( trend = 0 ) //Αν η τιμή της διαφοράς είναι μηδενική

 $z=(147-((5*(trexousa))/376.0));$ 

else if (trend <0) //Αν η τιμή της διαφοράς είναι αρνητική

 $z=(179-((2*(trexousa))/129.0));$ 

Serial.print("to z:");

Serial.print(z);

if (z>=0.0 && z<2.0) // Συνθήκες για την κατάλληλη πρόβλεψη του καιρού, ανάλογα με την τιμή της συνάρτησης z

Serial.print("aithrios-ametavlitos\n");

else if  $(z)=2.0 \&& z<3.0$ 

Serial.print("aithrios\n");

else if  $(z)=3.0$  &  $z<4.0$ 

Serial.print("aithrios-metavallomenos\n");

else if (z>=4.0 && z<5.0)

Serial.print("sxedon aithrios-argotera pithanon elafres vroxoptoseis\n");

else if  $(z)=5.0$  &&  $z<6.0$ 

Serial.print("elafres vroxoptoseis-en sunexeia astatos\n");

else if (z>=6.0 && z<7.0)

Serial.print("astatos-argotera vroxoptoseis\n");

else if  $(z)=7.0$  &  $z<8.0$ 

Serial.print("vroxoptoseis kata diastimata- argotera epidinosi\n");

else if  $(z)=8.0$  &  $z<9.0$ 

Serial.print("vroxoptoseis ana diastimata- en sunexeia edona astatos\n");

else if (z>=9.0 && z<10.0)

Serial.print("edona astatos- vroxoptoseis\n");

else if  $(z)=10.0$  & &  $z<11.0$ 

Serial.print("aithrios-ametavlitos\n");

else if  $(z>=11.0 \&& z<12.0$ 

Serial.print("aithrios\n");

else if  $(z>=12.0 \&& z<13.0$ 

Serial.print("aithrios- pithanes elafres vroxoptoseis\n");

else if  $(z>=13.0 \&& z<14.0)$ 

Serial.print("sxedon aithrios- polu pithanon elafres vroxoptoseis\n");

else if  $(z)=14.0 \& z < 15.0$ 

Serial.print("elafres vroxoptoseis me diastimata iliofaneias\n");

else if  $(z>=15.0 \&& z<16.0)$ 

Serial.print("metavlitos me merikes vroxoptoseis\n");

else if  $(z)=16.0$  & &  $z<17.0$ )

Serial.print("astatos-vroxoptoseis ana diastimata\n");

else if  $(z>=17.0 \&& z<18.0$ 

Serial.print("suxnes vroxoptoseis\n");

else if (z>=18.0 && z<19.0)

Serial.print("endona astatos- vroxoptoseis\n");

else if  $(z>=19.0 \&& z<20.0)$ 

Serial.print("thielodeis edones vroxoptoseis\n");

else if  $(z)=20.0 \&& z<21.0$ 

Serial.print("aithrios- ametavlitos\n");

```
else if (z>=21.0 && z<22.0)
```
Serial.print("aithrios\n");

else if (z>=22.0 && z<23.0)

Serial.print("metavoli se aithrio\n");

else if (z>=23.0 && z<24.0)

Serial.print("sxedon aithrios- se veltiosi\n");

```
else if (z>=24.0 && z<25.0)
```
Serial.print("sxedon aithrios- grigora pithanes elafres vroxoptoseis\n");

else if  $(z)=25.0$  &  $z<26.0$ 

Serial.print("arxika elafres vroxoptoseis- veltiosi\n");

else if (z>=26.0 && z<27.0)

Serial.print("metavlitos- se veltiosi\n");

else if (z>=27.0 && z<28.0)

Serial.print("sxedon astatos- veltiosi stin imera");

```
else if (z>=28.0 && z<29.0)
```
Serial.print("astatos- pithani veltiosi\n");

else if (z>=29.0 && z<30.0)

Serial.print("astatos- aithrios ana diastimata\n");

```
else if (z)=30.0 & & z<31.0)
```
Serial.print("endona astatos- aithrios ana diastimata\n");

```
else if (z>=31.0 && z<32.0)
```
Serial.print("thielodis- pithani veltiosi\n");

else if  $(z)=32.0$ 

Serial.print("thielodeis- endones vroxoptoseis\n");

}

}

```
H) Κώδικας PLX-DAQ
#include <Wire.h> 
#include <Adafruit_MPL115A2.h> 
Adafruit_MPL115A2 mpl115a2; 
int row = 0;
void setup(void) 
{ 
  Serial.begin(9600); 
  Serial.println("Getting barometric pressure ..."); 
  mpl115a2.begin(); 
  Serial.println("CLEARDATA"); 
  Serial.println("LABEL,Time,temperature,Pressure"); 
} 
  void loop(void) 
{ 
 float pressureKPA = 0, temperatureC = 0;
  mpl115a2.getPT(&pressureKPA,&temperatureC); 
  Serial.print("Pressure (kPa): "); Serial.print(pressureKPA, 4); Serial.print(" kPa "); 
  Serial.print("Temp (*C): "); Serial.print(temperatureC, 1); Serial.println(" *C both 
  measured together"); 
 pressureKPA = mpl115a2.getPressure();
  Serial.print("Pressure (kPa): "); Serial.print(pressureKPA, 4); Serial.println(" kPa"); 
 temperatureC = mp1115a2.getTemperature);
  Serial.print("Temp (*C): "); Serial.print(temperatureC, 1); Serial.println(" *C"); 
  Serial.print("DATA,TIME,"); Serial.print(temperatureC); Serial.print(","); 
Serial.println(pressureKPA); 
  row++; 
 if (row > 360)
   { 
   row=0; 
   Serial.println("ROW,SET,2"); 
   } 
  delay(100); 
}
```
## **Παράρτημα 2**

Επειδή αντιμετωπίσαμε προβλήματα συμβατότητας και επικοινωνίας μεταξύ των shields και των αισθητηρίων, χρειάστηκε να παραμετροποιήσουμε κάποιες εισόδους και εξόδους του Arduino, ώστε να επιτευγθεί η επικοινωνία. Αυτό συνέβη επειδή τα περισσότερα αισθητήρια και shields είναι σχεδιασμένα για το Arduino Uno, το οποίο διαθέτει λιγότερες εισόδους και εξόδους από ότι το Mega. Επομένως γρειάστηκε η κατασκευή μιας βιβλιοθήκης, η οποία θα είχε ως στόχο την παραμετροποίηση των εισόδων και εξόδων του Arduino Mega, ώστε να επιτύχει τη συμβατότητα με τα αισθητήρια και τα shields. Η βιβλιοθήκη, την οποία ονομάσαμε pin, παρουσιάζεται παρακάτω:

#ifndef Pins\_Arduino\_h #define Pins\_Arduino\_h #include <avr/pgmspace.h>

#define NOT\_A\_PIN 0 #define NOT\_A\_PORT 0

#define NOT\_ON\_TIMER 0

#define TIMER0A 1

#define TIMER0B 2

#define TIMER1A 3

#define TIMER1B 4

#define TIMER2 5

#define TIMER2A 6

#define TIMER2B 7

#define TIMER3A 8

#define TIMER3B 9

#define TIMER3C 10

#define TIMER4A 11

#define TIMER4B 12

#define TIMER4C 13

#define TIMER5A 14
#define TIMER5B 15

```
#define TIMER5C 16
```
#if defined(\_\_AVR\_ATmega1280) || defined(\_\_AVR\_ATmega2560) const static uint8\_t  $SS = 53$ ; const static uint8  $t$  MOSI = 51; const static uint8\_t MISO = 50; const static uint8 t SCK = 52; #else const static uint8\_t  $SS = 10$ ; const static uint8\_t MOSI = 11; const static uint8\_t MISO = 12; const static uint8 t SCK = 13; #endif

in uint8\_t's. extern const uint16\_t PROGMEM port\_to\_mode\_PGM[]; extern const uint16\_t PROGMEM port\_to\_input\_PGM[]; extern const uint16\_t PROGMEM port\_to\_output\_PGM[];

```
extern const uint8_t PROGMEM digital_pin_to_port_PGM[]; 
 digital_pin_to_bit_PGM[]; 
extern const uint8_t PROGMEM digital_pin_to_bit_mask_PGM[]; 
extern const uint8_t PROGMEM digital_pin_to_timer_PGM[];
```
#define digitalPinToPort(P) ( $pgm\_read\_byte$ ) (digital\_pin\_to\_port\_PGM + (P) ) ) #define digitalPinToBitMask(P) ( pgm\_read\_byte( digital\_pin\_to\_bit\_mask\_PGM +  $(P)$ ) #define digitalPinToTimer(P) ( pgm\_read\_byte( digital\_pin\_to\_timer\_PGM + (P) ) ) #define analogInPinToBit(P) (P) #define portOutputRegister(P) ( (volatile uint8\_t \*)( pgm\_read\_word( port\_to\_output\_PGM  $+ (P))$ )

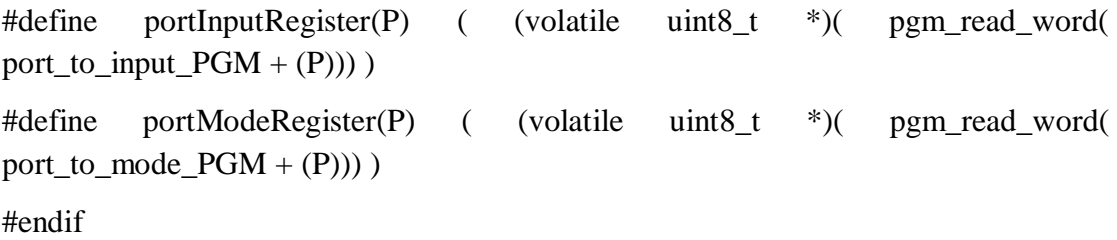